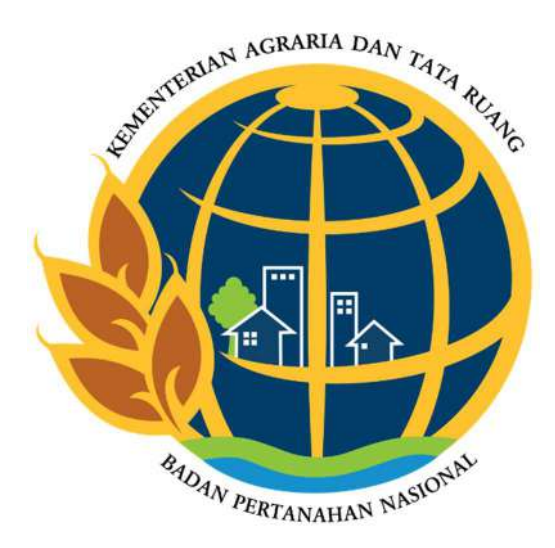

# LAPORAN AKTUALISASI NILAI-NILAI DASAR PNS BerAKHLAK

# DIGITALISASI PENCATATAN PEMINJAMAN ARSIP PERTANAHAN PADA KANTOR PERTANAHAN KOTA CILEGON

Disusun Oleh : Nama : Mega Mara Tatyana, A.P. NIP : 20010319 202204 2 001 Jabatan: Calon Petugas Ukur

PELATIHAN DASAR CALON PEGAWAI NEGERI SIPIL GOLONGAN II GELOMBANG 8 ANGKATAN XVII PUSAT PENGEMBANGAN SUMBER DAYA MANUSIA KEMENTERIAN AGRARIA DAN TATA RUANG/ BADAN PERTANAHAN NASIONAL REPUBLIK INDONESIA TAHUN 2022

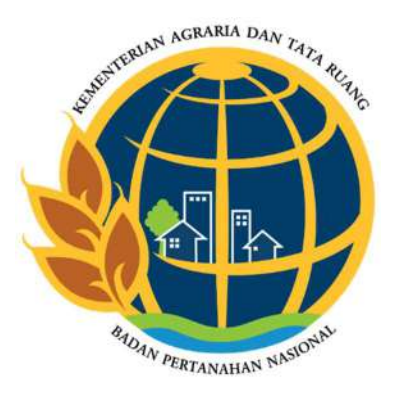

# LEMBAR PERSETUJUAN Laporan Aktualisasi dengan Judul : "DIGITALISASI PENCATATAN PEMINJAMAN ARSIP PERTANAHAN PADA KANTOR PERTANAHAN KOTA CILEGON"

yang diajukan oleh peserta Pelatihan Dasar Calon Pegawai Negeri Sipil Tahun 2022 Gelombang 8 Angkatan XVII :

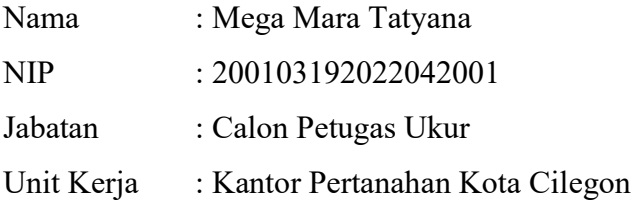

disetujui dan dinyatakan layak untuk disajikan dalam Seminar Laporan Aktualisasi sebagai salah satu syarat kelulusan pada Pelatihan Dasar Calon Pegawai Negeri Sipil Tahun 2022 yang diselenggarakan oleh Pusat Pengembangan Sumber Daya Manusia, Kementerian Agraria dan Tata Ruang/Badan Pertanahan Nasional pada hari Kamis tanggal 3 November 2022

Menyetujui,

 Bogor, 13 Desember 2022 Cilegon, 12 Desember 2022 COACH MENTOR

Mid Rahmalia, S.E., M.Si. Andika Ariadarma, S.ST., S.H. NIP.197001151994012001 NIP.198212262006041006

#### KATA PENGANTAR

 Puji syukur penulis panjatkan kepada Tuhan Yang Maha Esa karena atas segala rahmat dan karunia-Nya yang telah memberi kesehatan dan kekuatan sehingga penulis dapat menyelesaikan Laporan Aktualisasi yang berjudul "Digitalisasi Pencatatan Peminjaman Arsip Pertanahan pada Kantor Pertanahan Kota Cilegon". Laporan aktualisasi ini disusun dan diajukan dalam rangka memenuhi salah satu persyaratan kelulusan Pelatihan Dasar Calon Pegawai Negeri Sipil Golongan II pada Kementerian Agraria dan Tata Ruang/Badan Pertanahan Nasional Republik Indonesia tahun 2022.

 Laporan ini sesungguhnya bukan sebuah hasil kerja individual dan akan sulit terlaksana tanpa bantuan banyak pihak yang tak mungkin penulis sebutkan satu persatu yang telah memberikan dorongan dan dukungan baik berupa material maupun spiritual serta membantu kelancaran dalam penyusunan rancangan ini.

 Dengan keterbatasan yang ada, penulis menyadari masih ada kekurangan dan kesalahan dalam penulisan laporan ini. Untuk itu, penulis memohon saran, kritik, dan masukan sehinga laporan aktualisasi ini menjadi lebih baik lagi. Akhir kata, penulis berharap agar karya tulis ini dapat bermanfaat baik siapapun yang membacanya.

Cilegon, 12 Desember 2022

Penulis

Mega Mara Tatyana, A.P.

## **DAFTAR ISI**

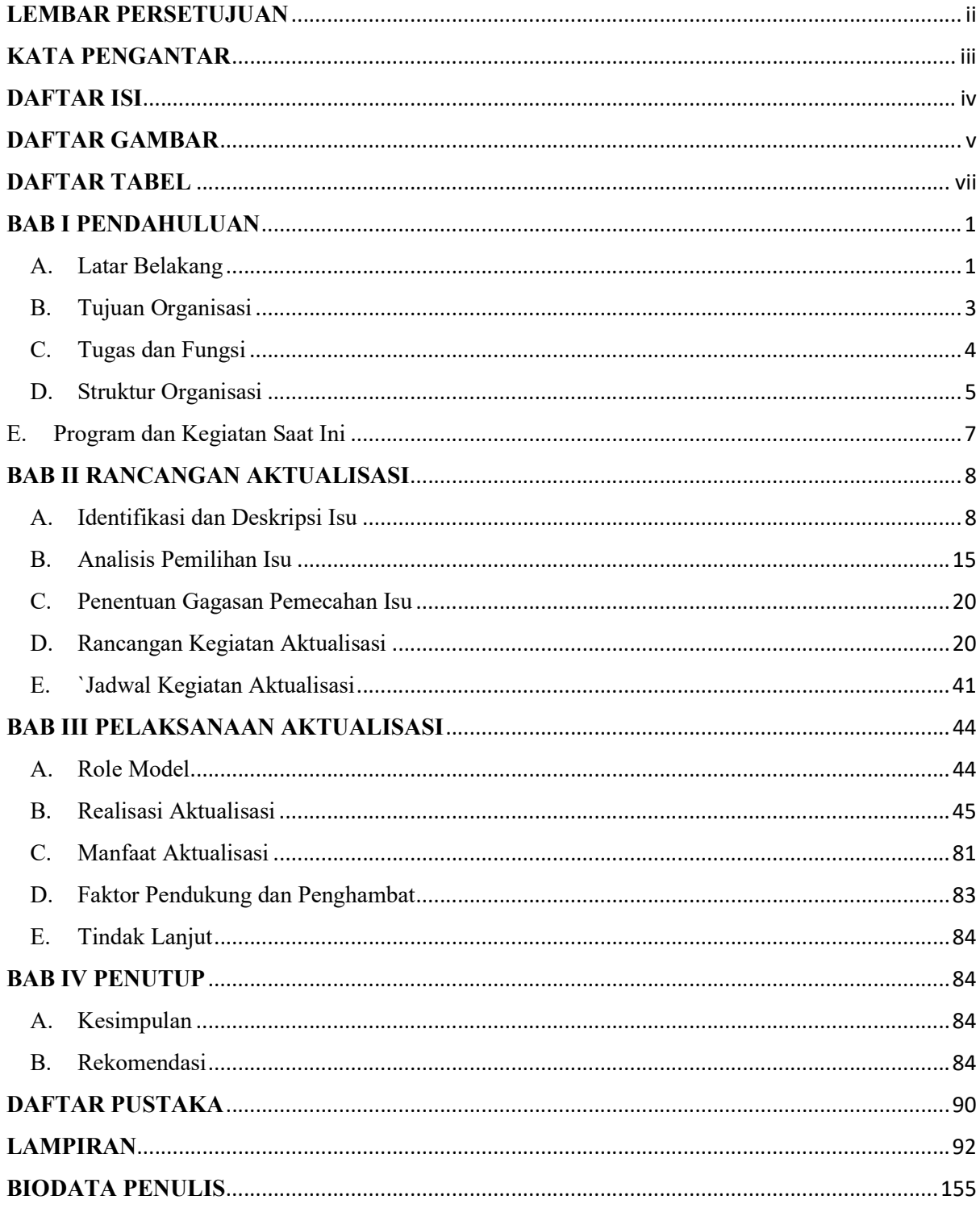

### DAFTAR GAMBAR

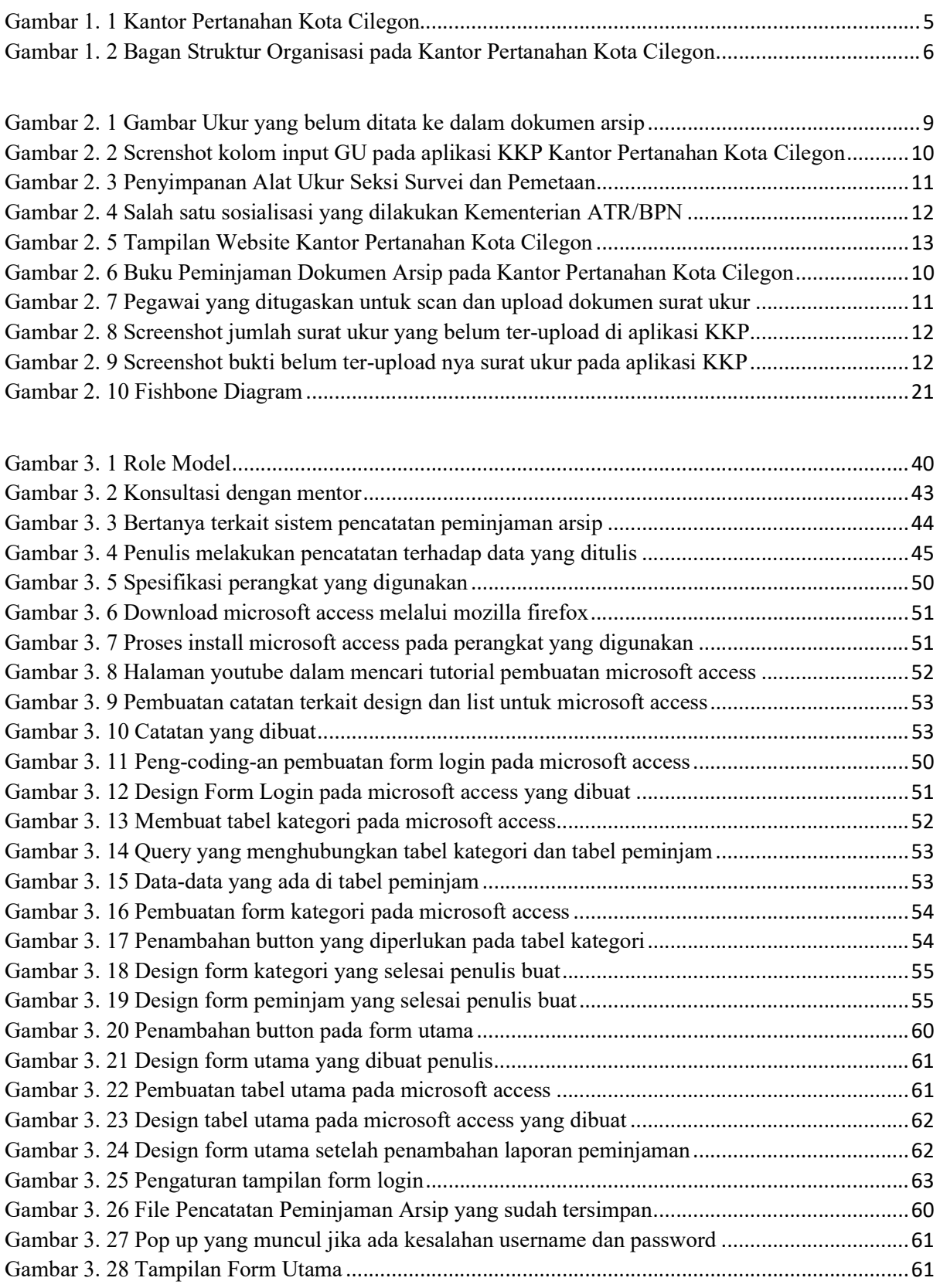

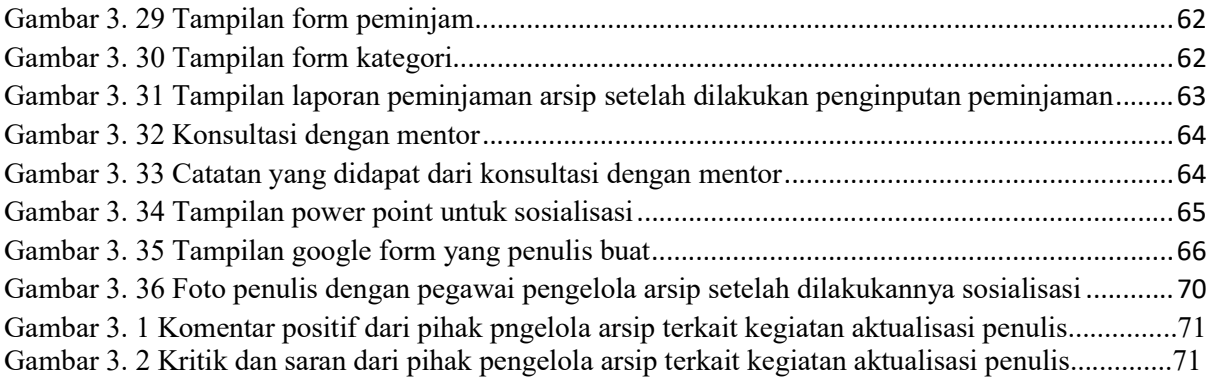

### DAFTAR TABEL

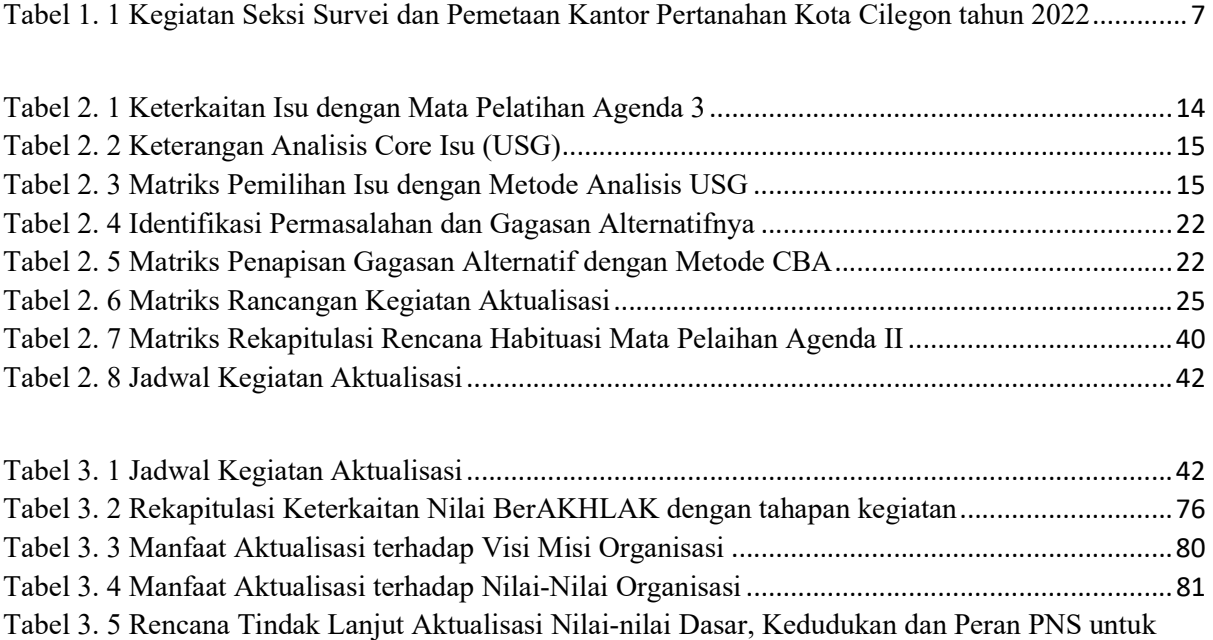

mendukung terwujudnya smart governance ......................................................................................... 81

#### BAB I PENDAHULUAN

#### A. Latar Belakang

Ruang dan tanah merupakan salah satu kebutuhan vital bagi masyarakat yang harus dikelola dan dipergunakan untuk sebesar-besar kemakmuran rakyat sesuai dengan Undang-Undang Dasar Negara Republik Indonesia Tahun 1945 pada Pasal 33. Berdasarkan Peraturan Presiden Nomor 48 Tahun 2020 tentang Badan Pertanahan Nasional (BPN), BPN adalah sebuah instansi yang memiliki tugas untuk melaksanakan kegiatan pemerintahan di bidang pertanahan. Dalam melakukan kegiatan pelayanan pertanahan, BPN dituntut untuk bekerja efektif, efisien dan juga transparan untuk mewujudkan Reformasi Birokrasi (RB) yang dirancang oleh pemerintah. Selain itu setiap unsur di lingkungan BPN harus menerapkan prinsip koordinasi, integrasi dan sinkronisasi baik dalam lingkungan BPN maupun hubungan antar instansi pemerintah, baik pusat maupun daerah dan juga tidak melanggar nilai-nilai organisasi dan kode etik perilaku Aparatur Sipil Negara (ASN).

Sesuai dengan Undang – Undang Nomor 5 Tahun 2014 Tentang Aparatur Sipil Negara, setiap instansi pemerintah wajib memberikan pendidikan dan pelatihan terintegrasi bagi Calon Pegawai Negeri sipil (CPNS) selama satu tahun masa percobaan, dengan melaksanakan kegiatan aktualisasi dan habituasi nilai – nilai karakter aparatur sipil negara yang profesional. Kegiatan ini harus memberikan perubahan yang lebih baik dan bisa menyelesaikan permasalahan yang bersifat mendesak untuk segera diatasi di unit kerja masing – masing sehingga dihasilkan ASN yang BerAKHLAK (Berorientasi Pelayanan, Akuntabel, Kompeten, Harmonis, Loyal, Adaptif, dan Kolaboratif), kreatif, solutif, dan inovatif dalam menghadapi dan menyelesaikan permasalahan yang ada.

Sebagai Calon Pegawai Negeri Sipil di lingkungan Kementerian ATR/BPN Kantor Pertanahan Kota Cilegon, penulis menyadari masih banyaknya masalah yang terjadi di instansi tersebut. Salah satu masalahnya yaitu belum tersistemnya pencatatan peminjaman arsip pertanahan.

Badan Pertanahan Nasional bertugas mengelola dan mengembangkan administrasi pertanahan baik berdasarkan Undang-Undang Pokok Agraria maupun peraturan perundangan. Tertib administrasi pertanahan tidak lepas dari masalah penanganan arsip yang ada. Dokumen/Arsip pertanahan merupakan aset negara yang sangat penting yang dihasilkan dari kegiatan administrasi Kementerian Agraria Tata Ruang/Badan Pertanahan Nasional. Dokumen/Arsip pertanahan yang dimiliki Kantor Pertanahan Kabupaten/Kota memiliki fungsi sebagai legalitas atau bukti-bukti kepemilikan tanah. Selain itu, arsip merupakan salah satu aspek persyaratan untuk menghasilkan sebuah produk pertanahan (sertifikat tanah) yang harus dipelihara dengan baik. Peranan arsip pertanahan sangat penting dalam pelayanan kepada masyarakat. Arsip sebagai sumber data dan informasi bagi pengurusan sertifikat, merupakan hal yang penting dan menentukan.

Peminjaman dan pengembalian arsip pertanahan dilayani oleh petugas arsip dengan melakukan pencatatan pada buku agenda setiap adanya peminjaman dan pengembalian. Arsip pertanahan yang biasa dipinjam oleh pegawai yaitu arsip buku tanah, surat ukur, warkah, dan gambar ukur. Kegiatan peminjaman ini dilakukan oleh pegawai pertanahan dalam rangka pendaftaran tanah. Masyarakat umum tidak diperbolehkan untuk meminjam karena arsip di Kantor Pertanahan yang tercipta dari suatu proses pendaftaran suatu bidang tanah dianggap sebagai dokumen negara yang harus dijaga kerahasiaannya. Arsip sebagai bukti pertanggungjawaban nasional bagi kehidupan bermasyarakat berbangsa dan bernegara perlu dijamin keselamatan arsipnya baik secara fisik dan informasinya sehingga tidak mengalami kerusakan atau hilang.

Pencatatan peminjaman yang sedang berlangsung masih kurang optimal karena proses tersebut masih menggunakan cara yang sederhana dengan menulis di buku agenda dan bisa menyebabkan kehilangan data. Selain itu, arsip pertanahan yang belum dikembalikan masih dilihat dari data yang pencatatannya dilakukan secara tertulis sehingga menyebabkan kesulitan dalam pencarian.

Adapun maksud dari penulisan laporan aktualisasi ini adalah untuk membangun sebuah sistem informasi yang berkualitas, tepat, cepat dan akurat terkait peminjaman dan pengembalian dokumen arsip berbasis dekstop, guna meningkatkan pelayanan terhadap pegawai dan memberikan kemudahan dalam proses pengolahan data peminjaman dan pengembalian serta dalam pembuatan laporan peminjaman dan pengembalian arsip pertanahan per bulan.

Laporan aktualisasi yang berjudul "Digitalisasi Pencatatan Peminjaman Arsip Pertanahan pada Kantor Pertanahan Kota Cilegon" ini, diharapkan mampu memberikan solusi bagi Kantor Pertanahan Kota Cilegon dalam penanganan pengolahan data peminjaman dan pengembalian dokumen arsip.

#### B. Tujuan Organisasi

Berdasarkan Peraturan Menteri Agraria dan Tata Ruang/Kepala Badan Pertanahan Nasional Republik Indonesia Nomor 27 Tahun 2020 tentang Rencana Strategis Kementerian Agraria dan Tata Ruang / Badan Pertanahan Nasional Tahun 2020-2024, Kementerian Agraria dan Tata Ruang/Badan Pertanahan Nasional menetapkan Visi dan Misi untuk mendukung pencapaian Visi dan Misi Presiden yang tertuang dalam RPJMN. Visi Kementerian Agraria dan Tata Ruang/Badan Pertanahan Nasional selama lima tahun ke depan adalah :

1. Visi Kementerian

"Terwujudnya Penataan Ruang dan Pengelolaan Pertanahan yang Terpercaya dan Berstandar Dunia dalam Melayani Masyarakat untuk Mendukung Tercapainya : "Indonesia Maju yang Berdaulat, Mandiri dan Berkepribadian Berlandaskan Gotong Royong."

2. Misi Kementerian

Untuk mencapai visi tersebut, berdasarkan mandat Kementerian Agraria dan Tata Ruang/Badan Pertanahan Nasional dijalankan melalui 2 Misi dengan uraian sebagai berikut :

Misi Pertama:

Menyelenggarakan Penataan Ruang dan Pengelolaan Pertanahan yang Produktif, Berkelanjutan, dan Berkeadilan, dioperasionalisasikan dengan berorientasi terhadap pembangunan yang berkelanjutan yang mencakup aspek-aspek: (1) aspek ekonomi: dengan penyelenggaraan penataan ruang dan pertanahan yang produktif; (2) aspek lingkungan: yaitu penyelenggaraan penataan ruang dan pertanahan yang berkelanjutan; dan (3) aspek sosial: yaitu penyelenggaraan penataan ruang dan pertanahan yang berkeadilan. Misi ini dilaksanakan untu mencapai 2 tujuan, yaitu :

- a. Pengelolaan pertanahan untuk mewujudkan kesejahteraan rakyat
- b. Penataan ruang yang adil, aman, nyaman, produktif, dan lingkungan hidup yang berkelanjutan

Misi Kedua : Menyelenggarakan pelayanan pertanahan dan penataan ruang yang berstandar dunia agar mampu bersaing dengan negara lain dalam lingkup regional maupun global, serta mendorong terwujudnya masyarakat yang semakin sejahtera dan maju. Misi ini dilaksanakan untuk mencapai tujuan :

Pelayanan publik dan tata kelola kepemerintahan yang berkualitas dan berdaya saing (disebut tujuan 3)

#### C. Tugas dan Fungsi

Berdasarkan Peraturan Menteri Agraria dan Tata Ruang/Badan Pertanahan Nasional Nomor 17 Tahun 2020 Tentang Organisasi dan Tata Kerja Kantor Wilayah Badan Pertanahan Nasional dan Kantor Pertanahan, maka Kantor Pertanahan mempunyai tugas melaksanakan sebagian tugas dan fungsi Badan Pertanahan Nasional di Kabupaten/Kota yang bersangkutan. Adapun fungsi dari Kantor Pertanahan yaitu :

a) Penyusunan rencana, program, anggaran dan pelaporan;

b) Pelaksanaan survei dan pemetaan;

c) Pelaksanaan penetapan hak dan pendaftaran tanah;

d) Pelaksanaan penataan dan pemberdayaan;

e) Pelaksanaan pengadaan tanah dan pengembangan pertanahan;

f) Pelaksanaan pengendalian dan penanganan sengketa pertanahan;

g) Pelaksanaan modernisasi pelayanan pertanahan berbasis elektronik;

h) Pelaksanaan reformasi birokrasi dan penanganan pengaduan; dan

i) Pelaksanaan pemberian dukungan administrasi kepada seluruh unit organisasi Kantor Pertanahan.

 Berdasarkan Keputusan Menteri Agraria dan Tata Ruang/Kepala Badan Pertanahan Nasional Republik Indonesia Nomor 133.1/SK-100.KP.03.01/IV/2022 tentang Pengangkatan Calon Pegawai Negeri Sipil di Lingkungan Kementerian Agraria dan Tata Ruang/Badan Pertanahan Nasional Tahun Anggaran 2021, penulis dalam melaksanakan tugas dan fungsinya sebagai Calon Pegawai Negeri Sipil menduduki jabatan sebagai petugas ukur di Seksi Survei dan Pemetaan pada Kantor Pertanahan Kota Cilegon.

 Dalam Peraturan Menteri Agraria dan Tata Ruang/Kepala Badan Pertanahan Nasional Nomor 14 Tahun 2019 tentang Jabatan Pelaksana Nonstruktural di Lingkungan Kementerian Agraria dan Tata Ruang/Badan Pertanahan Nasional, ikhtisar jabatan petugas ukur adalah menerima dan mengumpulkan serta mengolah data survei, pengukuran, dan pemetaan dengan uraian tugas sebagai berikut:

- 1. Menyiapkan bahan peta penyebaran (ground check) dalam penginderaan jauh;
- 2. Melakukan survei lokasi dan penggambaran situasi lokasi pengukuran;
- 3. Melakukan proses pengukuran bidang;
- 4. Mengisi dan membuat Sketsa di GU (DI 107);
- 5. Melakukan Kontradiktur Delimitasi (Kesepakatan Sandingan batas);
- 6. Entri Berkas Pengukuran untuk monitoring;
- 7. Entri Berkas 307 pengukuran;
- 8. Entri Berkas 307 A;
- 9. Mengolah data pengukuran menjadi peta bidang; dan
- 10. Mengirimkan hasil pengukuran dan pemetaan untuk didaftarkan.
- D. Struktur Organisasi

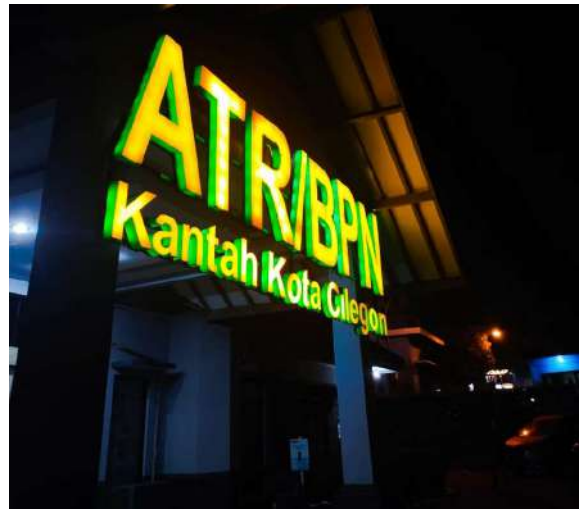

Gambar 1. 1 Kantor Pertanahan Kota Cilegon

Berdasarkan Lampiran I Peraturan Menteri Agraria dan Tata Ruang/ Kepala Badan Pertanahan Nasional Republik Indonesia Nomor 17 Tahun 2020 Tentang Organisasi dan Tata Kerja Kantor Wilayah Badan Pertanahan Nasional dan Kantor Pertanahan, Kantor Pertanahan adalah instansi vertikal Kementerian Agraria dan Tata Ruang/Badan Pertanahan Nasional di kabupaten/kota yang berada di bawah dan bertanggung jawab kepada Menteri Agraria dan Tata Ruang/Kepala Badan Pertanahan Nasional melalui Kepala Kantor Wilayah Badan Pertanahan Nasional. Kantor Pertanahan terdiri atas: a. Subbagian Tata Usaha; b. Seksi Survei dan Pemetaan; c. Seksi Penetapan Hak dan Pendaftaran; d. Seksi Penataan dan Pemberdayaan; e. Seksi Pengadaan Tanah dan Pengembangan; dan f. Seksi Pengendalian dan Penanganan Sengketa.

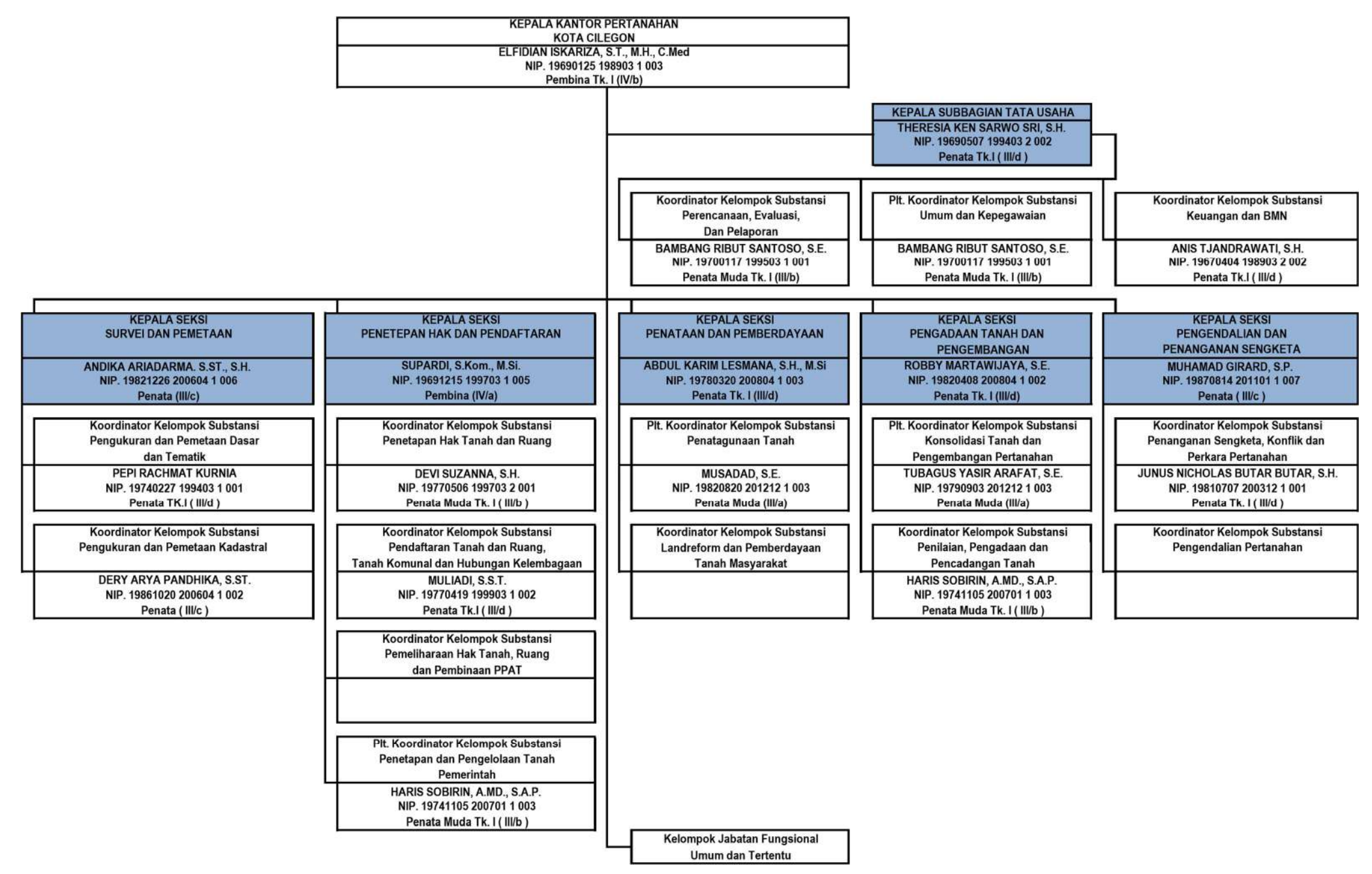

Gambar 1. 2 Bagan Struktur Organisasi pada Kantor Pertanahan Kota Cilegon

### E. Program dan Kegiatan Saat Ini

Dalam DIPA Kantor Pertanahan Kota Cilegon tahun anggaran 2022, pada rincian kertas kerja satker tahun anggaran 2022, Seksi Survei dan Pemetaan Kantor Pertanahan Kota Cilegon memiliki beberapa program kegiatan di antaranya:

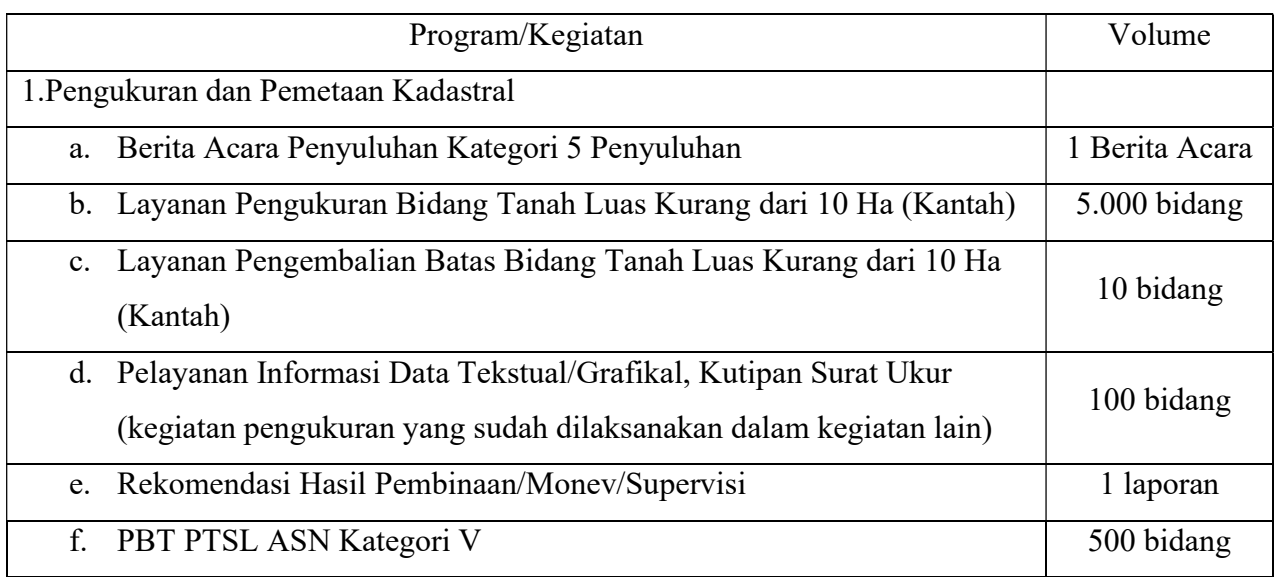

Tabel 1. 1 Kegiatan Seksi Survei dan Pemetaan Kantor Pertanahan Kota Cilegon tahun 2022

#### BAB II RANCANGAN AKTUALISASI

#### A. Identifikasi dan Deskripsi Isu

Secara umum, isu diartikan sebagai suatu fenomena/kejadian yang diartikan sebagai masalah, sedangkan menurut Kamus Besar Bahasa Indonesia isu adalah masalah yang dikedepankan untuk ditanggapi. Mengidentifikasi isu merupakan langkah dalam menginventarisasi dan mengenali isu-isu yang ada.

Berdasarkan hasil pengamatan yang saya lakukan selama bekerja selama kurang lebih 5 bulan di Kantor Pertanahan Kota Cilegon, beberapa isu atau masalah yang dapat ditemukan di Kantor Pertanahan Kota Cilegon antara lain:

a. Belum adanya digitalisasi arsip Gambar Ukur

Gambar ukur atau yang biasa disebut daftar isian 107 merupakan dokumen tempat mencantumkan data pengukuran rincikan bidang-bidang tanah dan titik-titik kontrol. Mengingat bahwa dokumen ini merupakan data autentik hasil pengukuran dan mempunyai kekuatan bukti data fisik pendaftaran tanah, maka perlu dibuat dan dipelihara dengan sebaik-baiknya mengikuti peraturan yang ada.

Gambar Ukur yang telah dibuat dan disimpan harus dapat ditemukan dengan cepat apabila terjadi permohonan dari masyarakat yang menyangkut bidang-bidang tanah seperti yang tercantum di Gambar Ukur. Kegiatan pemeliharaan data pendaftaran tanah, seperti pemecahan bidang tanah akibat kewarisan atau jual-beli atau hibah atau pun sebab lain, tukar-menukar tanah, penggabungan tanah, akan memerlukan Gambar Ukur yang diarsip.

Arsip gambar ukur juga dibutuhkan pada kasus sengketa batas bidang tanah yang telah terdaftar untuk alat bukti bahwa bidang tanah tersebut sudah pernah diukur batas-batasnya. Dokumen tersebut juga dapat dijadikan data rekonstruksi bidang tanah pada kasus-kasus bencana alam, seperti hilangnya batas bidang tanah akibat bencana banjir dan tsunami.

Gambar ukur di Kantor Pertanahan Kota Cilegon yang berkasnya sudah selesai, diarsipkan ke dalam map sesuai dengan nomornya. Namun untuk gambar ukur pada berkas yang baru selesai, penyimpanannya belum tertata ke dalam map. Sebenarnya, gambar ukur tersebut sebelum disimpan bisa di scan lalu di upload ke aplikasi KKP sehingga dapat lebih mudah dilihat oleh pihak yang bersangkutan untuk kegiatan pertanahan lainnya. Dampak yang ditimbulkan dari adanya digitalisasi gambar ukur yaitu lebih mudahnya penemuan data pada saat pencarian gambar ukur yang telah diarsip. Selain itu juga penyimpanan gambar ukur secara digital ini merupakan cara yang lebih efektif karena petugas ukur atau pegawai yang ingin melihat kembali data pada gambar ukur yang sudah diarsip, dapat mengakses nya dari mana saja.

Dokumen fisik ini mudah rusak dan hilang sehingga dapat menimbulkan berbagai dampak apabila isu ini tidak diangkat, seperti dapat terjadinya pengulangan pengukuran pada bidang yang sama jika gambar ukur hilang. Selain itu juga berdampak pada melemahnya database pertanahan. Penyimpanan dokumen secara manual ini juga menyebabkan sulitnya pencarian gambar ukur di kemudian hari sehingga dapat menunda berkas permohonan.

Aktor yang terlibat dalam isu ini adalah pegawai di ruang arsip dan petugas ukur. Peran pegawai di ruang arsip yaitu menyimpan dan menata gambar ukur yang berkasnya sudah selesai. Selain itu mereka juga berperan dalam pencarian gambar ukur. Petugas ukur dan gambar ukur tentu mempunyai kaitan yang sangat erat. Hal ini dikarenakan dalam pekerjaan survei pengukuran kadastral, data hasil pengukuran bidang tanah oleh petugas ukur dicantumkan ke dalam gambar ukur.

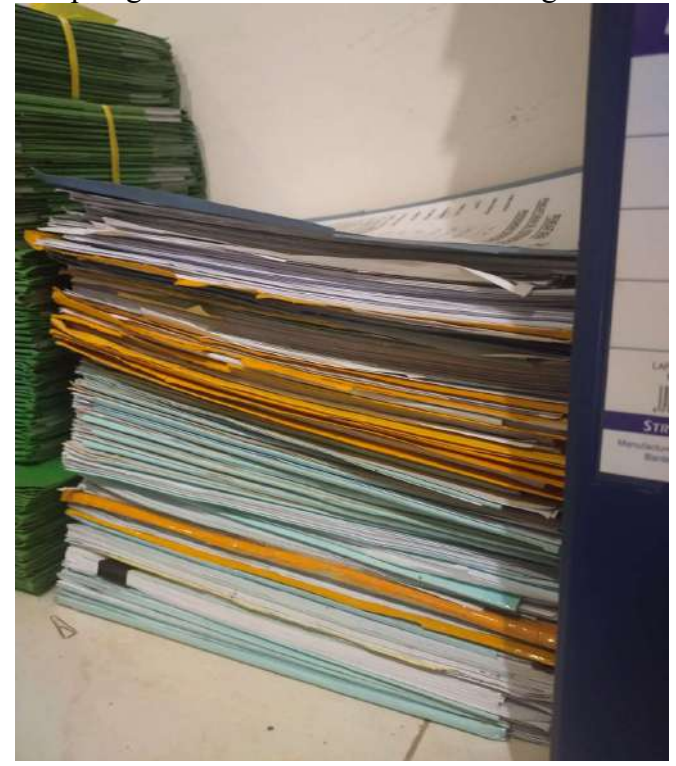

Gambar 2. 1 Gambar Ukur yang belum ditata ke dalam dokumen arsip

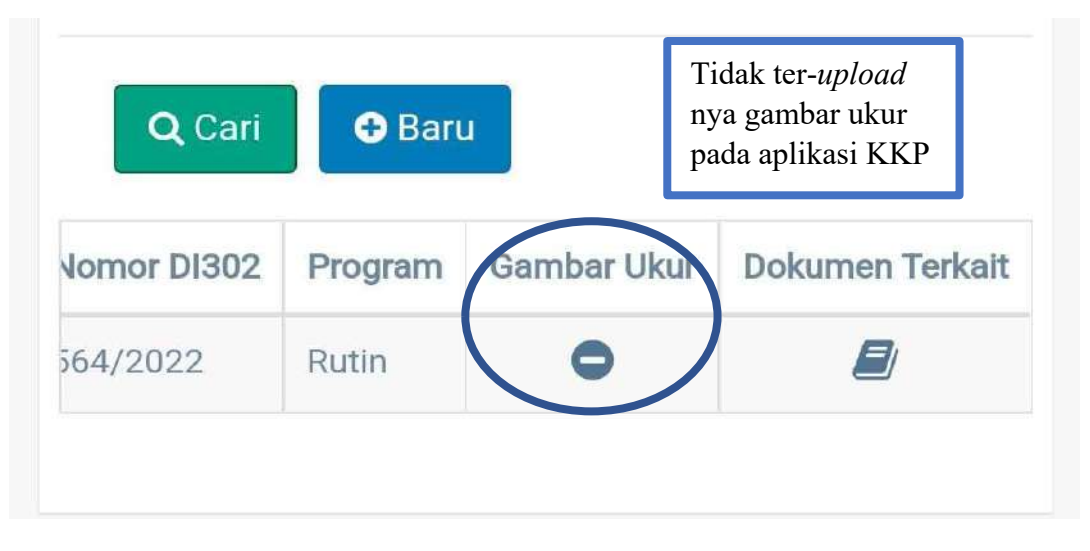

Gambar 2. 2 Screnshot kolom input GU pada aplikasi KKP Kantor Pertanahan Kota Cilegon

b. Belum efektifnya inventarisasi alat ukur pada Seksi Survei dan Pemetaan

Alat merupakan inventarisasi negara yang harus disimpan, dijaga, dan dirawat dengan baik. Manajemen pengelolaan alat ukur di Kantor Pertanahan Kota Cilegon masih kurang tertib dan belum tersistem. Alasan yang mendasari tidak efisiennya pengelolaan alat ukur yaitu karena tidak adanya tempat yang cukup memadai untuk menyimpan alat tersebut sehingga penyimpanan dilakukan di tempat yang sekiranya agak kosong di dalam ruangan. Akan tetapi, penyimpanan sebagian alat sudah tertata rapi di dalam lemari yang dapat dikunci.

Selain itu, pengelolaan alat ukur di Kantor Pertanahan Kota Cilegon belum tersistem dengan baik. Tidak adanya sistem manajemen yang mengatur peminjaman dan pengembalian alat ukur membuat petugas ukur dapat meminjam dan mengembalikan alat tanpa prosedur apapun. Sesuai nilai akuntabel bahwa Barang Milik Negara peminjamannya harus melalui proses yang benar, maka proses peminjaman dan pengembalian alat ukur ini seharusnya melalui sistem pencatatan yang terstruktur. Dengan adanya pencatatan peminjaman alat yang tersistem, maka akan memudahkan dalam pendataan alat ukur yang tersedia.

Dampak dari peristiwa tersebut yaitu dapat menghambat proses persiapan pengukuran. Selain itu, juga mengakibatkan kesulitan pada saat pendataan Barang Milik Negara karena tidak tersedianya data peminjaman di saat alat ukur tidak berada pada tempatnya.

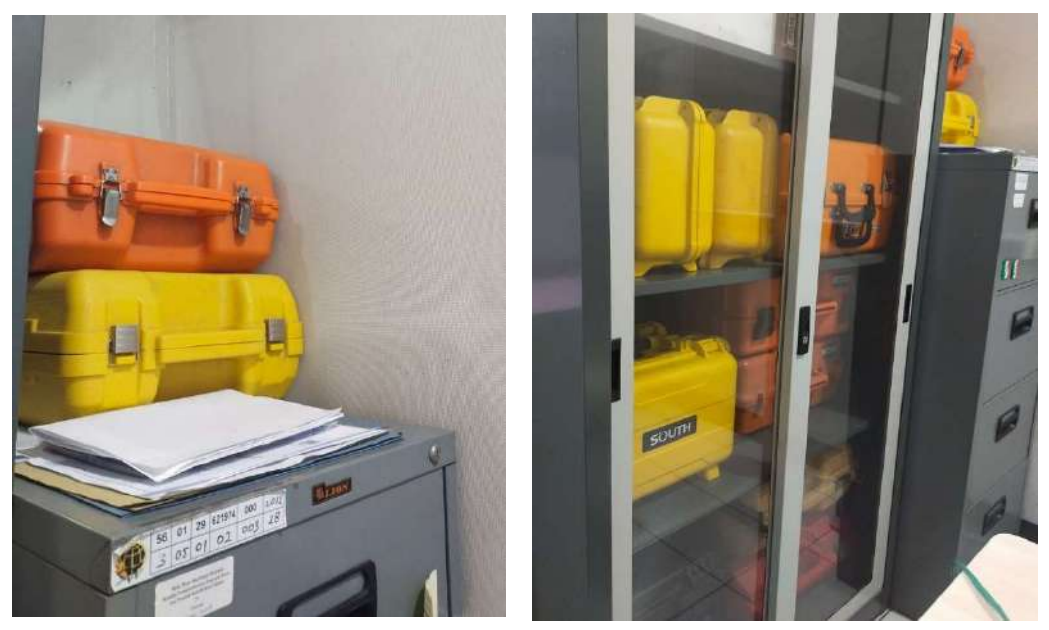

Gambar 2. 3 Penyimpanan Alat Ukur Seksi Survei dan Pemetaan

#### c. Kurangnya kompetensi pegawai dalam pengoperasian software ArcGIS

ArcGis merupakan sotware berbasis Geographic Information System (GIS) yang dikembangkan oleh ESRI (Environment Science & Research Institue). Fungsi inti dari ArcGis adalah ArcMap, yaitu aplikasi utama yang digunakan dalam pengolahan data GIS. ArcMap memiliki kemampuan untuk visualisasi, editing, pembuatan peta tematik, pengelolaan dari data tabular (Exceel), memilih (Query), menggunakan fitur Geoprocessing untuk menganalisis dan customize data ataupun melakukan output berupa tampilan peta. Operator juga dapat mengolah data sesuai dengan keinginannya.

Secara sederhana, bisa dijelaskan bahwa ArcGIS adalah sebuah program yang digunakan untuk pemetaan digital. Meski terkesan biasa, tetapi peranan ArcGIS jauh lebih besar. Alasannya karena selain untuk membuat peta, juga digunakan untuk mengatur, membagi, serta mengolah data spasial.

Pemanfaatan sistem informasi geografis atau yang disebut GIS dalam penanganan permasalahan tata ruang dan pertanahan di Indonesia menjadi penting. Perlu dilihat bagaimana kemampuan GIS ini mampu mempermudah dalam satu kebijakan pemanfaatan ruang dan dari segi keruangan 3D. Hal ini menarik untuk dikuasai ilmunya karena nanti ke depan pemanfaatan ruang itu sangat kompleks. ArcGIS sebagai platform yang mengadopsi secara kolaboratif bisa memberikan sebuah sistem yang cukup baik dan komprehensif sehingga para pemangku kebijakan dan juga developer serta masyarakat dapat ikut andil di dalamnya untuk merencanakan kotanya sehingga di sini kita bisa melihat apa yang sedang direncanakan dan dikembangkan pemerintah. Sedangkan pemerintah pun bisa mempublikasikan secara baik dengan visualisasi yang baik menggunakan 3D.

Dengan keunggulan aplikasi ArcGis seperti yang disebutkan di atas, tentu penggunaan aplikasi ArcGis di kantor pertanahan menjadi hal yang perlu dipertimbangkan. Namun sebagian besar pegawai Kantor Pertanahan Kota Cilegon belum bisa mengoperasikan ArcGis karena sudah nyaman dengan aplikasi lain yang digunakan sebelumnya. Hal ini tentu dapat menghambat proses perkembangan teknologi yang ada di kantor pertanahan karena tidak adanya kesadaran di diri pegawai untuk mengembangkan kompetesninya.

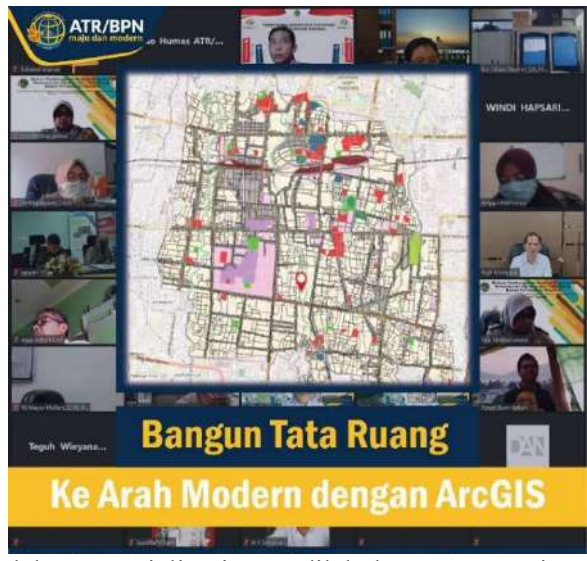

Gambar 2. 4 Salah satu sosialisasi yang dilakukan Kementerian ATR/BPN d. Belum adanya informasi terkait PTSL yang bisa diakses masyarakat pada website Kantor Pertanahan Kota Cilegon

 Pendaftaran Tanah Sistematis Lengkap yang selanjutnya disingkat PTSL adalah kegiatan pendaftaran tanah untuk pertama kali yang dilakukan secara serentak bagi semua objek pendaftaran tanah di seluruh wilayah Republik Indonesia dalam satu desa/kelurahan atau nama lainnya yang setingkat dengan itu, yang meliputi pengumpulan data fisik dan/atau data yuridis mengenai satu atau beberapa objek pendaftaran tanah untuk keperluan pendaftarannya.

 Kantor Pertanahan Kota Cilegon masih ada program kegiatan PTSL. Namun, belum ada informasi terkait kegiatan ini yang bisa diakses masyarakat pada website Kantor Pertanahan Kota Cilegon. Hal ini menyebabkan tidak tersebarnya informasi terkait program PTSL ke masyarakat luas. Selain itu, masyarakat yang bidang tanahnya terdaftar dalam program PTSL akan mengalami kesulitan jika ingin mengecek perjalanan berkasnya. Jika pada website Kantor Pertanahan Kota Cilegon sudah ada informasi terkait, maka masyarakat yang mengunjungi situs kantor dapat membaca terkait PTSL.

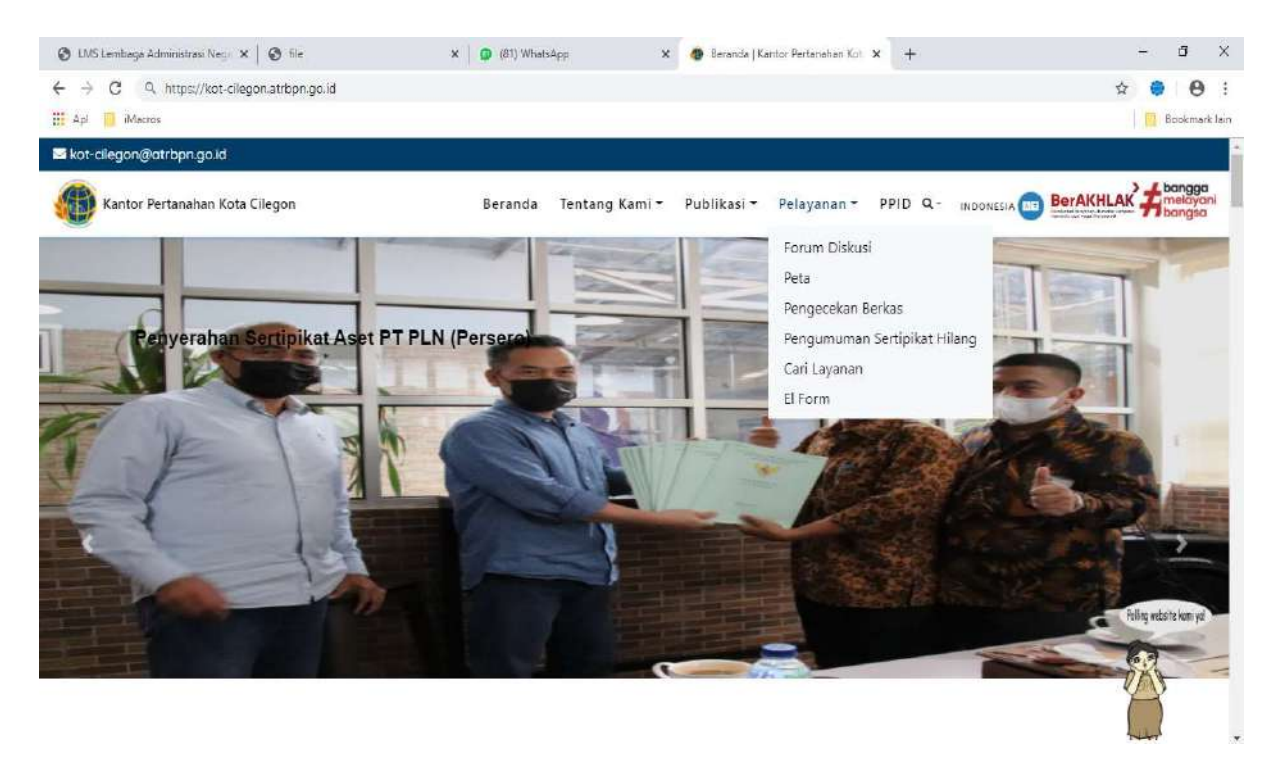

Gambar 2. 5 Tampilan Website Kantor Pertanahan Kota Cilegon

e. Belum tersistemnya pencatatan peminjaman arsip pertanahan pada Kantor Pertanahan Kota Cilegon

Penyimpanan dokumen arsip pertanahan di Kantor Pertanahan Kota Cilegon disimpan di dalam map yang tertata rapi pada ruang arsip berdasarkan kelurahan dan tersusun urut sesuai nomor dan tahun penomorannya. Beberapa kegiatan pemeliharaan data pendaftaran tanah memerlukan dokumen yang sudah diarsipkan untuk menyesuaikan data fisik dan data yuridis pada dokumen tersebut dengan perubahanperubahan yang terjadi kemudian, sehingga pegawai terkait harus meminjam dokumen arsip yang dimaksud.

Dalam Kantor Pertanahan Kota Cilegon, proses peminjaman arsip pertanahan hanya dilakukan pencatatan secara manual dan tidak ada laporan terstruktur mengenai pengembalian barang. Pencatatan yang manual dan tidak terstruktur merupakan latar belakang dari kurang efisien berjalannya sebuah aktivitas peminjaman dokumen arsip pada Kantor Pertanahan Kota Cilegon. Buku agenda yang digunakan untuk pencatatan tidak hanya satu karena disesuaikan dengan jenis arsip yang ada. Hal ini tentu menyulitkan pegawai arsip jika salah satu bukunya hilang.

Selain itu, lemahnya pengawasan terhadap barang-barang yang dipinjam mengakibatkan besarnya risiko kehilangan atau kerusakan barang karena pengembalian barang yang tidak tepat waktu.

Dari dampak yang disebutkan di atas, maka perlu dibangun sebuah sistem yang dapat membantu mengatasi permasalahan tersebut. Hal ini dimaksudkan agar dalam proses rekap data dapat dilakukan secara cepat dan tidak memakan waktu yang lama. Selain itu, sistem yang sudah terkomputerisasi akan lebih efektif dan efisien dibandingkan dengan sistem yang lama atau sistem manual.

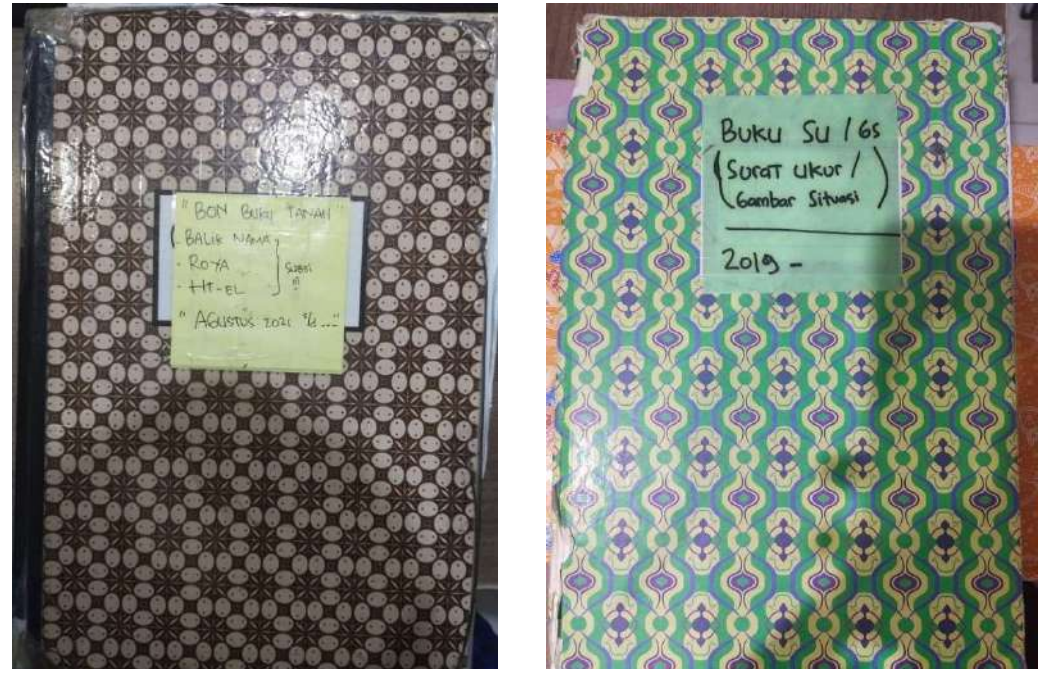

Gambar 2. 6 Buku Peminjaman Dokumen Arsip pada Kantor Pertanahan Kota Cilegon f. Kurang optimalnya peng-upload-an surat ukur pada Aplikasi Komputerisasi Kegiatan Pertanahan(KKP)

 Surat ukur merupakan produk yang sangat penting di seluruh Kantor Pertanahan karena memuat data pengukuran dalam bentuk peta dan uraian. Sebagai sebuah arsip negara, seharusnya surat ukur dipelihara dengan baik. Arsip atau dokumen itu sendiri berperan sebagai pusat informasi yang penting, maka pengelolaannya harus diselaraskan dengan standar pengarsipan yang sesuai dan adanya kepedulian di setiap unit kerja merupakan komponen penting dari upaya untuk meningkatkan kinerja yang baik. Sangat diperlukan ruang penyimpanan berkas yang memadai dan terorganisir

sehingga apabila dokumen tersebut diperlukan dalam jangka waktu yang lama, maka surat ukur/gambar sitausi tersebut dapat dicari dengan mudah dan masih terawat dengan baik.

Kantor Pertanahan Kota Cilegon sudah mulai meng-upload surat ukur ke aplikasi KKP. Hal ini tentu sangat berguna untuk kemudian hari. Peng-upload-an dokumen ke suatu situs dapat menjadikan penyimpanan dokumen tersebut lebih baik karena data yang disimpan tidak mungkin hilang ataupun rusak. Namun, proses ini masih lambat karena kurangnya tenaga kerja dan proses upload dilakukan satu persatu. Karena upload surat ukur ke aplikasi KKP mempunyai proses yang sama untuk tiap nomor surat ukur, maka bisa digunakan suatu aplikasi atau alat perekam makro berbasis browser yang berguna untuk merekam aktivitas web browser yang dijalankan dengan mudah dan mengulangnya kembali. Hal ini tentu dapat memudahkan dan mempercepat pekerjaan.

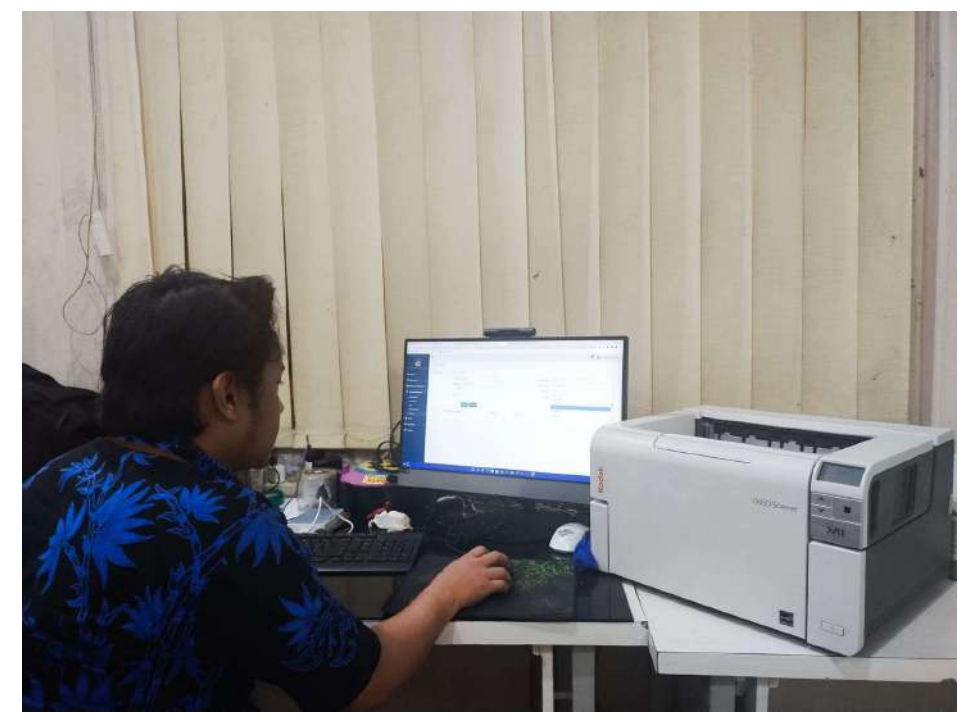

Gambar 2. 7 Pegawai yang ditugaskan untuk scan dan upload dokumen surat ukur

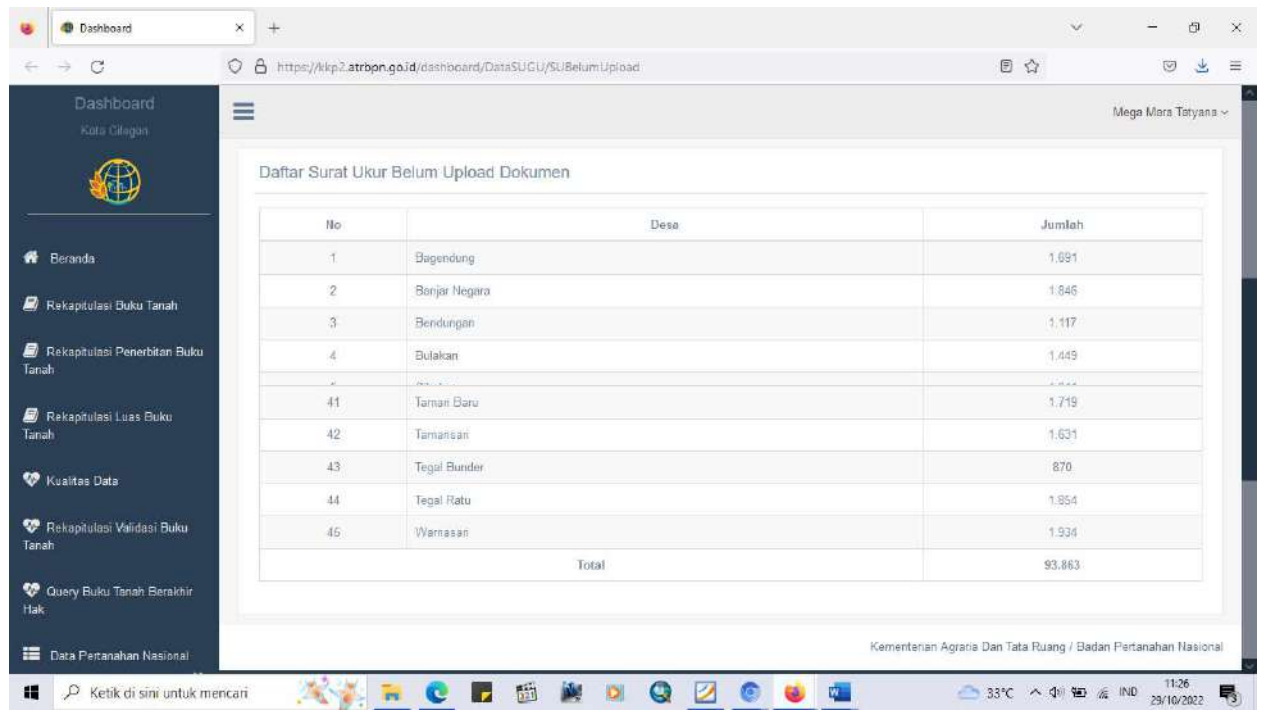

Gambar 2. 8 Screenshot jumlah surat ukur Kantor Pertanahan Kota Cilegon yang belum ter-upload di aplikasi KKP

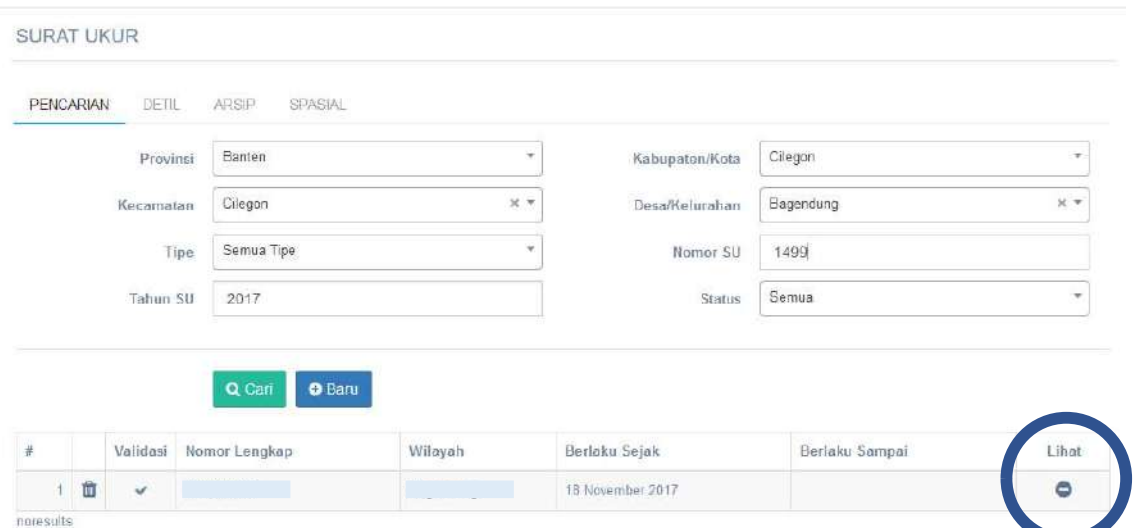

Gambar 2. 9 Screenshot bukti belum ter-upload nya surat ukur pada aplikasi KKP

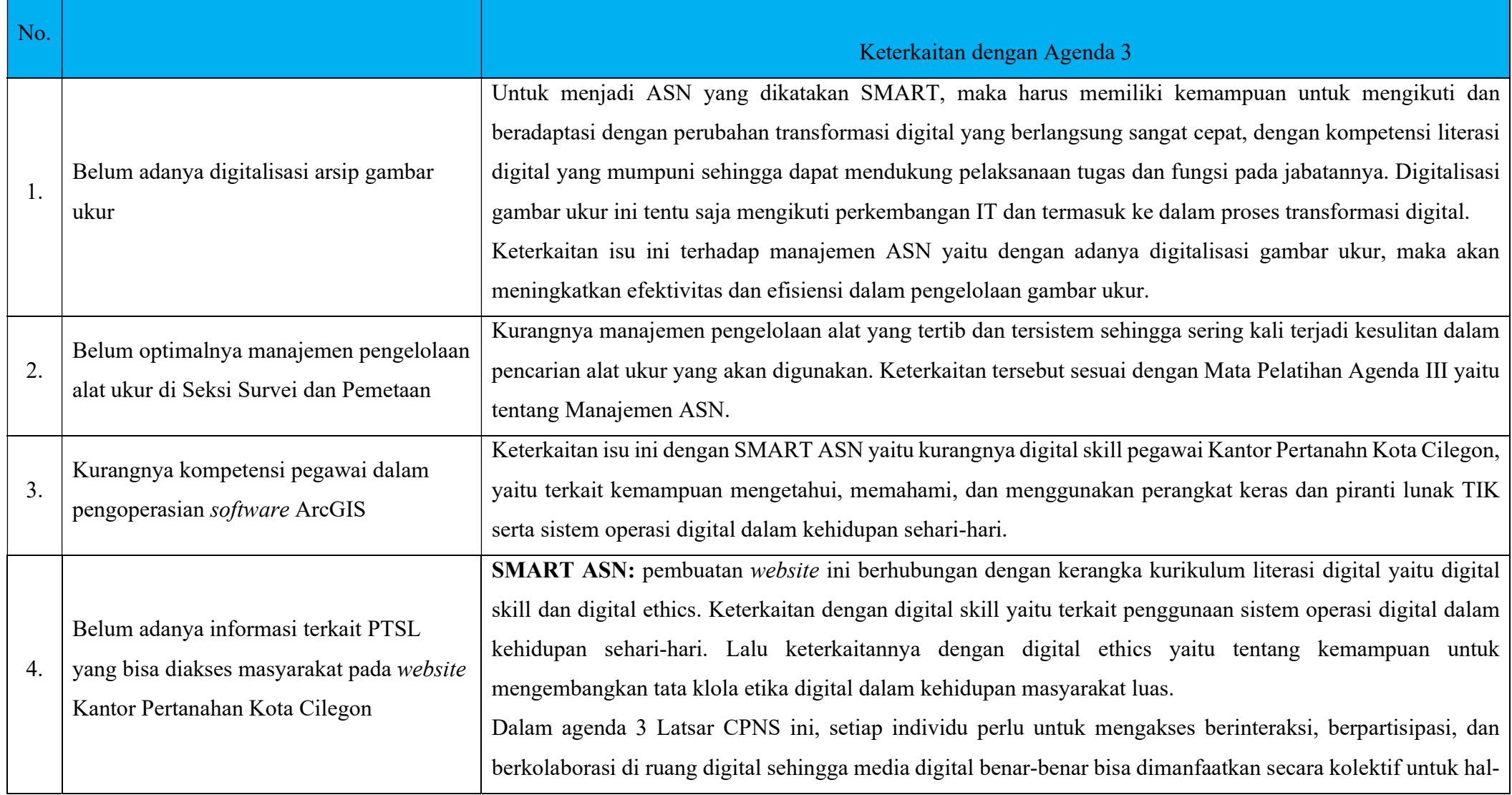

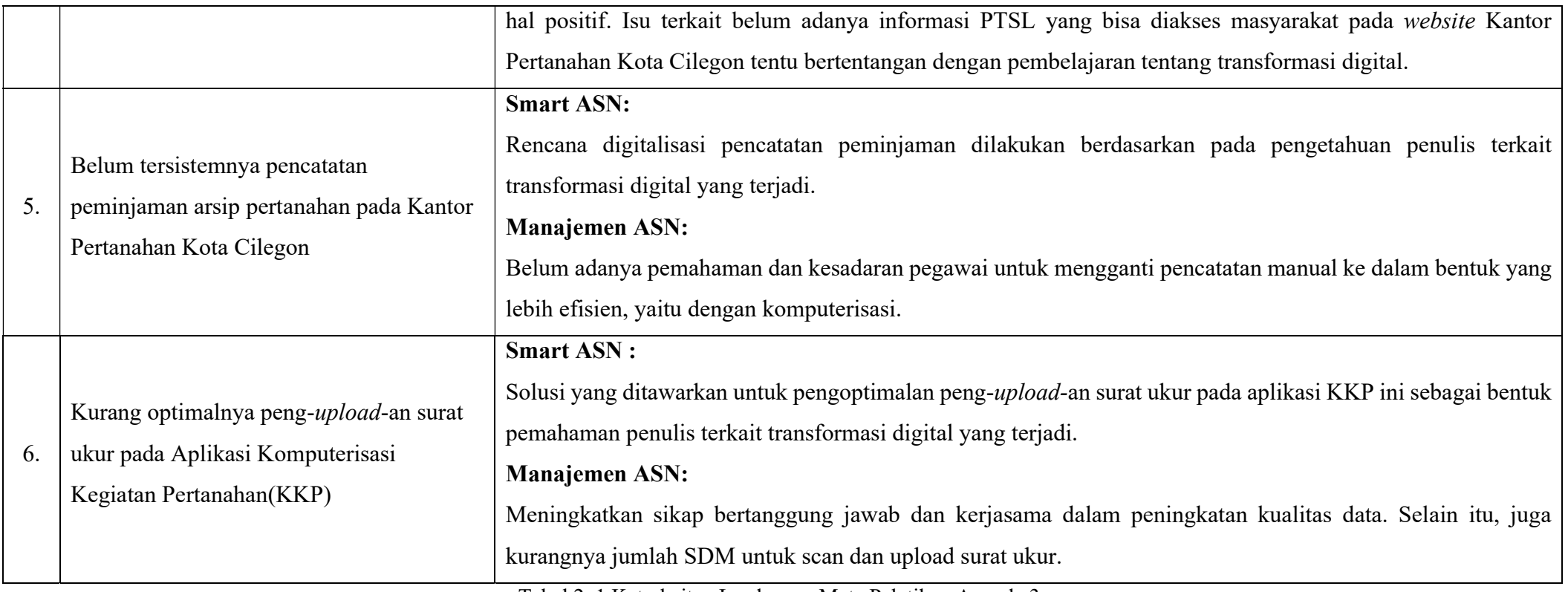

Tabel 2. 1 Keterkaitan Isu dengan Mata Pelatihan Agenda 3

### B. Analisis Pemilihan Isu

Dari identifikasi isu atau masalah yang sudah ada, maka dapat dipilih isu mana yang paling krusial dan berdampak pada Kantor Pertanahan Kota Cilegon. Metode yang digunakan dalam penetapan isu ini adalah metode USG. Metode USG ini menentukan prioritas isu dengan total nilai tertinggi dari unsur tingkat darurat isu (urgent), tingkat keseriusan isu (Serious) dan tingkat berkembangnya isu (Growth). Cara menggunakan metode ini adalah dengan menentukan tingkat urgensi, keseriusan dan perkembangan isu dengan menentukan skala 1 s/d 5. Isu yang memiliki skor tertinggi ditetapkan sebagai isu prioritas.

a. Urgency : seberapa mendesak isu itu harus dibahas, dikaitkan dengan waktu yang tersedia serta seberapa keras tekanan waktu tersebut untuk memecahkan masalah yang menyebabkan isu tadi.

b. Seriousness : seberapa serius isu tersebut perlu dibahas, dikaitkan dengan akibat yang timbul jika isu tersebut tidak dipecahkan.

c. Growth : seberapa besar kemungkinan isu tersebut berkembang jika tidak ditangani sebagaimana mestinya.

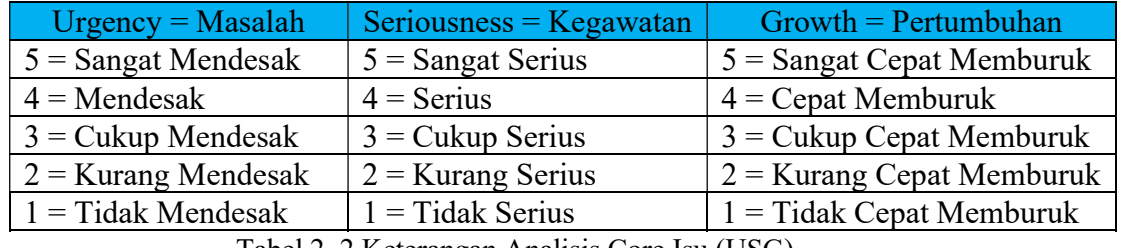

Tabel 2. 2 Keterangan Analisis Core Isu (USG)

Tingkatan dalam penentuan metode ini dengan menggunakan skema pemberian bobot angka 1-5 pada tiap-tiap poin USG di setiap isu. Pemilihan isu utama berdasarkan nilai tertinggi untuk dibahas lebih lanjut dan segera diselesaikan. Adapun hasil dari teknik kriteria USG dapat dilihat pada tabel berikut:

| No. | Isu                                                                                                    | Kriteria       |                          |                          | Jumlah | Prioritas |
|-----|----------------------------------------------------------------------------------------------------|----------------|--------------------------|--------------------------|--------|-----------|
|     |                                                                                                    | U              | S                        | G                        |        |           |
| 1.  | Belum adanya digitalisasi arsip gambar<br>ukur                                                                        | $\overline{3}$ | $\overline{4}$           | 5                        | 12     | IV        |
| 2.  | optimalnya manajemen<br>Belum<br>pengelolaan alat ukur di Seksi Survei<br>dan Pemetaan                                | $\overline{4}$ | $\overline{\phantom{0}}$ | 5                        | 14     | П         |
| 3.  | Kurangnya kompetensi pegawai dalam<br>pengoperasian software ArcGIS                                                   | 3              | 3                        | 3                        | 9      | VI        |
| 4.  | Belum adanya informasi terkait PTSL<br>yang bisa diakses masyarakat pada<br>website Kantor Pertanahan Kota<br>Cilegon | $\overline{3}$ | $\mathcal{E}$            | 4                        | 10     | V         |
| 5.  | Belum<br>tersistemnya pencatatan<br>peminjaman arsip pertanahan                                                       | $\overline{5}$ | 5                        | 5                        | 15     |           |
| 6.  | Kurang optimalnya peng-upload-an<br>ukur pada Aplikasi<br>surat<br>Komputerisasi Kegiatan Pertanahan<br>(KKP)         | $\overline{4}$ | $\overline{4}$           | $\overline{\phantom{0}}$ | 13     | III       |

Tabel 2. 3 Matriks Pemilihan Isu dengan Metode Analisis USG

Dalam pengisian nilai/bobot pada pemilihan isu, saya sudah berkomunikasi dan berdiskusi dengan mentor terkait isu-isu tersebut. Hasil dari matriks pemilihan kualitas isu dengan metode USG didapatkan isu prioritas "Belum tersistemnya pencatatan peminjaman arsip pertanahan pada Kantor Pertanahan Kota Cilegon".

#### C. Penentuan Gagasan Pemecahan Isu

Setelah penulis mendapatkan isu yang menjadi prioritas dalam penyelesaiannya, yaitu "Belum tersistemnya pencatatan peminjaman dokumen arsip Kantor Pertanahan Kota Cilegon", maka penulis akan menjelaskan hubungan sebab akibat isu permasalahan tersebut menggunakan metode Fishbone Diagram. Metode Fishbone merupakan salah satu metode untuk menganalisis penyebab dari sebuah masalah atau kondisi. Fishbone diagram akan mengidentifikasi berbagai sebab potensial dari satu efek atau masalah dan menganalisis masalah tersebut melalui sesi brainstorming. Metode ini dalam menganalisis penyebab menggunakan diagram yang mirip dengan tulang ikan (Weha,2010). Diagram tersebut sering disebut dengan diagram sebab-akibat. Tahapan dalam membuat fishbone diagram sebagai berikut:

- i. Menyepakati pernyataan masalah
- ii. Mengidentifikasi kategori-kategori
- iii. Menemukan sebab-sebab potensial dengan cara brainstorming
- iv. Mengkaji dan menyepakati sebab-sebab yang paling mungkin

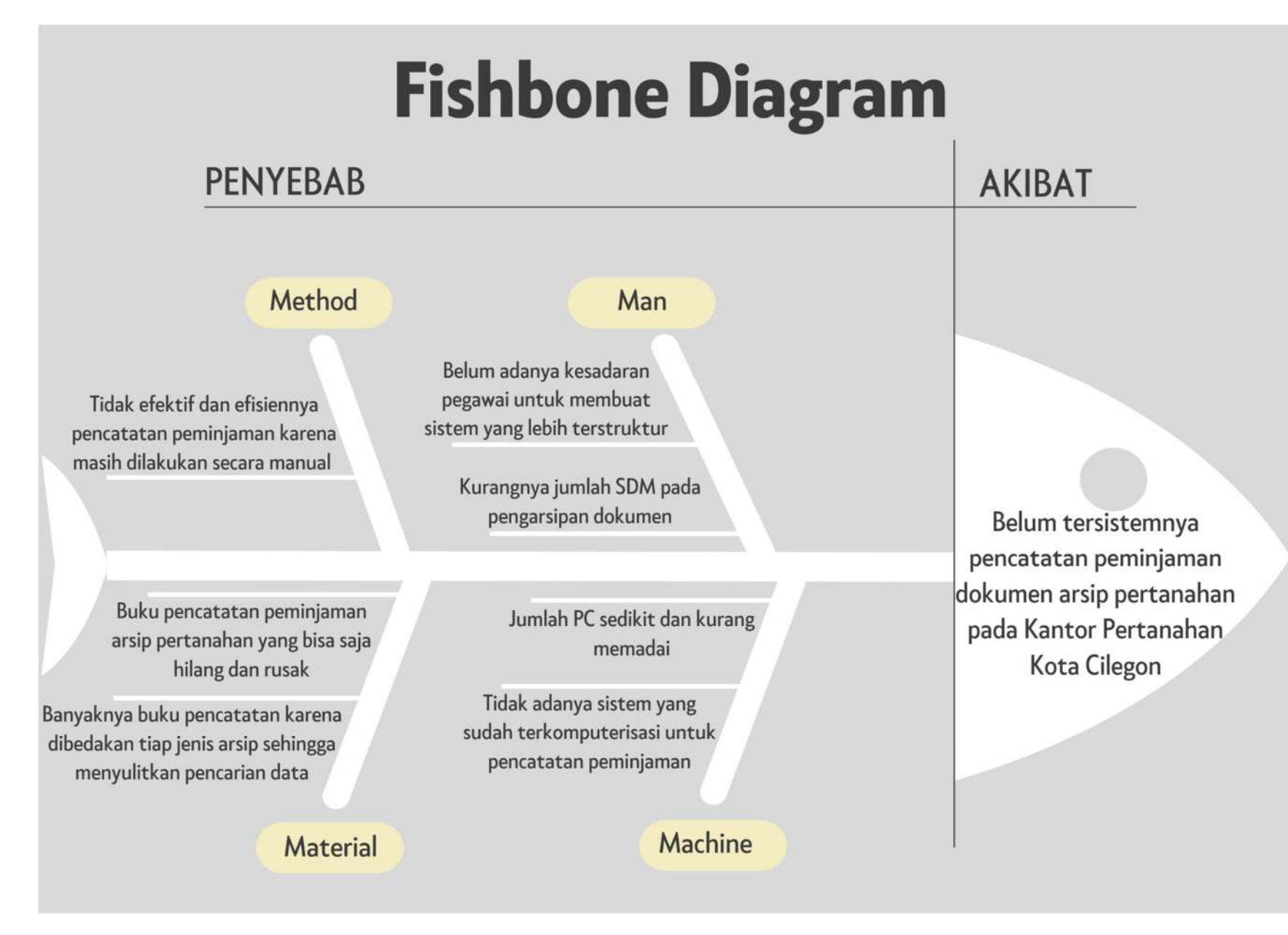

Gambar 2. 10 Fishbone Diagram

Diagram fishbone di atas menunjukan penyebab-penyebab terjadinya isu yang penulis pilih. Pada diagram tersebut, pengklasifikasian penyebab-penyebab ditinjau dari aspek metode, material, machine, dan man. Dari diagram fishbone di atas, dapat diidentifikasi permasalahan sebagai berikut:

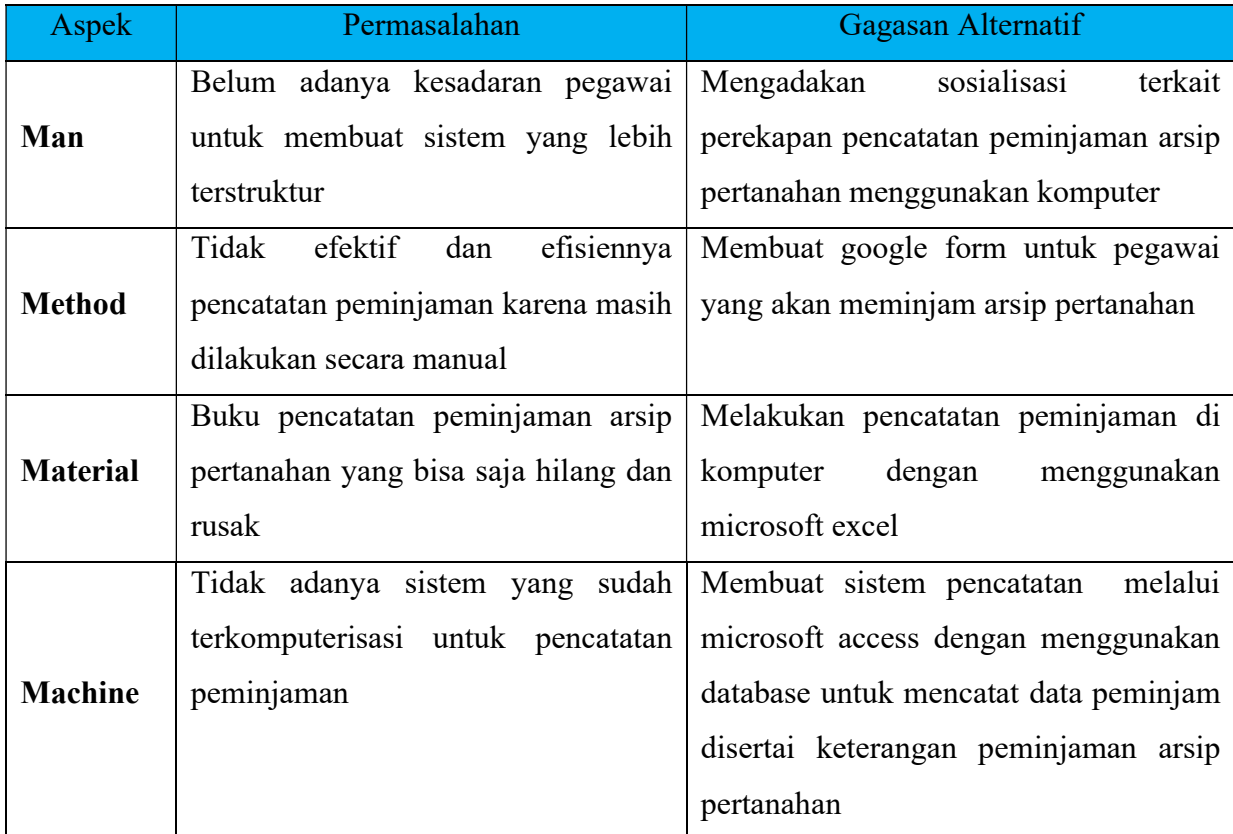

Tabel 2. 4 Identifikasi Permasalahan dan Gagasan Alternatifnya

Untuk pemilihan gagasan alternatif yang akan digunakan, maka penulis melakukan penapisan dengan metode CBA, yaitu Cost(C), Benefit(B), dan Analysis(A). Cost benefit analysis adalah proses yang digunakan untuk mengukur kegunaan berasal dari peraturan atau pengambilan tindakan. Dengan mempertimbangkan semua opsi dan potensi peluang yang terlewat, analisis cost benefit alias CBA ini lebih menyeluruh dan memungkinkan pengambilan keputusan yang lebih baik.

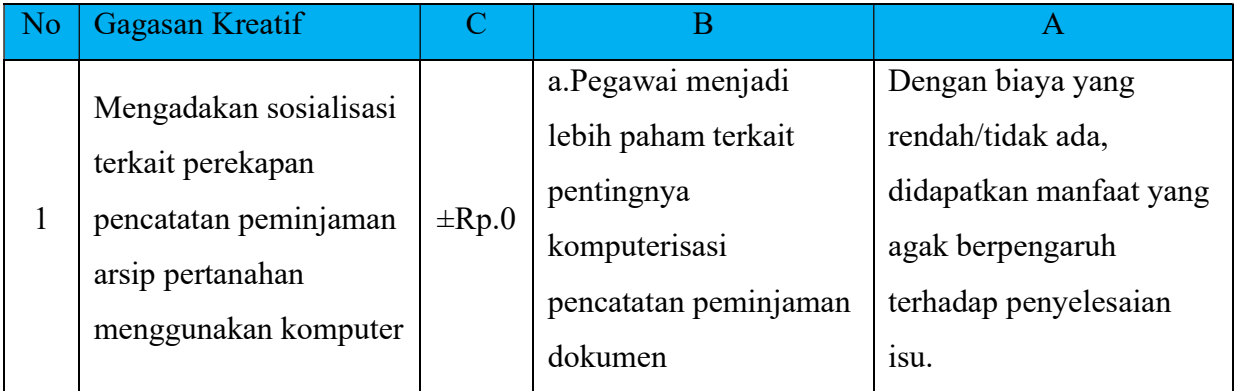

|                |                                                                                |            | b.Pegawai memiliki     | Namun, hal ini tidak     |
|----------------|--------------------------------------------------------------------------------|------------|------------------------|--------------------------|
|                |                                                                                |            | keinginan dalam        | terlalu berdampak karena |
|                |                                                                                |            | pembuatan sistem untuk | tidak adanya pergerakan  |
|                |                                                                                |            | pencatatan peminjaman  | yang dilakukan pegawai.  |
|                |                                                                                |            | arsip pertanahan       |                          |
|                | Membuat google form<br>untuk pegawai yang<br>akan meminjam arsip<br>pertanahan | $\pm$ Rp.0 | a.Tersimpannya data    | Dengan biaya yang        |
|                |                                                                                |            | peminjam               | rendah/tidak ada,        |
|                |                                                                                |            | b.Lebih efektif karena | didapatakan manfaat      |
|                |                                                                                |            | pihak pengelola arsip  | yang cukup besar.        |
|                |                                                                                |            | tidak perlu melakukan  | Namun karena             |
| $\overline{2}$ |                                                                                |            | pencatatan lagi        | pengisiannya dilakukan   |
|                |                                                                                |            |                        | secara mandiri oleh      |
|                |                                                                                |            |                        | peminjam, maka ada       |
|                |                                                                                |            |                        | kemungkinan terjadinya   |
|                |                                                                                |            |                        | pemalsuan data           |
|                |                                                                                |            |                        | peminjam.                |
|                | Melakukan pencatatan<br>peminjaman di                                          |            | a.Lebih efisien karena | Dengan biaya yang        |
|                |                                                                                |            | memudahkan pegawai     | rendah/tidak ada,        |
| 3              | komputer dengan                                                                | $\pm$ Rp.0 | pengelola arsip untuk  | didapatkan manfaat yang  |
|                |                                                                                |            | mencari data peminjam  | besar.                   |
|                | menggunakan microsoft<br>excel                                                 |            | menggunakan            |                          |
|                |                                                                                |            | command yang ada       |                          |
|                | Membuat sistem                                                                 |            | a.Memberikan           | Dengan biaya yang        |
|                | pencatatan melalui                                                             |            | kemudahan dalam        | rendah/tidak ada,        |
| $\overline{4}$ | microsoft access                                                               |            | penginputan data       | didapatkan manfaat yang  |
|                | dengan menggunakan                                                             |            | peminjaman dokumen     | sangat besar.            |
|                | database untuk                                                                 | $\pm$ Rp.0 | dan pengontrolannya.   |                          |
|                | mencatat data                                                                  |            | b.Pekerjaan mudah      |                          |
|                | peminjam disertai                                                              |            | dikelola               |                          |
|                | keterangan peminjaman                                                          |            | c.Data yang didapatkan |                          |
|                | arsip pertanahan                                                               |            | aktual                 |                          |

Tabel 2. 5 Matriks Penapisan Gagasan Alternatif dengan Metode CBA

Berdasarkan tabel di atas, maka gagasan yang dipilih yaitu membuat pencatatan melalui microsoft access dengan menggunakan database untuk mencatat data peminjam disertai keterangan peminjaman arsip pertanahan.

D. Rancangan Kegiatan Aktualisasi

-Unit Kerja : Seksi Survei dan Pemetaan Kantor Pertanahan Kota Cilegon -Identifikasi Isu :

1. Belum adanya digitalisasi arsip gambar ukur di Kantor Pertanahan Kota Cilegon;

2. Belum optimalnya manajemen pengelolaan alat ukur pada Seksi Survei dan Pemetaan Kantor Pertanahan Kota Cilegon;

3. Kurangnya kompetensi pegawai dalam pengoperasian software ArcGIS;

4. Belum adanya informasi terkait PTSL yang bisa diakses masyarakat pada website Kantor Pertanahan Kota Cilegon;

5. Belum tersistemnya pencatatan peminjaman arsip pertanahan pada Kantor Pertanahan Kota Cilegon;

6. Kurang optimalnya peng-upload-an surat ukur pada Aplikasi Komputerisasi Kegiatan Pertanahan(KKP) di Kantor Pertanahan Kota Cilegon.

-Isu yang diangkat : Belum tersistemnya pencatatan peminjaman arsip pertanahan pada Kantor Pertanahan Kota Cilegon

-Gagasan Alternatif :

1. Mengadakan sosialisasi terkait perekapan pencatatan peminjaman arsip pertanahan menggunakan komputer;

2. Membuat google form untuk pegawai yang akan meminjam arsip pertanahan;

3. Melakukan pencatatan peminjaman di komputer dengan menggunakan microsoft excel;

4. Membuat sistem pencatatan melalui microsoft access dengan menggunakan database untuk mencatat data peminjam disertai keterangan peminjaman arsip pertanahan.

-Gagasan Terpilih : Membuat sistem pencatatan melalui microsoft access dengan menggunakan database untuk mencatat data peminjam disertai keterangan peminjaman arsip pertanahan.

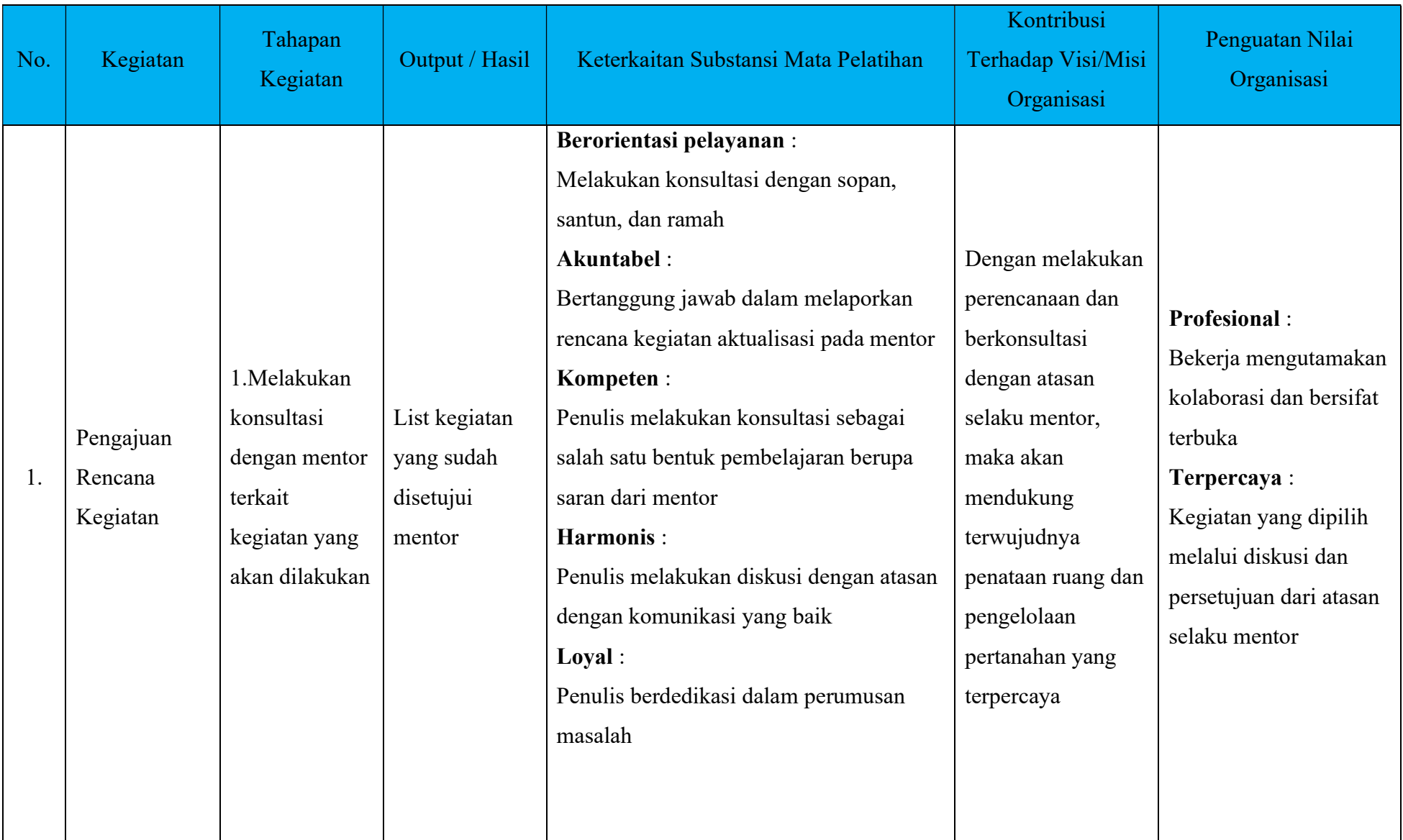

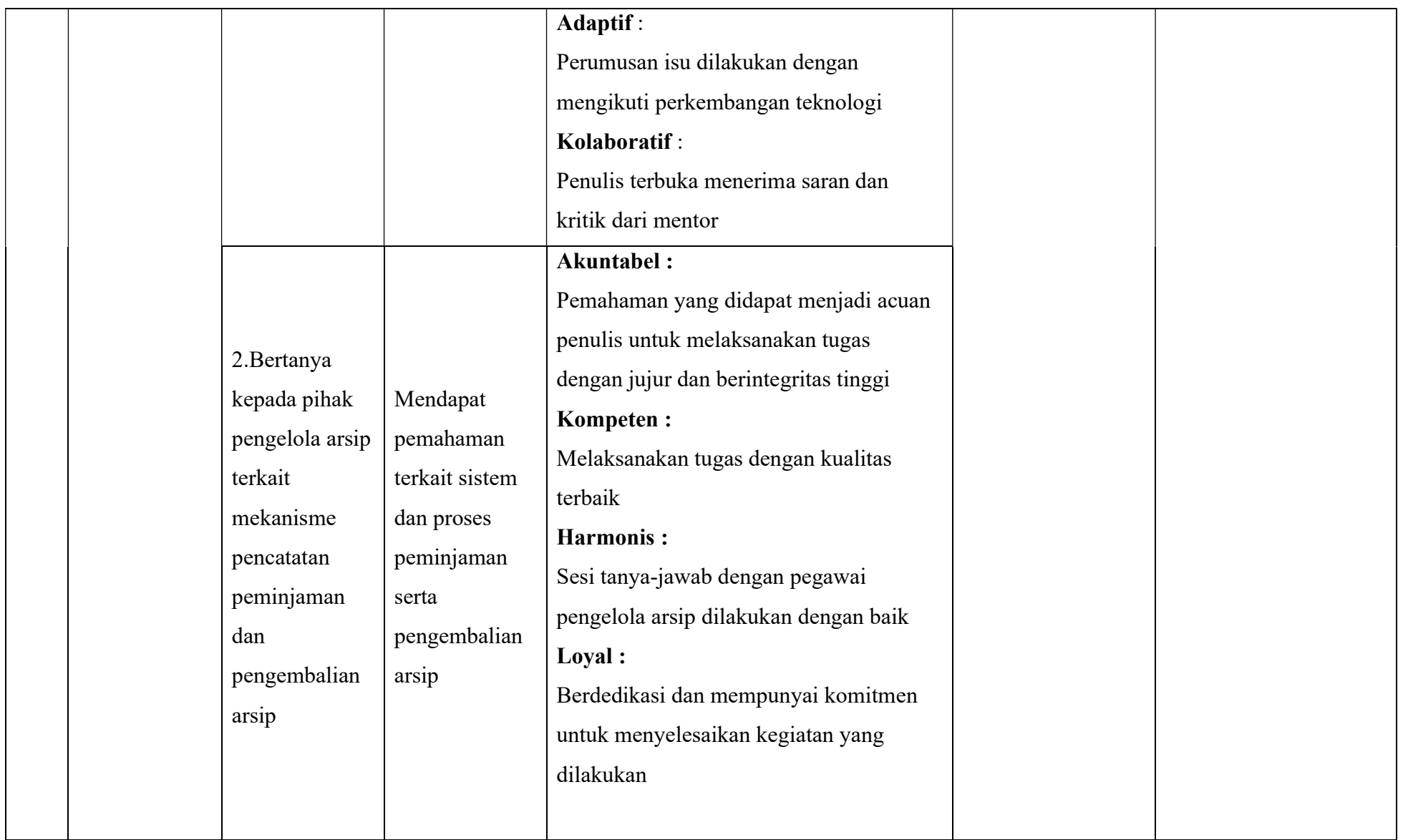

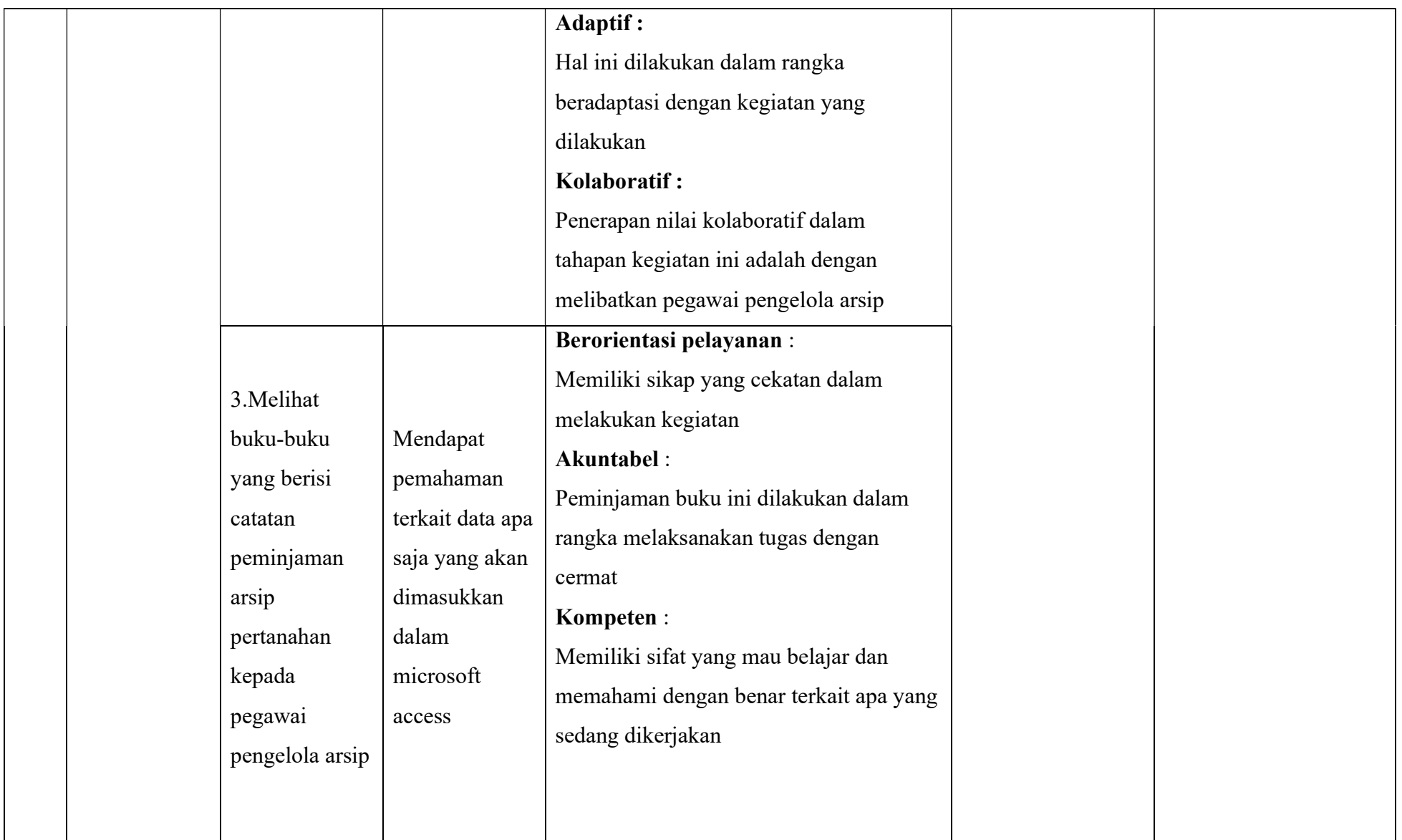

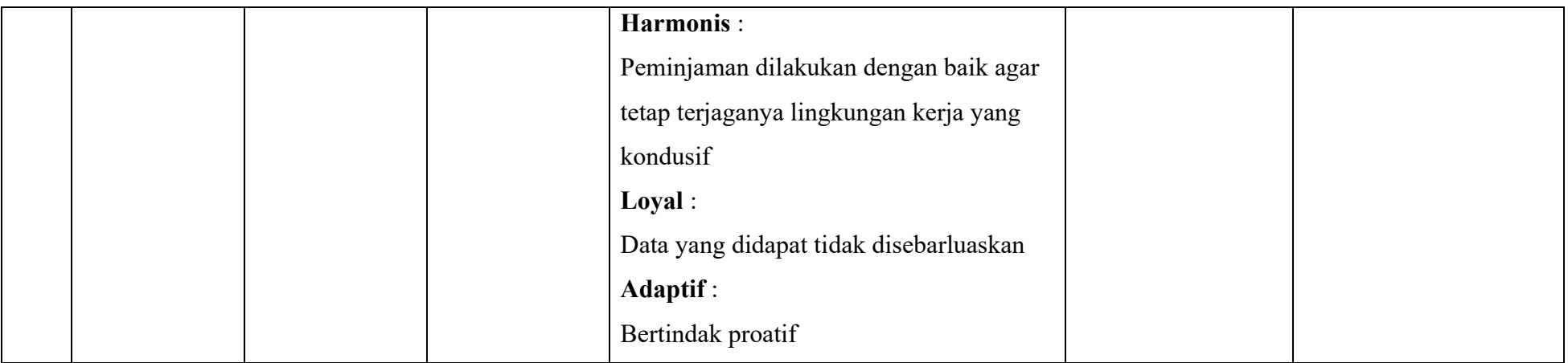
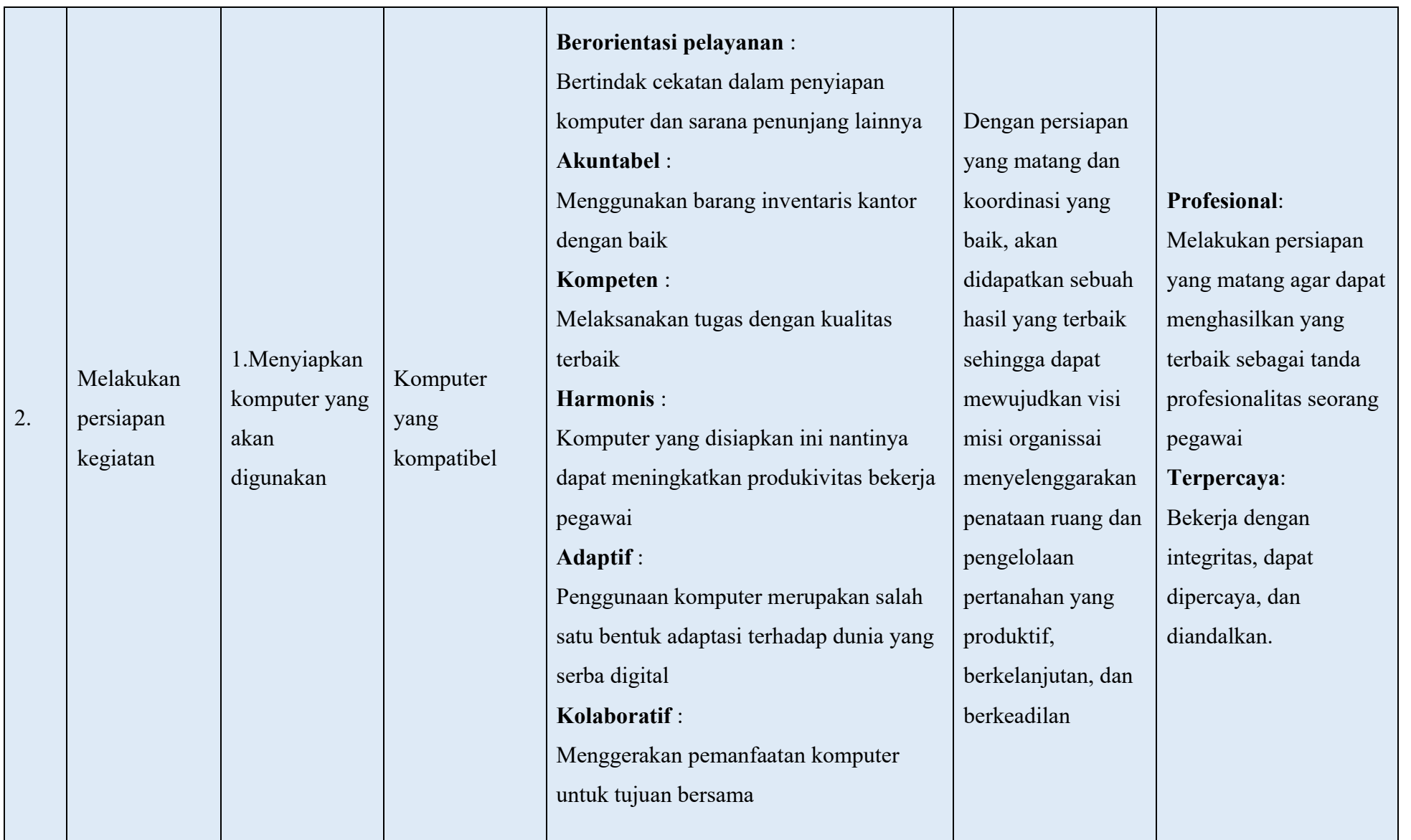

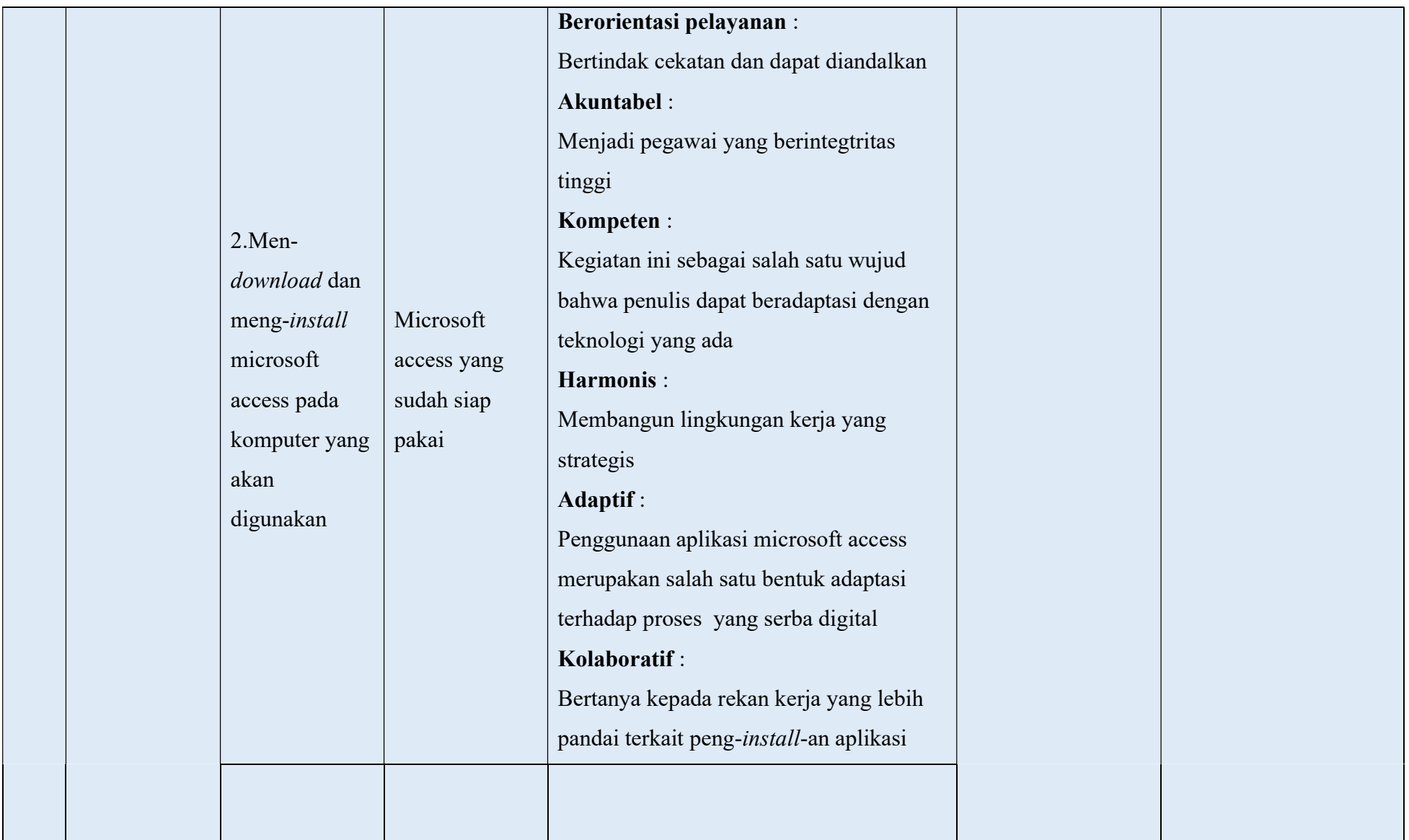

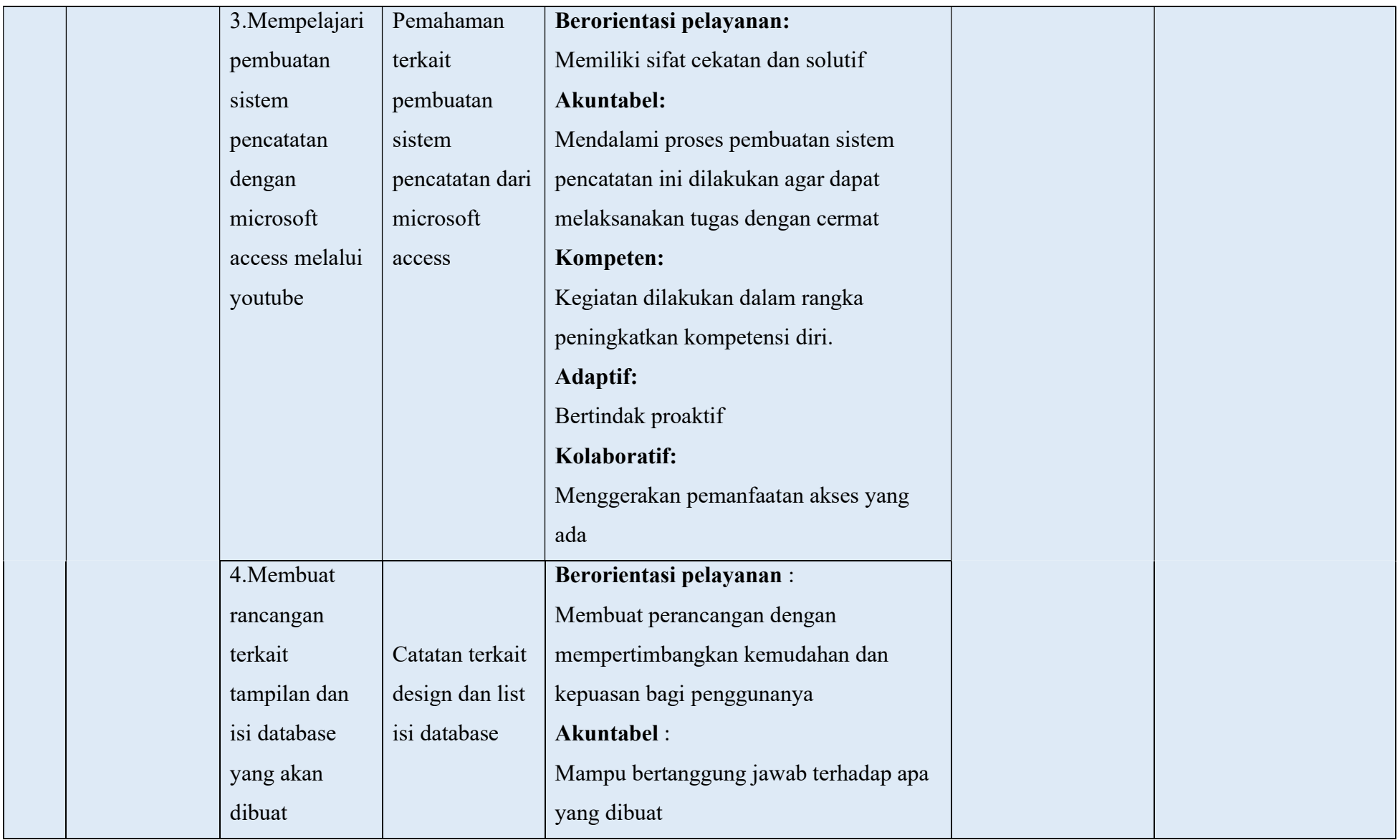

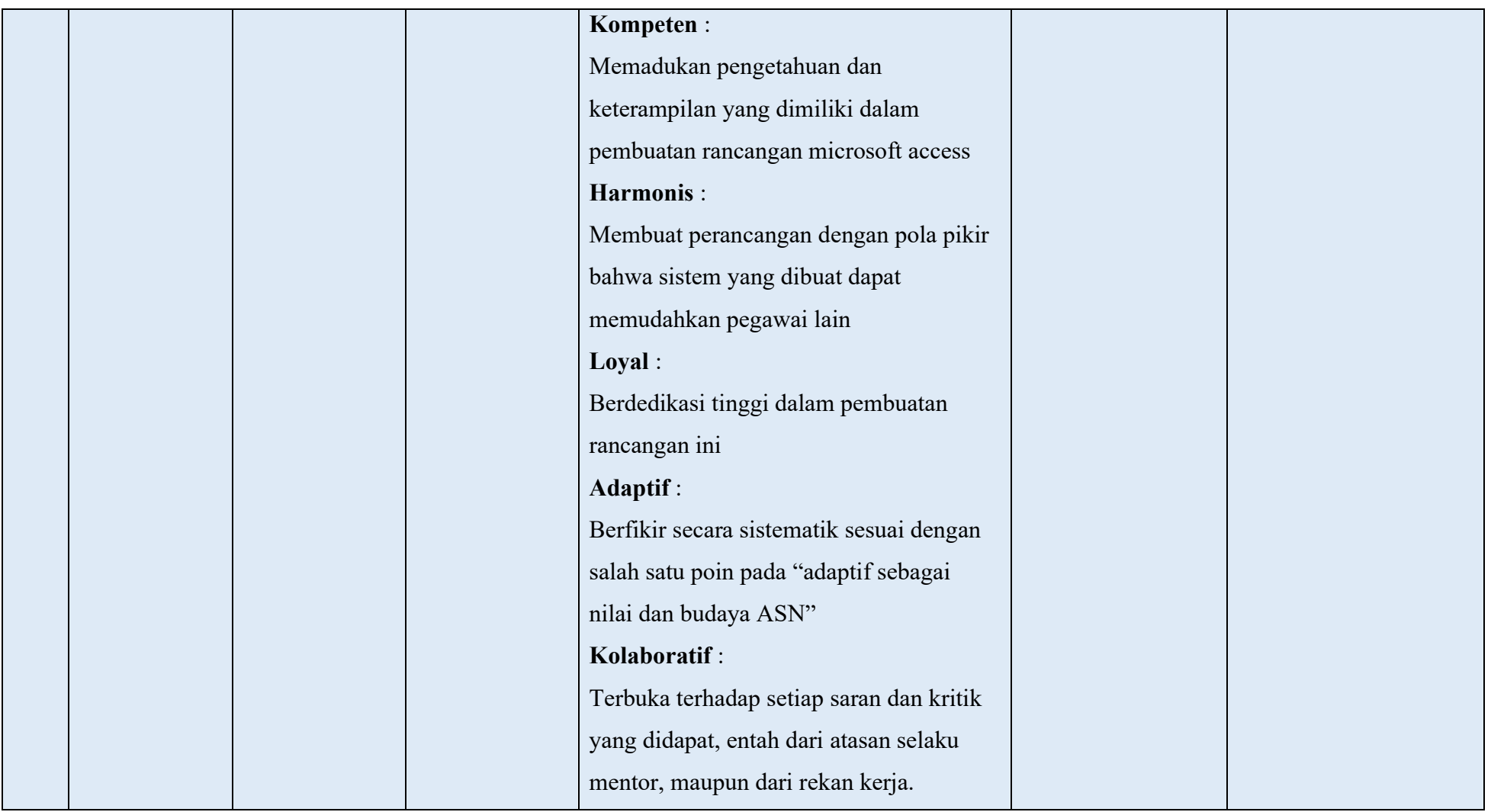

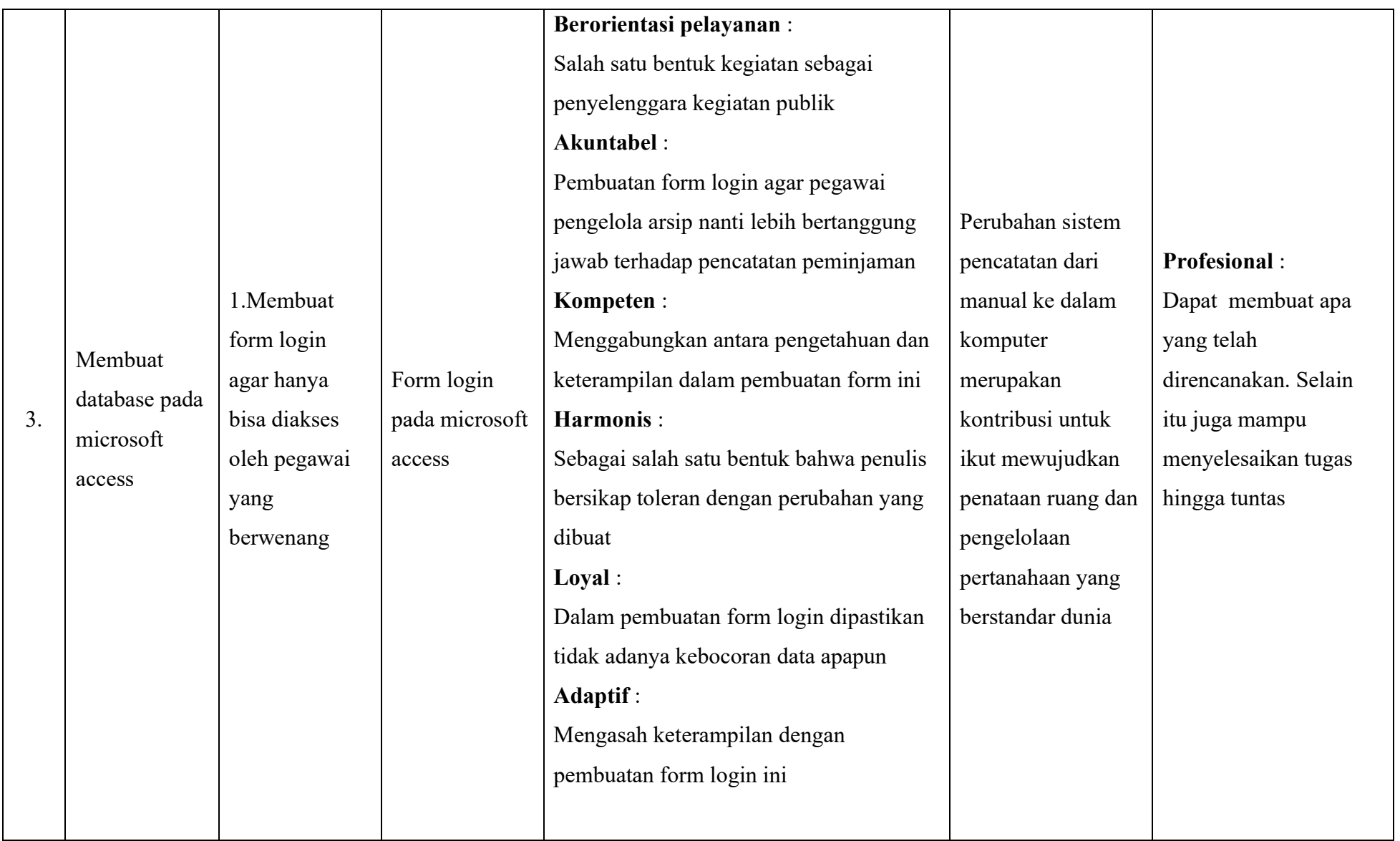

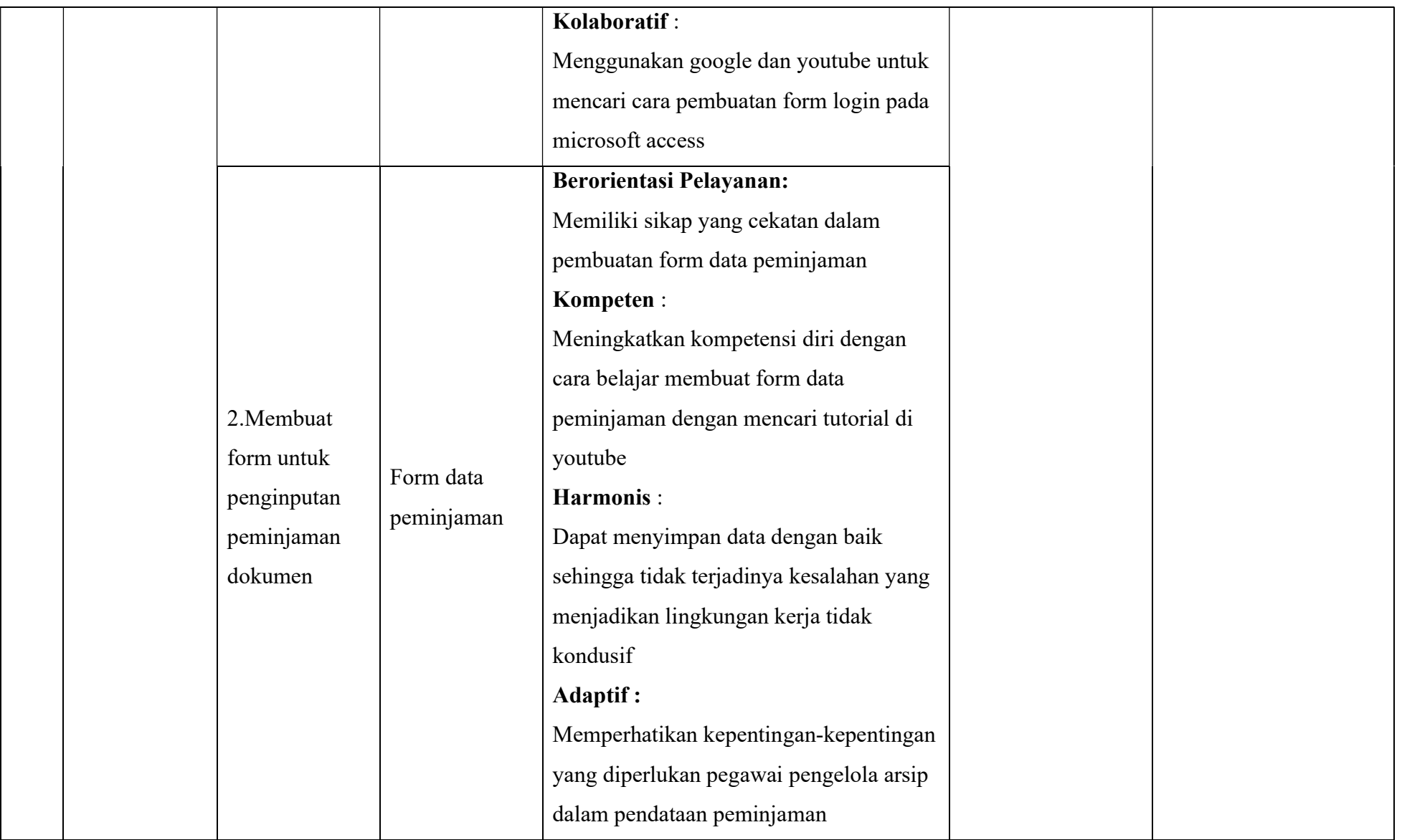

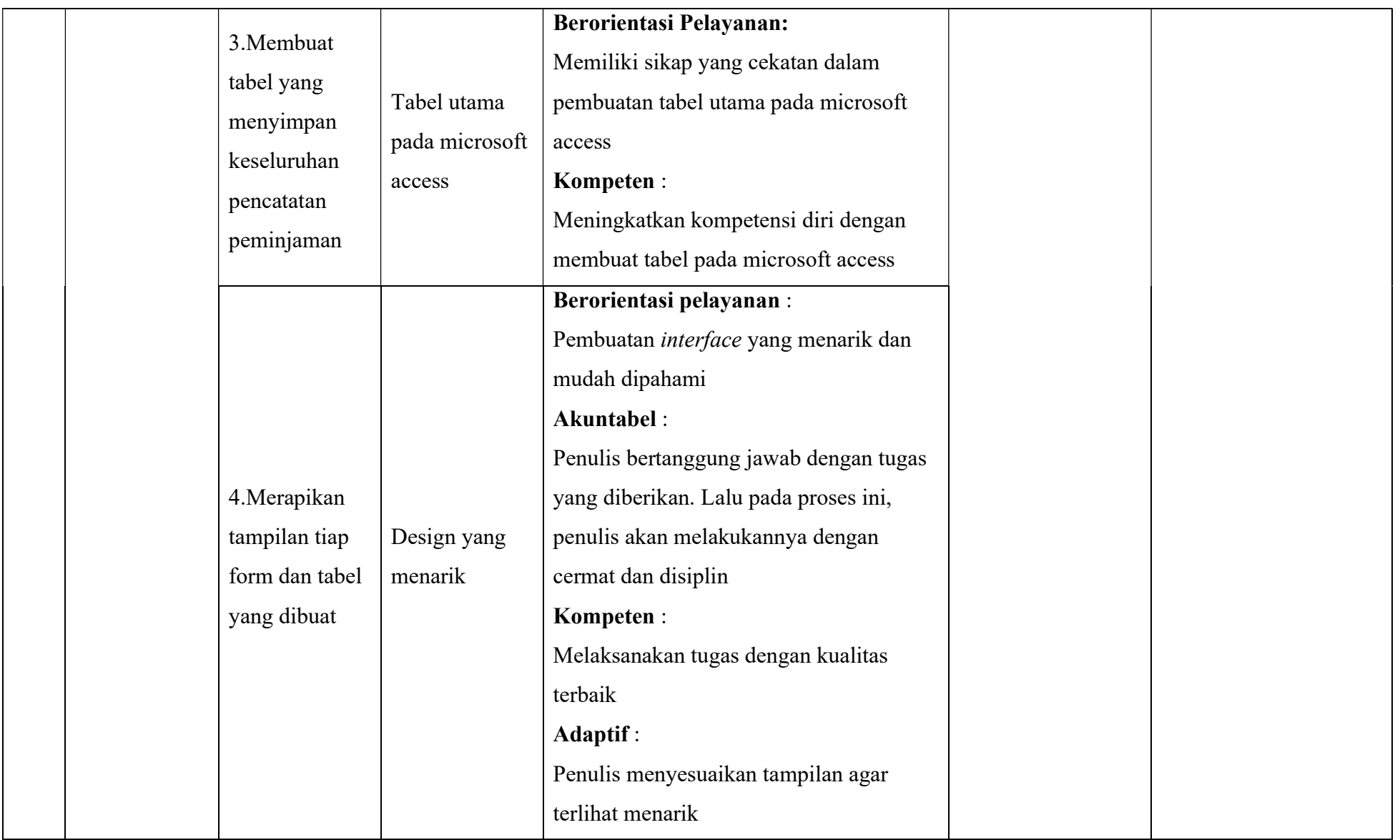

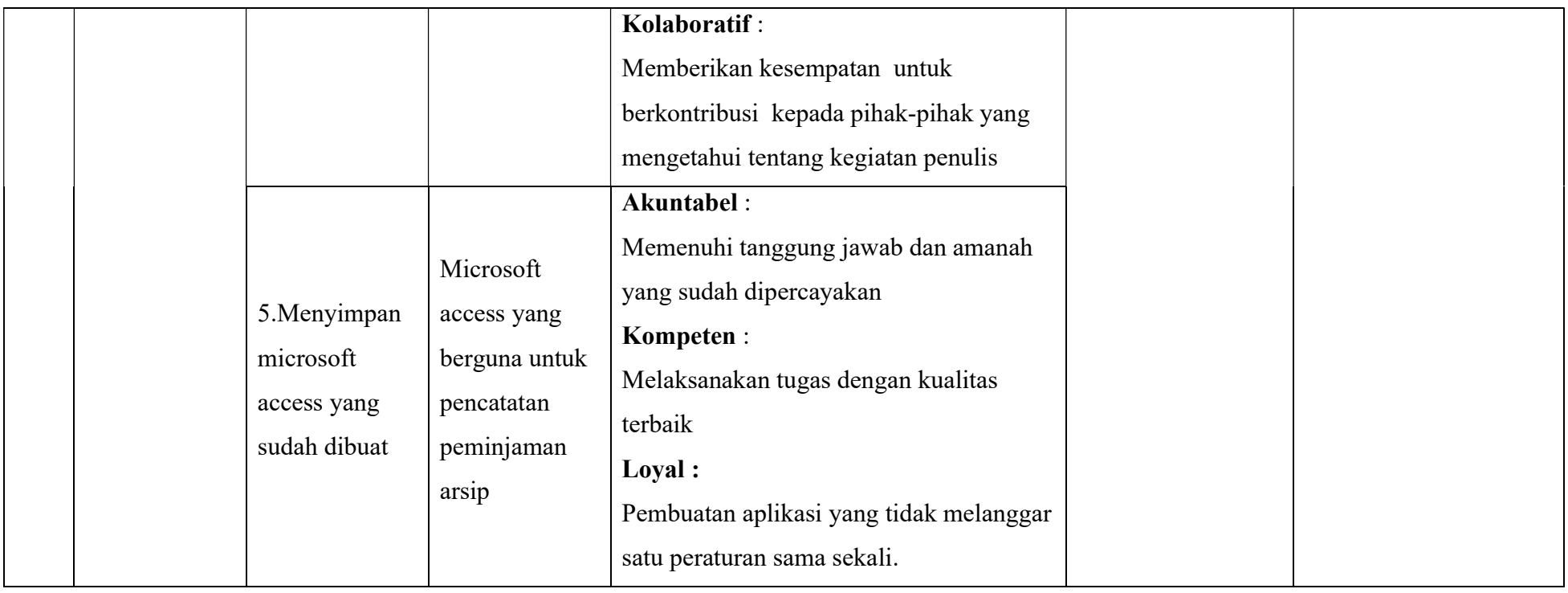

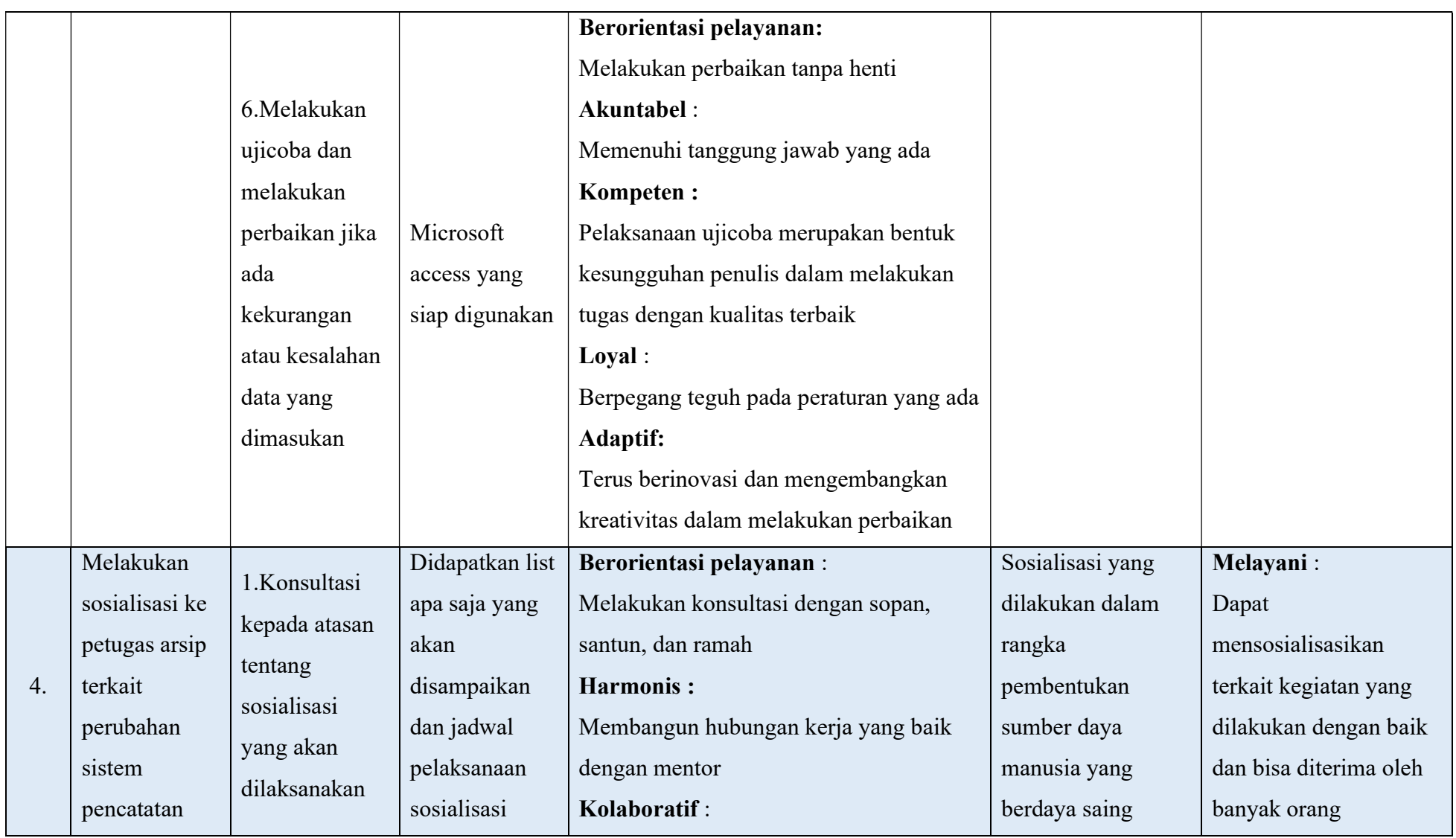

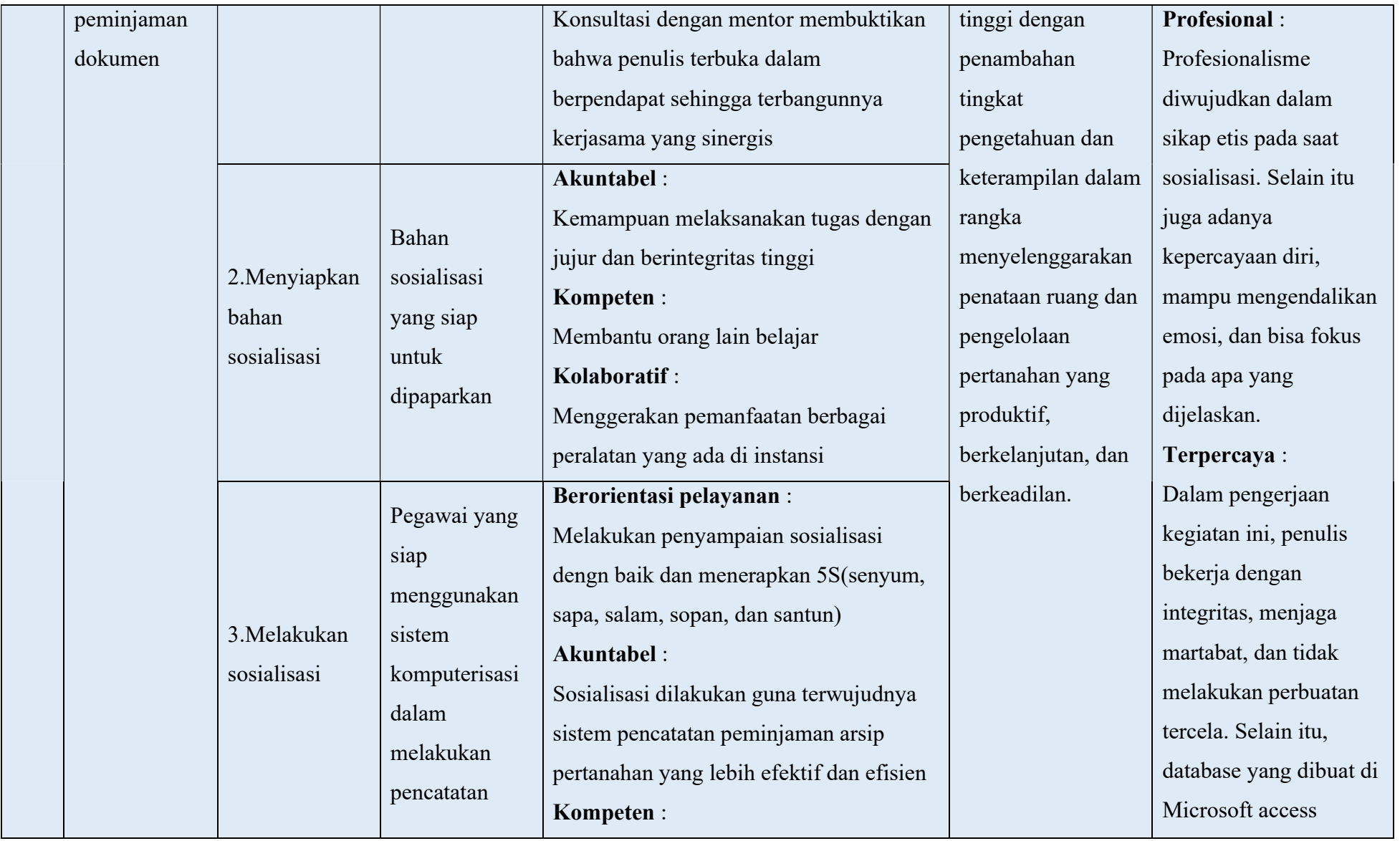

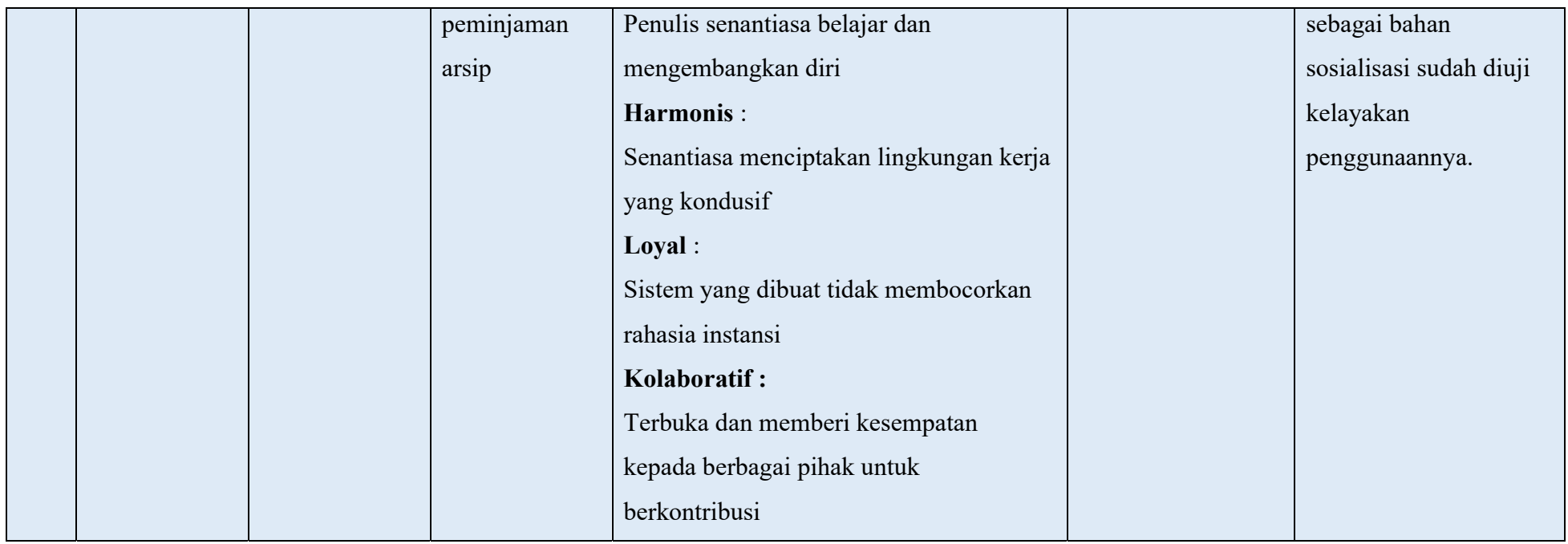

Cilegon, 1 November 2022

Tabel 2. 6 Matriks Rancangan Kegiatan Aktualisasi

Andika Ariadarma, S.ST., S.H. (2008) Andika Ariadarma, A.P.

NIP.198212262006041006 NIP.200103192022042001

Mentor Peserta Pelatihan

Note

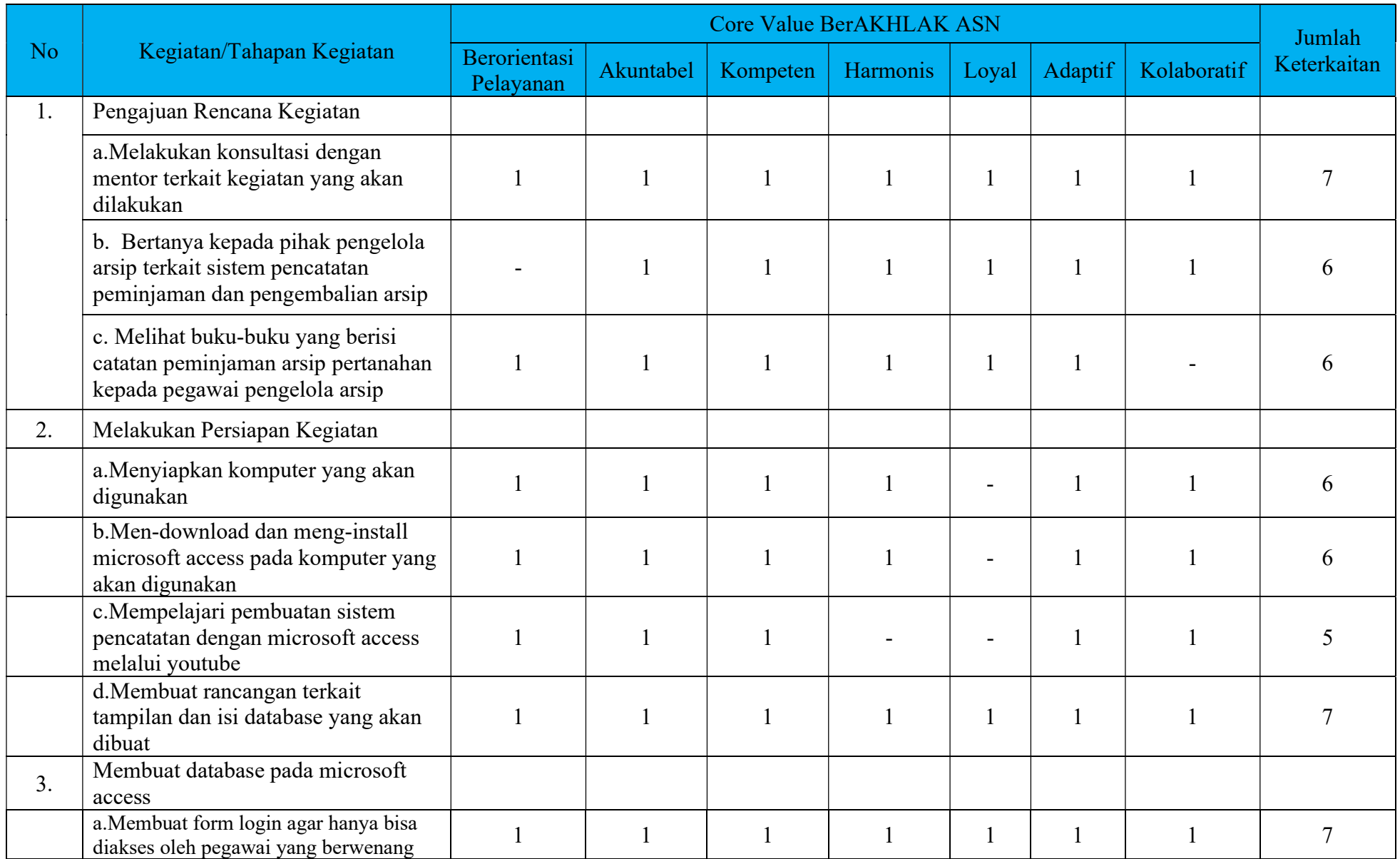

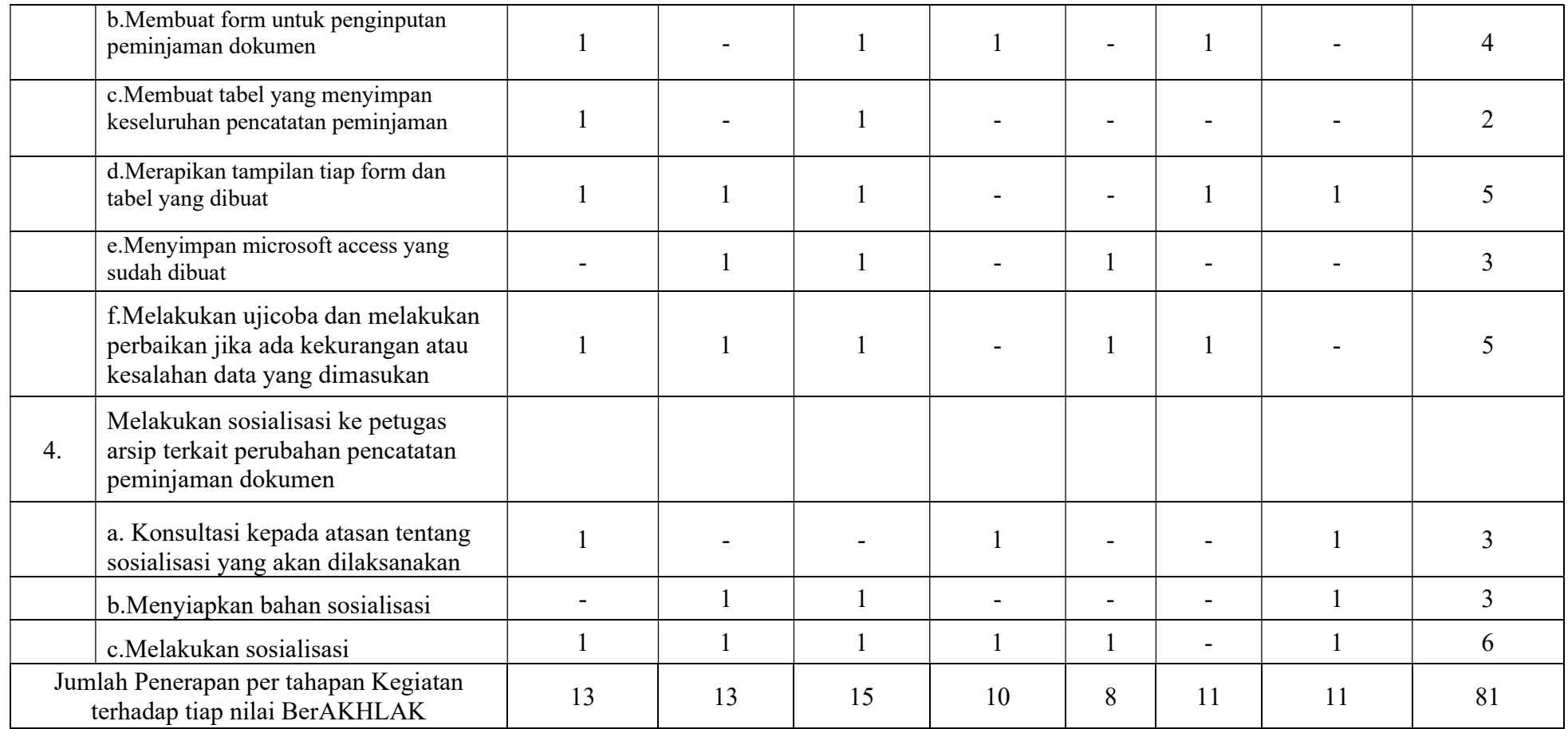

Tabel 2. 7 Matriks Rekapitulasi Rencana Habituasi Mata Pelaihan Agenda II

# E. `Jadwal Kegiatan Aktualisasi

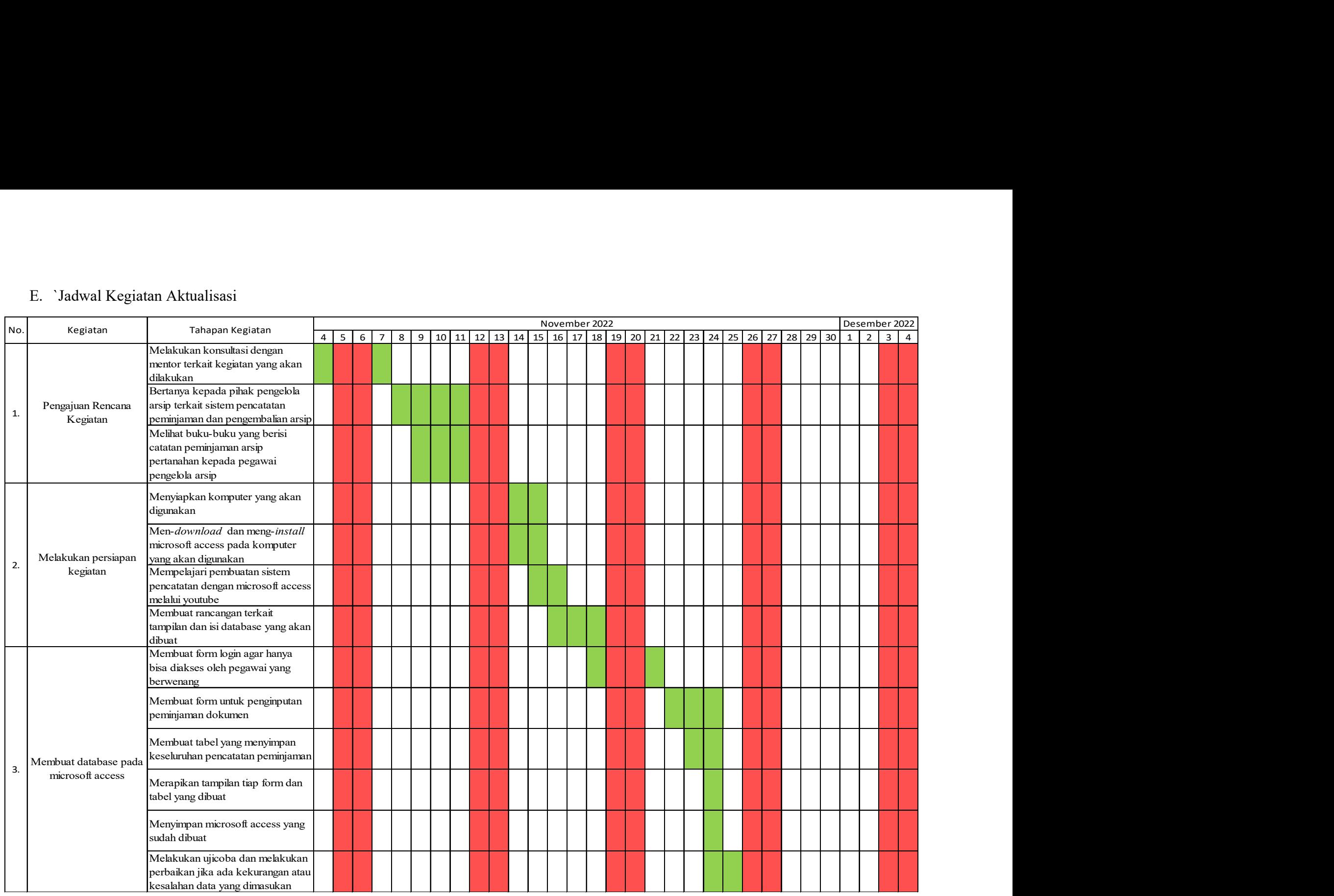

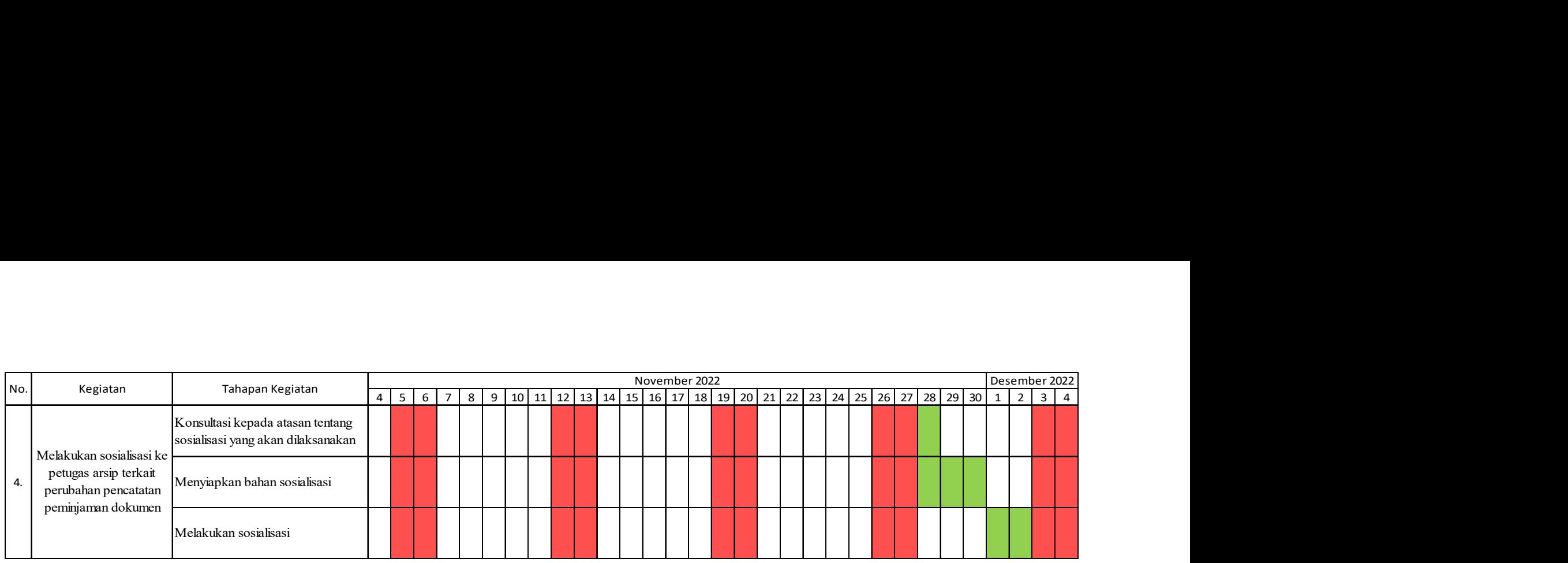

Tabel 2. 8 Jadwal Kegiatan Aktualisasi

# Keterangan :

Hari Libur

Pelaksanaan Kegiatan

### BAB III PELAKSANAAN AKTUALISASI

#### A. Role Model

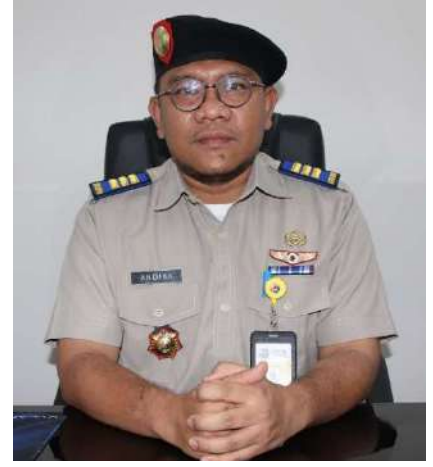

Gambar 3. 3 Role Model

Role model atau panutan adalah orang yang perilaku, teladan, atau kesuksesannya dapat ditiru oleh orang lain. Pada lingkungan kerja, penulis memiliki role model yaitu Bapak Andika Ariadarma, S.ST., S.H. yang saat ini menjabat sebagai Kepala Seksi Survei dan Pemetaan di Kantor Pertanahan Kota Cilegon dan sekaligus menjadi mentor penulis dalam melaksanakan Pelatihan Dasar CPNS ini.

Alasan penulis menjadikan Bapak Andika Ariadarma S.ST., S.H. sebagai role model karena beliau merupakan sosok pemimpin yang patut menjadi panutan, inspirasi, contoh, dan teladan dalam hal kegigihan serta kerja keras. Selain itu, penulis menjadikan beliau sebagai role model karena beliau memiliki nilai-nilai BerAKHLAK yang dijabarkan sebagai berikut:

a) Berorientasi Pelayanan

Bapak Andika Ariadarma, S.ST., S.H. merupakan seseorang yang selalu mengimplementasikan nilai berorientasi pelayanan dalam melaksanakan tugasnya. Dalam hal ini, beliau dapat bersikap ramah dan baik terhadap pemohon yang berkepentingan untuk berkonsultasi dengan beliau. Selain itu, beliau juga dapat memahami dan memenuhi kebutuhan masyarakat dibuktikan dari sikap-sikap yang cekatan dan solutif dalam menyelesaikan suatu keluhan dari pemohon.

b) Akuntabel

Dalam nilai akuntabel, ditunjukan dalam kejelasan target pekerjaan dan selalu bertanggung jawab penuh atas tugas yang ada. Selain itu, beliau merupakan seseorang yang memiliki kecermatan tinggi dalam melaksanakan pekerjaannya serta tidak pernah melakukan tindakan di luar kewenangan jabatannya.

c) Kompeten

Bapak Andika Ariadarma, S.ST., S.H. selalu mengerjakan pekerjaan dengan kualitas terbaik yang bisa dilakukan. Walaupun ilmu yang dimiliki sudah banyak, beliau merupakan seseorang yang senantiasa meningkatkan kompetensi diri.

d) Harmonis

Bapak Kepala Seksi Survei dan Pemetaan penulis ini merupakan seseorang yang mengimplementasikan nilai harmonis dibuktikan dengan sikap beliau yang menghargai setiap orang tanpa memandang latar belakangnya. Hal ini tentu mendukung kondusifnya lingkungan kerja.

e) Loyal

Mentor penulis ini menerapkan nilai loyal dengan selalu memegang teguh ideologi Pancasila, Undang-Undang Dasar tahun 1945, Negara Kesatuan Republik Indonesia, serta pada pemerintahan yang sah. Hal ini dibuktikan dari dedikasi beliau dalam pekerjaannya dan senantiasa mengutamakan kepentingan bangsa dan negara. Beliau selalu berpesan kepada stafnya agar bekerja sesuai dengan prosedur yang sudah ada.

f) Adaptif

Bapak Andika Ariadarma, S.ST., S.H. merupakan seseorang yang selalu mengimplementasikan nilai adaptif dalam melaksanakan tugasnya. Dimana dalam hal ini selaras dengan adanya perkembangan zaman beliau menguasai aplikasiaplikasi terbaru serta selalu inovatif dan proaktif dalam menjalankan tugasnya.

g) Kolaboratif

Nilai kolaboratif yang bapak Andika Ariadarma, S.ST., S.H. terapkan yaitu dengan memberi kesempatan kepada berbagai pihak untuk berkontribusi. Beliau tidak membatasi pekerjaan yang diharuskan melibatkan pihak lain dari luar kantor pertanahan.

Sebagai ASN yang sadar akan tugas, fungsi, dan perannya, Bapak Andika Ariadarma, S.ST., S.H. dalam menjalankan pekerjaannya merupakan orang yang sangat responsif dan emendukung terkait perubahan dalam rangka mengikuti teknologi yang semakin maju. Hal-hal di atas tentu dapat menambah semangat penulis yang masih berstatus sebagai Calon Pegawai Negeri Sipil untuk menjadikan beliau panutan yang baik.

B. Realisasi Aktualisasi

Dalam melaksanakan aktualisasi terdapat hal yang menjadi tolak ukur keberhasilan, yaitu terealisasi atau tidaknya kegiatan yang sudah dirancang. Maka dari itu, penulis merealisasikan kegiatan-kegiatan yang sudah penulis buat di Laporan Rancangan Aktualiasi demi terselesaikannya kegiatan aktualisasi ini.

#### 1. Realisasi Kegiatan

Kegiatan aktualisasi digitalisasi pencatatan peminjaman arsip pertanahan di Kantor Pertanahan Kota Cilegon dilaksanakan selama 21(dua puluh satu) hari kerja, mulai tanggal 4 November sampai dengan Desember 2022. Terdapat 4(empat) kegiatan yang dilaksanakan, yakni : Pengajuan rencana kegiatan, Melakukan persiapan kegiatan, Membuat database pada microsoft access, dan Melakukan sosialisasi ke petugas arsip terkait perubahan sistem pencatatan. Berikut jadwal kegiatan aktualisasi dan uraian kegiatan aktualisasi :

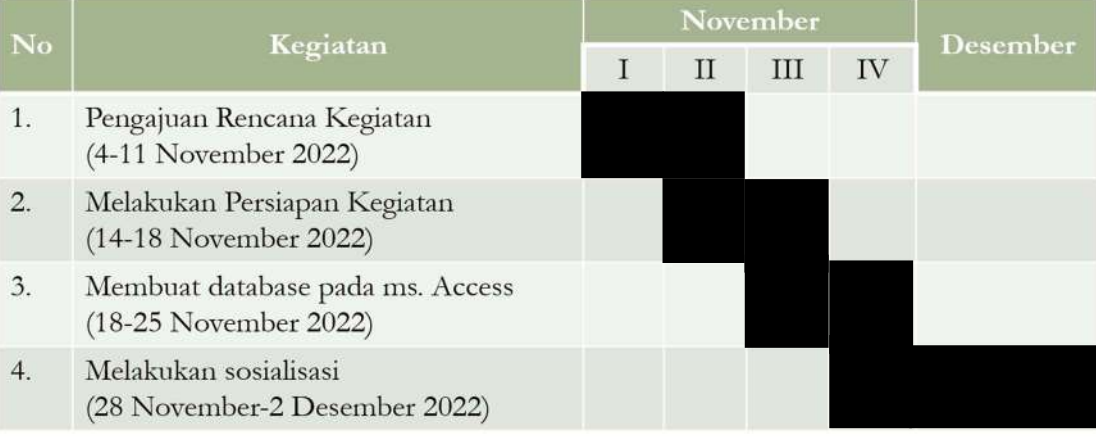

Tabel 3. 1 Jadwal Kegiatan Aktualisasi

a. Pengajuan rencana kegiatan

 Kegiatan ini dibagi menjadi 3(tiga) tahapan kegiatan, yakni melakukan konsultasi dengan mentor terkait kegiatan yang akan dilakukan, bertanya kepada pihak pengelola arsip terkait mekanisme pencatatan peminjaman dan pengembalian arsip, serta melihat buku yang berisi catatan peminjaman arsip surat ukur kepada pegawai pengelola arsip.

Konsultasi dengan mentor terkait kegiatan yang akan dilakukan

Pada hari Selasa, 8 November 2022 penulis melaksanakan kegiatan pengajuan rencana kegiatan. Kegiatan ini diawali dengan berkonsultasi dengan mentor terkait kegiatan yang akan dilakukan. Pada kesempatan ini, penulis menerangkan secara garis besar terkait seminar yang telah dilaksanakan pada hari Kamis, 3 November 2022 karena pada saat itu bapak mentor tidak bisa hadir sehingga diwakilkan dengan bapak Koordinator Kelompok Substansi Pengukuran dan Pemetaan Dasar dan Tematik pada Seksi Survei dan Pemetaan. Setelah itu, penulis menyampaikan terkait rancangan kegiatan dan jadwal pelaksanaan

kegiatan untuk meminta persetujuan dan masukan dari bapak mentor. Bapak Andika selaku mentor menyetujui dan mendukung kegiatan yang akan penulis lakukan. Beliau memberikan pengarahan kepada penulis untuk mempelajari terkait sistem pencatatan peminjaman dan pengembalian arsip pertanahan yang ada serta apa saja arsip yang dipinjamkan di Kantor Pertanahan Kota Cilegon.

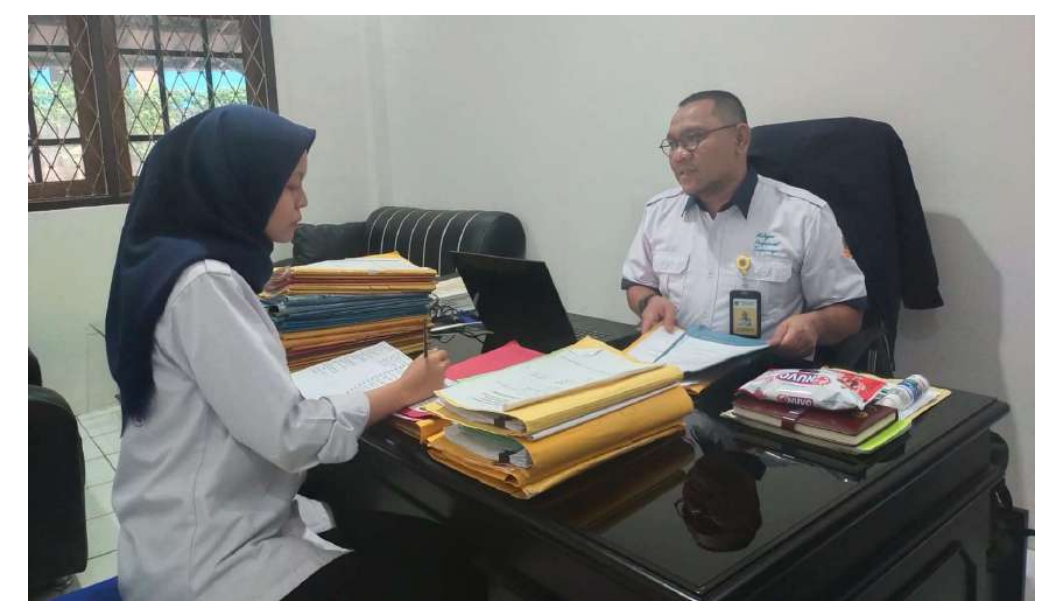

Gambar 3. 4 Konsultasi dengan mentor

 Bertanya kepada pihak pengelola arsip terkait sistem pencatatan peminjaman dan pengembalian arsip

Penulis bertanya kepada pihak pengelola arsip terkait sistem pencatatan peminjaman dan pengembalian arsip ini pada hari Rabu, 8 November 2022. Lalu pada hari Kamis, 9 November 2022 penulis kembali bertanya lebih lanjut terkait sistem dan data pada buku pencatatan yang digunakan. Dari tanya-jawab tersebut didapat kesimpulan sebagai berikut :

- Pihak pengelola arsip berjumlah 5 orang dan semuanya berperan dalam pencatatan peminjaman dokumen arsip pertanahan dalam buku agenda yang sudah ada.
- Buku agenda yang digunakan dalam pencatatan ini ada beberapa, seperti:
	- $\triangleright$  Buku pencatatan untuk peminjaman surat ukur/gambar situasi dan gambar ukur;
- $\triangleright$  Buku pencatatan peminjaman buku tanah untuk keperluan balik nama, roya, Pelayanan Hak Tanggungan Terintergrasi secara elektronik(ht-el), dan peningkatan hak;
- $\triangleright$  Buku pencatatan peminjaman warkah;
- $\triangleright$  Buku pencatatan peminjaman arsip khusus Seksi Pengendalian dan Penanganan Sengketa.
- Semua proses peminjaman dan pengembalian dicatat oleh petugas pengelola arsip di buku agenda yang sesuai. Untuk buku pencatatan peminjaman khusus Seksi Pengendalian dan Penanganan Sengketa, ada pembubuhan tanda tangan peminjam di ujung baris.

![](_page_55_Picture_4.jpeg)

Gambar 3. 5 Bertanya terkait sistem pencatatan peminjaman arsip

Hasil dari tahapan kegiatan ini yaitu didapat pemahaman terkait sistem dan proses peminjaman serta pengembalian arsip sehingga dapat memudahkan penulis dalam pendigitalisasian pencatatan peminjaman arsip pertanahan.

 Melihat buku-buku yang berisi catatan peminjaman arsip pertanahan kepada pegawai pengelola arsip

Tahapan kegiatan ini dilakukan pada hari Kamis, 10 November 2022 sampai hari Jumat, 11 November 2022. Penulis meminjam bukubuku yang digunakan dalam pencatatan peminjaman arsip untuk memahami data apa saja yang dicatat di dalam buku tersebut. Data ini yang nantinya dipakai penulis untuk ditambahkan di microsoft access yang akan dibuat.

![](_page_56_Picture_2.jpeg)

Gambar 3. 6 Penulis melakukan pencatatan terhadap data yang ditulis di buku pencatatan peminjaman arsip pertanahan

 Hasil dari tahapan kegiatan ini yaitu penulis mendapatkan pemahaman dan catatan terkait data apa saja yang akan dimasukkan dalam microsoft access, yaitu nama peminjam, tanggal peminjaman, nomor arsip yang dipinjam, kelurahan arsip yang dipinjam, dan keperluan peminjaman arsip tersebut, serta dapat ditambahkan data lain yang dibutuhkan tetapi belum tertulis di buku catatan peminjaman arsip sebagai penunjang tertibnya peminjaman dan pengembalian arsip pertanahan di Kantor Pertanahan Kota Cilegon.

# b. Melakukan persiapan kegiatan

 Kegiatan ini dibagi menjadi 4(empat) tahapan kegiatan, yakni menyiapkan komputer yang akan digunakan, men-download dan meng-install microsoft access pada komputer yang akan digunakan, mempelajari pembuatan sistem pencatatan dengan microsoft access melalui youtube, dan membuat rancangan terkait tampilan dan isi database yang akan dibuat.

Menyiapkan komputer yang akan digunakan

Pada hari Senin, 14 November 2022 penulis melakukan persiapan kegiatan. Kegiatan ini diawali dengan penyiapan komputer atau perangkat yang akan digunakan. Perangkat yang akan digunakan sudah melalui pengecekan spesifikasinya untuk melihat apakah perangkat ini akan menjadi perangkat yang kompatibel dalam pembuatan microsoft acces yang dimaksud.

![](_page_57_Picture_72.jpeg)

Gambar 3. 7 Spesifikasi perangkat yang digunakan

 Men-download dan meng-install microsoft access pada komputer yang akan digunakan

Tahapan kegiatan ini dilakukan pada hari Senin, 14 November 2022. Laptop yang digunakan sebelumnya belum mempunyai aplikasi microsoft access sehingga penulis perlu untuk men-download dan meng-install microsoft access pada perangkat ini. Penulis mencari file microsoft access yang akan di download melalui mozilla firefox, yaitu website https://download.microsoft.com/download/3/5/C/35C84C36- 661A-44E6-9324-8786B8DBE231/accessdatabaseengine\_X64.exe

![](_page_58_Picture_0.jpeg)

Gambar 3. 8 Download microsoft access melalui mozilla firefox

Setelah aplikasi berhasil di download, dilakukan peng-install-an pada microsoft access tersebut. Proses install aplikasi microsoft access ini tidak dilakukan sendiri karena penulis meminta bantuan rekan yang lebih paham terhadap cara peng-install-an aplikasi sehingga tahapan kegiatan ini dapat dilalui dengan lancar.

![](_page_58_Picture_3.jpeg)

Gambar 3. 9 Proses install microsoft access pada perangkat yang digunakan

 Mempelajari pembuatan sistem pencatatan dengan microsoft access melalui youtube

Tahapan kegiatan ini dilakukan pada hari Rabu, 16 November 2022. Menurut jadwal seharusnya tahapan kegiatan ini dimulai dari hari Selasa, 15 November 2022. Akan tetapi, pada hari itu penulis sedang mengikuti pembinaan teknis di Tangerang sehingga pada hari Selasa, 15 November 2022 penulis tidak melakukan tahapan kegiatan apapun.

![](_page_59_Picture_0.jpeg)

Gambar 3. 10 Halaman youtube dalam mencari tutorial pembuatan microsoft access untuk pencatatan peminjaman arsip pertanahan

 Hasil dari tahapan kegiatan ini yaitu penulis mendapatkan pemahaman terkait pembuatan sistem pencatatan dari microsoft access. Di youtube belum ada video apapun tentang pencatatan arsip pertanahan menggunakan microsoft access. Oleh karena itu, penulis mencari video kegiatan yang mirip dengan pencatatan arsip pertanahan, seperti pencatatan inventaris barang menggunakan microsoft access atau pencatatan peminjaman barang laboratorium dengan microsoft access.

# Membuat rancangan terkait tampilan dan isi database yang akan dibuat.

Perancangan terkait tampilan dan isi database pada microsoft access yang akan dibuat ini dilakukan pada hari Rabu, 16 November 2022 hingga Kamis, 17 November 2022. Pada hari Rabu setelah melakukan pembelajaran terkait pembuatan microsoft acess untuk pencatatan peminjaman melalui youtube, penulis membuat rancangan terkait form login yang akan dibuat. Untuk rancangan lainnya, dilanjut kembali pada hari Kamis tanggal 17 November 2022.

![](_page_60_Picture_0.jpeg)

Gambar 3. 11 Pembuatan catatan terkait design dan list untuk microsoft access

![](_page_60_Picture_15.jpeg)

Gambar 3. 12 Catatan yang dibuat

#### c. Membuat database pada microsoft access

 Kegiatan ini dibagi menjadi 6(enam) tahapan kegiatan, yakni membuat form login, membuat form penginputan, membuat tabel untuk keseluruhan, merapikan tampilan tiap form dan tabel, menyimpan micrsoft access yang dibuat, dan melakukan uji coba dan perbaikan. Kegiatan dilakukan sejak hari terakhir pada minggu kedua, lalu dilanjut pada minggu ketiga. Kegiatan ketiga ini merupakan kegiatan inti dalam rancangan aktualisasi penulis terkait digitalisasi pencatatan peminjaman arsip pertanahan di unit kerja penulis.

Membuat form login pada microsoft access

Pada hari Jumat, 18 November 2022 penulis melakukan tahapan pertama pada kegiatan ketiga, yaitu membuat form login pada microsoft access. Dalam pembuatannya, penulis mencari tutorial di youtube. Disitu dijelaskan terkait pembuatan form login di microsoft access. Langkah awal yang harus dilakukan yaitu penulis membuka microsoft access yang sudah di-install, lalu membuat blank database dan menamai nya sesuai dengan keperluan. Dimulai dari penambahan form, penambahan button pada form tersebut, lalu dilakukan peng-coding-an untuk menghubungkan form tersebut dengan tabel yang akan ditambahkan nantinya.

![](_page_61_Picture_4.jpeg)

Gambar 3. 13 Peng-coding-an pembuatan form login pada microsoft access

Tahapan kegiatan ini dilanjutkan kembali pada minggu selanjutnya tepatnya di hari Senin, 21 November 2022. Penulis menambahkan tabel login untuk penambahan username dan password yang akan digunakan nantinya. Setelah itu, penulis menghubungkan tabel dan form login tersebut dengan mengedit *coding* yang telah dibuat pada hari Jumat. Langkah selanjutnya pada tahapan kegiatan ini yaitu dilakukannya perbaikan design untuk form login yang dibuat agar enak dipandang.

![](_page_62_Picture_1.jpeg)

Gambar 3. 14 Design Form Login pada microsoft access yang dibuat

Membuat form untuk penginputan peminjaman dokumen

Setelah form login telah selesai dibuat, selanjutnya membuat form utama untuk penginputan pencatatan peminjaman arsip. Tahapan kegiatan ini terlaksana pada hari Selasa, 22 November 2022 sampai Kamis, 24 November 2022. Langkah awal yang dilakukan yaitu penulis menambah form pada lembar kerja yang dipakai lalu menamainya dengan form utama. Form utama ini yang nantinya akan terbuka setelah berhasil login. Sebelum mengisi dan melengkapi form utama ini, penulis terlebih dahulu menambahkan tabel kategori dan tabel peminjam.

Karena arsip yang dipinjam tidak hanya satu dan buku-buku yang sebelumnya digunakan untuk pencatatan peminjaman arsip juga tidak hanya satu karena disesuaikan dengan keperluan dan jenis arsip

yang dipinjam, maka penulis membuat tabel kategori ini sehingga proses pencatatan semua arsip hanya dilakukan pada satu database microsoft access saja.

Hal ini tentu lebih efektif dan efisien dibandingkan dengan sistem pencatatan peminjaman arsip yang sebelumnya menggunakan buku agenda.

| ж<br><b>File</b><br><b>Create</b><br>Home:                                                                   | <b>Database Tools</b><br>External Data                          | Table Tools<br>Ω<br>Help<br>Table Design:                                                                                              | Tell me what you want to do                                               | Pencatatan Peminjaman Arsip : Database- CAUserstuser/\Documents\LATSAR CPNS\Tuqas\aktualisasi\Ms Access Peminjaman | $\mathbf x$<br>a                                                                                        |
|----------------------------------------------------------------------------------------------------|-----------------------------------------------------------------|----------------------------------------------------------------------------------------------------|---------------------------------------------------------------------------|----------------------------------------------------------------------------------------------------|----------------------------------------------------------------------------------------------------|
| Y<br>8233<br>Ė.<br>h.<br>uilder: Test Validation<br>View<br>Primanc<br>Key<br><b>Rutes</b><br>Taols<br>Views | <b>E= Insert Rows</b><br><b>X</b> Delete Rows<br>Madify Lookups | Ē<br>E<br>Property Indexes<br>Create Data<br>Rename/<br>Sheet<br>Macros -<br>Delete Macro<br>Field: Record & Table Events<br>Show/Hide | 메<br>$\infty$<br>Relationships<br>Object<br>Dependencies<br>Relationships |                                                                                                    | ×                                                                                                    |
| All Access Objects <sup>®</sup>                                                                              | Th Kategori                                                     |                                                                                                    |                                                                           |                                                                                                    | $\mathbbmss{}$                                                                                          |
| Search.<br>P                                                                                                 | Field Name                                                      | Data Type                                                                                                    |                                                                           | Description (Optional)                                                                                             | F                                                                                                    |
| <b>Tables</b><br>$\lambda$                                                                                   | ID_Kategori                                                     | AutoNumber                                                                                                    |                                                                           |                                                                                                    |                                                                                                    |
| TableLogin                                                                                                   | Kategori                                                        | Short Text                                                                                                    |                                                                           |                                                                                                    |                                                                                                    |
|                                                                                                    | Keperluan                                                       | Short Text                                                                                                    |                                                                           |                                                                                                    |                                                                                                    |
| <b>TE Thistegori</b>                                                                                         |                                                                 |                                                                                                    |                                                                           |                                                                                                    |                                                                                                    |
| TbPeminjam                                                                                                   |                                                                 |                                                                                                    |                                                                           |                                                                                                    |                                                                                                    |
| $\mathcal{M}_{\mathcal{C}}$<br>Forms                                                                         |                                                                 |                                                                                                    |                                                                           |                                                                                                    |                                                                                                    |
| FormLogin                                                                                                    |                                                                 |                                                                                                    |                                                                           |                                                                                                    |                                                                                                    |
| FormUtama                                                                                                    |                                                                 |                                                                                                    |                                                                           |                                                                                                    |                                                                                                    |
|                                                                                                    |                                                                 |                                                                                                    |                                                                           |                                                                                                    |                                                                                                    |
|                                                                                                    |                                                                 |                                                                                                    |                                                                           |                                                                                                    |                                                                                                    |
|                                                                                                    |                                                                 |                                                                                                    |                                                                           |                                                                                                    |                                                                                                    |
|                                                                                                    |                                                                 |                                                                                                    |                                                                           |                                                                                                    | ⊺⊽                                                                                                    |
|                                                                                                    |                                                                 |                                                                                                    | Field Properties                                                          |                                                                                                    |                                                                                                    |
|                                                                                                    | General Lookup                                                  |                                                                                                    |                                                                           |                                                                                                    |                                                                                                    |
|                                                                                                    |                                                                 |                                                                                                    |                                                                           |                                                                                                    |                                                                                                    |
|                                                                                                    | Field Size<br>New Values<br>increment                           | Lung Integer                                                                                                    |                                                                           |                                                                                                    |                                                                                                    |
|                                                                                                    | Format                                                          |                                                                                                    |                                                                           |                                                                                                    |                                                                                                    |
|                                                                                                    | Caption                                                         |                                                                                                    |                                                                           |                                                                                                    |                                                                                                    |
|                                                                                                    | Indexed                                                         | <b>Yes (No Duplicates)</b>                                                                                                    |                                                                           |                                                                                                    |                                                                                                    |
|                                                                                                    | Text Align<br>General                                           |                                                                                                    |                                                                           |                                                                                                    | A field name can be up to 64 characters long.<br>including spaces. Press F1 for help on field<br>names. |
| Design view, F6 = Switch panes, F1 = Help.                                                                   |                                                                 |                                                                                                    |                                                                           |                                                                                                    | 面<br>Num Lock<br>$\frac{1}{2}$                                                                          |
| Ketik di sini untuk mencari<br>O.<br>疆                                                                       |                                                                 | C.<br>œ<br><b>PT</b>                                                                                                    | 髓                                                                         |                                                                                                    | 畼<br>国 Huja へ (1) 90 系<br><b>IND</b><br>22/11/2022                                                      |

Gambar 3. 15 Membuat tabel kategori pada microsoft access

Dari gambar di atas, dapat dilihat bahwa isi tabel kategori yang penulis buat yaitu ada ID\_Kategori yang berisi angka 1, 2, 3, dst., lalu ada kategori yang berisi jenis arsip yang ada di Kantor Pertanahan Kota Cilegon, dan yang terakhir yaitu keperluan yaitu menyangkut terkait keperluan peminjaman arsip. Setelahnya, penulis membuat query untuk menghubungkan tabel kategori ini dengan tabel peminjam nantinya.

| ж<br>File<br>Home                                                                     | Query Thois<br>Query Design   | o                                                  | Pencatatan Peminjaman Arsip: Database- CMsers/user/Mocuments/LATSAR CPNS/Tugas/aktualisas/Ms Access Peminjaman Arsip/Pencatatan Peminjaman Arsip/Jencatatan Peminjaman Arsip/Access 2007 - 2.<br>Tell me what you want to do |                    |                                                                  |                                                                       |                                                                  |                                         |                                           |          | $\mathsf{\times}$<br>a                     |
|---------------------------------------------------------------------------------------|-------------------------------|----------------------------------------------------|----------------------------------------------------------------------------------------------------|--------------------|------------------------------------------------------------------|-----------------------------------------------------------------------|------------------------------------------------------------------|-----------------------------------------|-------------------------------------------|----------|--------------------------------------------|
| $-117$<br>ш.<br>Run<br>View<br>Results                                                | Select<br>Visite:<br>Tellifer | Append Update Crosstab Delete<br><b>Query Type</b> | <b>CD</b> Union<br>Pass-Through<br><b>M</b> Data Definition                                                                                                    | Ť<br>Add<br>Tables | Insert Rows<br><b>X</b> Delete Royal<br>A Builder<br>Query Setup | <sup>une</sup> Insert Columns<br>Delete Columns<br><b>Return: All</b> | $\overline{\mathbb{F}}_2$<br>Σ<br>Totals Parameters<br>Show/Hide | Property Sheet<br><b>FF</b> Table Names | ليها<br>×<br>Close<br>Save<br>As<br>Close |          | ×                                          |
|                                                                                       |                               | Thinkinkin T. ThPeminjam : Query Builder           |                                                                                                    |                    |                                                                  |                                                                       |                                                                  |                                         |                                           |          | $\boldsymbol{\times}$                      |
| TbKategori<br>×<br><b>U</b> ID_Kategori<br>Kategon<br>Keperluan<br>Púre<br>Navigation |                               |                                                    |                                                                                                    |                    |                                                                  |                                                                       |                                                                  |                                         | F<br>$\overline{+}$<br>$\boxed{2}$        |          |                                            |
| $\overline{4}$<br>Field:                                                              | <b>D_Kategori</b>             | <b>Witegon</b>                                     | Keperluan                                                                                                    |                    |                                                                  |                                                                       |                                                                  |                                         |                                           |          |                                            |
| Table:<br>Sorts                                                                       | ToKategori                    | ToKategori                                         | ToKategori                                                                                                    |                    |                                                                  |                                                                       |                                                                  |                                         |                                           |          |                                            |
| Show<br>Criteria:<br>oz                                                               | Ø                             | $\boxtimes$                                        | 図                                                                                                    | $\Box$             | $\Box$                                                           | $\Box$                                                                | $\Box$                                                           | $\Box$                                  | $\Box$                                    | $\Box$   | $\Box$                                     |
|                                                                                       |                               |                                                    |                                                                                                    |                    |                                                                  |                                                                       |                                                                  |                                         |                                           |          |                                            |
|                                                                                       | $\overline{[4]}$              |                                                    |                                                                                                    |                    |                                                                  |                                                                       |                                                                  |                                         |                                           | Num Lock | $\overline{P}$<br>$\mathbb{K}$<br>旧<br>sea |
| Ready<br>$\mathcal{Q}$<br>謡                                                           | Ketik di sini untuk mencari   |                                                    | c<br><b>PE</b>                                                                                                    | C.                 | 腦<br>×                                                           |                                                                       | A.                                                               |                                         | 国 Huja へ (1) 90 系 IND                     |          | 15:09<br>喝<br>22/11/2022                   |

Gambar 3. 16 Query yang menghubungkan tabel kategori dan tabel peminjam

Lalu penulis membuat form penginputan data peminjaman yang dibuat dengan terlebih dahulu menambahkan tabel pada lembar kerja yang isinya menyesuaikan dengan data-data yang diperlukan untuk pencatatan peminjaman arsip pertanahan pada Kantor Pertanahan Kota Cilegon.

| <b>File</b><br>Home.<br>Paste.<br>View<br>Views                                                                                                    | Create<br>$X \subseteq u$<br><b>B</b> Conv<br>of Fairman Painter<br>Clipboard<br>园                                                 | External Data<br><b>Database Tools</b><br>Help<br>Te Selection<br><b>CL Askending</b><br>El Descending<br>Filter<br>To Remove Sort Y Toggle Filter<br>Sort & Filter | $\circ$<br>Table Design<br>Det New<br>le<br>$H = -$<br>To Advanced<br><b>Refresh</b><br>X Delete<br>AH-<br>Records | Tell me what you want to do<br>$\Sigma$ Tutuli<br>the Replace<br>同任相 医细胞 样。<br>eı<br><sup>5</sup> Spelling<br>$\Rightarrow$ defo-<br>Firid<br>吵<br>$\equiv \equiv  \underline{\omega}  \cdot  \underline{\omega} $<br>$\equiv$<br>$B$ $I$<br>A<br>Hill More -<br>Select-<br>Find<br>Text Formatting |
|----------------------------------------------------------------------------------------------------|----------------------------------------------------------------------------------------------------|----------------------------------------------------------------------------------------------------|----------------------------------------------------------------------------------------------------|----------------------------------------------------------------------------------------------------|
| All Access Objects <sup>®</sup> <<br>$\mathfrak{D}$<br>Search.<br>Tables<br>$\lambda$<br>TableLogin<br>TE TBKstegart<br>ThPemmiam<br>$\sim$<br>Forms<br>FormLogin<br>FormUtama | The eminiam<br>Field Name<br>NamaPeminjam<br>ID Kategori<br>NomorHak<br>Kelurahan<br>NomorSU/GU<br>TanggalPinjam<br>TanggalKembali | Data Type<br>Short Text<br>Number<br>Short Text<br>Short Text<br>Short Text<br>Date/Time<br>Date/Time<br>$\sim$                                                     | Description (Optional)                                                                                             |                                                                                                    |
|                                                                                                    |                                                                                                    | General Lookup                                                                                                    |                                                                                                    | Field Properties<br>The data type determines the kind of values<br>that users can store in the field. Press E1 for<br>help on data types.                                                                                                    |
| Design view, F6 = Switch panes, F1 = Help.<br>$\mathcal{L}$<br>н                                                                                                    | Ketik di sini untuk mencari                                                                                                    |                                                                                                    |                                                                                                    | 面<br>$\frac{1}{2}$<br>Num Lock<br>15:10<br>醋<br>畼<br>图 Huja へ (4) 90 系 IND                                                                                                    |

Gambar 3. 17 Data-data yang ada di tabel peminjam

Karena tabel kategori dan tabel peminjam sudah selesai dibuat, penulis membuat form untuk kedua tabel tersebut. Pembuatan form untuk kedua tabel ini terlaksana pada hari Rabu, 23 November 2022.

![](_page_65_Picture_23.jpeg)

Gambar 3. 18 Pembuatan form kategori pada microsoft access

![](_page_65_Picture_24.jpeg)

Gambar 3. 19 Penambahan button yang diperlukan pada tabel kategori

![](_page_66_Picture_27.jpeg)

Gambar 3. 20 Design form kategori yang selesai penulis buat

Pembuatan form untuk peminjaman juga dilakukan dengan cara yang sama seperti pembuatan form kategori seperti gambar-gambar yang sudah penulis sertakan di atas. Form kategori ini penulis buat pada hari Kamis, 24 November 2022

![](_page_66_Picture_28.jpeg)

Gambar 3. 21 Design form peminjam yang selesai penulis buat

Membuat tabel yang menyimpan keseluruhan pencatatan peminjaman

Setelah langkah-langkah yang sudah dilakukan penulis pada tahapan kegiatan sebelumnya, penulis membuat tabel utama yang menyimpan keseluruhan pencatatan peminjaman. Tabel utama yang penulis buat ini berupa query yang hasil akhirnya yaitu sebuah laporan yang akan muncul di form utama. Langkah awal yaitu penulis mengisi dan mendesign form utama. Pada form ini, penulis menambahkan button yang menghubungkan dengan form peminjam dan form kategori. Pembuatan form ini dilakukan pada hari Kamis, 24 November 2022.

![](_page_67_Figure_2.jpeg)

Gambar 3. 22 Penambahan button pada form utama

|                                                                                                    |                                                                                                    | Pencatatan Peminjaman Arsip : Database- CAUsers\user1\Documents\LATSAR CPNS\Tugas\aktualisasi                                                                                                    | $\times$<br>a                                                                                                    |
|----------------------------------------------------------------------------------------------------|----------------------------------------------------------------------------------------------------|----------------------------------------------------------------------------------------------------|----------------------------------------------------------------------------------------------------|
| External Data<br><b>Database Tools</b><br>Help<br>Create<br>lFile<br>Home:                                                                                                    | Form Design<br>Format<br>Arrange                                                                                                    | o<br>Tell me what you want to do                                                                                                    |                                                                                                    |
| Aä<br>Colors -<br>-22<br>ab<br>10000<br>Aa<br>lisS<br>View<br>Themes   A Fonts ~                                                                                              | A6<br>$\mathbb{P}^{XYZ}$<br>Image -                                                                                                    | (日 Logo<br>Sabforn in New Window<br>骂<br>m<br>TE <sub>R</sub><br>层<br>门 Title<br><sup>6</sup> View Code<br>Insert Insert Modern<br>Teb<br>Add Existing Property<br>Chert<br>Date and Time<br>Convert Form's Macros to Visual Basic<br>Sheet Order<br>$Char =$<br>Fields.<br>Seitings                                                                                                    |                                                                                                    |
| Themes<br>Views                                                                                                    | Controls                                                                                                    | Header / Footer<br>Ton's                                                                                                    | $\mathcal{N}_\mathrm{c}$                                                                                                    |
| FormUtama<br>All Access Objects <sup>®</sup><br>c<br>٠<br>$\mathfrak{D}$<br>Search.<br>Form Header<br>$\sim$                                                                  | - 1 1 1 1 1 1 1 2 2 3 4 5 7 8 7 1 1 4 1 1 1 5 1 1 3 8 1 1 1 7 4 1 2 8 1 1 2 8 1 1 1 1 1 1 1 1 1 1 2 2 1 2 3 1 2 3 1 2 3 1 2 3 1 2 3 1 2 | $\times$<br>Property Sheet<br>$1: 1: 1: 16: 1: 19: 1: 20: 1: 21: 1: 22: 1: 23 =$<br>Selection type: Form                                                                                                    | $\times$<br>处                                                                                                    |
| Tables<br>TableLogin<br>-                                                                                                    |                                                                                                    | Form                                                                                                    | V                                                                                                    |
| 雨<br>Œ<br>I.<br>aa l<br>Data<br>Kategori<br>Tbkategart                                                                                                    |                                                                                                    | Format Data Event Other                                                                                                    | All                                                                                                    |
| Ţ,<br>Arsip<br>Peminjant<br>TbPeminjam<br>ż<br>Forms<br>$\sim$<br><b>F</b> Detail<br>围<br>FKategori<br>×                                                                      |                                                                                                    | Caption<br>Default View<br>Allow Form View<br>Allow Datasheet View                                                                                                    | Single F<br>Ves<br>No                                                                                                    |
| $\overline{\phantom{a}}$<br>同<br>FormLogin                                                                                                    |                                                                                                    | Allow Layout View                                                                                                    | Ves:                                                                                                    |
| ż.<br>E4 FormUtama                                                                                                    |                                                                                                    | Picture Type                                                                                                    | Embede                                                                                                    |
| Fremingam<br>e.                                                                                                    |                                                                                                    | Picture<br>Hicture Titing                                                                                                    | inonel<br>iNo.                                                                                                    |
| ×<br>$\Delta$<br>÷,<br>ŧ<br>۰<br>ž.<br>$\sim$<br>$\mathbb{G}$<br>×<br>$\overline{z}$<br>ž<br>ģ,<br>$\overline{\phantom{a}}$<br>$\frac{9}{2}$<br>s<br>$\overline{\mathcal{A}}$ |                                                                                                    | Picture Alignment<br>Picture Size Mode<br>Width<br>Auto Center<br>Auto Resize<br>Fit to Screen<br>Border Style<br>Record Selectors<br>Nivigation Buttons<br>Navigation Caption<br>Dividing Lines<br>Scroll Bars<br>Control Box<br>Close Sutton<br>Min Max Buttons<br><b>Moveable</b><br>Solit Form Size<br>Solit Form Orientation<br>l w<br>Split Form Splitter Bar<br>$\lceil \cdot \rceil$ | Center<br>Cip<br>14-15tic<br><b>Ves</b><br>Ves<br>Yes.<br>Sizable<br>No<br>Mo<br>INo.<br>Bath<br>Yes.<br>Yes<br>Both Er<br><b>Tes</b><br>Auto:<br>Datashi<br>Ves<br>. v |
| Design View                                                                                                    |                                                                                                    | Num Lock                                                                                                    | 耳<br>同<br>$\frac{1}{2}$                                                                                                    |
| ₽<br>Ketik di sini untuk mencari<br>н                                                                                                    | 髓                                                                                                    | △ (1) 铀 后 ND<br><b>DEI</b> Huja                                                                                                    | 13:31<br>局<br>24/11/2022                                                                                                    |

Gambar 3. 23 Design form utama yang dibuat penulis

Selanjutnya penulis membuat query yang akan menjadi tabel utama yang menyajikan keseluruhan data peminjam yang sudah diinput pada microsoft access yang sudah dibuat.

![](_page_68_Picture_34.jpeg)

Gambar 3. 24 Pembuatan tabel utama pada microsoft access

Pada tahapan ini, penulis memilih data apa saja yang akan tampil di tabel utama ini. Data tersebut dipilih dari list yang sudah ada di form peminjam dan form kategori yang sudah dibuat sebelumnya.

| W.                                                                                                    |                                                                                                    |                       | <b>Report Design Tools</b>                                                      |            | Pencatatan Peminjaman Arsip : Database- CAUsers\user\\Documents\LATSAR CPNS | $\overline{\mathbf{x}}$<br>a                                                                     |
|----------------------------------------------------------------------------------------------------|----------------------------------------------------------------------------------------------------|-----------------------|---------------------------------------------------------------------------------|------------|-----------------------------------------------------------------------------|--------------------------------------------------------------------------------------------------|
| <b>Create</b><br>File<br>Home:                                                                                                    | External Data<br><b>Database Tools</b>                                                                                                    | Help<br>Report Design | Arrange<br>Format                                                               | Page Setup | Q Tell me what you want to do                                               |                                                                                                  |
| Show Margins<br>Size<br>Margins <sub>Print</sub> Data Only<br>Page Size<br>All Access Objects <sup>®</sup><br>٠<br>Search.<br>Tables<br>$\sim$ | à<br>Portrait Landscape Columns<br>Page<br>Setup<br>Page Layout<br><b>CE</b> QLaporan<br>$+1.51 + 1.2 + 1.32 + 1.4 + 1.5$<br><b>F</b> Report Header |                       | $-1.18 - 1.17 - 1.18 + 1.31 - 1.00$ $-1.19 - 1.19 - 1.00$ $-1.19 - 1.19 - 1.19$ |            | $-20 - 1 - 21 - 1 - 22 - 1 - 23 =$<br>$1.17 + 1.18 + 1.5$<br>#Date(         | $\mathcal{N}_\mathrm{C}$<br>$\times$<br>$\times$<br>Property Sheet<br>Selection type: Label<br>纯 |
| TableLogin                                                                                                    | <b>QLaporan</b>                                                                                                    |                       |                                                                                 |            | Timeth                                                                      | $\overline{\mathbf{v}}$<br>Auto Header0                                                          |
| TD TBkstegart<br>TbPeminjam                                                                                                    | F Page Header                                                                                                    |                       |                                                                                 |            |                                                                             | Format Data Event Other<br>All                                                                   |
| Queries<br>$\sim$<br><b>COLaporan</b>                                                                                                    | NamaPeminjam<br><b>∉</b> Detail                                                                                                    | Kategori              |                                                                                 | Nom or Hak | Kelurahan                                                                   | On Click<br> y <br>On Dhi Click<br>On Mouse Down                                                 |
| Forms<br>$\mathcal{L}_{\mathcal{N}}$                                                                                                    | NamaPeminjam                                                                                                    | Kategori              |                                                                                 | Nomorhak   | Kelurahan                                                                   | On Mouse Up<br>On Mouse Move                                                                     |
| 国<br>FKategon                                                                                                    | F Page Footer                                                                                                    |                       |                                                                                 |            | ="Page" & [Page] & " of " & [Pages]                                         |                                                                                                  |
| 围<br>FormLogin                                                                                                    | ś.<br><b>F</b> Report Footer                                                                                                    |                       |                                                                                 |            |                                                                             |                                                                                                  |
| 듸<br>FormUtama<br>Feminjain                                                                                                    | ž<br>$=$ Count <sup>[e]</sup>                                                                                                    |                       |                                                                                 |            |                                                                             |                                                                                                  |
|                                                                                                    | $-6.1 + 1.9 +$<br>$\sim 1.6$ 60 $\pm$ 1.<br>$\ddot{\ddot{\cdot}}$<br>8<br>$\frac{\pi}{2}$<br>÷<br>$\overline{\xi}$<br>÷.<br>$\frac{7}{11}$          |                       |                                                                                 |            | $\lceil r \rceil$                                                           | $\overline{\phantom{a}}$                                                                         |
| Design View                                                                                                    |                                                                                                    |                       |                                                                                 |            |                                                                             | 耳<br>£.<br>高<br>M<br>Num Lock                                                                    |
| $\mathcal{L}$<br>Ketik di sini untuk mencari<br>謡                                                                                              |                                                                                                    |                       | 蝠                                                                               |            | <b>DE</b> Huja                                                              | 13:36<br>見<br>△ (0) 铀 后 IND<br>24/11/2022                                                        |

Gambar 3. 25 Design tabel utama pada microsoft access yang dibuat

Seperti gambar di atas, tabel utama yang dibuat penulis simpan dengan nama laporan. Setelah itu, penulis menambahkan laporan ini ke dalam form utama agar mudah diakses bersama dengan form peminjam dan form kategori yang sudah ditambahkan sebelumnya.

| œ                                           |                                                   |                                  |                          |          |                  | Form Design Tools |                |                                      | Pencatatan Peminjaman Arsip : Database- CAUsers\user1\Documents\LATSAR CPNS\Tugas\aktualisasi |                                      |                              |                                 |                                                                                | a<br>$\times$  |
|---------------------------------------------|---------------------------------------------------|----------------------------------|--------------------------|----------|------------------|-------------------|----------------|--------------------------------------|-----------------------------------------------------------------------------------------------|--------------------------------------|------------------------------|---------------------------------|--------------------------------------------------------------------------------|----------------|
| <b>File</b><br>Home:                        | Create                                            | External Data                    | <b>Database Tools</b>    | Help     | Form Design      | Arrange           | Format         | o                                    | Tell me what you want to do                                                                   |                                      |                              |                                 |                                                                                |                |
| $A^{\alpha}_{\alpha}$<br>E<br>View<br>Views | Colors -<br>Themes   A   Fonts ~<br><b>Themes</b> | ab<br>1 In S                     | 10000<br>Aa              |          | XXZ <br>Controls |                   | JA6<br>Image - | Π<br>Insert Insert Modern<br>Chart - | (blogo)<br>门 Title<br><b>Date and Time</b><br>Header / Footer                                 | m<br>Add Existing Property<br>Fields | 骂<br>出<br>Teb<br>Sheet Order | 祁<br>Chert<br>Seitings<br>Tonls | Subforn in New Window<br>S" View Code<br>Convert Form's Macros to Visual Basic | $\lambda$      |
|                                             |                                                   |                                  | FormUtama                |          |                  |                   |                |                                      |                                                                                               |                                      |                              | $\times$                        |                                                                                | $\propto$      |
| All Access Objects <sup>®</sup>             |                                                   |                                  |                          |          |                  |                   |                |                                      |                                                                                               |                                      |                              |                                 | Property Sheet                                                                 |                |
| Search.                                     |                                                   | $\mathcal{L}$                    |                          |          |                  |                   |                |                                      |                                                                                               |                                      |                              |                                 | Selection type: Form                                                           |                |
| Tables                                      |                                                   | $\boldsymbol{\mathcal{A}}$       | Form Header              |          |                  |                   |                |                                      |                                                                                               |                                      |                              |                                 |                                                                                | 剋              |
| TableLogin                                  |                                                   |                                  |                          |          |                  |                   |                |                                      |                                                                                               |                                      |                              |                                 | Form                                                                           | V              |
|                                             |                                                   | ŧ                                | $\overline{\phantom{a}}$ | 国        | 同                |                   |                |                                      |                                                                                               |                                      |                              |                                 |                                                                                |                |
| TB Kategori                                 |                                                   |                                  | Data                     | Kategori | Laporan          |                   |                |                                      |                                                                                               |                                      |                              |                                 | Format Data Event Other                                                        | All            |
| TbPeminjam                                  |                                                   | Ţ,<br>÷.                         | Peminjant                | Arsip    | Peminjamar       |                   |                |                                      |                                                                                               |                                      |                              |                                 | Caption                                                                        |                |
| Queries                                     |                                                   | $\mathcal{M}_{\mathrm{c}}$       |                          |          |                  |                   |                |                                      |                                                                                               |                                      |                              |                                 | Default View                                                                   | Single F       |
| <b>DEaporan</b>                             |                                                   |                                  | <b>F</b> Detail          |          |                  |                   |                |                                      |                                                                                               |                                      |                              |                                 | Allow Form View                                                                | Ves            |
|                                             |                                                   | ۰                                |                          |          |                  |                   |                |                                      |                                                                                               |                                      |                              |                                 | Allow Datasheet View                                                           | No             |
| Forms                                       |                                                   | $\mathcal{D}_{\mathcal{A}}$      |                          |          |                  |                   |                |                                      |                                                                                               |                                      |                              |                                 | Allow Layout View                                                              | Ves:           |
| Flategon                                    |                                                   |                                  |                          |          |                  |                   |                |                                      |                                                                                               |                                      |                              |                                 | Picture Type                                                                   | Embede         |
|                                             |                                                   | ÷                                |                          |          |                  |                   |                |                                      |                                                                                               |                                      |                              |                                 | Picture                                                                        | inonel         |
| 司<br>FormLogin                              |                                                   | ě                                |                          |          |                  |                   |                |                                      |                                                                                               |                                      |                              |                                 | Picture Tiling                                                                 | Mo             |
| 듸<br>FormUtama                              |                                                   | 実                                |                          |          |                  |                   |                |                                      |                                                                                               |                                      |                              |                                 | Picture Alignment                                                              | Center         |
|                                             |                                                   | ×<br>$\overline{3}$              |                          |          |                  |                   |                |                                      |                                                                                               |                                      |                              |                                 | Picture Size Mode<br>Width                                                     | Cip            |
| <b>E</b> reminjain                          |                                                   | э                                |                          |          |                  |                   |                |                                      |                                                                                               |                                      |                              |                                 | Auto Center                                                                    | 14,198c<br>Ves |
| <b>Reports</b>                              |                                                   | $\mathcal{L}_{\mathcal{A}}$<br>× |                          |          |                  |                   |                |                                      |                                                                                               |                                      |                              |                                 | Auto Resize                                                                    | Ves            |
| aporan                                      |                                                   | ٠                                |                          |          |                  |                   |                |                                      |                                                                                               |                                      |                              |                                 | Fit to Screen                                                                  | Yes.           |
|                                             |                                                   | -                                |                          |          |                  |                   |                |                                      |                                                                                               |                                      |                              |                                 | Border Style                                                                   | Sizable        |
|                                             |                                                   | ž                                |                          |          |                  |                   |                |                                      |                                                                                               |                                      |                              |                                 | Record Selectors                                                               | No             |
|                                             |                                                   | ×                                |                          |          |                  |                   |                |                                      |                                                                                               |                                      |                              |                                 | Nivigation Buttons                                                             | Mo             |
|                                             |                                                   |                                  |                          |          |                  |                   |                |                                      |                                                                                               |                                      |                              |                                 | Navigation Caption                                                             |                |
|                                             |                                                   | 6                                |                          |          |                  |                   |                |                                      |                                                                                               |                                      |                              |                                 | Dividing Lines                                                                 | 1No.           |
|                                             |                                                   | ×                                |                          |          |                  |                   |                |                                      |                                                                                               |                                      |                              |                                 | Scroll Bars                                                                    | Both           |
|                                             |                                                   | 17                               |                          |          |                  |                   |                |                                      |                                                                                               |                                      |                              |                                 | Control Box                                                                    | Yes:           |
|                                             |                                                   | t                                |                          |          |                  |                   |                |                                      |                                                                                               |                                      |                              |                                 | Close Sutton                                                                   | Yes:           |
|                                             |                                                   |                                  |                          |          |                  |                   |                |                                      |                                                                                               |                                      |                              |                                 | Min Max Buttons                                                                | Both Er        |
|                                             |                                                   | ğ.                               |                          |          |                  |                   |                |                                      |                                                                                               |                                      |                              |                                 | Moveable                                                                       | ves            |
|                                             |                                                   | $\overline{\phantom{a}}$         |                          |          |                  |                   |                |                                      |                                                                                               |                                      |                              |                                 | Solit Form Size                                                                | Auto:          |
|                                             |                                                   | g.                               |                          |          |                  |                   |                |                                      |                                                                                               |                                      |                              |                                 | Solit Form Orientation                                                         | Datashi        |
|                                             |                                                   | ×                                |                          |          |                  |                   |                |                                      |                                                                                               |                                      |                              | ×                               | Split Form Splitter Bar                                                        | Ver<br>$ \vee$ |
|                                             |                                                   | $\overline{d}$                   |                          |          |                  |                   |                |                                      |                                                                                               |                                      |                              | $\lceil \cdot \rceil$           |                                                                                |                |
| Design View                                 |                                                   |                                  |                          |          |                  |                   |                |                                      |                                                                                               |                                      |                              |                                 | F.<br>Num Lock                                                                 | 目<br>监         |
|                                             |                                                   |                                  |                          |          |                  |                   |                |                                      |                                                                                               |                                      |                              |                                 | 13:41                                                                          |                |
| Ω<br>謡                                      |                                                   | Ketik di sini untuk mencari      |                          |          |                  |                   | 髓              |                                      |                                                                                               |                                      |                              | <b>DE</b> Huja                  | <b>ND</b> & IND<br>$\Phi$<br>24/11/2022                                        | 与              |
|                                             |                                                   |                                  |                          |          |                  |                   |                |                                      |                                                                                               |                                      |                              |                                 |                                                                                |                |

Gambar 3. 26 Design form utama setelah penambahan laporan peminjaman

Merapikan tampilan tiap form dan tabel yang dibuat

Pada tahapan ini, penulis merapikan lagi tabel dan form yang sudah dibuat dengan cara penamabahan warna, dan menyesuaikan panjang tabel agar tulisan dapat terlihat semua pada tabel tersebut. Setelah itu, penulis mengatur agar form login dapat langsung muncul setelah dibukanya microsoft access yang sudah dibuat untuk pencatatan peminjaman arsip di Kantor Pertanahan Kota Cilegon. Tahapan kegiatan ini dilakukan pada hari Jumat, 25 November 2022.

![](_page_70_Picture_54.jpeg)

Gambar 3. 27 Pengaturan tampilan form login

Menyimpan microsoft access yang sudah dibuat

Database yang sudah dibuat pada microsoft access disimpan dengan nama pencatatan peminjaman arsip. Tahapan kegiatan ini dilakukan setelah penulis selesai merapikan design yang ada.

| $\blacksquare$<br>v   Ms.Access<br>Lihat<br>Berbagi<br>Awal<br>File                                                                                                    |   |                              |                                        |         | Ü<br>×<br>÷<br>$\cdot$ 0         |
|----------------------------------------------------------------------------------------------------|---|------------------------------|----------------------------------------|---------|----------------------------------|
| > PC ini > Data (D:) > Ms.Access<br>←                                                                                                    |   |                              |                                        |         | Cari Ma.A., O<br>$\vee$ 0        |
| * Akses Cepat<br>Desktop<br>А<br>x<br>囯<br>Dokumen<br>$\neq$<br>SkyDrive<br>p.<br>Pencatatan<br>Gamber<br>$\vec{x}$<br>Perninjaman<br>Arsip<br>Unduhan<br>¥.<br>aktualisasi<br>Latsar<br>PKTBT<br>ptsl |   |                              |                                        |         |                                  |
| <b>Ch</b> OneDrive - Personal<br>PC int                                                                                                    |   |                              |                                        |         |                                  |
| Desktop<br>Dokumen<br>$\equiv$ Gambar                                                                                                    |   |                              |                                        |         |                                  |
| h Musik<br>Objek 3D<br>Unduhan                                                                                                    |   |                              |                                        |         |                                  |
| 图 Video<br>t 05 (C)<br>$=$ Data (D:)                                                                                                    |   |                              |                                        |         |                                  |
| Janngan                                                                                                    |   |                              |                                        |         |                                  |
| 1 item                                                                                                    |   |                              |                                        |         | 非国                               |
| O Ketik di sini untuk mencari<br>疆                                                                                                    | W | $\mathbf Q$<br>e<br><b>I</b> | 鬪<br>圖<br>$\overline{\mathbf{a}}$<br>O | *<br>20 | 30°C A 01 % C HD 15/11/2022<br>喝 |

Gambar 3. 28 File Pencatatan Peminjaman Arsip yang sudah tersimpan di perangkat yang digunakan

 Melakukan ujicoba dan melakukan perbaikan jika ada kekurangan atau kesalahan data yang dimasukan

Langkah terakhir pada kegiatan ketiga ini yaitu melakukan ujicoba dan melakukan perbaikan juka ada kekurangan atau kesalahan data yang dimasukan. Penulis membuka microsoft access yang sudah dibuat lalu mencobanya untuk mengetahui apakah form dan tabel yang sudah dibuat sebelumnya dapat berjalan sesuai yang diharapkan.

Pada form login, sudah ada username dan password yang penulis buat sehingga jika ada kesalahan dalam penginputan username ataupun password, si pemakai tidak bisa melanjutkan ke form selanjutnya. Hal ini penulis buat agar database ini hanya dapat dibuka oleh pihak yang berwenang melakukan pencatatan pada peminjaman arsip.
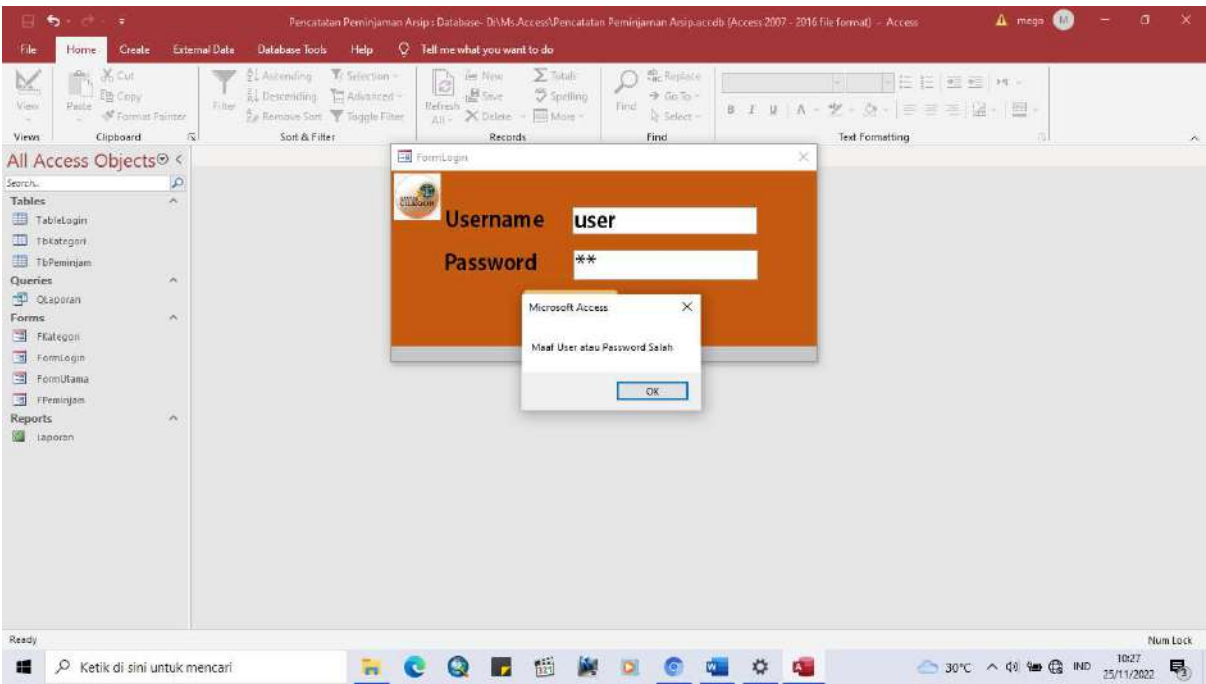

Gambar 3. 29 Pop up yang muncul jika ada kesalahan username dan password

Setelah berhasil login, maka akan langsung muncul form utama yang berisikan form data peminjam, form kategori arsip yang dipinjam, dan laporan peminjaman yang memuat keseluruhan peminjaman yang sudah diinput oleh pegawai yang bertugas.

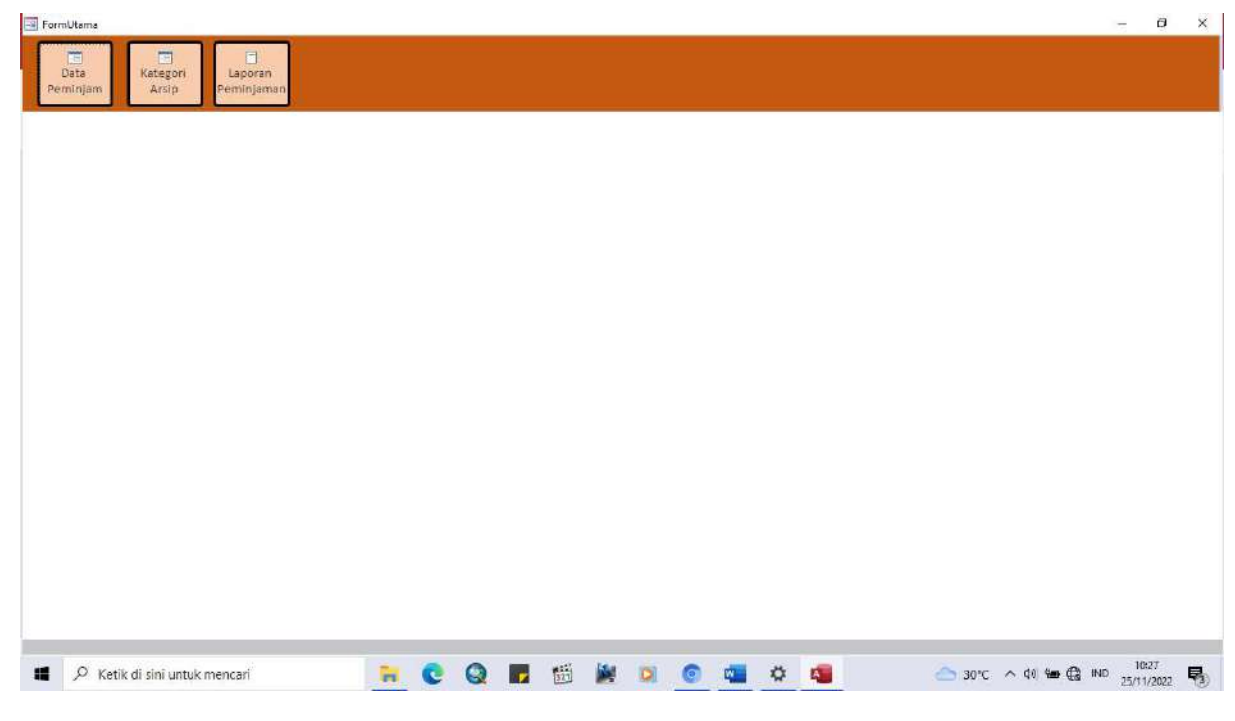

Gambar 3. 30 Tampilan Form Utama

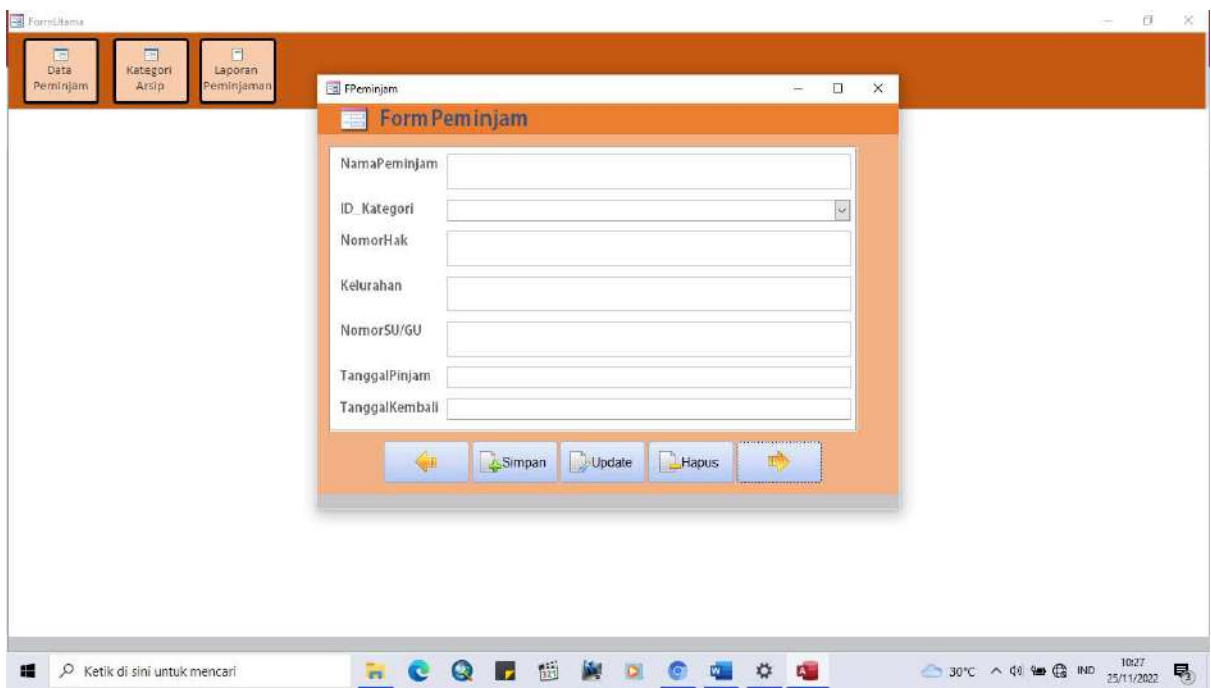

Gambar 3. 31 Tampilan form peminjam

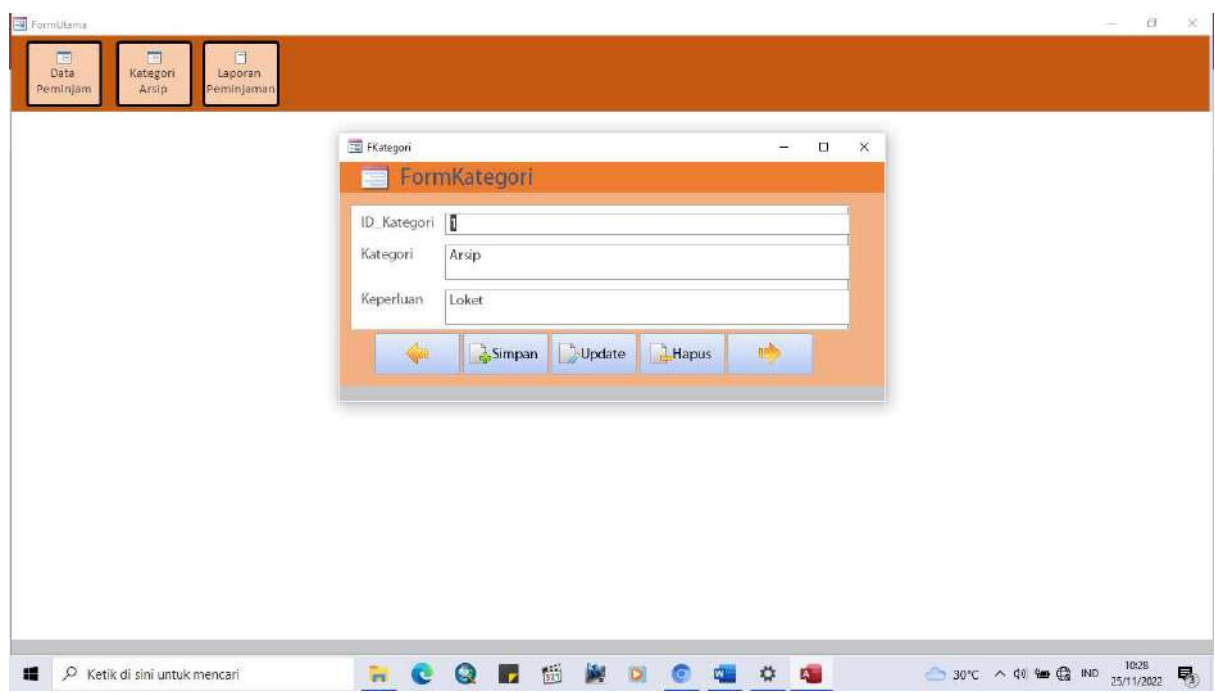

Gambar 3. 32 Tampilan form kategori

Setelah mencoba form yang sudah dibuat dapat berjalan dengan baik, selanjutnya penulis mencoba mengisi form peminjam untuk melihat apakah data tersebut bisa langsung terisi di tabel pada laporan peminjaman.

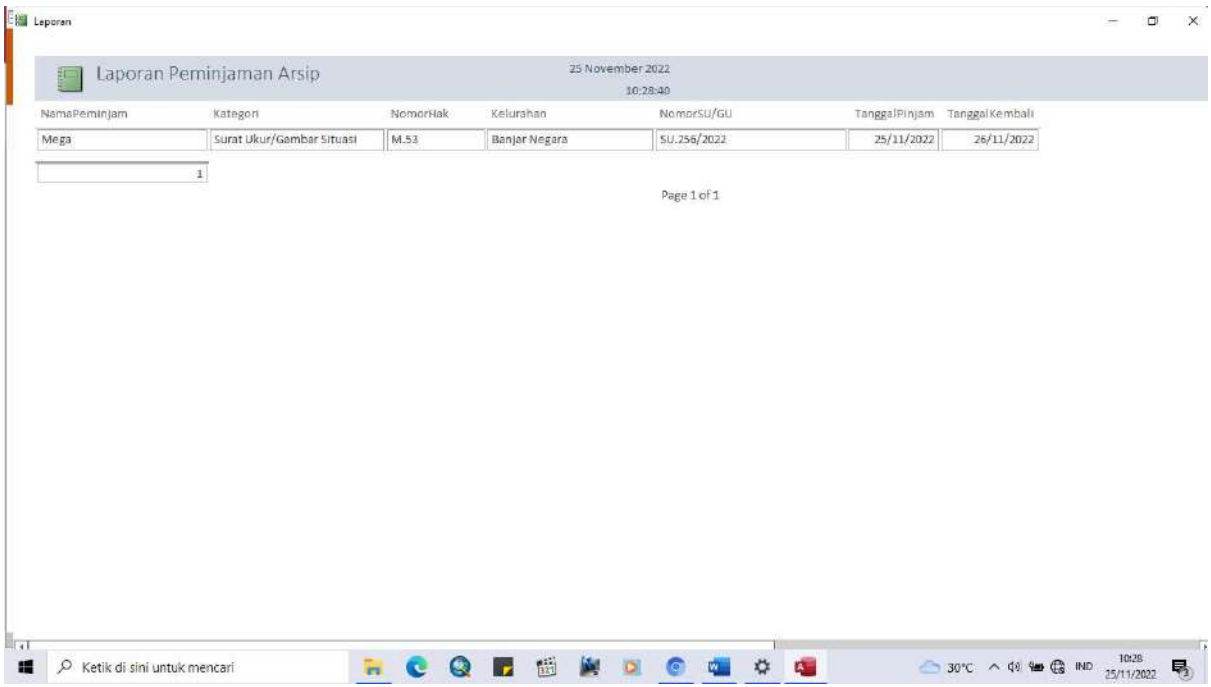

Gambar 3. 33 Tampilan laporan peminjaman arsip setelah dilakukan penginputan peminjaman

Setelah dilakukannya percobaan, penulis tidak mengalami kendala yang menghambat berjalannya microsoft access yang sudah dibuat. Untuk penambahan data dan/atau button selanjutnya akan disesuaikan dengan kebutuhan pencatatan.

d. Melakukan sosialisasi ke petugas arsip terkait perubahan sistem pencatatan

 Kegiatan terakhir pada aktualisasi yang penulis buat ini dibagi menjadi 3(tiga) tahapan kegiatan, yakni konsultasi kepada atasan tentang sosialisasi, menyiapkan bahan sosialisasi, dan melakukan sosialisasi. Tahapan kegiatan ini diuraikan sebagai berikut:

Konsultasi kepada atasan terkait sosialisasi yang akan dilakukan

Konsultasi rencana kegiatan telah dilakukan pada hari Rabu, 30 November 2022. Hal ini tidak sesuai dengan jadwal kegiatan yang telah penulis buat pada rancangan aktualisasi tetapi tahapan kegiatan ini tetap berjalan dengan baik. Tahapan kegiatan ini bertujuan untuk mendapatkan arahan dari mentor mengenai pelaksanaan kegiatan sosialisasi. Sesuai kesepakatan penulis dan mentor, maka sosialisasi dilakukan pada hari Kamis, 1 Desember 2022.

Pada tahapan kegiatan ini, penulis juga menyampaikan kepada mentor terkait aplikasi pencatatan peminjaman arsip yang sudah penulis buat melalui microsoft access. Bapak Andika Ariadarma, S.ST., S.H. selaku mentor menyetujui data-data yang penulis masukkan.

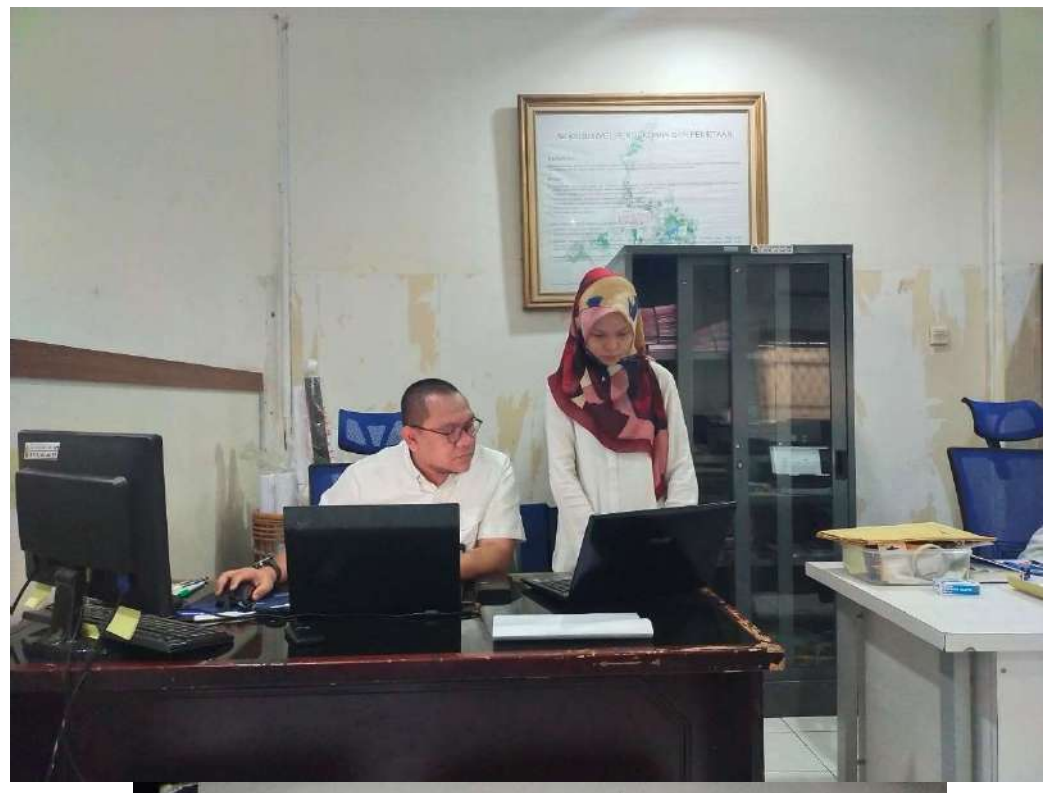

Gambar 3. 34 Konsultasi dengan mentor

Sovidison dilabsandron pada: A. Kanis, 1 Desember 2022 a. Alavon mengga parto digibiliksari pencolation.<br>a. Alavon mengga parto digibiliksari pencolation. 2. Behem toyongon. place mengape is perhanding kemmisternari arsip percencialism albudt dan ara pernationary a den ara pernahatamya<br>c. Data data yang da di mi-access c. Duta data veng um data ya para Mempetast on tahusa data 19 are<br>Acambit dan labu agenda pencatatan brombil 2019 votes Meminta tanggepen, finite dan seven Meminta tanggripan,<br>dan phat rengdola amp tartalt dan phot rengion

Gambar 3. 35 Catatan yang didapat dari konsultasi dengan mentor

Menyiapkan bahan sosialisasi

Setelah didapat jadwal dan list bahan sosialisasi yang disetujui bersama mentor, selanjutnya penulis menyiapkan bahan sosialisasi yang akan dipaparkan kepada pegawai pengelola arsip. Tahapan kegiatan ini dilakukan pada hari Rabu, 30 November 2022.

Pada tahapan kegiatan ini, penulis membuat power point agar memudahkan dalam memaparkan terkait kegiatan aktualisasi penulis yaitu digitalisasi pencatatan peminjaman arsip. Pada sosialisasi tersebut, penulis terlebih dahulu menjabarkan terkait kegiatan yang penulis buat ini.

Selanjutnya penulis menerangkan alasan mengapa harus dilakukan digitalisasi pencatatan peminjaman arsip pertanahan pada Kantor Pertanahan Kota Cilegon, yaitu memudahkan pegawai pengelola arsip untuk mencari data peminjam, memudahkan pegawai pengelola arsip dalam pencatatan dan perekapan data peminjaman, lebih efektif dan efisien, serta data yang didapatkan aktual. Setelah itu penulis membuka microsoft access yang sudah selesai penulis buat lalu menjelaskan cara pemakaiannya.

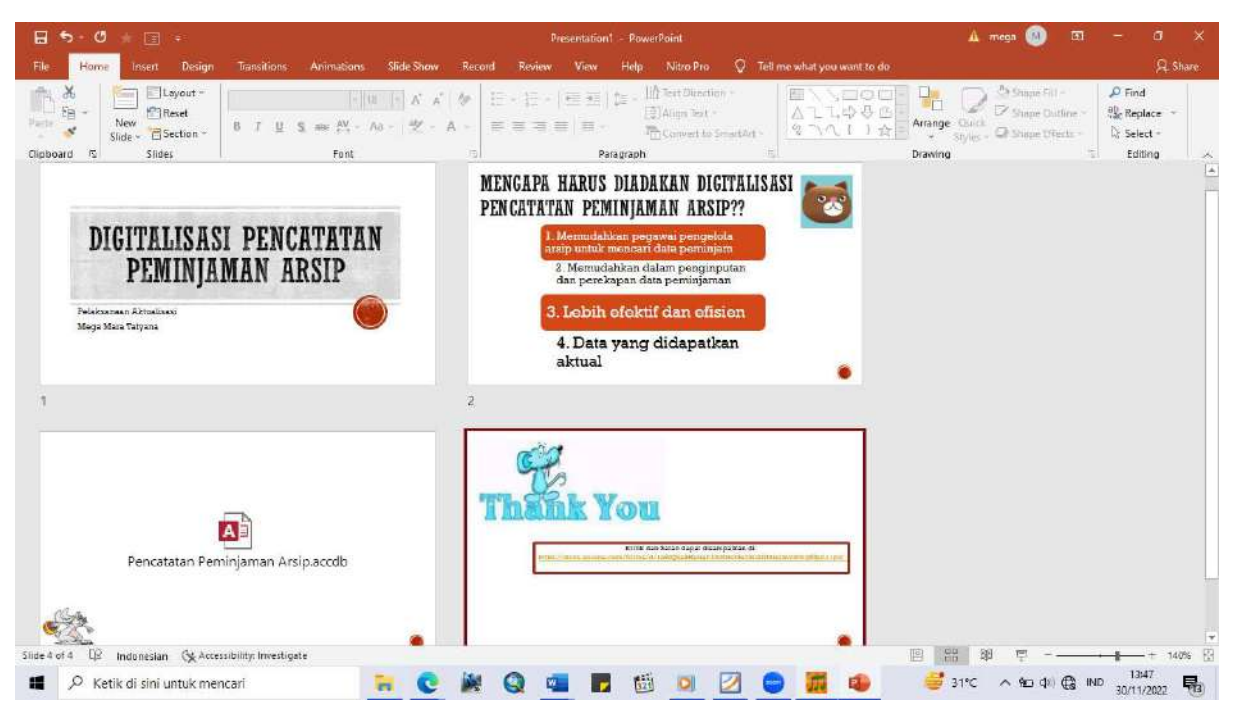

Gambar 3. 36 Tampilan power point untuk sosialisasi

Selain membuat power point, penulis juga membuat google form yang akan penulis sisipkan di akhir power point. Google form ini bertujuan untuk mendapatkan tanggapan dari pegawai pengelola arsip terkait dengan kegiatan aktualisasi penulis yaitu digitalisasi pencatatan peminjaman arsip pertanahan.

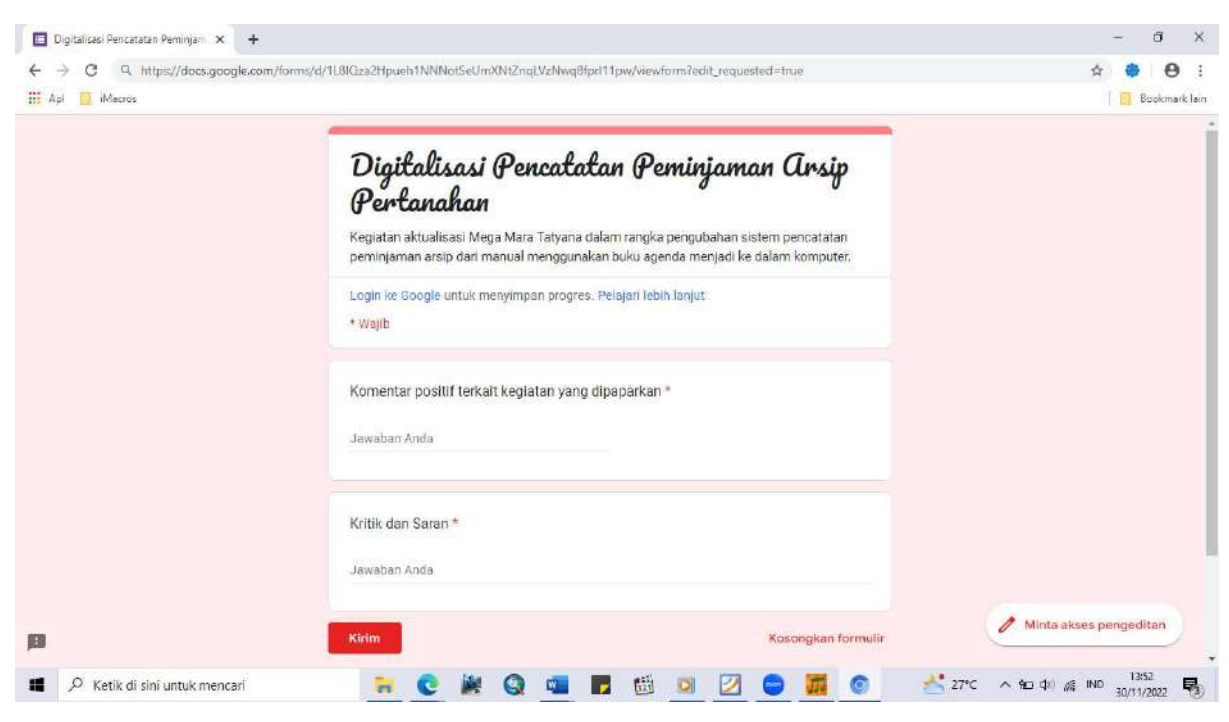

Gambar 3. 37 Tampilan google form yang penulis buat

Melakukan sosialisasi

Sesuai dengan jadwal yang sudah penulis sepakati dengan mentor, sosialisasi dilaksanakan pada hari Kamis, 1 Desember 2022. Penulis memaparkan sesuai dengan apa yang sudah penulis rencanakan. Sosialisasi ini dilakukan di ruang arsip Kantor Pertanahan Kota Cilegon. Dalam sosialisasi ini, pegawai pengelola arsip menerima baik kegiatan aktualisasi penulis.

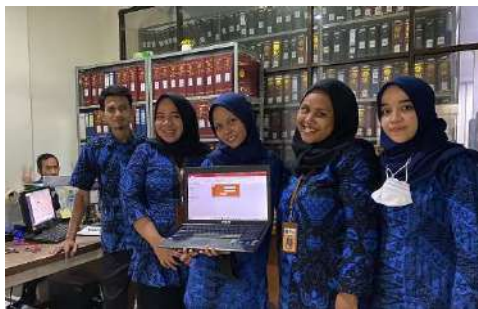

Gambar 3. 38 Foto penulis dengan pegawai pengelola arsip setelah dilakukannya sosialisasi

Dalam google drive yang telah dibuat penulis sebelumnya, didapatkan komentar, kritik, dan saran dari pihak pengelola arsip yang mengikuti sosialisasi ini. Berikut screenshot isian google drive dari pihak pengelola arsip :

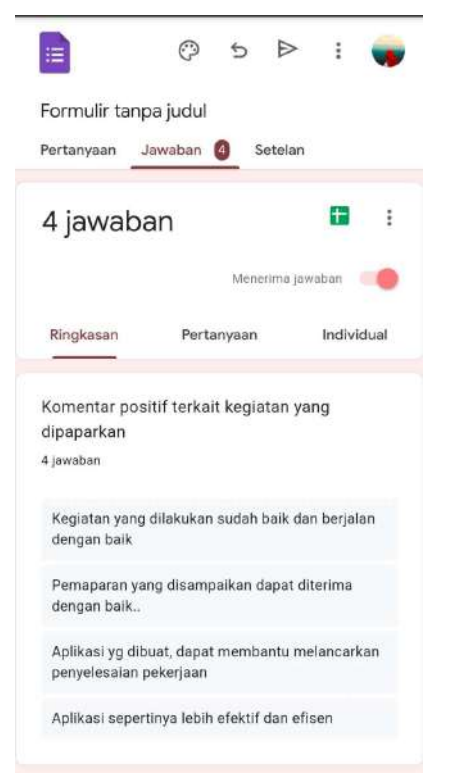

Gambar 3. 40 Komentar positif dari pihak pngelola arsip terkait kegiatan aktualisasi penulis

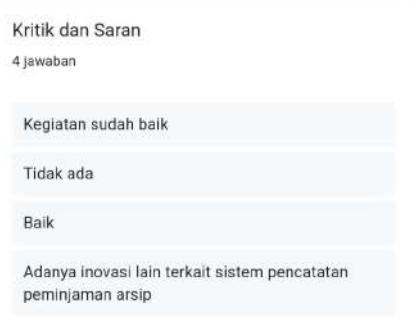

Gambar 3. 39 Kritik dan saran dari pihak pengelola arsip terkait kegiatan aktualisasi penulis

#### 2. Aktualisasi Nilai-Nilai Agenda II

Dalam melaksanakan aktualisasi, sekaligus dilakukan implementasi nilainilai dasar Aparatur Sipil Negara pada setiap kegiatannya. Implementasi nilai-nilai dasar pada setiap kegiatan dijabarkan sebagai berikut :

- a. Pengajuan Rencana Kegiatan
	- 1.1 Melakukan konsultasi dengan mentor terkait kegiatan yang akan dilakukan
		- Berorientasi Pelayanan : ramah, cekatan, solutif, dan dapat diandalkan. Melakukan konsultasi dengan baik dan ramah
		- Akuntabel : Kemampuan melaksanakan tugas dengan jujur, bertanggung jawab, cermat, disiplin, dan berintegritas tinggi. Dilakukan dalam bentuk bertanggung jawab dalam melaporkan rencana kegiatan pada mentor
		- Kompeten : Melaksanakan tugas dengan kualitas terbaik. Penulis melakukan konsultasi sebagai salah satu bentuk pembelajaran yaitu dari saran-saran yang mentor ajukan agar mendapatkan rencana kegiatan yang baik
		- Harmonis : Membangun lingkungan kerja yang kondusif. Penulis melakukan diskusi dengan atasan dengan komunikasi yang baik
		- Loyal : Menjaga nama baik sesama ASN, pimpinan, instansi, dan Negara saat berkonsultasi.
		- Adaptif : Kegiatan yang akan dilakukan merupakan wujud dari terus berinovasi dan mengembangkan kreativitas
		- Kolaboratif : Terbuka dalam bekerja sama untuk menghasilkan nilai tambah. Penulis terbuka menerima saran dan kritik dari mentor
- 1.2 Bertanya kepada pihak pengelola arsip terkait sistem pencatatan peminjaman dan pengembalian arsip
	- Berorientasi Pelayanan : Ramah, cekatan, solutif, dan dapat diandalkan. Melakukan tanya jawab dengan ramah dan sopan.
	- Akuntabel : Pemahaman yang didapat menjadi acuan penulis untuk melaksanakan tugas dengan jujur dan berintegritas tinggi
	- Kompeten : Melaksanakan tugas dengan kualitas terbaik
	- Harmonis : Sesi tanya-jawab dengan pegawai pengelola arsip dilakukan dengan baik agar dapat terbangun lingkungan yang stratgis
	- Loyal : Berdedikasi dan mempunyai komitmen untuk menyelesaikan kegiatan yang dilakukan
	- Adaptif : Kegiatan yang akan dilakukan merupakan wujud dari terus berinovasi dan mengembangkan kreativitas
	- Kolaboratif : Memberi kesempatan kepada berbagai pihak untuk berkontribusi. Penerapan nilai kolaboratif dalam tahapan kegiatan ini adalah dengan melibatkan pegawai pengelola arsip
- 1.3 Melihat buku-buku yang berisi catatan peminjaman arsip pertanahan kepada pegawai pengelola arsip
	- Akuntabel : Peminjaman buku ini dilakukan dalam rangka melaksanakan tugas dengan cermat
	- Kompeten : Memiliki sifat yang mau belajar dan memahami dengan benar terkait apa yang sedang dikerjakan agar dapat mengerjakan tugas dengan kualitas terbaik
	- Harmonis : Peminjaman dilakukan dengan baik agar tetap terjaganya lingkungan kerja yang kondusif
	- Loyal : Menjaga rahasia jabatan dan negara dengan tidak menyebarkan data yang didapatkan
	- Adaptif : Bertindak proaktif
	- Kolaboratif : Memberi kesempatan kepada berbagai pihak untuk berkontribusi yang dalam hal ini yaitu pegawai pengelola arsip
- b. Melakukan Persiapan Kegiatan
	- 1.1 Menyiapkan komputer yang akan digunakan
		- Akuntabel : Kemampuan menggunakan kekayaan dan barang milik negara dengan bertanggung jawab, efektif, dan efisien. Menggunakan barang inventaris kantor dengan baik
		- Kompeten : Melaksanakan tugas dengan kualitas terbaik
		- Loyal : Berkomitmen tinggi dalam pengerjaan tahapan kegiatan.
		- Adaptif : Cepat menyesuaikan diri menghadapi perubahan. Penggunaan komputer merupakan salah satu bentuk adaptasi terhadap dunia yang serba digital.
		- Kolaboratif : Menggerakkan pemanfaatan komputer untuk tujuan bersama.
	- 1.2 Men-download dan meng-install microsoft access pada komputer yang akan digunakan
		- Akuntabel : Menjadi pegawai yang berintegritas tinggi
		- Kompeten : Sebelum melakukan kegiatan ini, penulis terlebih dahulu mempelajari proses yang akan dilakukan. Hal ini dilakukan dalam rangka peningkatan kompetensi diri untuk menjawab tantangan yang selalu berubah.
		- Harmonis : Pengerjaan dilakukan dengan meminta bantuan rekan kerja sehingga tetap terjalin hubungan yang baik dan lingkungan kerja yang kondusif.
		- Adaptif : Bertindak proaktif
		- Kolaboratif : Memberi kesempatan kepada berbagai pihak untuk berkontribusi
	- 1.3 Mempelajari pembuatan sistem pencatatan dengan microsoft access melalui youtube
		- Akuntabel : melakukan pendalaman dengan mempelajari proses pembuatan sistem pencatatan. Hal ini dilakukan agar dapat melaksanakan tugas dengan cermat.
		- Kompeten : kegiatan dilakukan dalam rangka peningkatan kompetensi diri untuk menjawab tantangan yang selalu berubah.
		- **Adaptif** : bertindak proaktif
- Kolaboratif : menggerakkan pemanfaatan akses yang ada.
- 1.4 Membuat rancangan terkait tampilan dan isi database yang akan dibuat
	- Akuntabel : kemampuan melaksanakan tugas dengan cermat dan disiplin
	- Kompeten : melaksanakan tugas dengan kualitas terbaik, yaitu dengan memadukan pengetahuan dan keterampilan yang dimiliki dalam pembuatan rancangan microsoft access.
	- Harmonis : membuat perancangan dengan pola pikir bahwa sistem yang dibuat dapat memudahkan pegawai lain sehingga dapat menolong orang lain meringankan pekerjaannya.
	- Loyal : berdedikasi tinggi dalam pembuatan rancangan ini
	- Adaptif : terus berinovasi dan mengembangkan kreativitas
	- Kolaboratif : terbuka dalam bekerja sama untuk menghasilkan nilai tambah yang dalam hal ini berarti terbuka terhadap saran dan kritik yang didapat, entah dari atasan selaku mentor maupun dari rekan kerja.
- c. Membuat database pada microsoft access
	- 1.1 Membuat form login agar hanya bisa diakses oleh pegawai yang berweang
		- Akuntabel : kemampuan melaksanakan tugas dengan jujur, bertanggung jawab, cermat, disiplin, dan berintegritas tinggi.
		- Kompeten : Melakukan tugas dengan kualitas terbaik yaitu dengan menggabungkan antara pengetahuan dan keterampilan dalam pembuatan form ini
		- Loyal : Menjaga rahasia jabatan dan negara. Dalam pembuatan form login dipastikan tidak adanya kebocoran data apapun
		- Adaptif : Terus berinovasi dan mengembangkan diri
		- Kolaboratif : Menggerakkan pemanfaatan berbagai sumberdaya untuk tujuan bersama. Menggunakan google dan youtube untuk mencari cara pembuatan form login pada microsoft access
- 1.2 Membuat form untuk penginputan peminjaman dokumen
	- Akuntabel : Kemampuan melaksanakan tugas dengan cermat dan berintegritas tinggi
	- Kompeten : meningkatkan kompetensi diri dengan cara belajar membuat form data peminjaman dengan mencari tutorial di youtube.
	- Harmonis : menerima setiap saran dari orang lain tanpa membedakan latar belakangnya
	- Adaptif : terus berinovasi dan mengembangkan kreativitas
	- Kolaboratif : memberi kesempatan kepada berbagai pihak untuk berkontribusi
- 1.3 Membuat tabel yang menyimpan keseluruhan pencatatan peminjaman
	- Akuntabel : Kemampuan melaksanakan tugas dengan cermat dan berintegritas tinggi
	- Kompeten : meningkatkan kompetensi diri.
	- Harmonis : menerima setiap saran dari orang lain tanpa membedakan latar belakangnya
	- Adaptif : terus berinovasi dan mengembangkan kreativitas
	- Kolaboratif : memberi kesempatan kepada berbagai pihak untuk berkontribusi
- 1.4 Merapikan tampilan tiap form dan tabel yang dibuat
	- Akuntabel : penulis bertanggung jawab dengan tugas yang diberikan
	- Kompeten : melaksanakan tugas dengan kualitas terbaik
	- Harmonis : menerima setiap saran dari orang lain tanpa membedakan latar belakangnya
	- **Adaptif** : bertindak proaktif
	- Kolaboratif : memberikan kesempatan untuk berkontribusi kepada pihak-pihak yang mengetahui tentang kegiatan penulis
- 1.5 Menyimpan microsoft access yang sudah dibuat
	- Akuntabel : melaksanakan tugas dengan jujur, bertanggung jawab, cermat, disiplin, dan berintegritas tinggi.
	- Kompeten : melaksanakan tugas dengan kualitas terbaik
	- **Adaptif** : bertindak proaktif
- 1.6 Melakukan ujicoba dan melakukan perbaikan jika ada kekurangan atau kesalahan data yang dimasukan
	- Berorientasi pelayanan : melakukan perbaikan tiada henti
	- Akuntabel : melaksanakan tugas dengan jujur, bertanggung jawab, cermat, disiplin, dan berintegritas tinggi.
	- Kompeten : pelaksanaan ujicoba merupakan bentuk kesunguhan penulis dalam melakukan tugas dengan kualitas terbaik
	- Loyal : menjaga nama baik sesama ASN, pimpinan, instansi, dan negara.
	- Adaptif : terus berinovasi dan mengembangkan kreativitas dalam melakukan perbaikan
- d. Melakukan sosialisasi ke petugas arsip terkait perubahan pencatatan peminjaman dokumen
	- 1.1 Konsultasi kepada atasan tentang sosialisasi yang akan dilaksanakan
		- Akuntabel : Kemampuan melaksanakan tugas dengan jujur, bertanggung jawab, cermat, disiplin, dan berintegritas tinggi. bertanggung jawab atas hasil kerja dan bersedia dievaluasi
		- Kompeten : melakukan tugas dengan kualitas terbaik, yaitu dengan bertukar pikiran dan berdiskusi dengan atasan
		- Harmonis : membangun hubungan kerja yang baik dengan mentor sehingga tercipta lingkungan kerja yang harmonis
		- Kolaboratif : terbuka dalam bekerja sama untuk menghasilkan nilai tambah. Konsultasi dengan mentor membuktikan bahwa penulis terbuka dalam berpendapat sehingga terbangunnya kerjasama yang sinergis.
	- 1.2 Menyiapkan bahan sosialisasi
		- Akuntabel : Kemampuan melaksanakan tugas dengan jujur, bertanggung jawab, cermat, disiplin, dan berintegritas tinggi
		- Kompeten : melaksanakan tugas dengan kualitas terbaik
		- Adaptif : bertindak proaktif
		- Kolaboratif : menggerakkan pemanfaatan berbagai peralatan yang ada di instansi
	- 1.3 Melakukan sosialisasi
- Akuntabel : Kemampuan melaksanakan tugas dengan jujur, bertanggung jawab, cermat, disiplin, dan berintegritas tinggi . Melaksanakan pekerjaan sesuai dengan prosedur dan ketentuan yang berlaku
- Kompeten : membantu orang lain belajar, yaitu dengan membagikan pengetahuan dengan rekan kerja.
- Harmonis : menghargai setiap orang apapun latar belakangnya. Mendengarkan dan menampung semua saran yang disampaikan
- Loyal : memegang teguh ideologi Pancasila, Undang-Undang Dasar 1945, setia kepada NKRI dan pemerintahan yang sah. Pelaksanaan sosialisasi terhindar dari tindakan dan ucapan yang bertentangan dengan ideologi Pancasila
- Adaptif : bertindak proaktif. Menyampaikan ide dan gagasan untuk kemajuan instansi

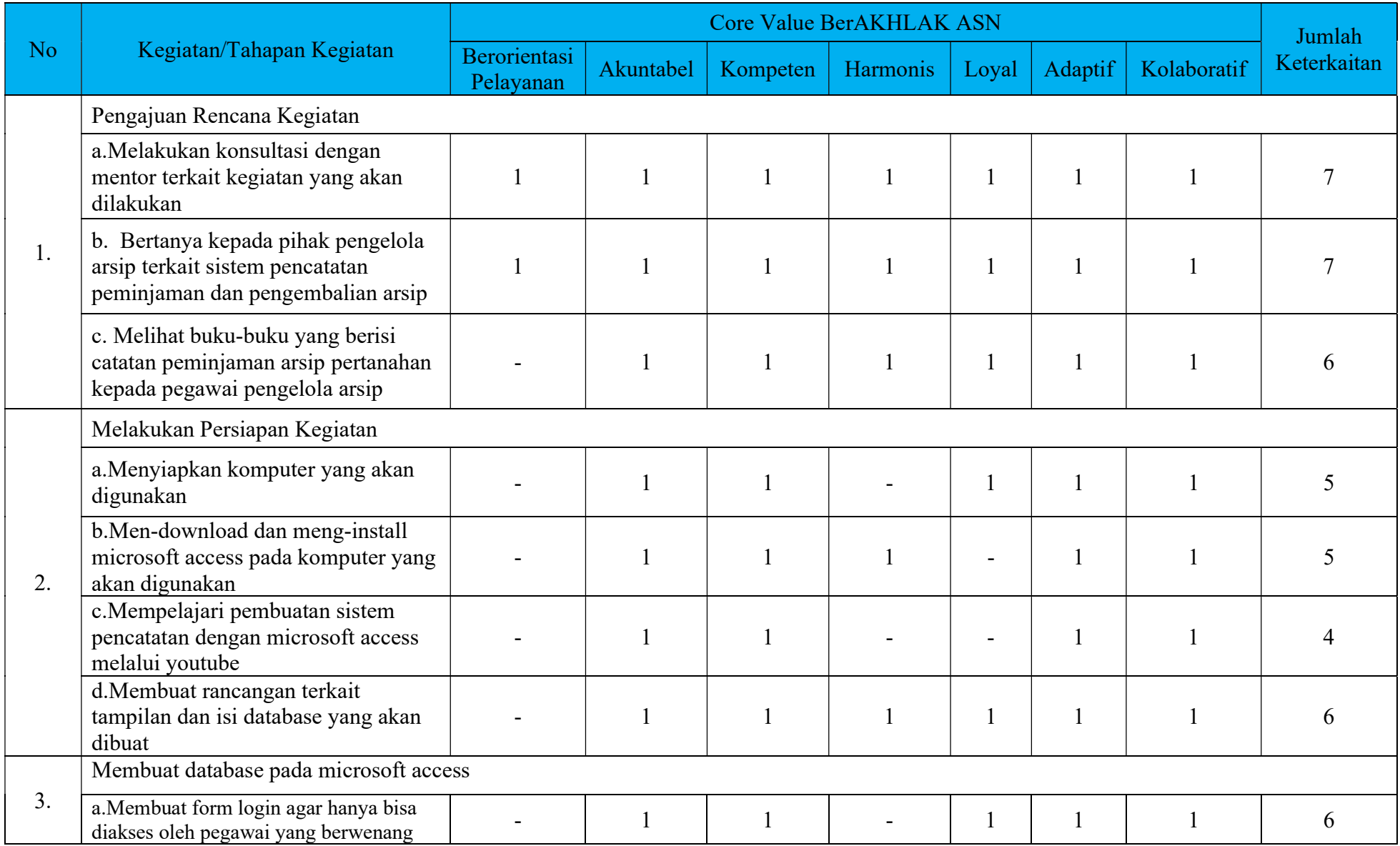

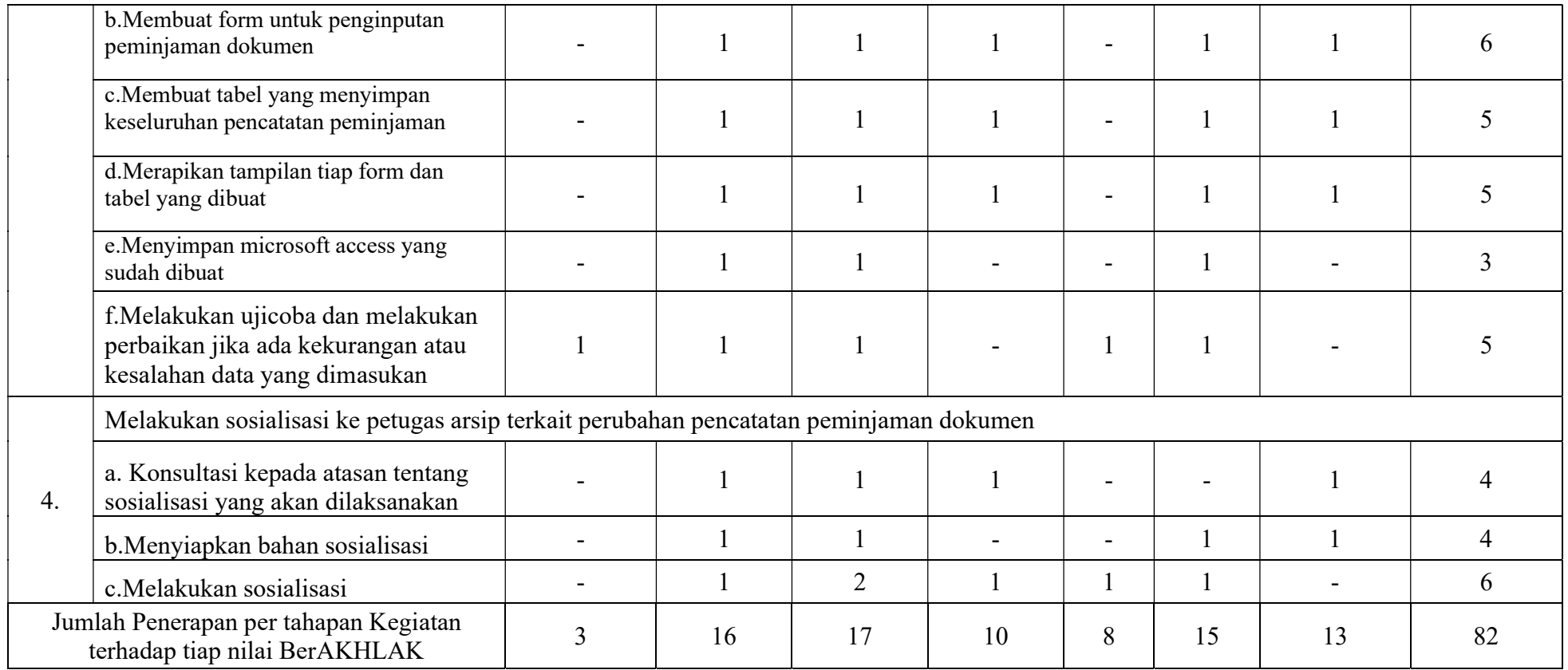

Tabel 3. 2 Rekapitulasi Keterkaitan Nilai BerAKHLAK dengan tahapan kegiatan

### C. Manfaat Aktualisasi

a. Kontribusi Terhadap Visi Misi Organisasi

Melalui kegiatan aktualisasi yang terdiri dari beberapa kegiatan dan tahapan kegiatan diharapkan mampu memberikan kontribusi terhadap visi misi Kementerian ATR/BPN. Realisasi aktualisasi penulis dan kontribusinya terhadap visi misi Kementerian ATR/BPN adalah sebagai berikut:

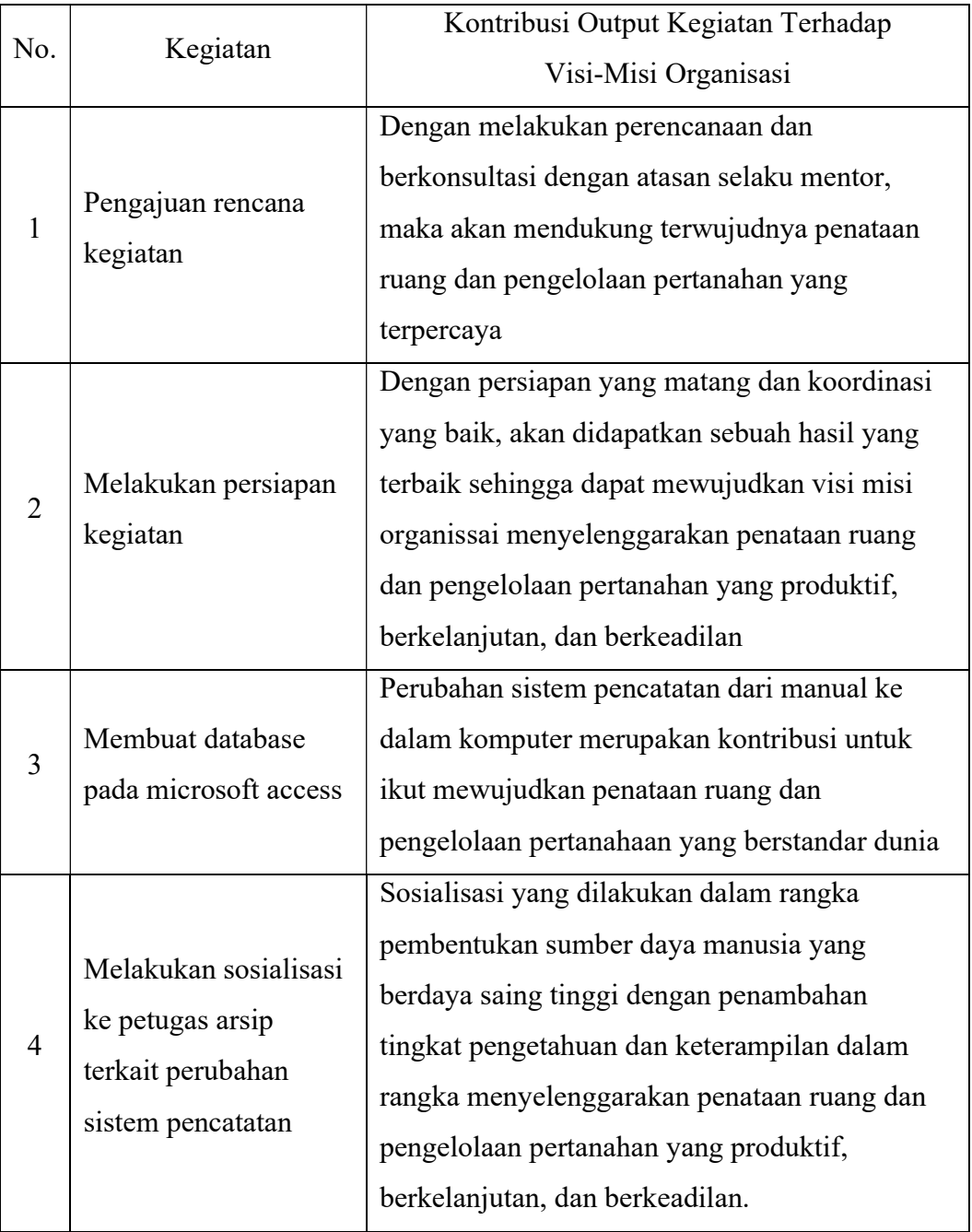

Tabel 3. 3 Manfaat Aktualisasi terhadap Visi Misi Organisasi

## b. Penguatan Nilai-Nilai Organisasi

Keterkaitan antara nilai-nilai organisasi yaitu "Melayani, Profesional,

Terpercaya" dengan realisasi aktualisasi adalah sebagai berikut:

Tabel 3. 4 Manfaat Aktualisasi terhadap Nilai-Nilai Organisasi

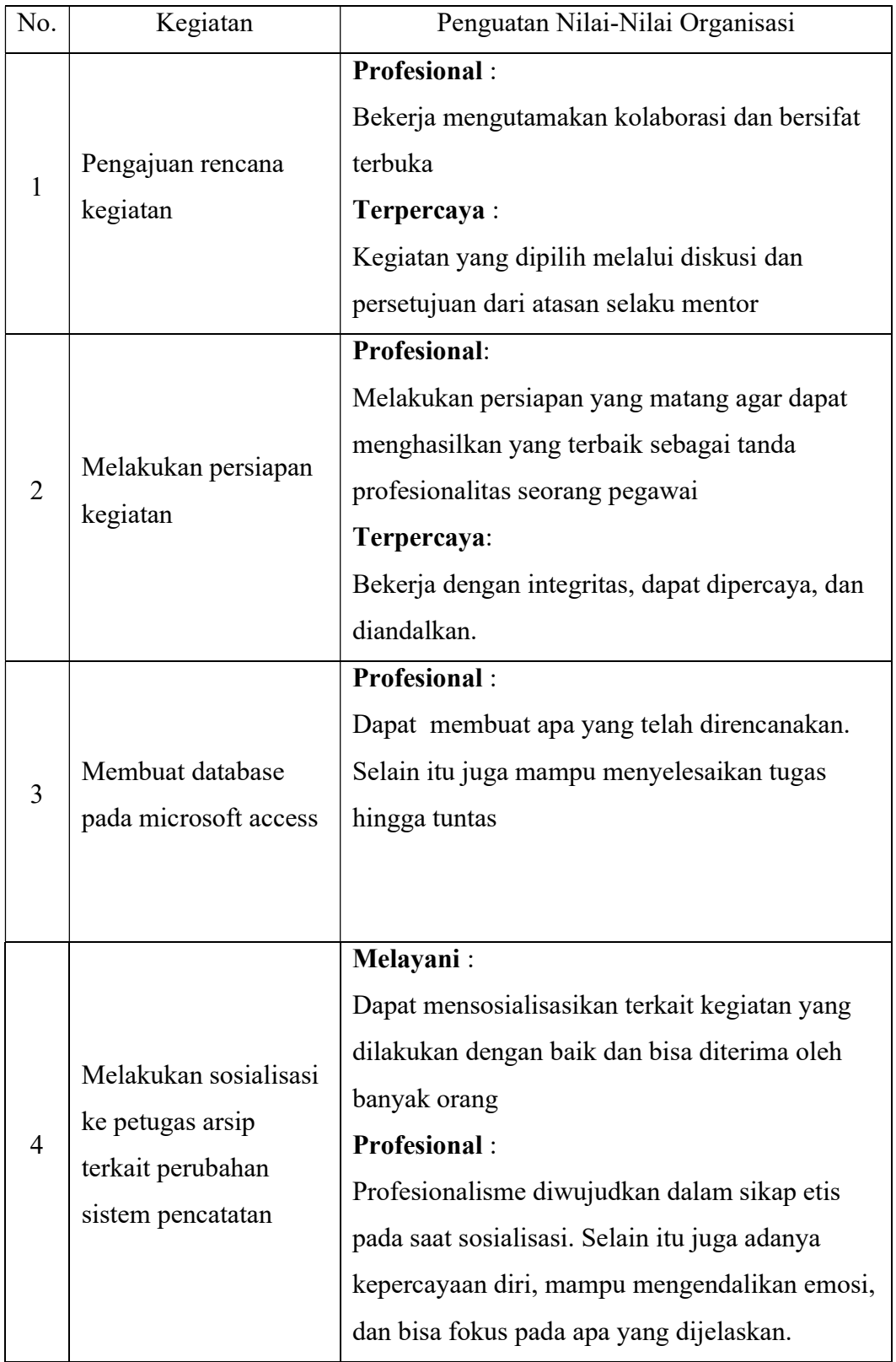

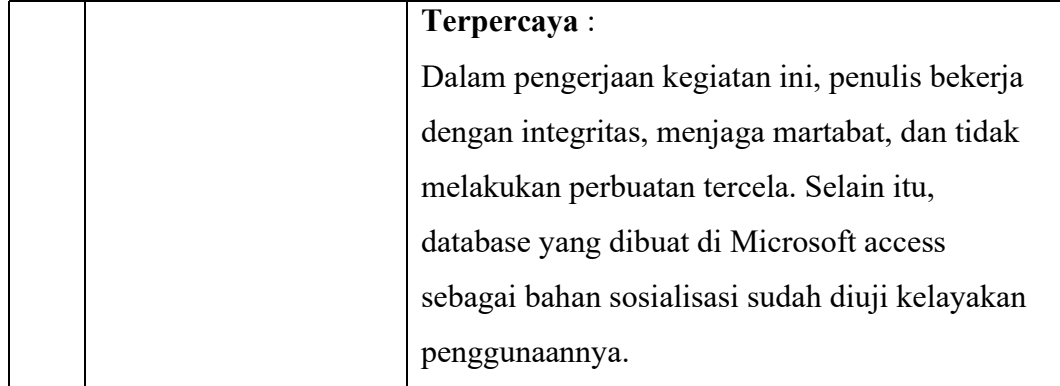

#### c. Manfaat untuk peserta aktualisasi

Manfaat kegiatan aktualisasi bagi penulis adalah dapat memahami nilainilai dasar ASN yaitu berorientasi pelayanan, akuntabel, kompeten, harmonis, loyal, adaptif, dan kolaboratif yang dapat diterapkan pada unit kerja. Kegiatan aktualisasi ini juga memberikan pengetahuan kepada penulis terkait visi misi organisasi dan penguatan terhadap nilai-nilai organisasi.

Setelah dilaksanakannya aktualisasi ini, penulis mendapatkan keterampilan dan pemahaman dalam pembuatan database di microsoft access. Selain itu, penulis juga menjadi paham terkait sistem pencatatan peminjaman arsip yang ada di Kantor Pertanahan Kota Cilegon.

d. Manfaat untuk satuan kerja

Sedangkan bagi Kantor Pertanahan Kota Cilegon, manfaat dari output kegiatan aktualisasi ini yaitu untuk menyongsong transformasi digital pada Kementerian Agraria dan Tata Ruang/Badan Pertanahan Nasional khususnya pada Kantor Pertanahan Kota Cilegon. Kegiatan yang menghasilkan suatu aplikasi yang tersistem ini memberikan berbagai kemudahan kepada pegawai yang terlibat.

D. Faktor Pendukung dan Penghambat

Berdasarkan uraian hasil pelaksanaan kegiatan dan tahapan-tahapan kegiatan, terdapat faktor pendukung dan penghambat kegiatan pelaksanaan aktualisasi ini. Adapun faktor pendukung dan penghambat realisasi aktualisasi sebagai berikut :

- 1. Faktor pendukung :
	- a. Adanya dukungan dari atasan terhadap pelaksanaan rancangan kegiatan yang telah penulis buat. Selain dukungan, atasan juga memberi gagasan, kritik, dan saran yang membangun untuk kegiatan yang penulis laksanakan. Dengan

adanya dukungan serta hal-hal yang membantu dalam melaksanakan kegiatan tersebut, dapat memberi kemudahan untuk mencapai target.

- b. Keterlibatan pihak pengelola arsip yang bersedia memberikan informasi terkait sistem pencatatan peminjaman arsip pertanahan yang ada di Kantor Pertanahan Kota Cilegon
- c. Adanya dukungan dari rekan kerja dan orang-orang sekitar penulis yang selalu memberi motivasi sehingga penulis dapat menyelesaikan kegiatan aktualisasi ini. Selain itu juga kondusifnya lingkungan kantor turut mendukung penulis dalam realisasi aktualisasi ini.
- d. Peralatan yang digunakan dalam kegiatan beserta dengan jaringan wifi yang mendukung sehingga penulis dapat menyelesaikan kegiatan aktualisasi ini dengan baik. Selain itu juga adanya tutorial di youtub yang turut berperan dalam pnyelesaian kegiatan aktualisasi ini.
- 2. Faktor penghambat :

Kadang kala wifi kantor mengalami kendala dan jaringan internet dari ponsel penulis tidak cukup baik jika digunakan di dalam kantor sehingga menyebabkan terulurnya waktu pengerjaan kegiatan aktualisasi yang direncanakan. Selain itu juga keterbatasan ilmu yang penulis miliki terkait penggunaan microsoft access juga menghambat pengerjaan aktualisasi ini. Solusinya yaitu dengan melihat tutorial dari youtube atau mencari di bahan ajar lainnya.

E. Tindak Lanjut

Setelah mempelajari, memahami, dan menerapkan nilai-nilai dasar PNS BerAKHLAK pada kegiatan aktualisasi di Kantor Pertanahan Kota Cilegon, penulis berkomitmen untuk membiasakan diri dalam melaksanakan tugas jabatan dengan mengaktualisasikan substansi nilai-nilai dasar PNS BerAKHLAK yang dilandasi oleh kedudukan dan peran PNS untuk mendukung terwujudnya Smart Governance. Tindak lanjut yang akan dilakukan setelah pelaksanaan kegiatan aktualisasi ditunjukkan pada tabel berikut :

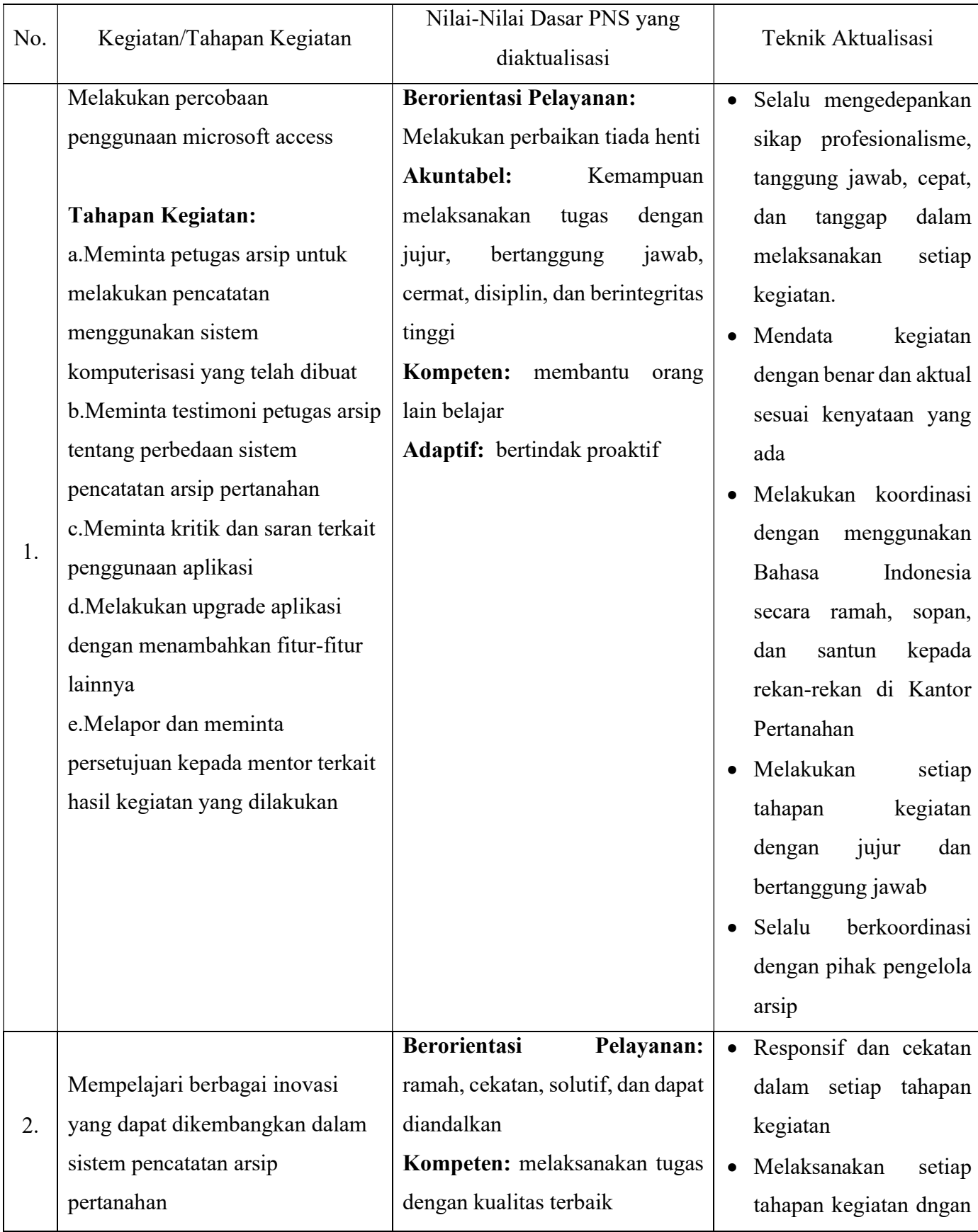

## Tabel 3. 5 Rencana Tindak Lanjut Aktualisasi Nilai-nilai Dasar, Kedudukan dan Peran PNS untuk mendukung terwujudnya smart governance

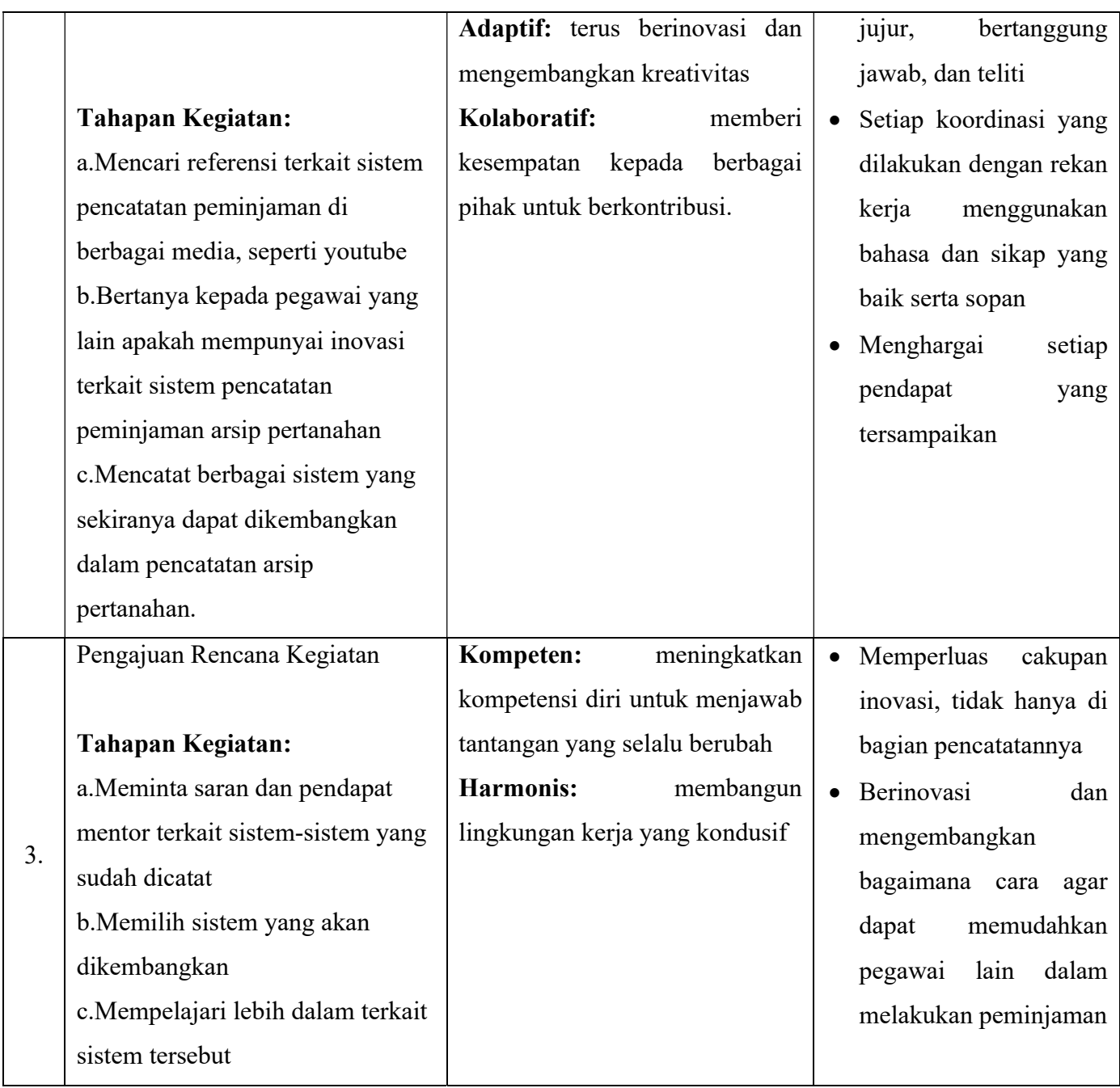

Bogor, 12 Desember 2022

Menyetujui,

Mentor/Atasan Langsung Peserta Pelatihan

4

Andika Ariadarma, S.ST., S.H. Mega Mara Tatyana, A.P. NIP.198212262006041006 NIP.200103192022042001

Ĩ₩₽

Setelah melakukan rencana tindak lanjut, peserta juga berkomitmen untuk melaksanakan pembiasaan diri dalam melaksanakan tugas jabatan di tempat kerja dengan mengaktualisasikan substansi mata-mata pelatihan nilai-nilai dasar ASN, yang dilandasi oleh kedudukan dan peran PNS untuk mendukung terwujudnya Smart Governance. Sebagaimana Surat Pernyataan berikut ini:

## Surat Pernyataan

Saya yang bertanda tangan dibawah ini :

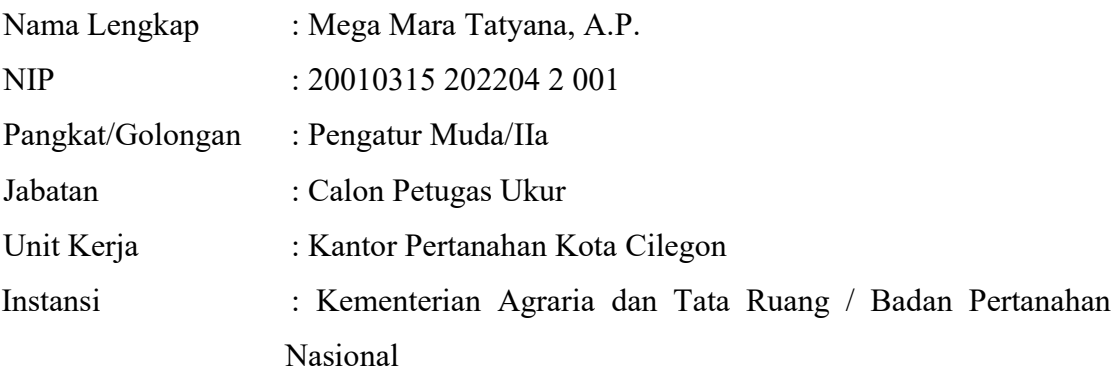

Menyatakan bahwa :

- 1. Saya adalah peserta Pelatihan Dasar Calon Pegawai Negeri Sipil (CPNS) Golongan VIII Angkatan 17 Tahun 2022 2.
- 2. Berkomitmen untuk melaksanakan pembiasaan diri dalam melaksanakan tugas jabatan ditempat kerja dengan mengaktualisasikan substansi mata-mata pelatihan nilai-nilai dasar PNS yang dilandasi oleh kedudukan dan peran PNS untuk mendukung terwujudnya Smart Governance.
- 3. Bertanggung jawab dalam melaksanakan tugas dan jabatan.

Demikian pernyataan ini saya buat untuk digunakan sebagaimana mestinya.

Bogor, 12 Desember 2022

Menyetujui,

Mentor/Atasan Langsung Peserta Pelatihan

Andika Ariadarma, S.ST., S.H. Mega Mara Tatyana, A.P. NIP.198212262006041006 NIP.200103192022042001

#### BAB IV PENUTUP

#### A. Kesimpulan

Dari beberapa isu yang telah ditemui di Kantor Pertanahan Kota Cilegon, salah satunya yaitu belum tersistemnya pencatatan peminjaman arsip pertanahan pada kantor Pertanahan Kota Cilegon. Upaya yang dilakukan untuk mengatasi isu tersebut adalah dengan membuat sistem pencatatan melalui microsoft access menggunakan database untuk mencatat data peminjam disertai keterangan peminjaman arsip pertanahan. Upaya tersebut yang penulis laksanakan dalam kegiatan aktualisasi Pelatihan Dasar Calon Pegawai Negeri Sipil tahun 2022. Keterbatasan waktu yang ada menyebabkan kegiatan aktualisasi yang sudah penulis kerjakan belum dapat menyelesaikan isu yang diangkat. Hal ini dikarenakan kegiatan akhir penulis hanya sampai mensosialisasikan aplikasi yang sudah dibuat sehingga sistem pencatatan yang ada di Kantor Pertanahan Kota Cilegon masih seperti sebelumnya.

Pelaksanaan kegiatan aktualisasi pada unit kerja Kantor Pertanahan Kota Cilegon bertujuan untuk menerapkan nilai-nilai dasar ASN BerAKHLAK, yaitu Berorientasi Pelayanan, Akuntabel, Kompeten, Harmonis, Loyal, Adaptif, dan Kolaboratif. Penulis telah melaksanakan setiap kegiatan aktualisasi mulai dari pengajuan rencana kegiatan hingga melakukan sosialisasi ke petugas arsip terkait perubahan pencatatan peminjaman dokumen. Di setiap tahapan kegiatan, penulis selalu mengaktualisasikan nilai-nilai dasar ASN BerAKHLAK serta Manajemen ASN dan Smart ASN sehingga walaupun dihadapkan pada hambatan-hambatan yang ada pada saat kegiatan aktualisasi, laporan ini dapat terselesaikan dengan baik.

#### B. Rekomendasi

Setelah penulis melaksanakan kegiatan aktualisasi, penulis berharap pengaktualisasian nilai-nilai dasar ASN BerAKHLAK bukan hanya dilakukan oleh penulis saja, tetapi dilakukan oleh setiap pegawai di Kantor Pertanahan Kota Cilegon. Dalam melakukan setiap pekerjaan yang diamanahkan, seluruh pegawai di lingkungan Kementrian Agraria dan Tata Ruang/Badan Pertanahan Nasional dilakukan dengan berpegang teguh pada nilai-nilai dasar ASN BerAKHLAK serta kedudukan dan peran pegawai dalam NKRI yang meliputi Manajemen ASN dan Smart ASN. Selain itu, diperlukan juga pengembangan aplikasi untuk memudahkan pekerjaan-pekerjaan yang ada.

Terkait peminjaman arsip pertanahan yang ada di Kantor Pertanahan Kota Cilegon dapat dilakukan inovasi terkait peminjamannya. Dapat dibuat sebuah google drive peminjaman arsip pertanahan yang terhubung kepada perangkat pengelola arsip. Pengisian google drive ini dilakukan untuk mempercepat proses peminjaman arsip pertanahan karena arsip dapat disiapkan sebelumnya oleh petugas pengelola arsip.

#### DAFTAR PUSTAKA

#### PERATURAN PERUNDANG-UNDANGAN

- Undang-Undang Nomor 5 Tahun 2014 Tentang Aparatur Sipil Negara, Tambahan Lembaran Negara Nomor 5494
- Peraturan Pemerintah Nomor 24 Tahun 1997 Tentang Pendaftaran Tanah
- Peraturan Menteri Agraria dan Tata Ruang/Kepala Badan Pertanahan Nasional Republik Indonesia Nomor 14 Tahun 2019 Jabatan Pelaksana Nonstruktural di Lingkungan Kementerian Agraria dan Tata Ruang/Badan Pertanahan Nasional. 13 Juni 2019. Berita Negara Republik Indonesia tahun 2019 Nomor 798. Jakarta
- Peraturan Menteri Agraria dan Tata Ruang/Kepala Badan Pertanahan Nasional Republik Indonesia Nomor 27 Tahun 2020 Rencana Strategis Kementerian Agraria dan Tata Ruang/Badan Pertanahan Nasional Tahun 2020-2024. 28 Desember 2020. Berita Negara Republik Indonesia tahun 2020 Nomor 1792. Jakarta
- Peraturan Menteri Agraria dan Tata Ruang/Kepala Badan Pertanahan Nasional Republik Indonesia Nomor 16 Tahun 2020 Organisasi dan Tata Kerja Kementerian Agraria dan Tata Ruang/Badan Pertanahan Nasional. 1 September 2020. Berita Negara Republik Indonesia tahun 2020 Nomor 985. Jakarta

#### MODUL

- Pusat Pengembangan Sumber Daya Manusia Kementerian Agraria dan Tata Ruang/Badan Pertanahan Nasional. 2022. Pedoman untuk Coach, Penguji, Mentor dan Peserta Pelatihan Dasar CPNS Gol. II dan Gol. III Tahun 2022. Bogor: PPSDM Kementerian ATR/BPN.
- Lembaga Administrasi Negara. 2021. Berorientasi Pelayanan. Modul Pelatihan Dasar Calon Pegawai Negeri Sipil
- Lembaga Administrasi Negara. 2021. Akuntabel. Modul Pelatihan Dasar Calon Pegawai Negeri Sipil
- Lembaga Administrasi Negara. 2021. Kompeten. Modul Pelatihan Dasar Calon Pegawai Negeri Sipil
- Lembaga Administrasi Negara. 2021. Harmonis. Modul Pelatihan Dasar Calon Pegawai Negeri Sipil
- Lembaga Administrasi Negara. 2021. Loyal. Modul Pelatihan Dasar Calon Pegawai Negeri Sipil
- Lembaga Administrasi Negara. 2021. Adaptif. Modul Pelatihan Dasar Calon Pegawai Negeri Sipil
- Lembaga Administrasi Negara. 2021. Kolaboratif. Modul Pelatihan Dasar Calon Pegawai Negeri Sipil
- Lembaga Administrasi Negara. 2021. Smart ASN. Modul Pelatihan Dasar Calon Pegawai Negeri Sipil
- Lembaga Administrasi Negara. 2017. Managemen ASN. Modul Pelatihan Dasar Calon Pegawai Negeri Sipil

# LAMPIRAN

# LAPORAN MINGGUAN AKTUALISASI CPNS KEMENTERIAN ATR/BPN TAHUN 2022

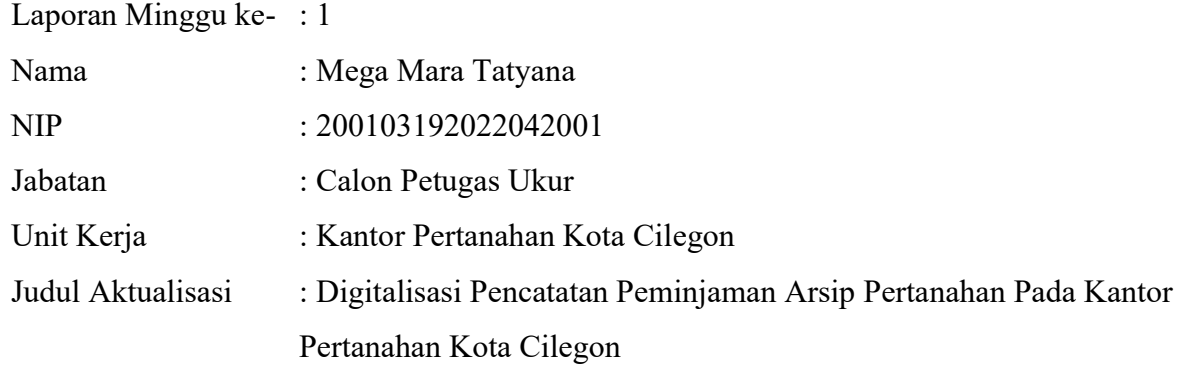

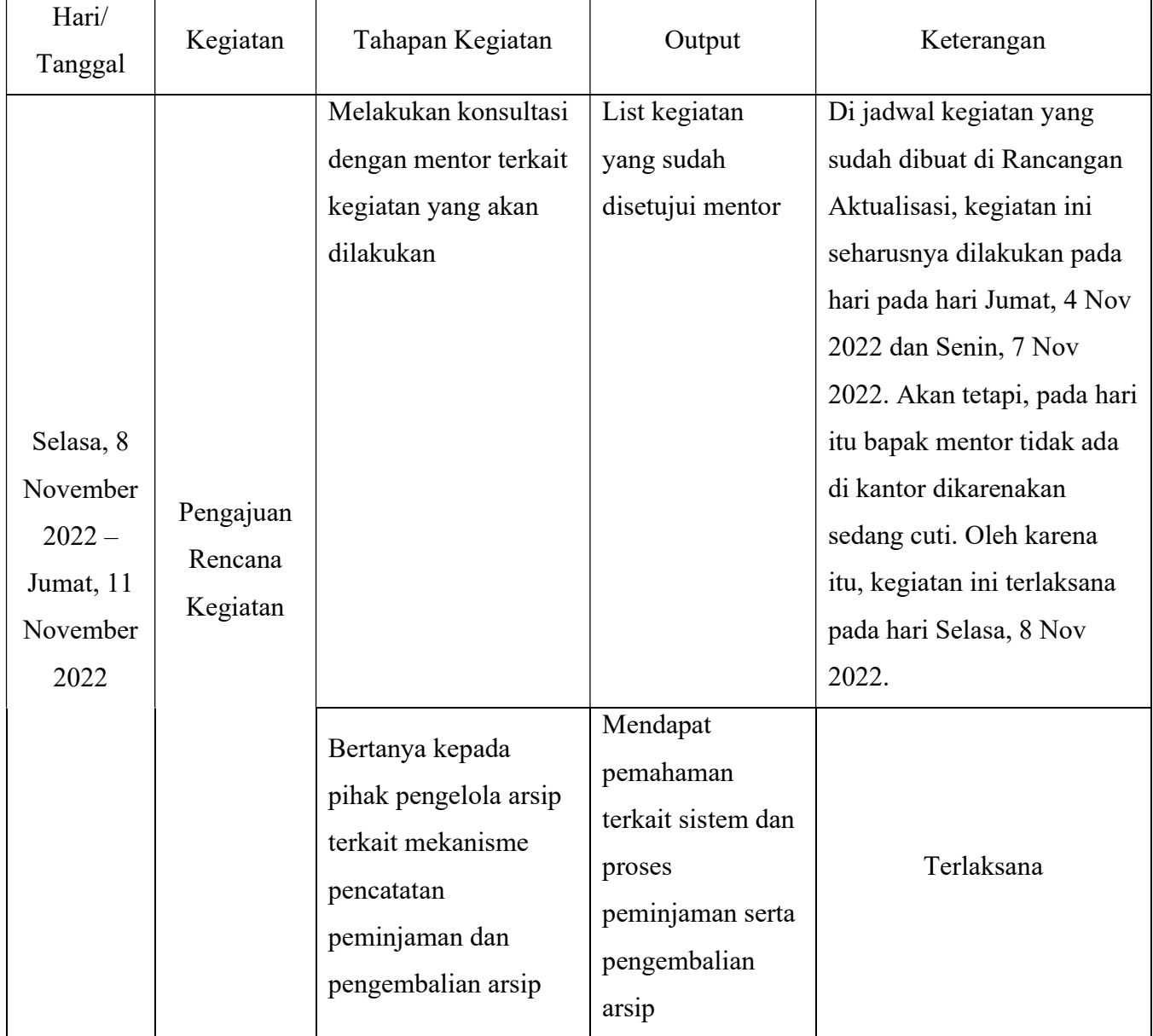

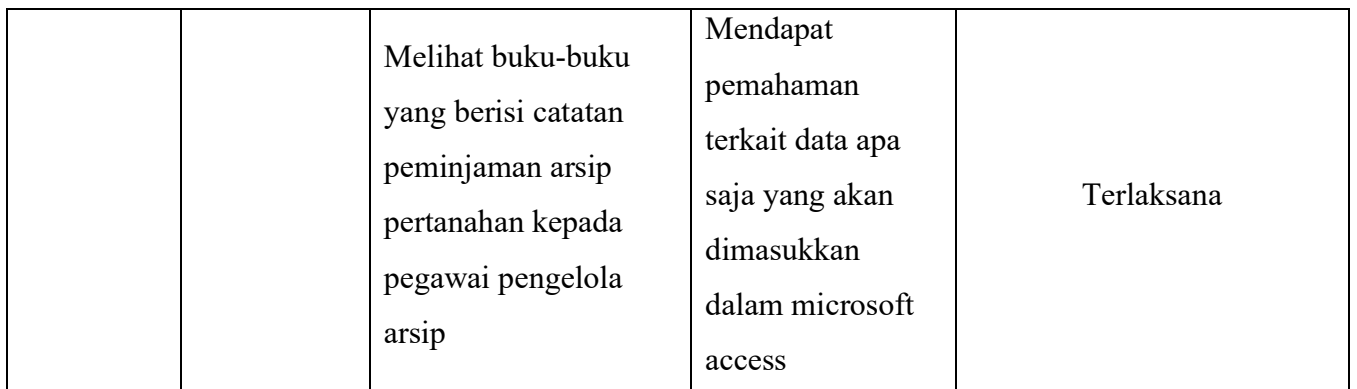

4

Andika Ariadarma, S.ST., S.H. Mega Mara Tatyana, A.P. NIP.198212262006041006 NIP.200103192022042001

Mentor Peserta

石州

#### URAIAN REALISASI KEGIATAN DAN OUTPUT

 Laporan minggu pertama berisi kegiatan yang telah dilaksanakan mulai dari hari Senin, 7 November 2022 sampai hari Jumat, 11 November 2022. Kegiatan yang dilakukan pada minggu pertama adalah kegiatan ke-1, yaitu Pengajuan Rencana Kegiatan. Tahapan kegiatan yang ada di kegiatan ke-1 terlaksana semua pada minggu pertama ini. Uraian tahapan kegiatannya adalah sebagai berikut :

1. Melakukan konsultasi dengan mentor terkait kegiatan yang akan dilakukan

Pada hari Selasa, 8 November 2022 penulis melaksanakan kegiatan pengajuan rencana kegiatan. Kegiatan ini diawali dengan berkonsultasi dengan mentor terkait kegiatan yang akan dilakukan. Pada kesempatan ini, penulis menerangkan secara garis besar terkait seminar yang telah dilaksanakan pada hari Kamis, 3 November 2022 karena pada saat itu bapak mentor tidak bisa hadir sehingga diwakilkan dengan bapak Koordinator Kelompok Substansi Pengukuran dan Pemetaan Dasar dan Tematik pada Seksi Survei dan Pemetaan. Setelah itu, penulis menyampaikan terkait rancangan kegiatan dan jadwal pelaksanaan kegiatan untuk meminta persetujuan dan masukan dari bapak mentor. Bapak Andika selaku mentor menyetujui dan mendukung kegiatan yang akan penulis lakukan. Beliau memberikan pengarahan kepada penulis untuk mempelajari terkait sistem pencatatan peminjaman dan pengembalian arsip pertanahan yang ada serta apa saja arsip yang dipinjamkan di Kantor Pertanahan Kota Cilegon.

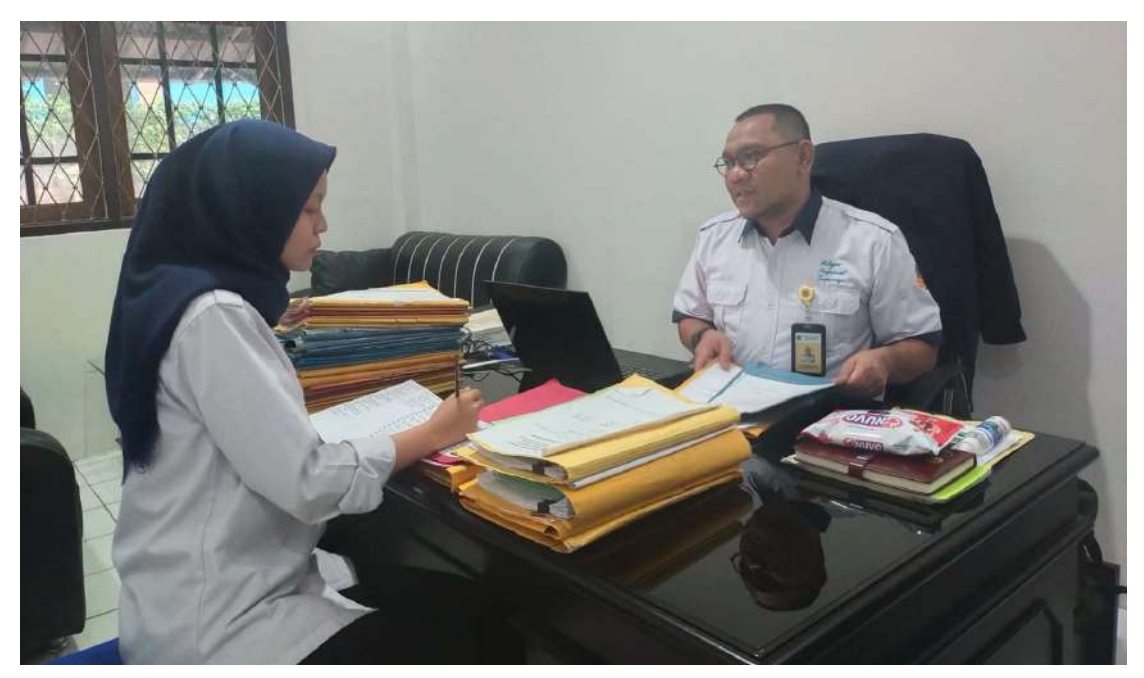

2. Bertanya kepada pihak pengelola arsip terkait sistem pencatatan peminjaman dan pengembalian arsip

Penulis bertanya kepada pihak pengelola arsip terkait sistem pencatatan peminjaman dan pengembalian arsip ini pada hari Rabu, 8 November 2022. Lalu pada hari Kamis, 9 November 2022 penulis kembali bertanya lebih lanjut terkait sistem dan data pada buku pencatatan yang digunakan. Dari tanya-jawab tersebut didapat kesimpulan sebagai berikut :

- Pihak pengelola arsip berjumlah 5 orang dan semuanya berperan dalam pencatatan peminjaman dokumen arsip pertanahan dalam buku agenda yang sudah ada.
- Buku agenda yang digunakan dalam pencatatan ini ada beberapa, seperti:
	- Buku pencatatan untuk peminjaman surat ukur/gambar situasi dan gambar ukur;
	- Buku pencatatan peminjaman buku tanah untuk keperluan balik nama, roya, Pelayanan Hak Tanggungan Terintergrasi secara elektronik(ht-el), dan peningkatan hak;
	- Buku pencatatan peminjaman warkah;
	- Buku pencatatan peminjaman arsip khusus Seksi Pengendalian dan Penanganan Sengketa.
- Semua proses peminjaman dan pengembalian dicatat oleh petugas pengelola arsip di buku agenda yang sesuai. Untuk buku pencatatan peminjaman khusus Seksi Pengendalian dan Penanganan Sengketa, ada pembubuhan tanda tangan peminjam di ujung baris.

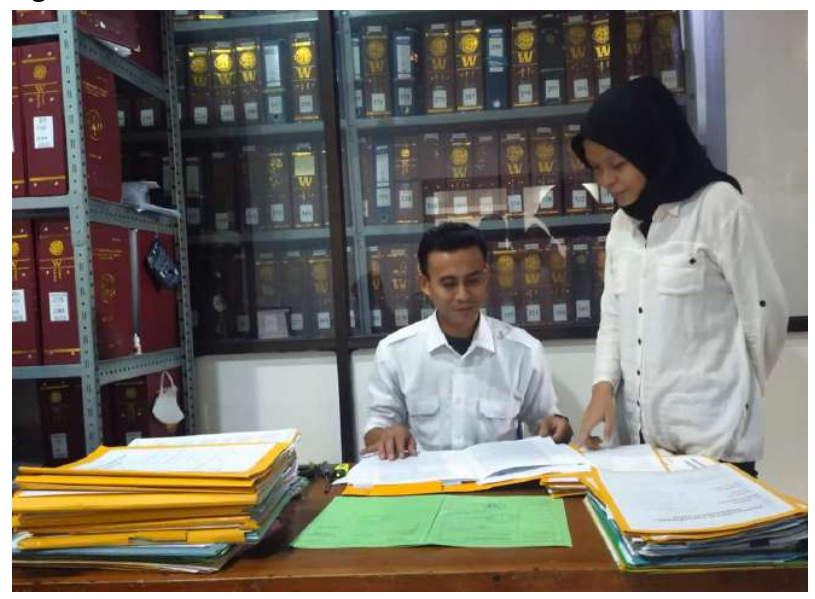

Hasil dari tahapan kegiatan ini yaitu didapat pemahaman terkait sistem dan proses peminjaman serta pengembalian arsip sehingga dapat memudahkan penulis dalam pendigitalisasian pencatatan peminjaman arsip pertanahan.

3. Melihat buku-buku yang berisi catatan peminjaman arsip pertanahan kepada pegawai pengelola arsip

Tahapan kegiatan ini dilakukan pada hari Kamis, 10 November 2022 sampai hari Jumat, 11 November 2022. Penulis meminjam buku-buku yang digunakan dalam pencatatan peminjaman arsip untuk memahami data apa saja yang dicatat di dalam buku tersebut. Data ini yang nantinya dipakai penulis untuk ditambahkan di microsoft access yang akan dibuat.

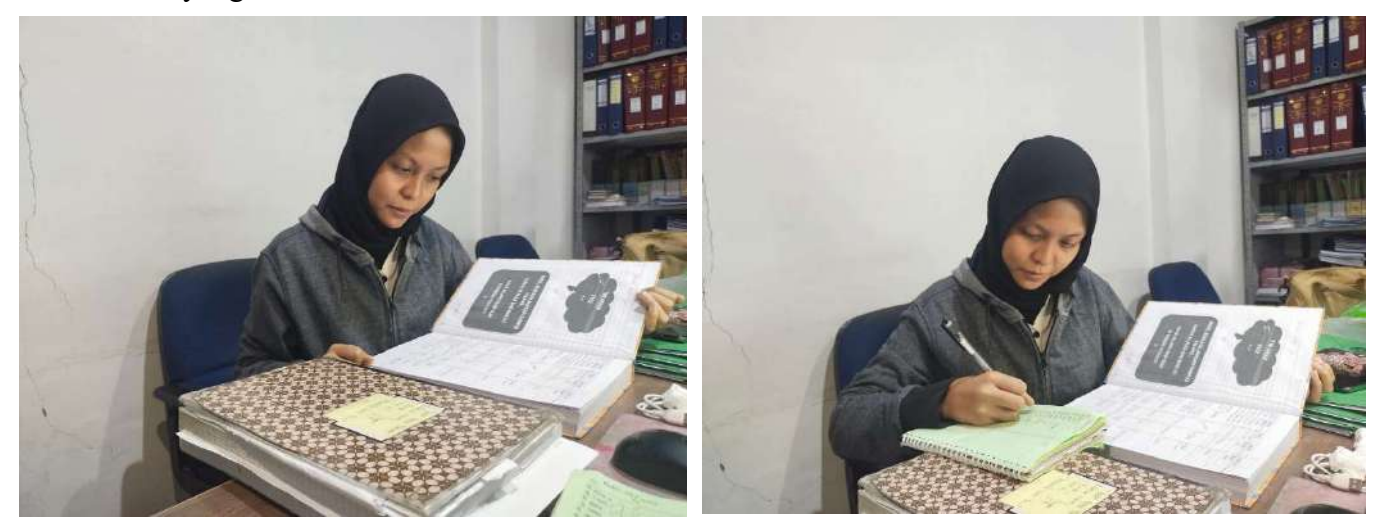

 Hasil dari tahapan kegiatan ini yaitu penulis mendapatkan pemahaman dan catatan terkait data apa saja yang akan dimasukkan dalam microsoft access, yaitu nama peminjam, tanggal peminjaman, nomor arsip yang dipinjam, kelurahan arsip yang dipinjam, dan keperluan peminjaman arsip tersebut, serta dapat ditambahkan data lain yang dibutuhkan tetapi belum tertulis di buku catatan peminjaman arsip sebagai penunjang tertibnya peminjaman dan pengembalian arsip pertanahan di Kantor Pertanahan Kota Cilegon.

# KARTU BIMBINGAN AKTUALISASI MENTOR

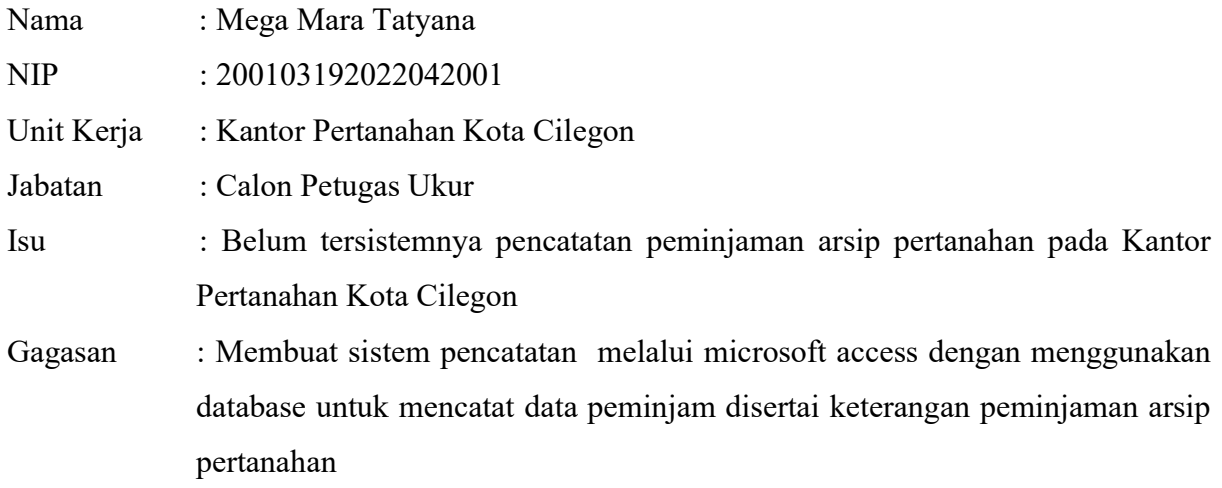

# Kegiatan 1 : Pengajuan Rencana Kegiatan

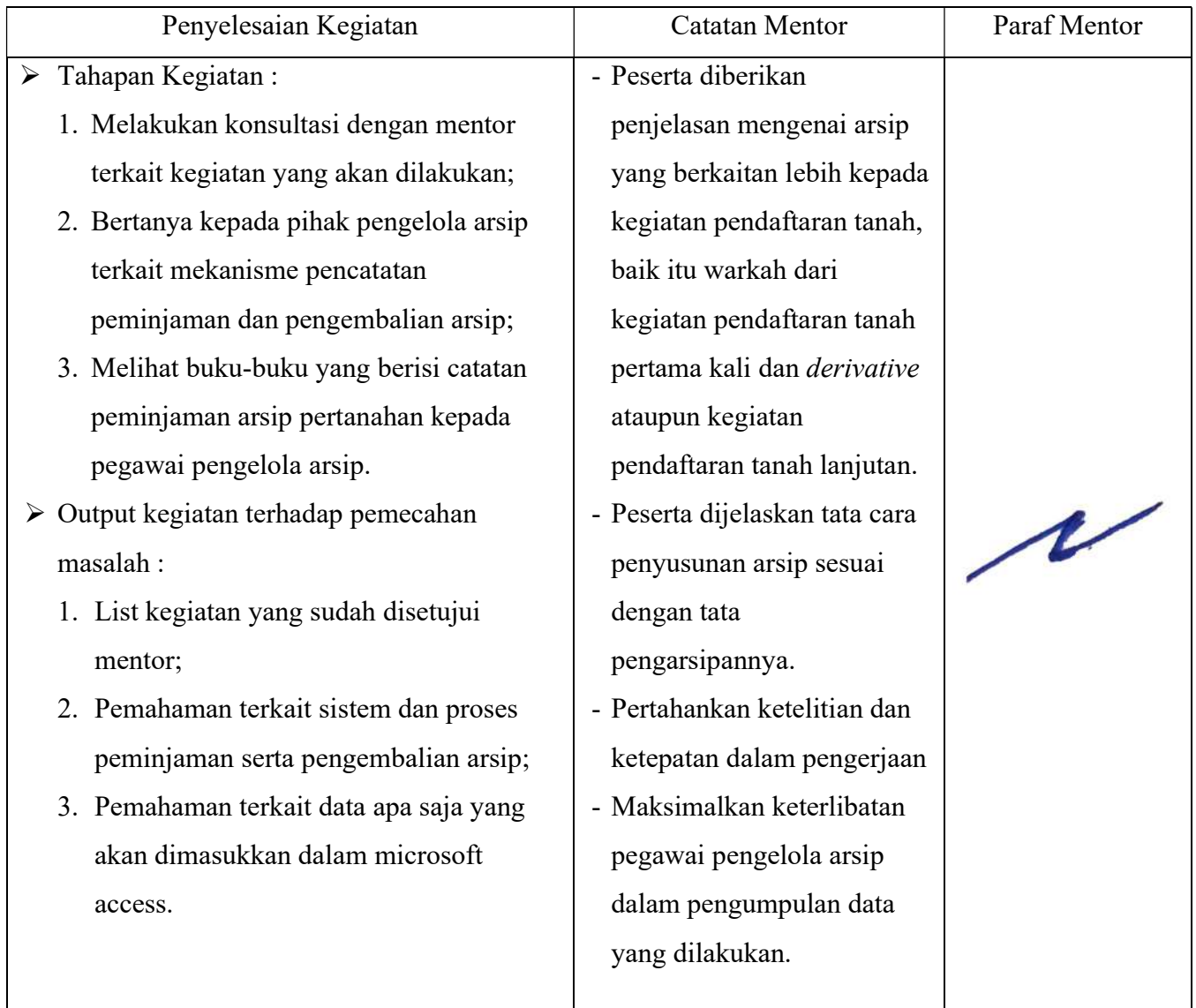

- $\triangleright$  Keterkaitan substansi mata pelatihan :
- Berorientasi Pelayanan
	- Melakukan konsultasi dengan sopan, santun, dan ramah
	- Memiliki sikap yang cekatan dalam melakukan kegiatan
- Akuntabel
	- Bertanggung jawab dalam melaporkan rencana kegiatan aktualisasi pada mentor
	- Pemahaman yang didapat menjadi acuan penulis untuk melaksanakan tugas dengan jujur dan berintegritas tinggi
	- Peminjaman buku ini dilakukan dalam rangka melaksanakan tugas dengan cermat
- Kompeten
	- Penulis melakukan konsultasi sebagai salah satu bentuk pembelajaran berupa saran dari mentor
	- Melaksanakan tugas dengan kualitas terbaik
	- Memiliki sifat yang mau belajar dan memahami dengan benar terkait apa yang sedang dikerjakan
- Harmonis
	- Penulis melakukan diskusi dengan atasan dengan komunikasi yang baik
	- Sesi tanya-jawab dengan pegawai pengelola arsip dilakukan dengan baik
	- Peminjaman dilakukan dengan baik agar tetap terjaganya lingkungan kerja yang kondusif

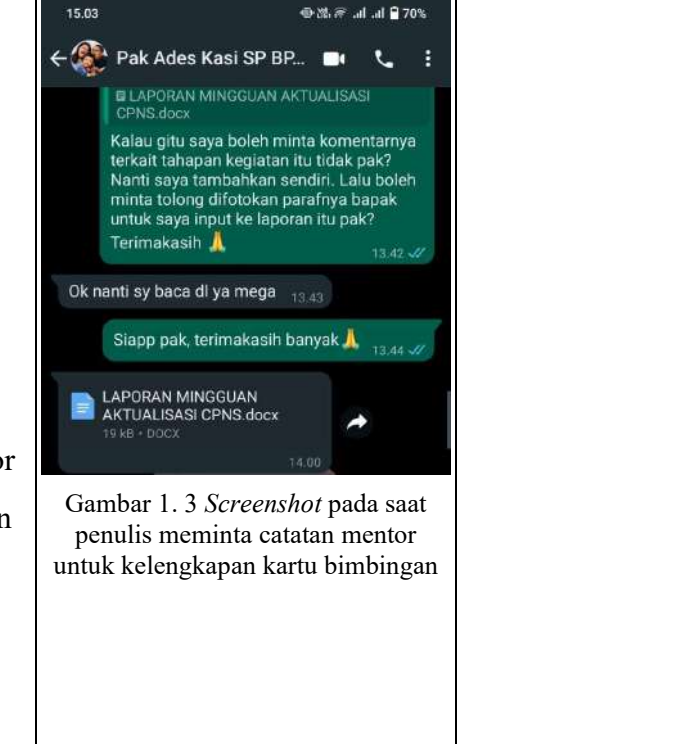

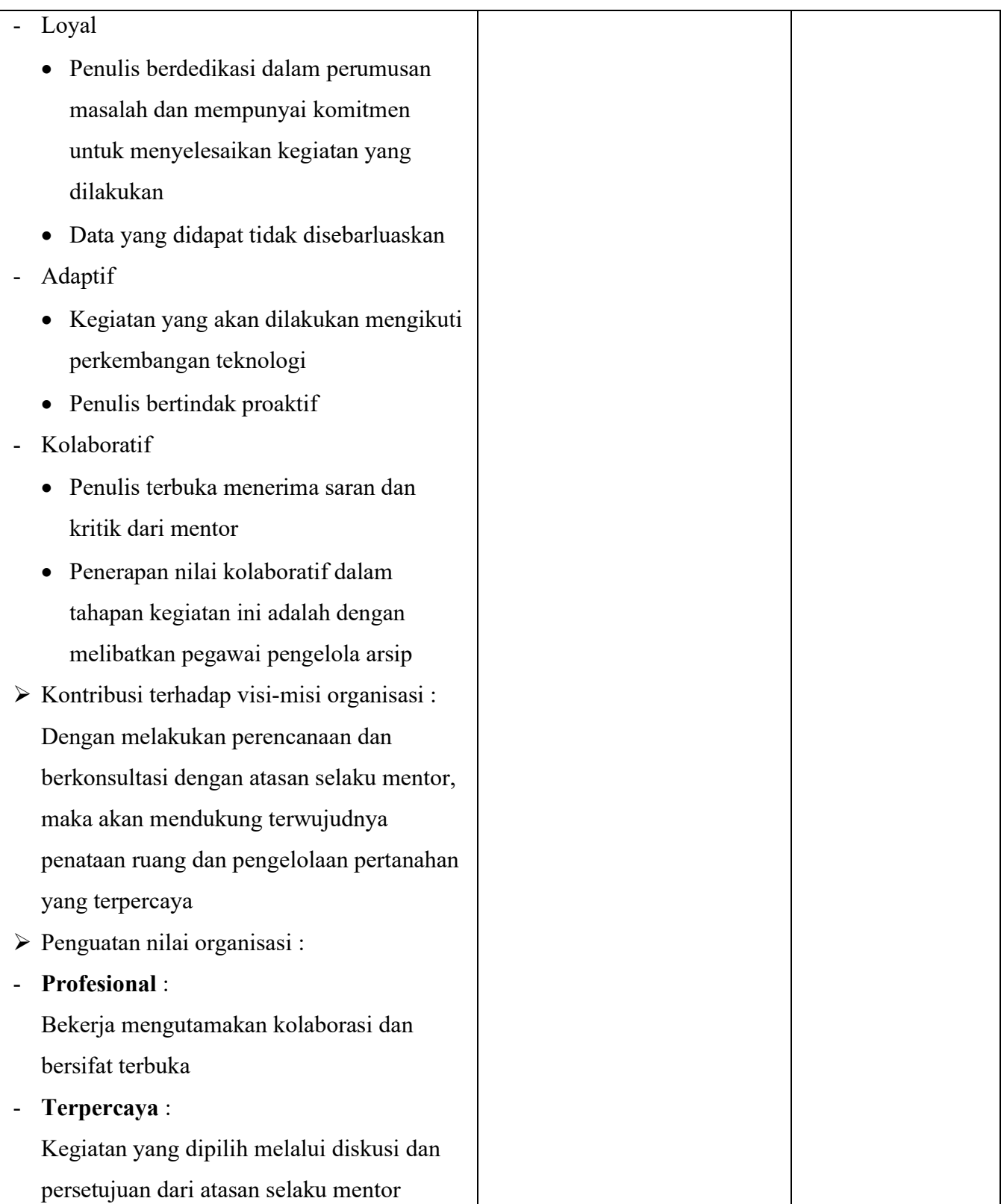
## KARTU BIMBINGAN AKTUALISASI COACH

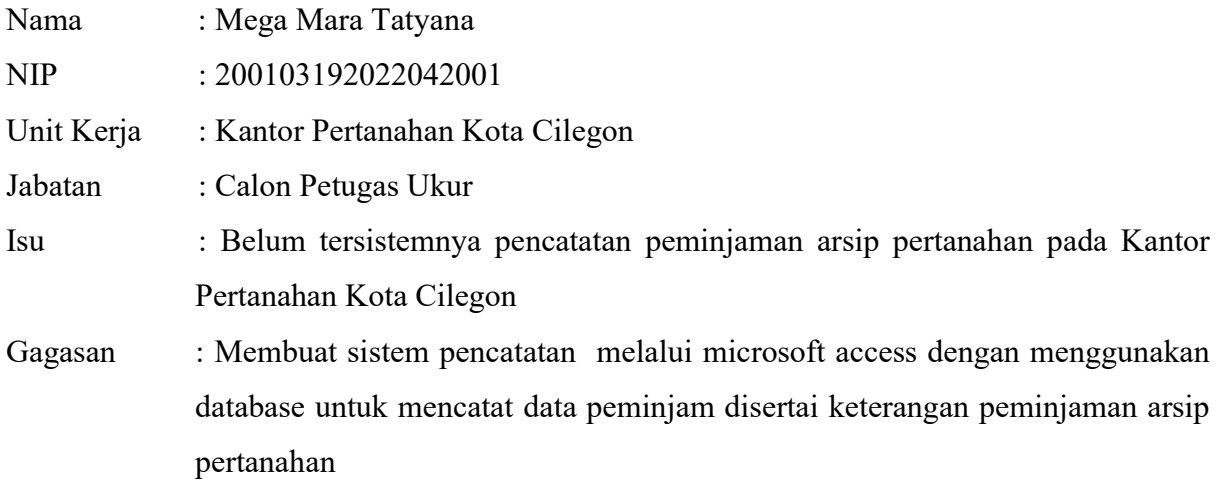

## Kegiatan 1 : Pengajuan Rencana Kegiatan

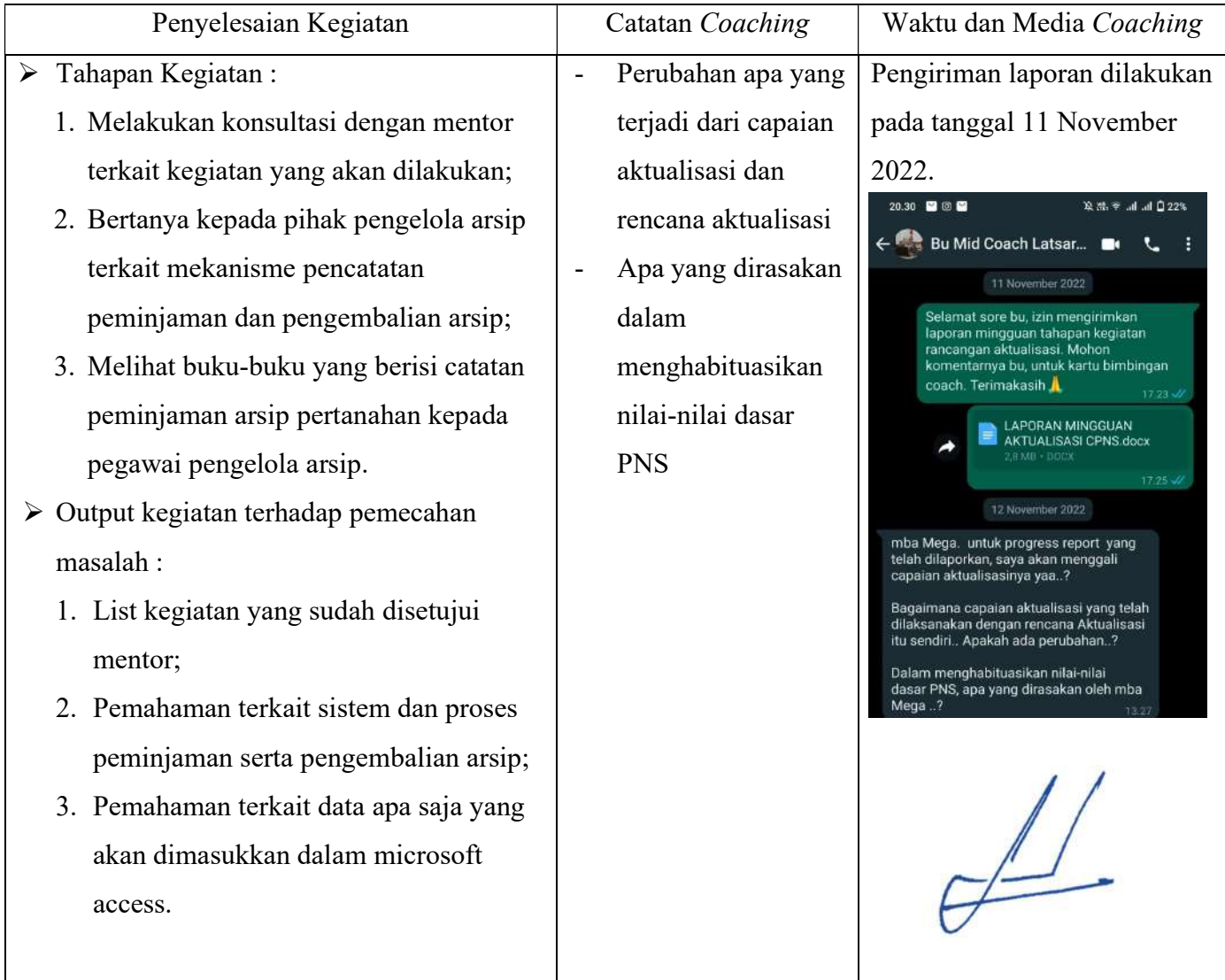

- $\triangleright$  Keterkaitan substansi mata pelatihan :
- Berorientasi Pelayanan
	- Melakukan konsultasi dengan sopan, santun, dan ramah
	- Memiliki sikap yang cekatan dalam melakukan kegiatan
- Akuntabel
	- Bertanggung jawab dalam melaporkan rencana kegiatan aktualisasi pada mentor
	- Pemahaman yang didapat menjadi acuan penulis untuk melaksanakan tugas dengan jujur dan berintegritas tinggi
	- Peminjaman buku ini dilakukan dalam rangka melaksanakan tugas dengan cermat
- Kompeten
	- Penulis melakukan konsultasi sebagai salah satu bentuk pembelajaran berupa saran dari mentor
	- Melaksanakan tugas dengan kualitas terbaik
	- Memiliki sifat yang mau belajar dan memahami dengan benar terkait apa yang sedang dikerjakan
- Harmonis
	- Penulis melakukan diskusi dengan atasan dengan komunikasi yang baik
	- Sesi tanya-jawab dengan pegawai pengelola arsip dilakukan dengan baik

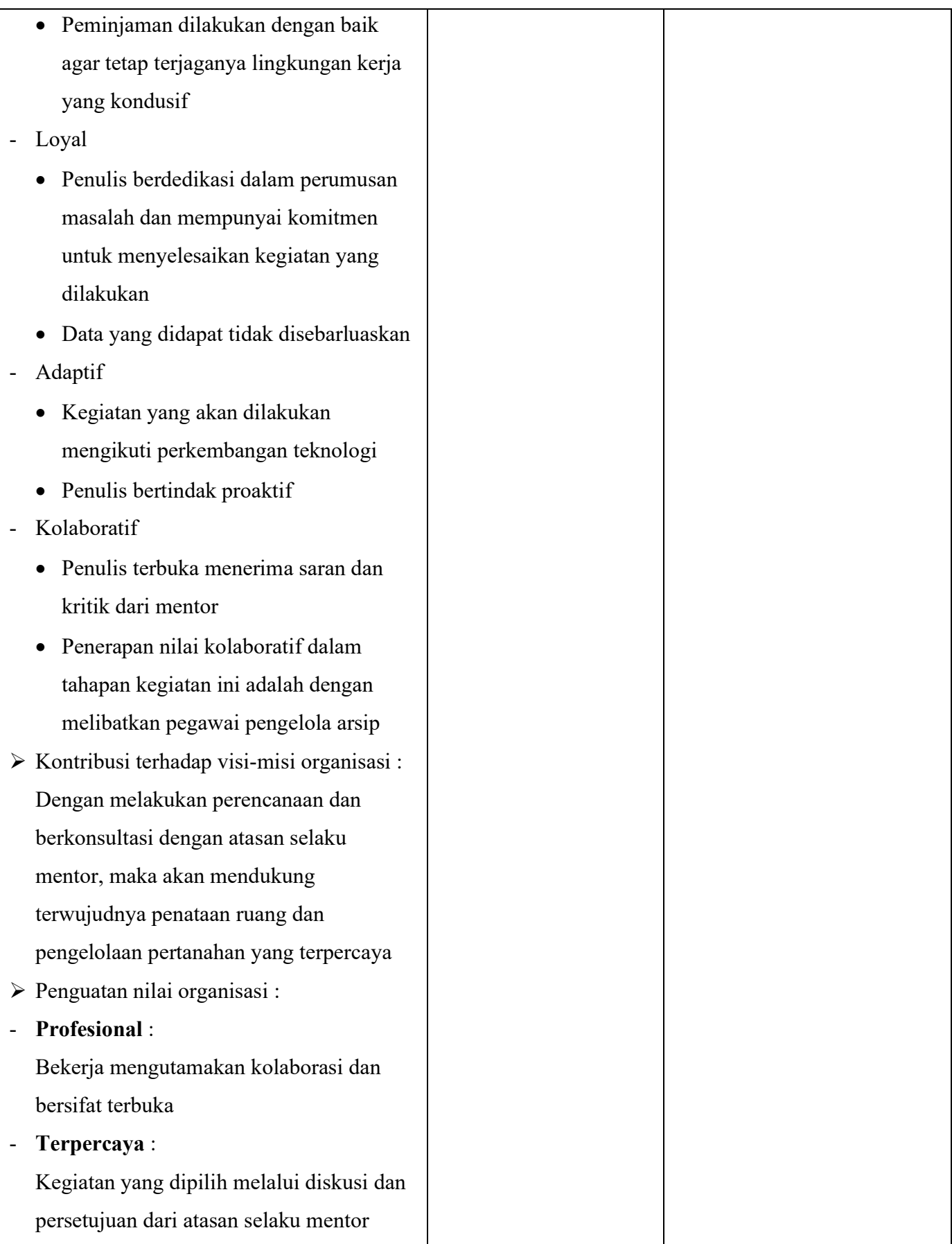

# LAPORAN MINGGUAN AKTUALISASI CPNS **KEMENTERIAN ATR/BPN TAHUN 2022**

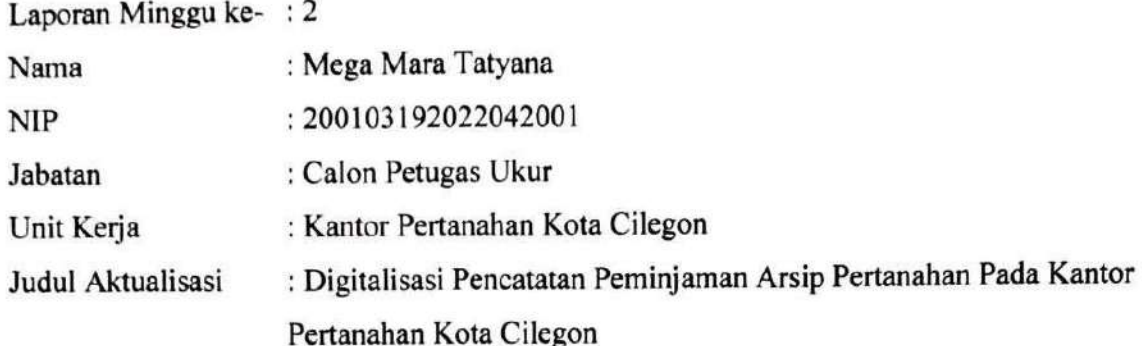

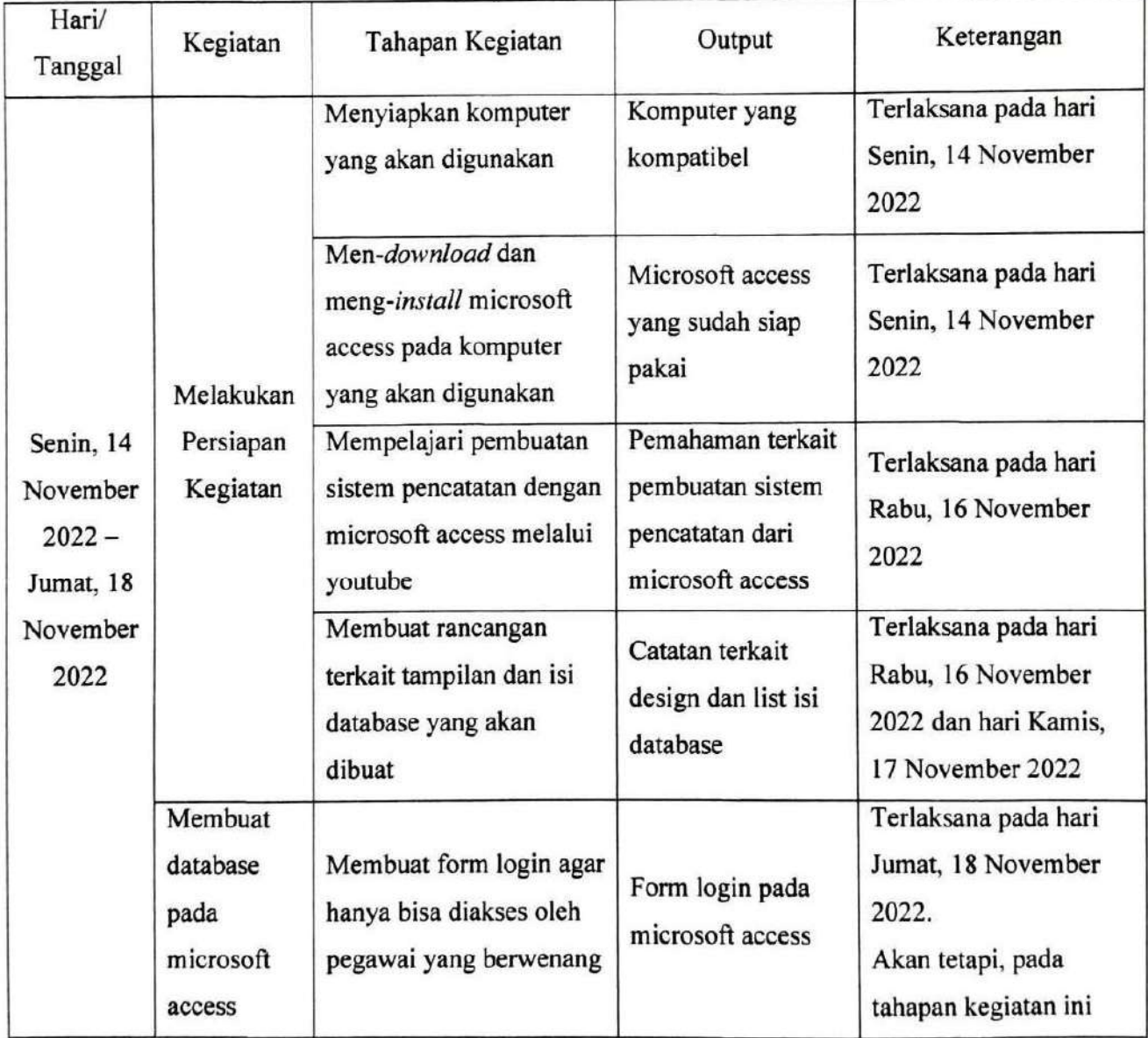

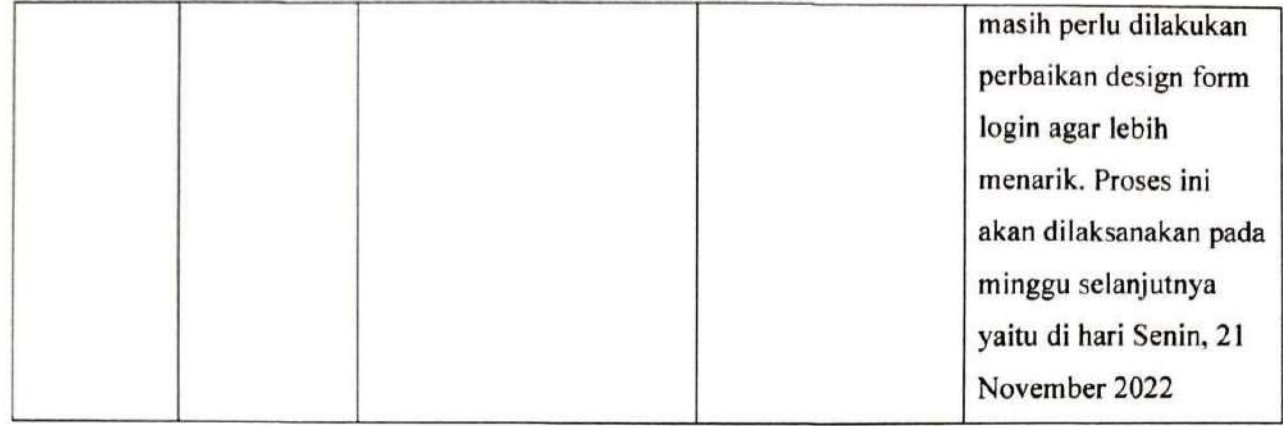

Mentor

R Andika Ariadarma, S.ST., S.H. NIP.198212262006041006

Peserta

Manuel of

Mega Mara Tatyana, A.P. NIP.200103192022042001

### URAIAN REALISASI KEGIATAN DAN OUTPUT

 Laporan minggu kedua berisi kegiatan yang telah dilaksanakan mulai dari hari Senin, 14 November 2022 sampai hari Jumat, 18 November 2022. Kegiatan yang dilakukan pada minggu kedua adalah kegiatan ke-2, yaitu Menyiapkan perangkat yang akan digunakan, Mendownload dan meng-install microsoft access pada komputer yang akan digunakan, Mempelajari pembuatan sistem pencatatan dengan microsoft access melalui youtube, dan Membuat rancangan terkait tampilan dan isi database yang akan dibuat. Selain itu, dilaksanakan juga 1 tahapan pada kegiatan ke-3, yaitu Membuat form login agar hanya bisa diakses oleh pegawai yang berwenang. Tahapan kegiatan yang telah disebutkan terlaksana semua pada minggu kedua ini. Uraian tahapan kegiatannya adalah sebagai berikut :

1. Menyiapkan perangkat yang akan digunakan

Pada hari Senin, 14 November 2022 penulis melakukan persiapan kegiatan. Kegiatan ini diawali dengan penyiapan komputer atau perangkat yang akan digunakan. Perangkat yang akan digunakan sudah melalui pengecekan spesifikasinya untuk melihat apakah perangkat ini akan menjadi perangkat yang kompatibel dalam pembuatan microsoft acces yang dimaksud.

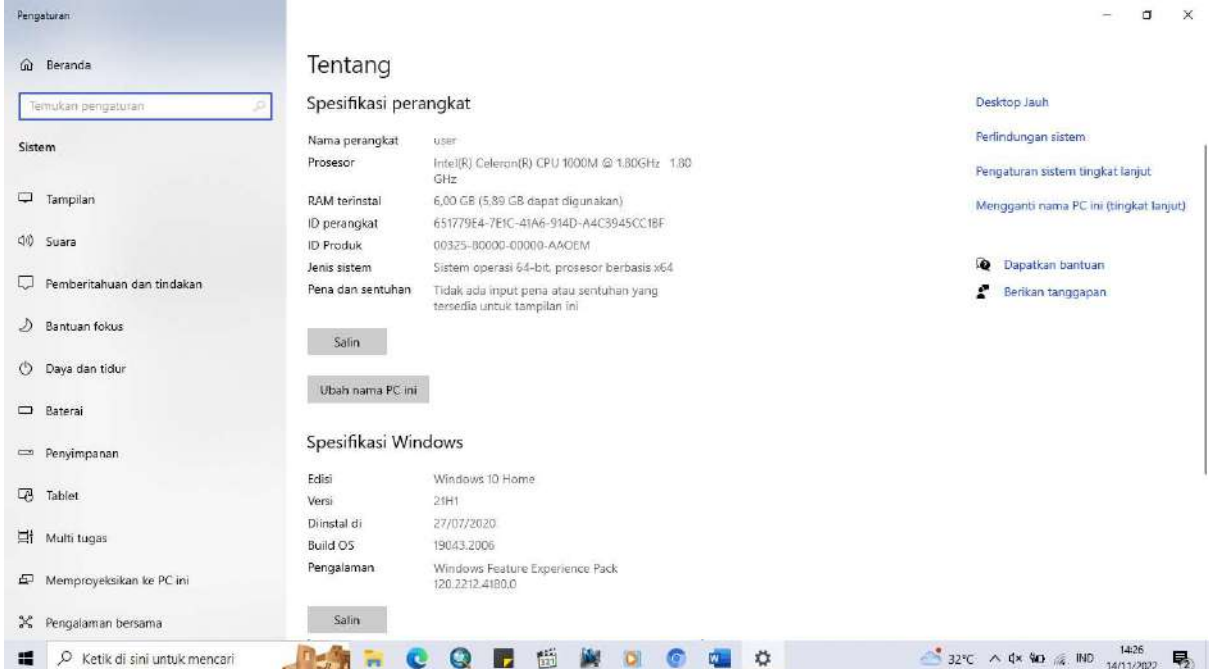

2. Men-download dan meng-install microsoft acces pada komputer yang akan digunakan

Tahapan kegiatan ini dilakukan pada hari Senin, 14 November 2022. Laptop yang digunakan sebelumnya belum mempunyai aplikasi microsoft access sehingga penulis

perlu untuk men-download dan meng-install microsoft access pada perangkat ini. Penulis mencari file microsoft access yang akan di download melalui mozilla firefox, yaitu pada website https://download.microsoft.com/download/3/5/C/35C84C36-661A-44E6-9324-8786B8DBE231/accessdatabaseengine\_X64.exe

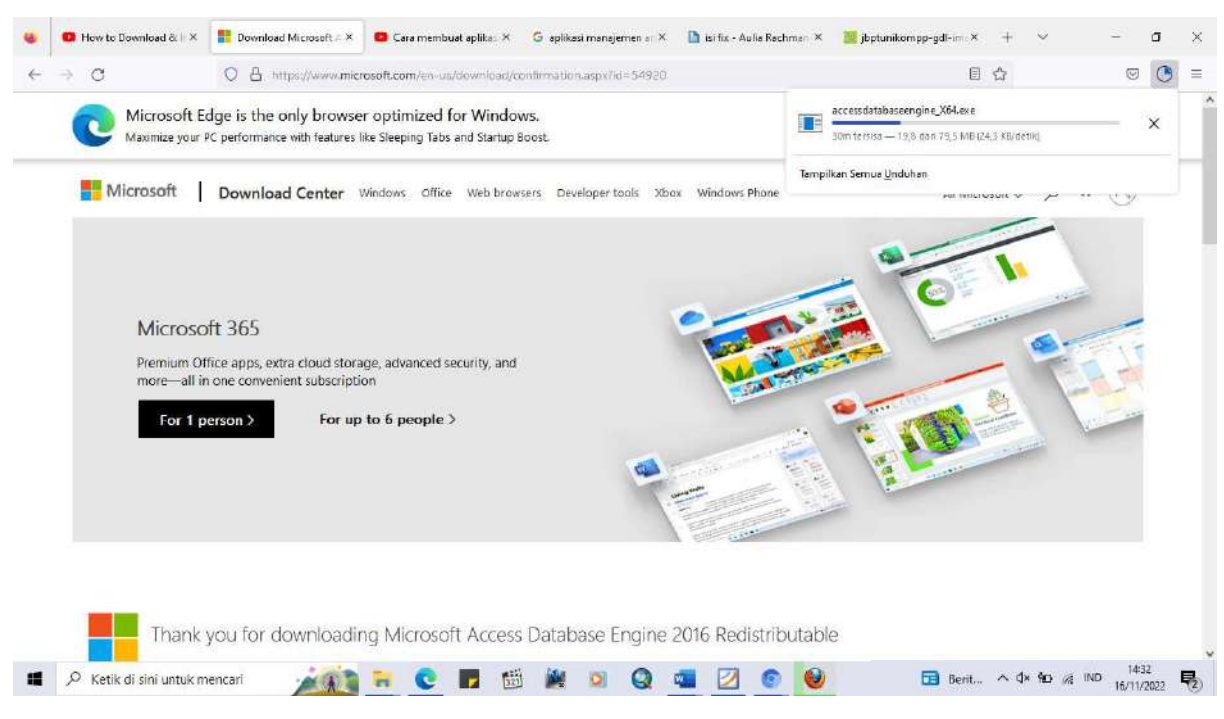

Setelah aplikasi berhasil di download, dilakukan peng-install-an pada microsoft access tersebut. Proses install aplikasi microsoft access ini tidak dilakukan sendiri karena penulis meminta bantuan rekan yang lebih paham terhadap cara peng-install-an aplikasi sehingga tahapan kegiatan ini dapat dilalui dengan lancar.

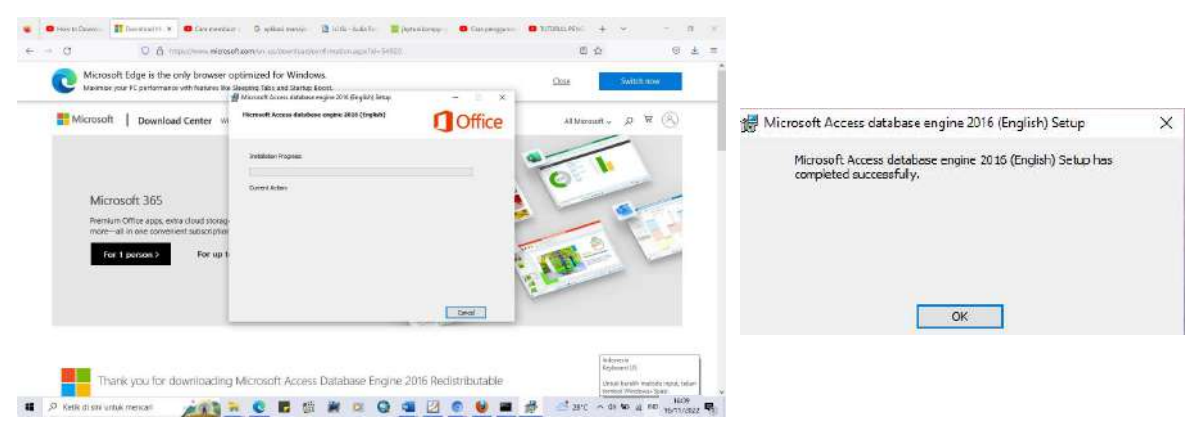

## 3. Mempelajari pembuatan sistem pencatatan dengan microsoft access melalui youtube

Tahapan kegiatan ini dilakukan pada hari Rabu, 16 November 2022. Menurut jadwal seharusnya tahapan kegiatan ini dimulai dari hari Selasa, 15 November 2022. Akan tetapi, pada hari itu penulis sedang mengikuti pembinaan teknis di Tangerang sehingga pada hari Selasa, 15 November 2022 penulis tidak melakukan tahapan kegiatan apapun.

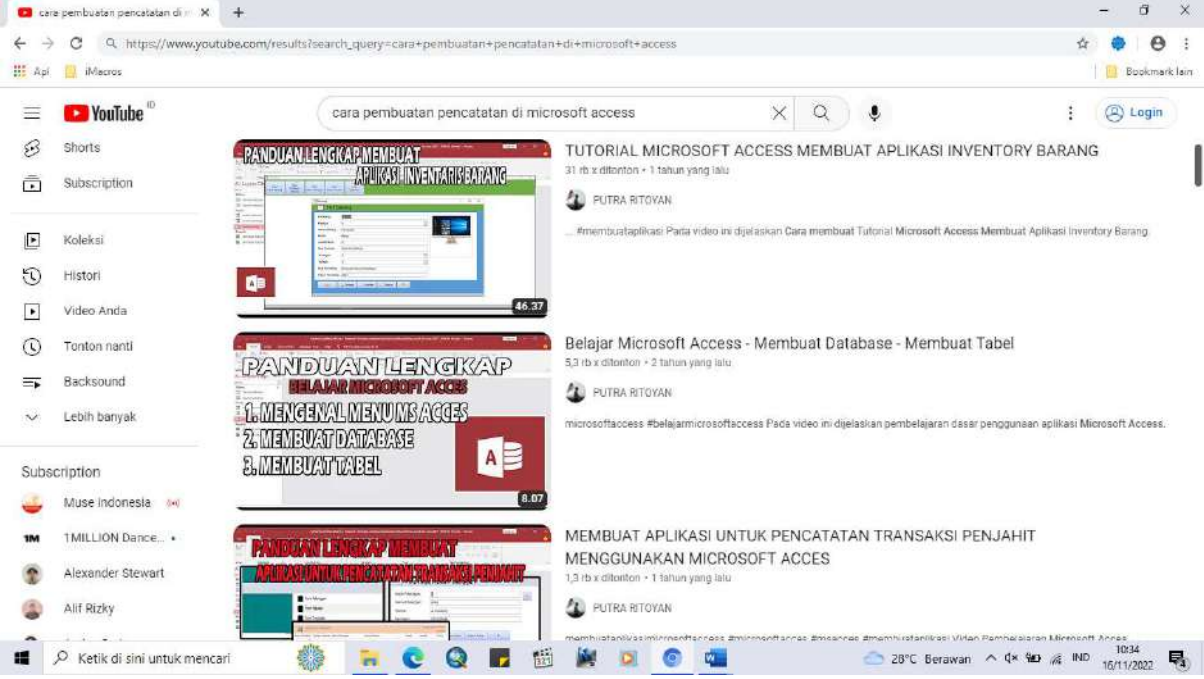

 Hasil dari tahapan kegiatan ini yaitu penulis mendapatkan pemahaman terkait pembuatan sistem pencatatan dari microsoft access. Di youtube belum ada video apapun tentang pencatatan arsip pertanahan menggunakan microsoft access. Oleh karena itu, penulis mencari video kegiatan yang mirip dengan pencatatan arsip pertanahan, seperti pencatatan inventaris barang menggunakan microsoft access atau pencatatan peminjaman barang laboratorium dengan microsoft access.

4. Membuat rancangan terkait tampilan dan isi database yang akan dibuat

Perancangan terkait tampilan dan isi database pada microsoft access yang akan dibuat ini dilakukan pada hari Rabu, 16 November 2022 hingga Kamis, 17 November 2022. Pada hari Rabu setelah melakukan pembelajaran terkait pembuatan microsoft acess untuk pencatatan peminjaman melalui youtube, penulis membuat rancangan terkait form login yang akan dibuat. Untuk rancangan lainnya, dilanjut kembali pada hari Kamis tanggal 17 November 2022.

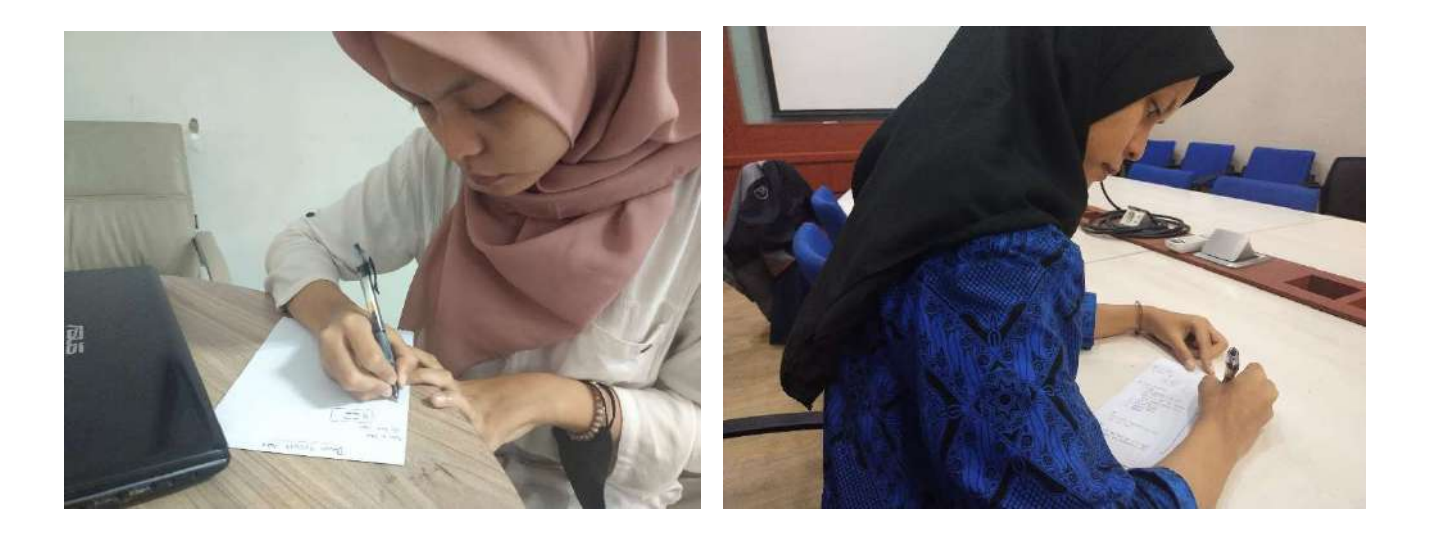

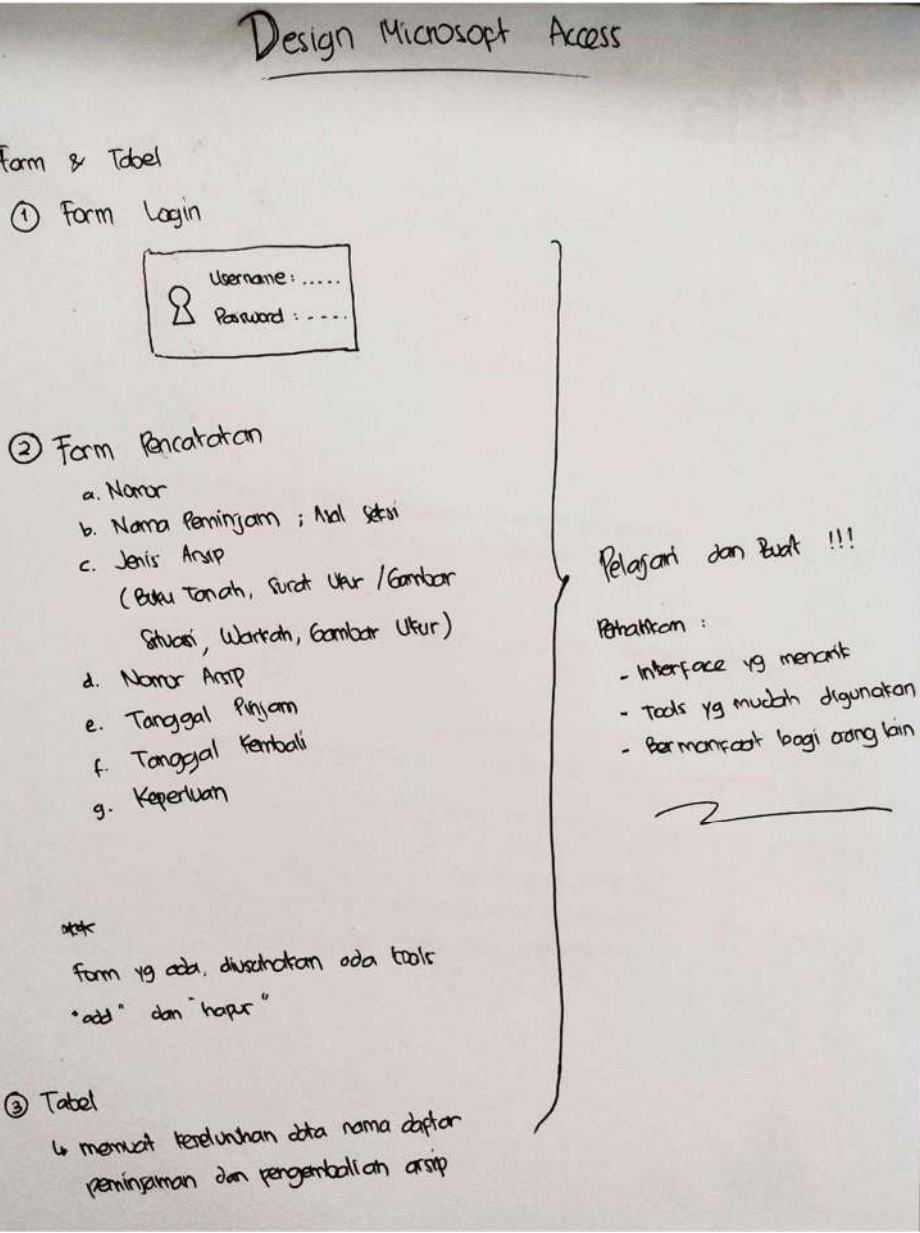

### 5. Membuat form login pada microsoft access

Pada hari Jumat, 18 November 2022 penulis melakukan tahapan pertama pada kegiatan ketiga, yaitu membuat form login pada microsoft access. Dalam pembuatannya, penulis mencari tutorial di youtube. Disitu dijelaskan terkait pembuatan form login di microsoft access. Langkah awal yang harus dilakukan yaitu penulis membuka microsoft access yang sudah di-install, lalu membuat blank database dan menamai nya sesuai dengan keperluan. Dimulai dari penambahan form, penambahan button pada form tersebut, lalu dilakukan peng-coding-an untuk menghubungkan form tersebut dengan tabel yang akan ditambahkan nantinya.

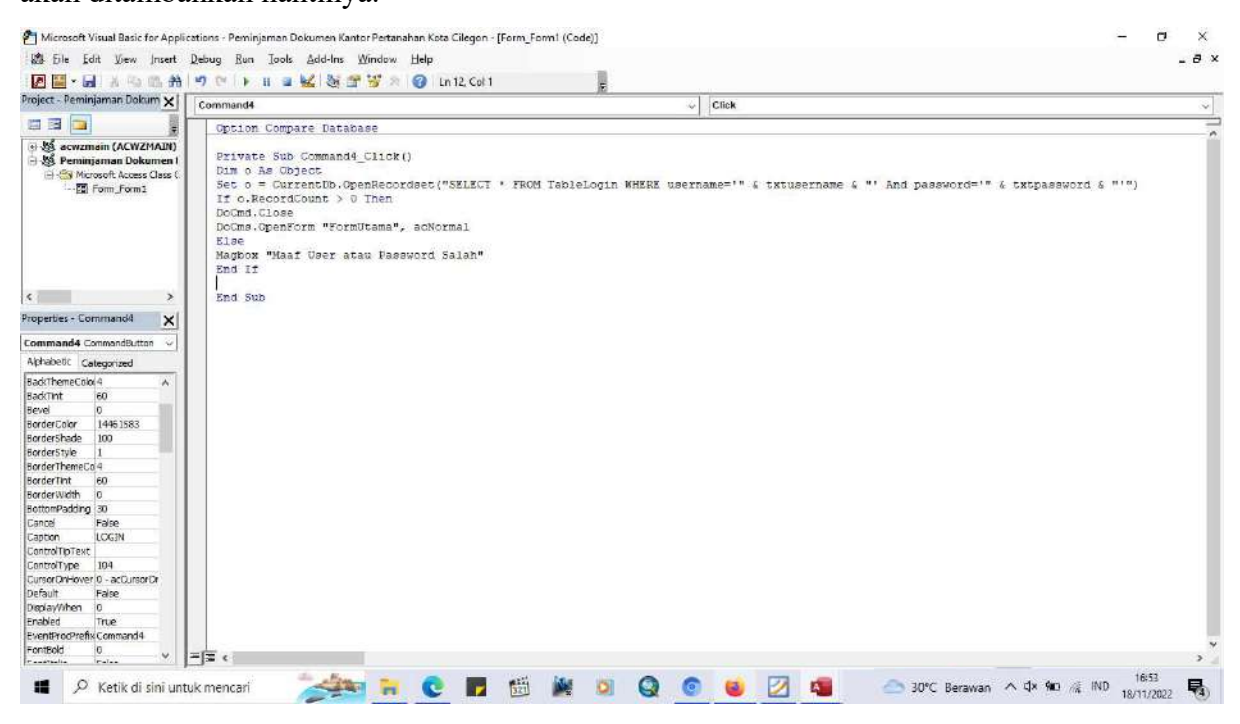

### KARTU BIMBINGAN AKTUALISASI MENTOR

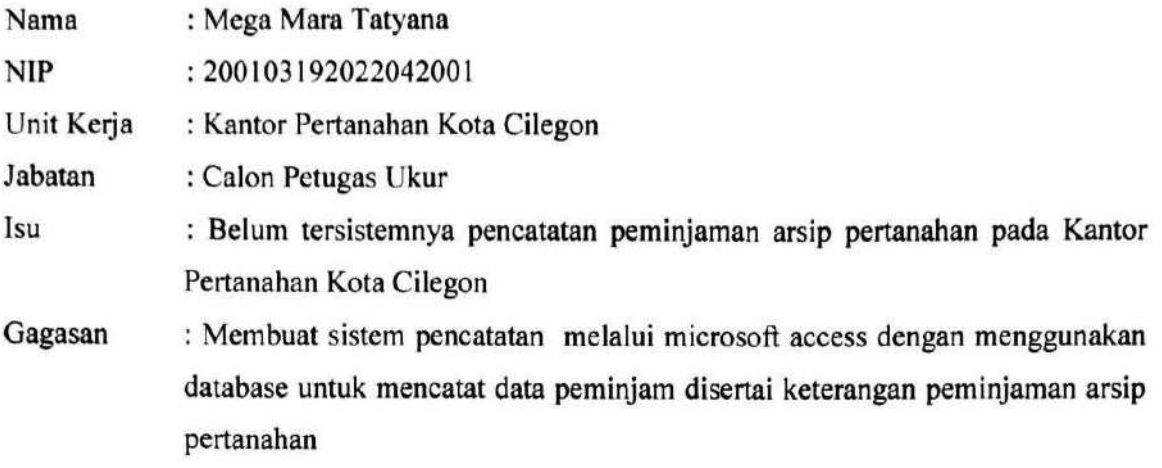

Kegiatan 2 : Melakukan Persiapan Kegiatan

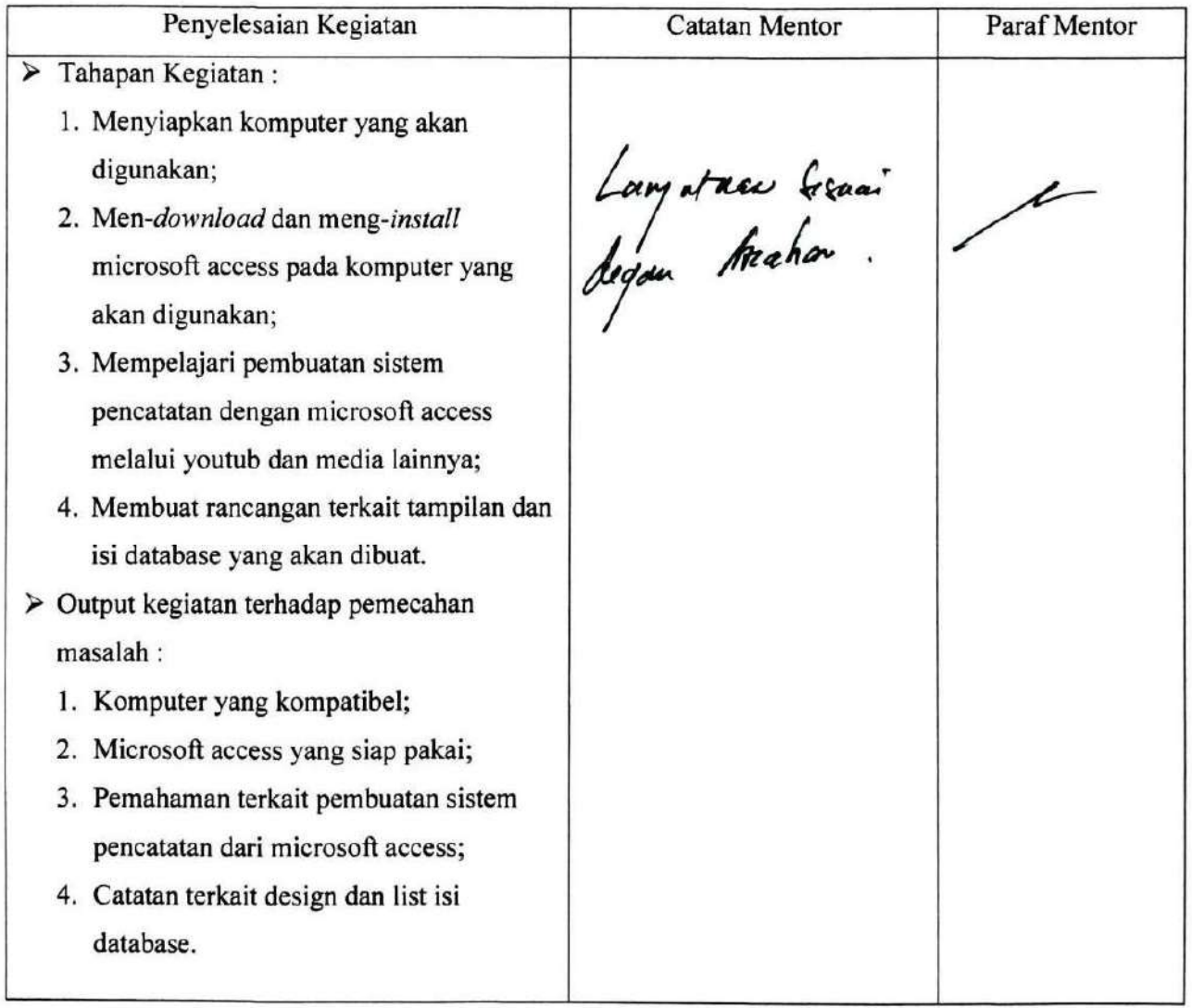

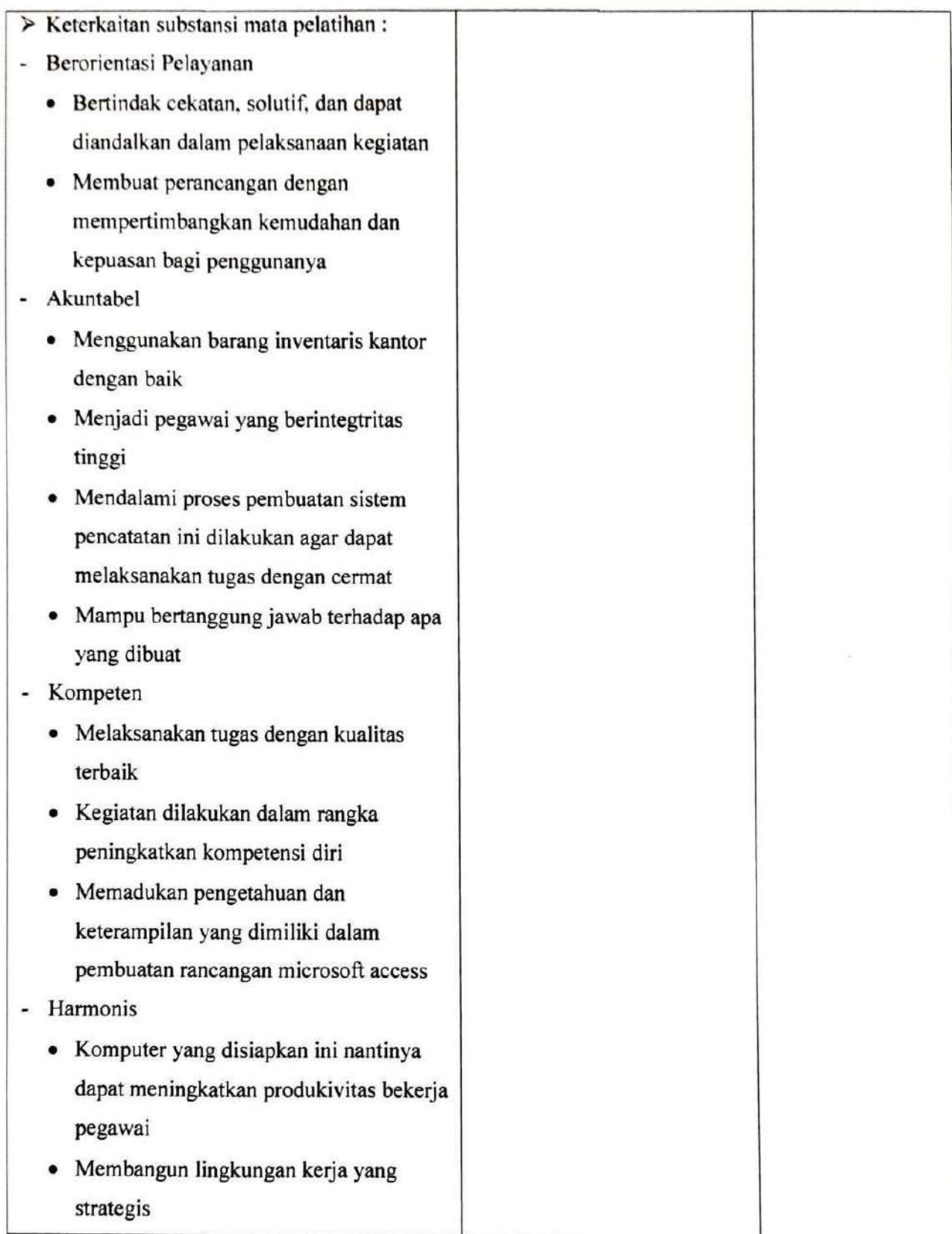

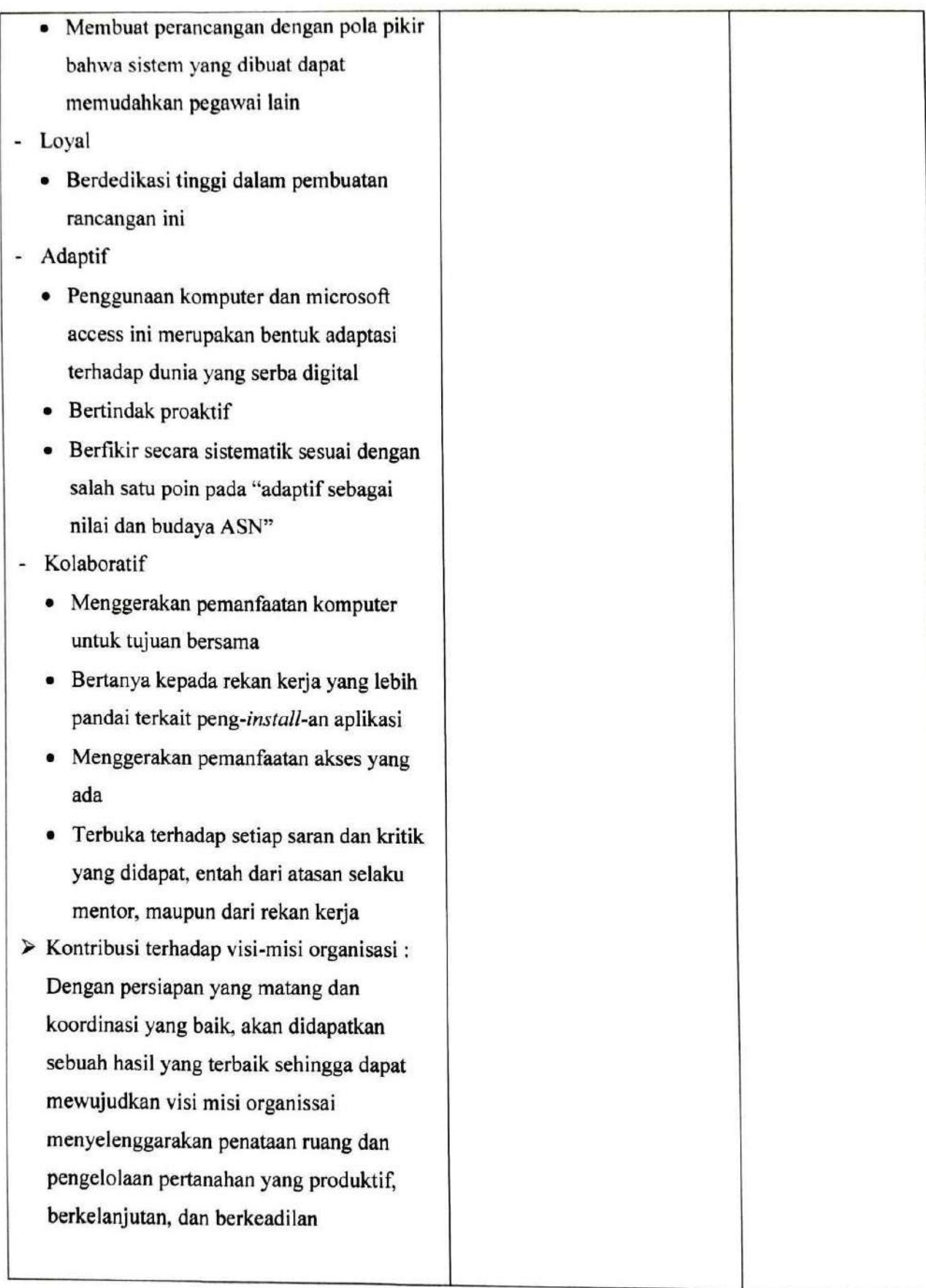

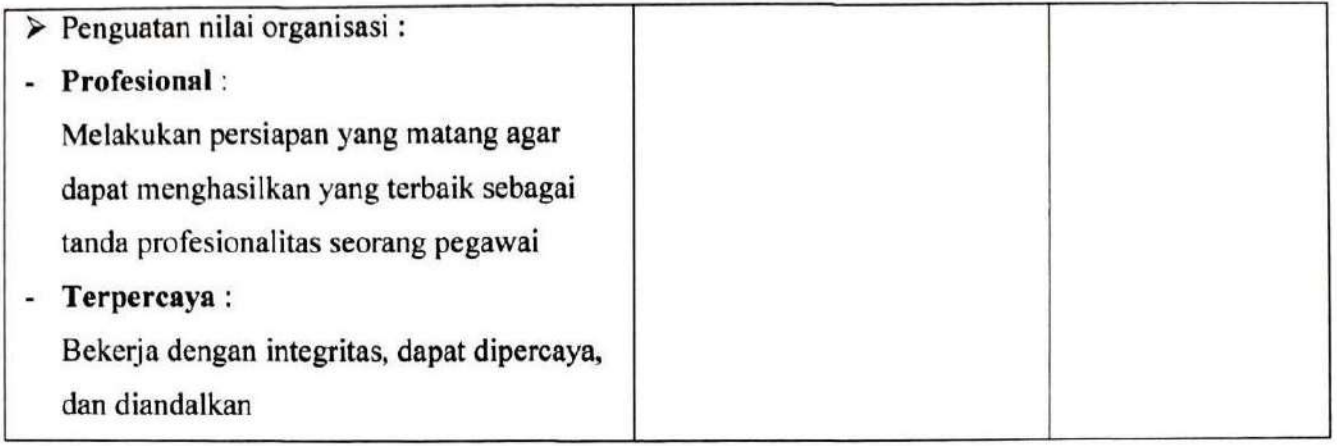

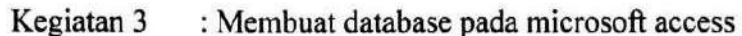

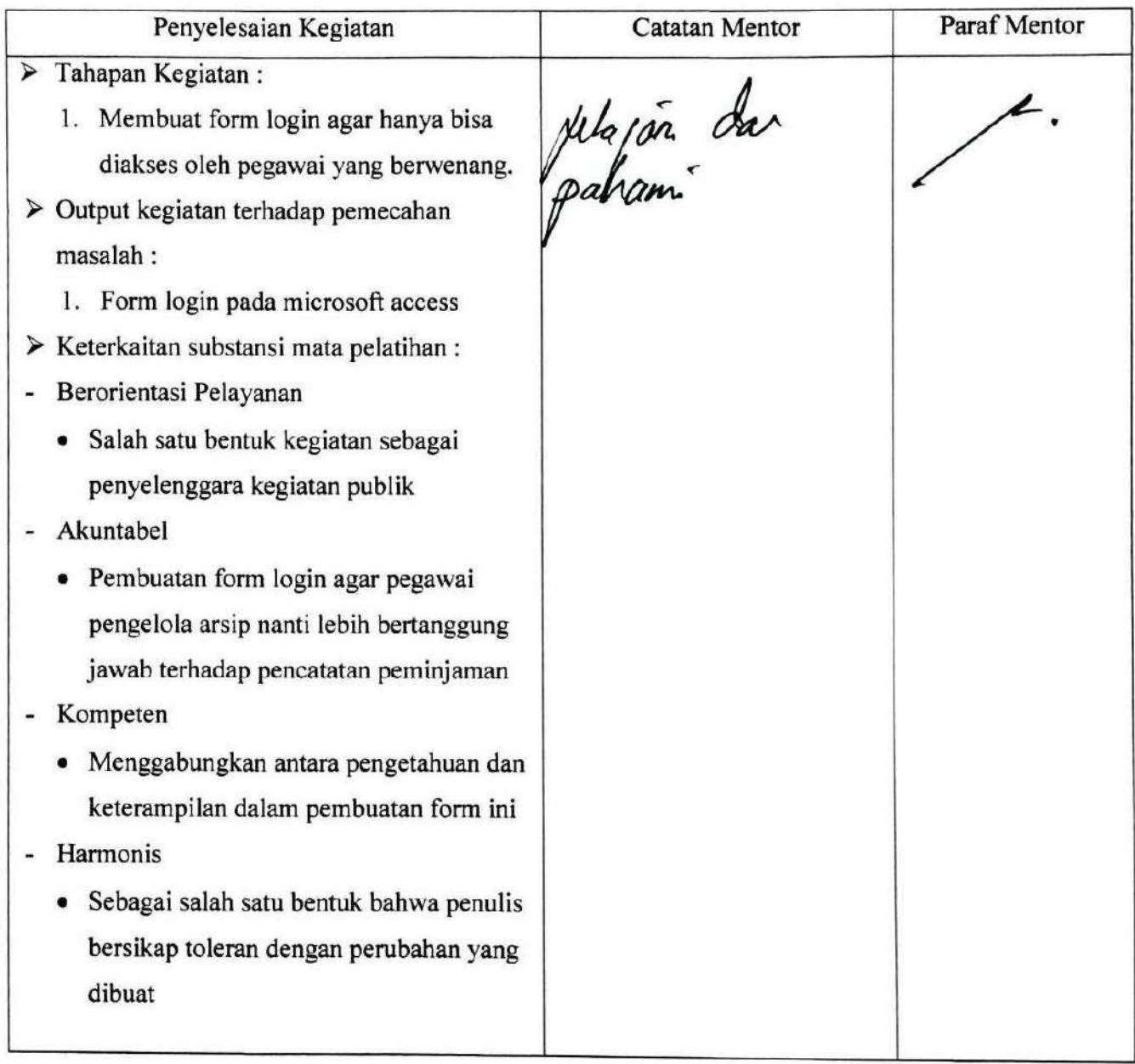

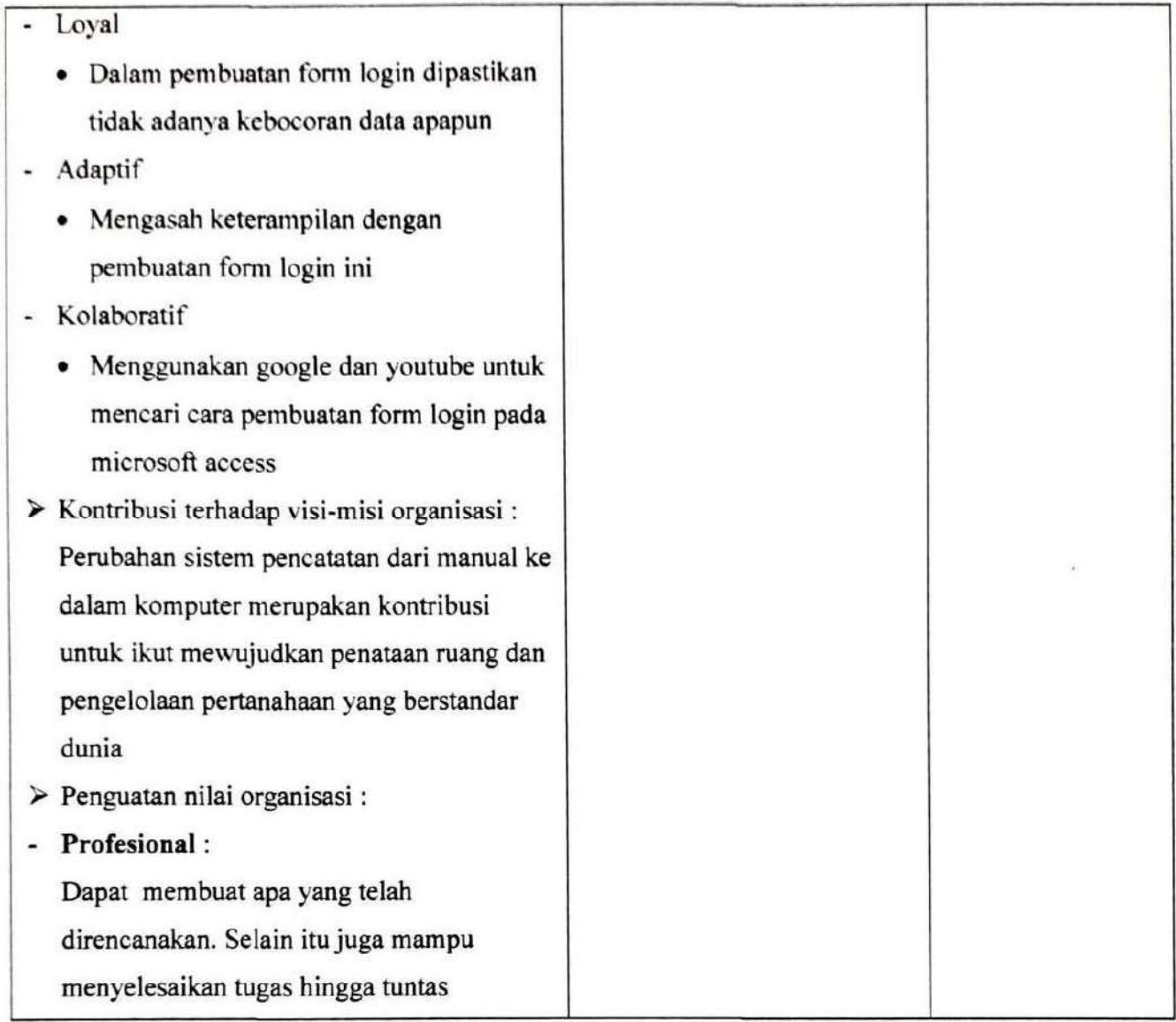

### KARTU BIMBINGAN AKTUALISASI COACH

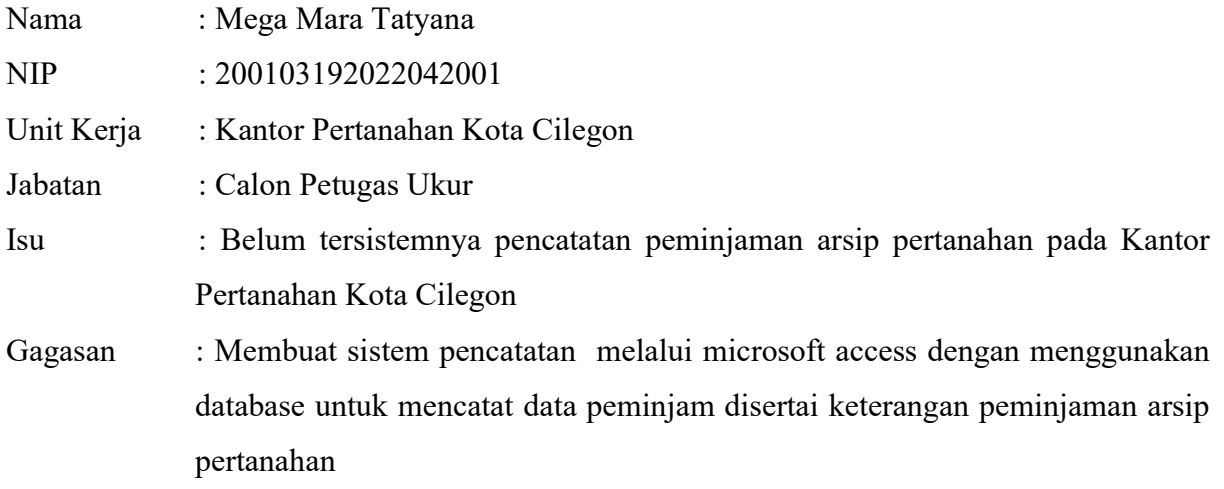

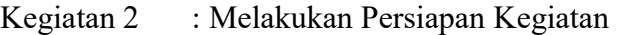

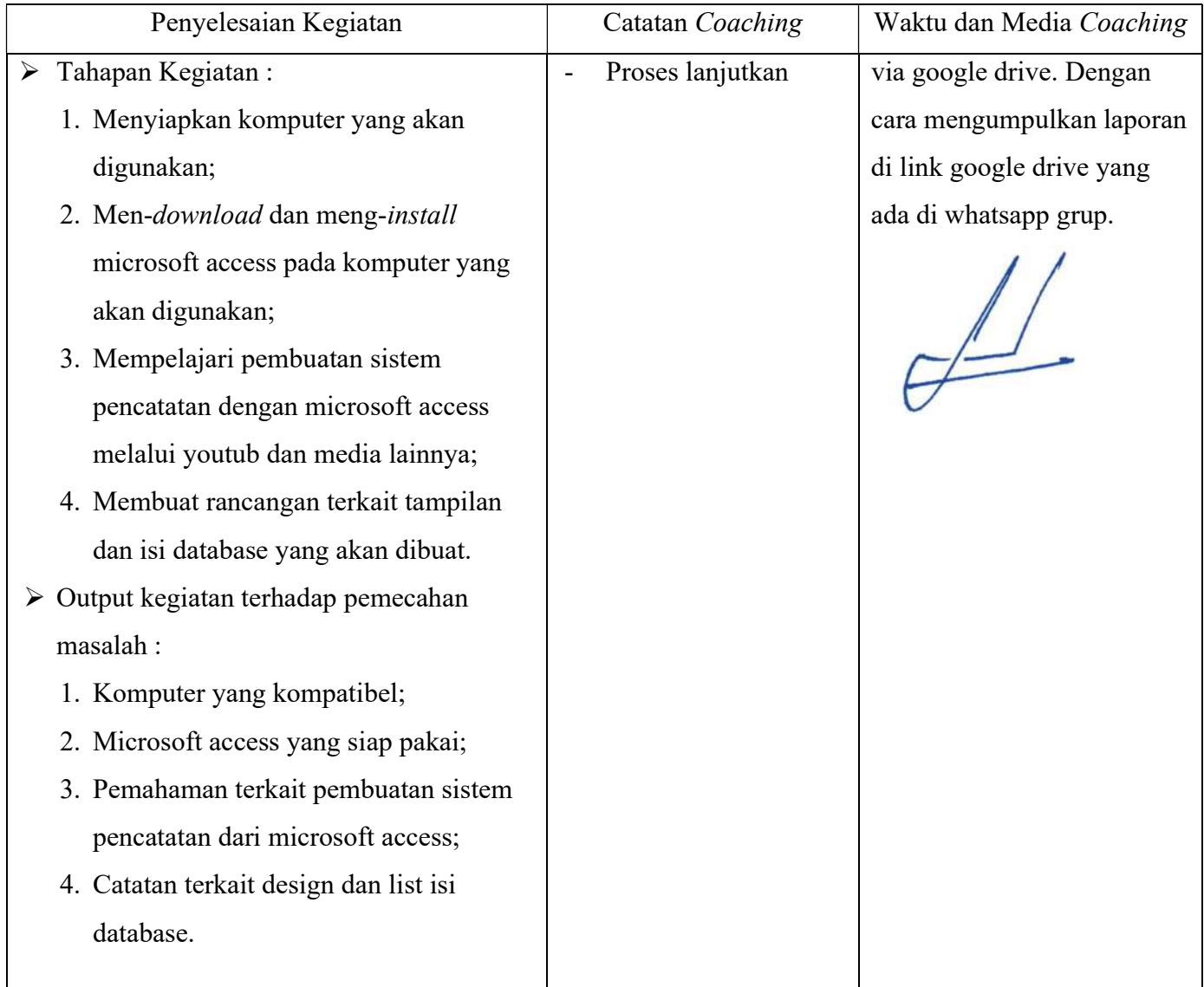

- Keterkaitan substansi mata pelatihan : Berorientasi Pelayanan
- - Bertindak cekatan, solutif, dan dapat diandalkan dalam pelaksanaan kegiatan
	- Membuat perancangan dengan mempertimbangkan kemudahan dan kepuasan bagi penggunanya
- Akuntabel
	- Menggunakan barang inventaris kantor dengan baik
	- Menjadi pegawai yang berintegtritas tinggi
	- Mendalami proses pembuatan sistem pencatatan ini dilakukan agar dapat melaksanakan tugas dengan cermat
	- Mampu bertanggung jawab terhadap apa yang dibuat
- Kompeten
	- Melaksanakan tugas dengan kualitas terbaik
	- Kegiatan dilakukan dalam rangka peningkatkan kompetensi diri
	- Memadukan pengetahuan dan keterampilan yang dimiliki dalam pembuatan rancangan microsoft access
- Harmonis
	- Komputer yang disiapkan ini nantinya dapat meningkatkan produkivitas bekerja pegawai
	- Membangun lingkungan kerja yang strategis
- Membuat perancangan dengan pola pikir bahwa sistem yang dibuat dapat memudahkan pegawai lain
- Loyal
	- Berdedikasi tinggi dalam pembuatan rancangan ini
- Adaptif
	- Penggunaan komputer dan microsoft access ini merupakan bentuk adaptasi terhadap dunia yang serba digital
	- Bertindak proaktif
	- Berfikir secara sistematik sesuai dengan salah satu poin pada "adaptif sebagai nilai dan budaya ASN"
- Kolaboratif
	- Menggerakan pemanfaatan komputer untuk tujuan bersama
	- Bertanya kepada rekan kerja yang lebih pandai terkait peng-install-an aplikasi
	- Menggerakan pemanfaatan akses yang ada
	- Terbuka terhadap setiap saran dan kritik yang didapat, entah dari atasan selaku mentor, maupun dari rekan kerja
- Kontribusi terhadap visi-misi organisasi : Dengan persiapan yang matang dan koordinasi yang baik, akan didapatkan sebuah hasil yang terbaik sehingga dapat mewujudkan visi misi organissai menyelenggarakan penataan ruang dan pengelolaan pertanahan yang produktif, berkelanjutan, dan berkeadilan

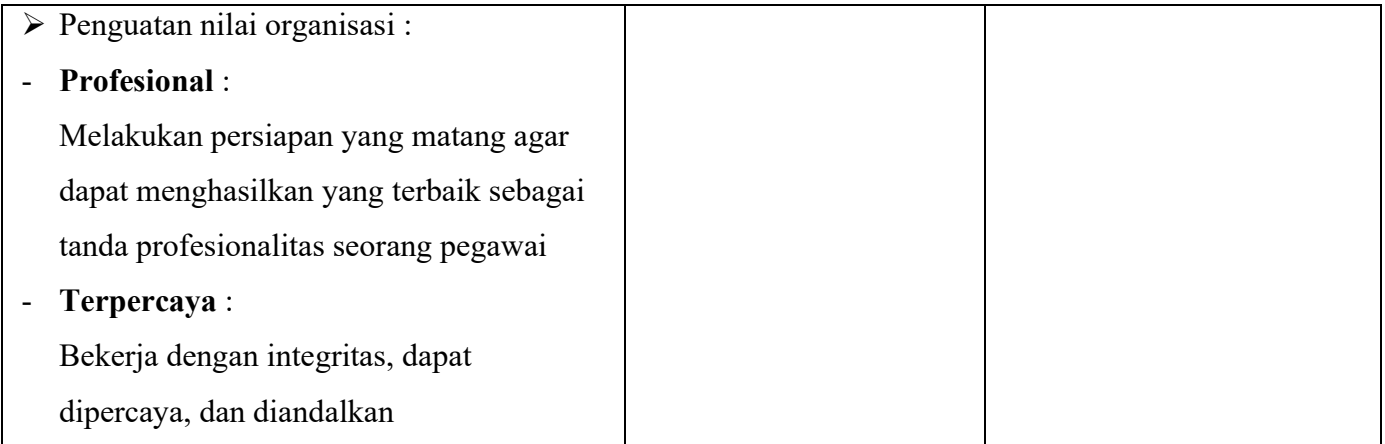

Kegiatan 3 : Membuat database pada microsoft access

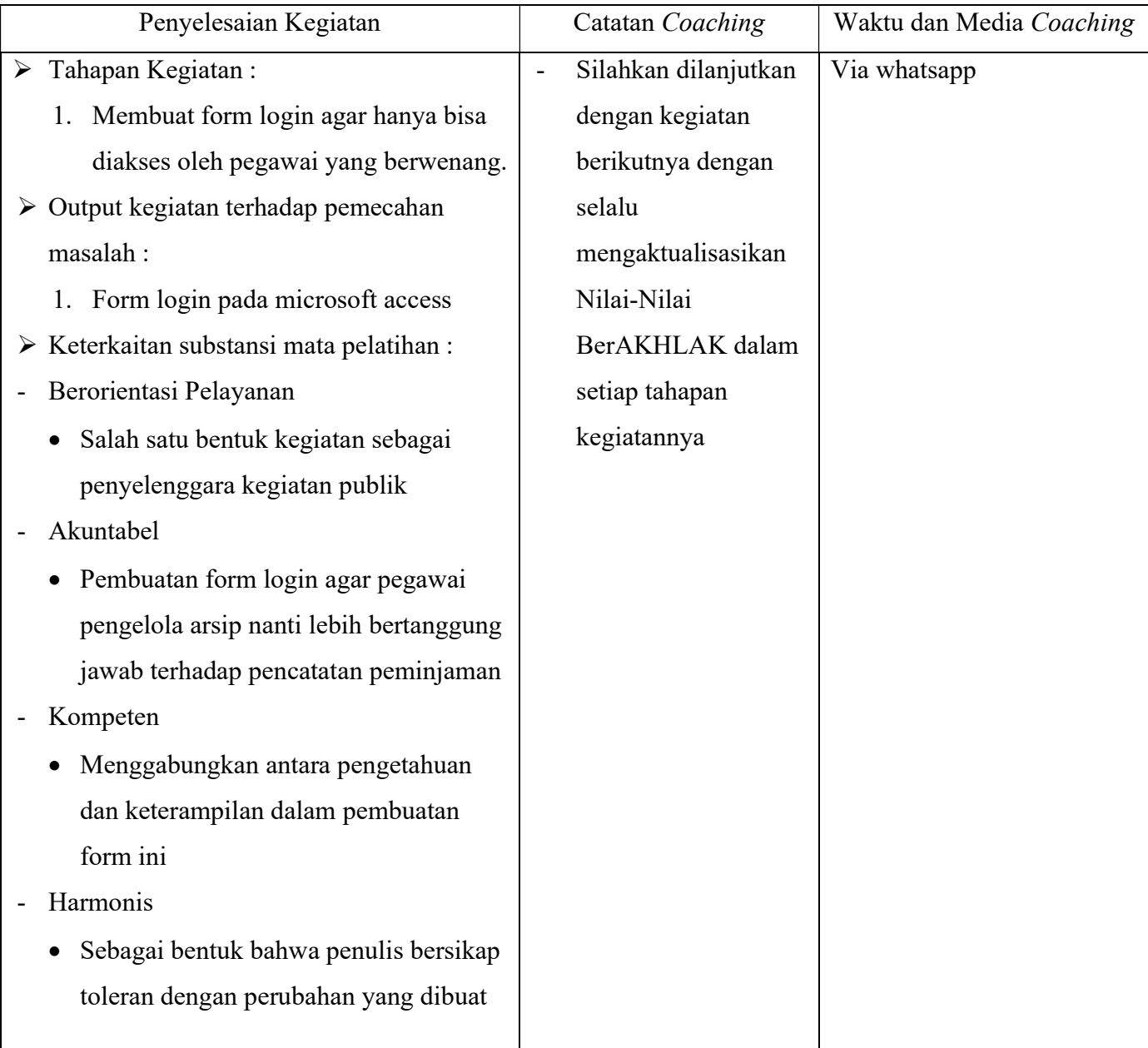

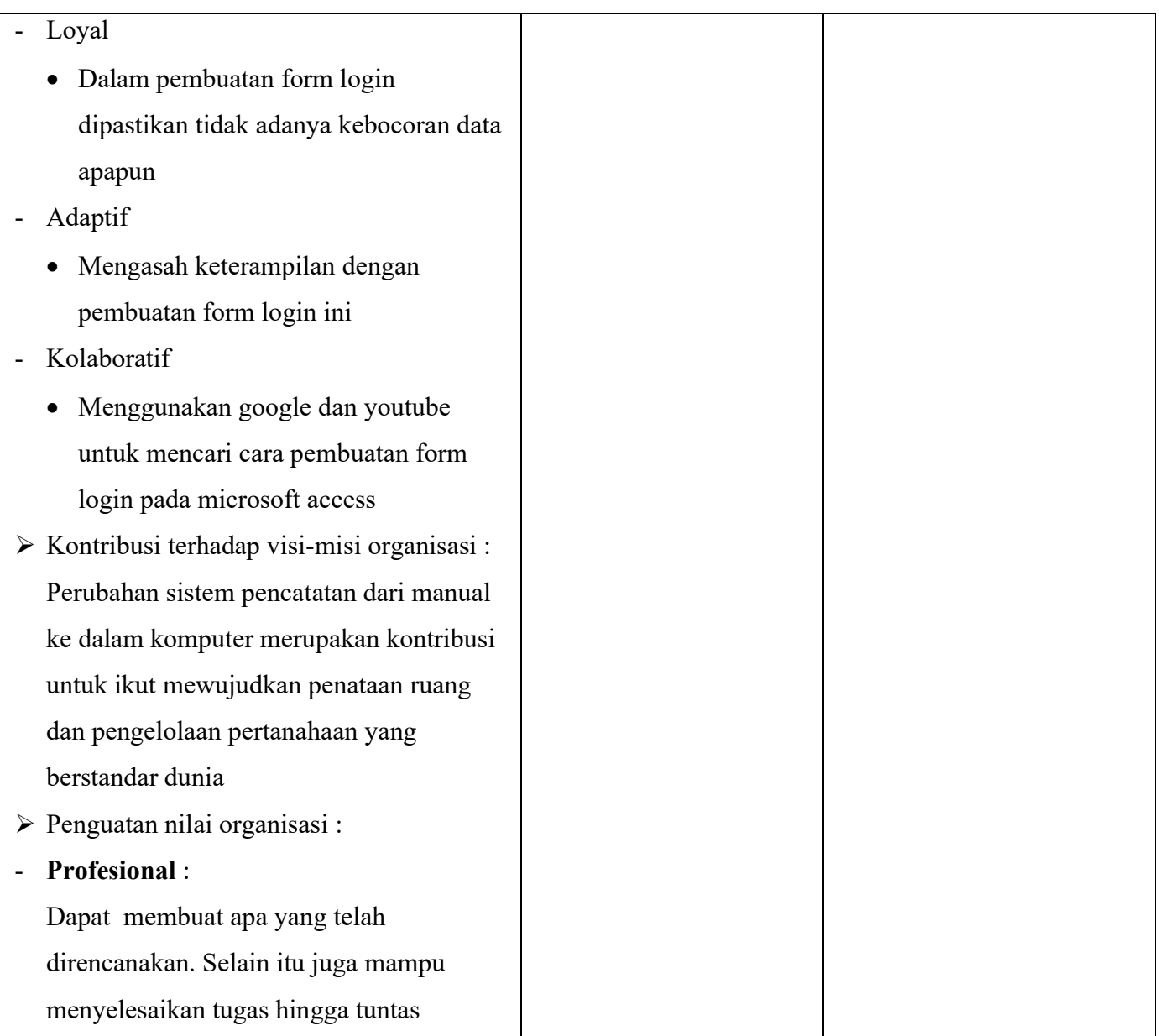

## LAPORAN MINGGUAN AKTUALISASI CPNS KEMENTERIAN ATR/BPN TAHUN 2022

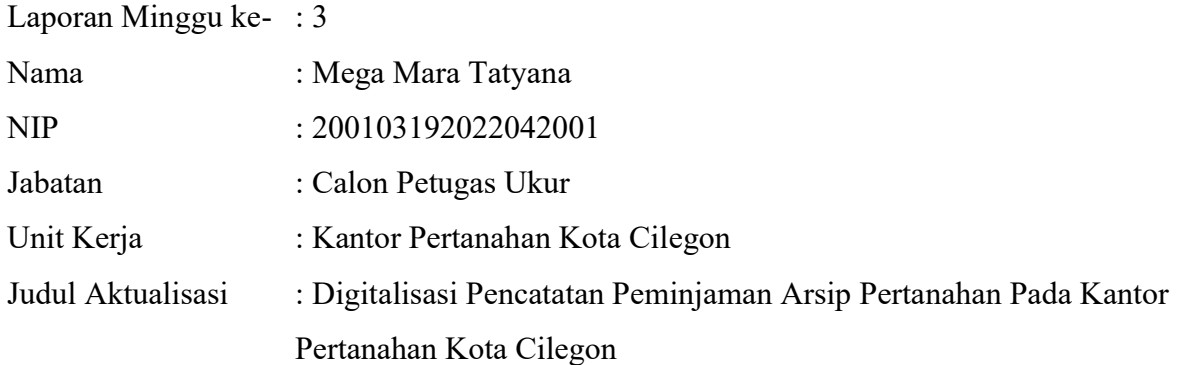

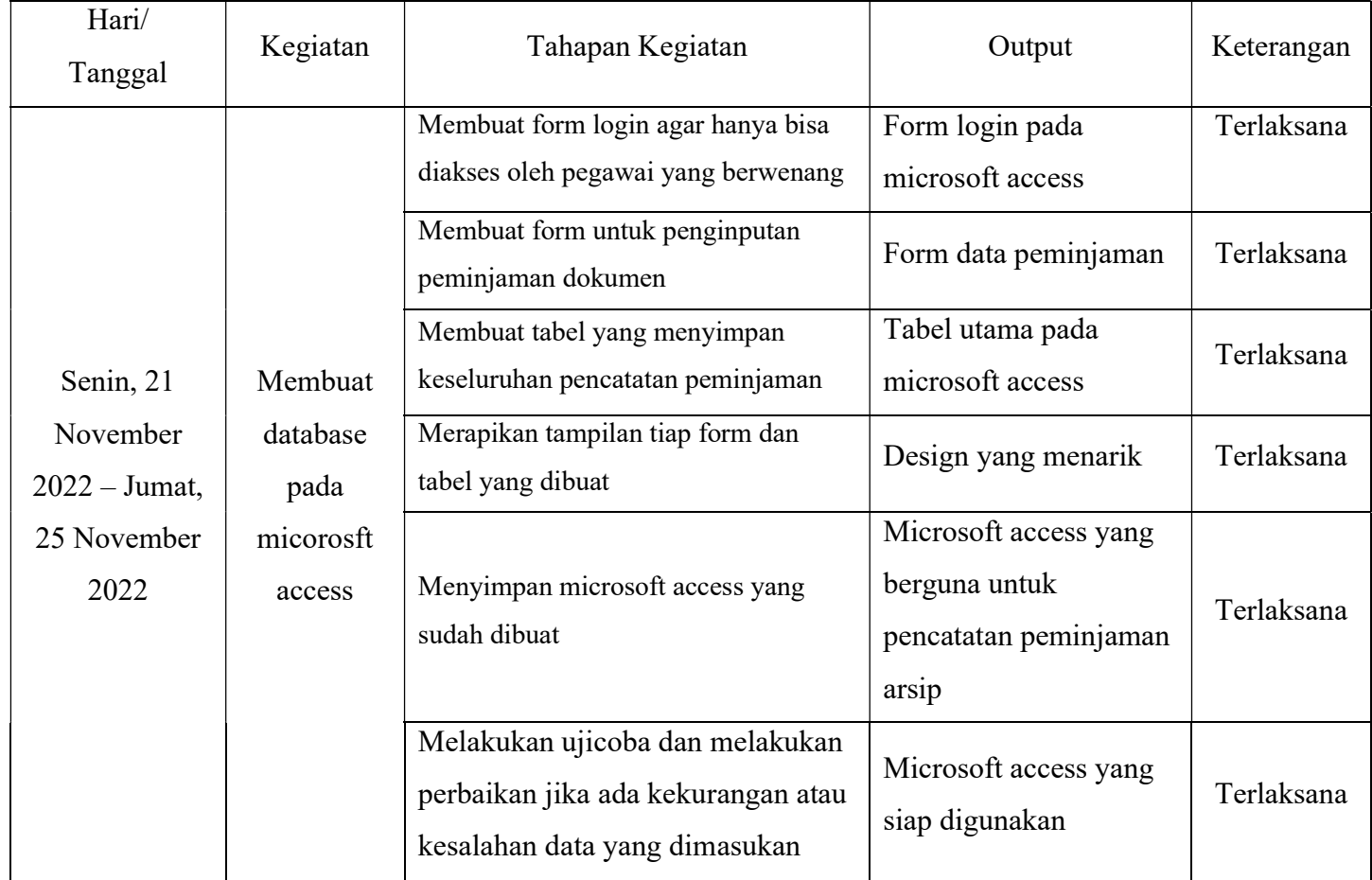

Andika Ariadarma, S.ST., S.H. Mega Mara Tatyana, A.P. NIP.198212262006041006 NIP.200103192022042001

Mentor Peserta

⊮₩

### URAIAN REALISASI KEGIATAN DAN OUTPUT

 Laporan minggu ketiga berisi kegiatan yang telah dilaksanakan mulai dari hari Senin, 21 November 2022 sampai hari Jumat, 25 November 2022. Kegiatan yang dilakukan pada minggu ketiga adalah kegiatan ke-3, yaitu Membuat database pada microsoft access. Tahapan kegiatan yang ada di kegiatan ke-3 terlaksana semua pada minggu ini. Uraian tahapan kegiatannya adalah sebagai berikut :

1. Membuat form login agar hanya bisa diakses oleh pegawai yang berwenang Langkah ini dimulai pada minggu kedua, tepatnya pada hari Jumat, 18 November 2022. Tahapan kegiatan ini belum terselesaikan pada hari itu sehingga dilanjut pada minggu ketiga ini, yaitu pada hari Senin, 21 November 2022. Penulis menambahkan tabel login untuk penambahan username dan password yang akan digunakan nantinya. Setelah itu, penulis menghubungkan tabel dan form login tersebut dengan mengedit coding yang telah dibuat pada hari Jumat. Langkah selanjutnya pada tahapan kegiatan ini yaitu dilakukannya perbaikan design untuk form login yang dibuat agar enak dipandang.

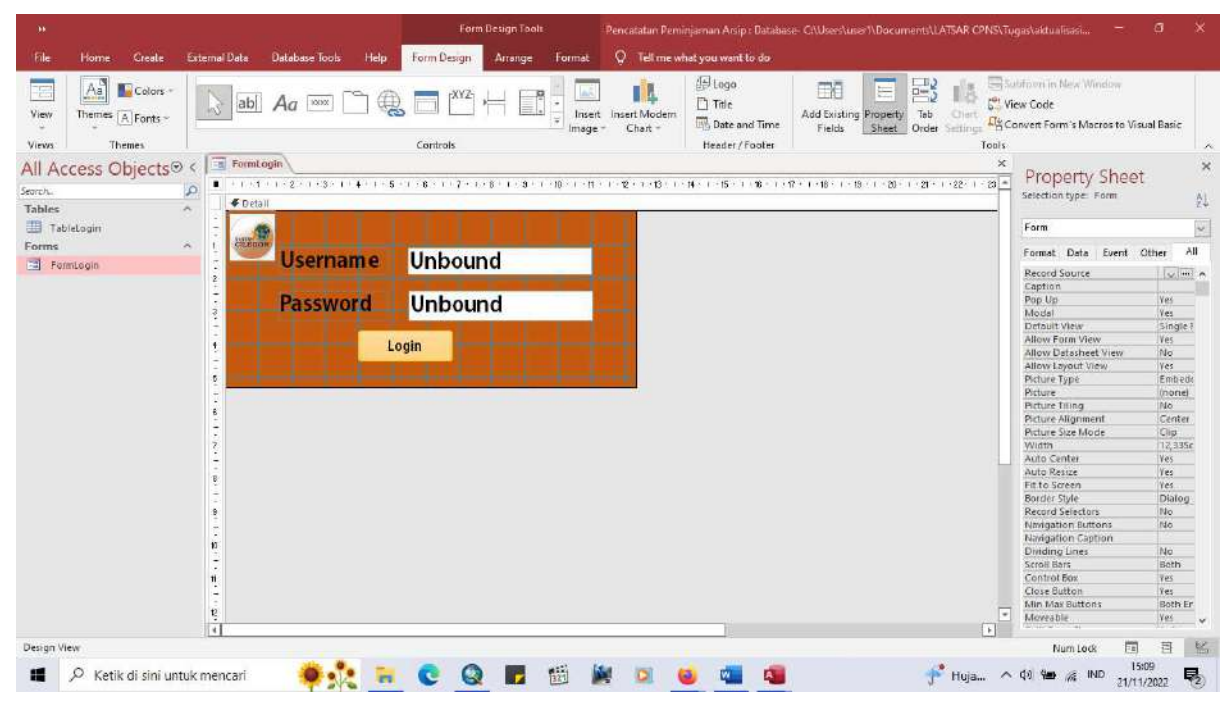

### 2. Membuat form untuk penginputan peminjaman dokumen

Setelah form login telah selesai dibuat, selanjutnya membuat form utama untuk penginputan pencatatan peminjaman arsip. Langkah awal yaitu penulis menambah form pada lembar kerja yang dipakai lalu menamainya dengan form utama. Form utama ini yang nantinya akan terbuka setelah berhasil login. Sebelum mengisi dan melengkapi form utama ini, penulis terlebih dahulu menambahkan tabel kategori dan tabel peminjam. Karena arsip yang dipinjam tidak hanya satu dan buku-buku yang sebelumnya digunakan untuk pencatatan peminjaman arsip juga tidak hanya satu karena disesuaikan dengan keperluan dan jenis arsip yang dipinjam, maka penulis membuat tabel kategori ini sehingga proses pencatatan semua arsip hanya dilakukan pada satu database microsoft access saja. Hal ini tentu lebih efektif dan efisien dibandingkan dengan sistem pencatatan peminjaman arsip yang sebelumnya menggunakan buku agenda.

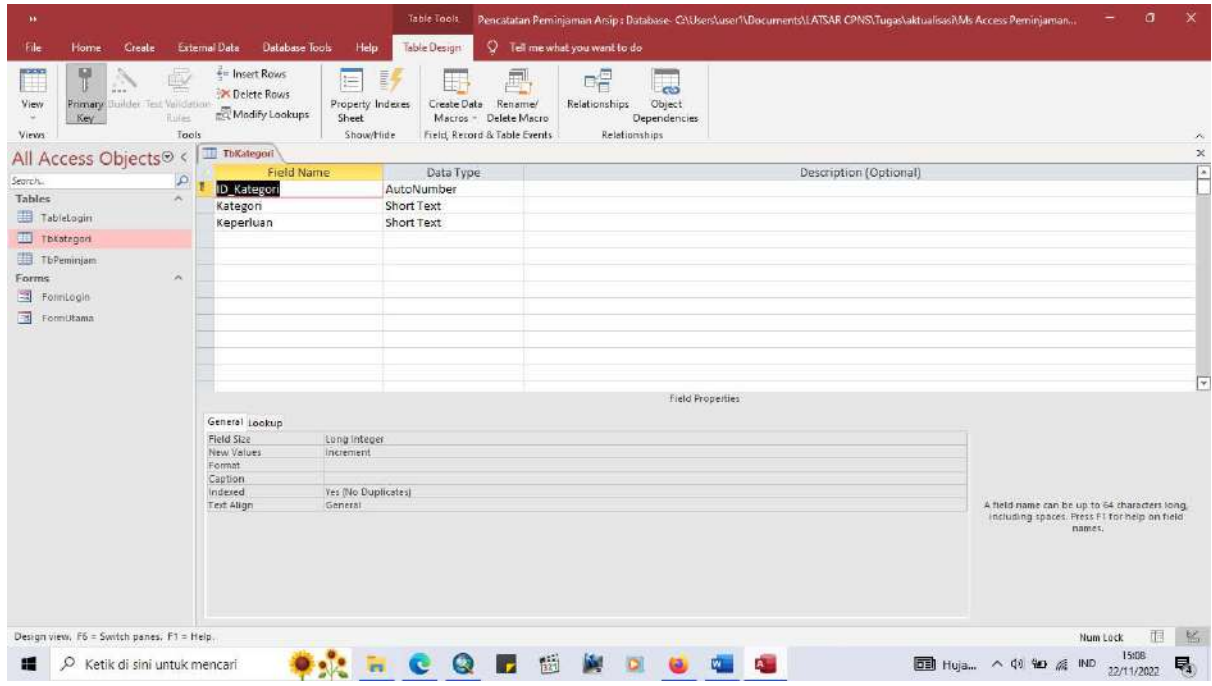

Dari gambar di atas, dapat dilihat bahwa isi tabel kategori yang penulis buat yaitu ada ID\_Kategori yang berisi angka 1, 2, 3, dst., lalu ada kategori yang berisi jenis arsip yang ada di Kantor Pertanahan Kota Cilegon, dan yang terakhir yaitu keperluan yaitu menyangkut terkait keperluan peminjaman arsip. Setelahnya, penulis membuat query untuk menghubungkan tabel kategori ini dengan tabel peminjam nantinya.

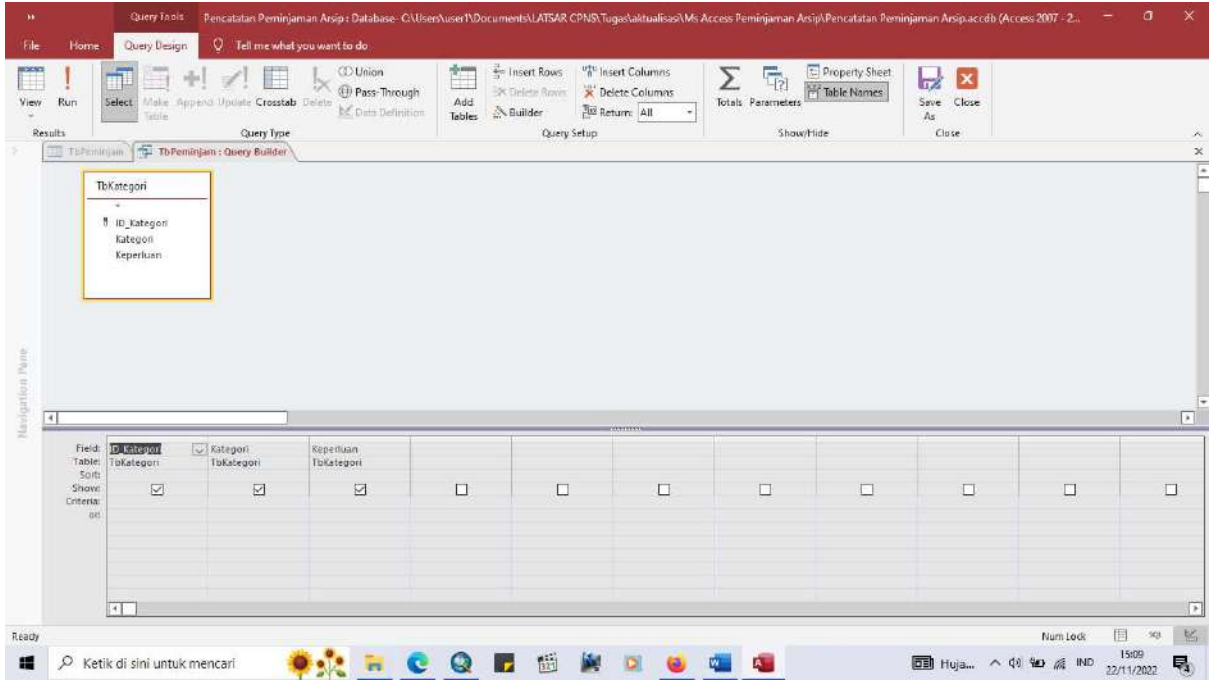

Lalu penulis membuat form penginputan data peminjaman yang dibuat dengan terlebih dahulu menambahkan tabel pada lembar kerja yang isinya menyesuaikan dengan datadata yang diperlukan untuk pencatatan peminjaman arsip pertanahan pada Kantor Pertanahan Kota Cilegon.

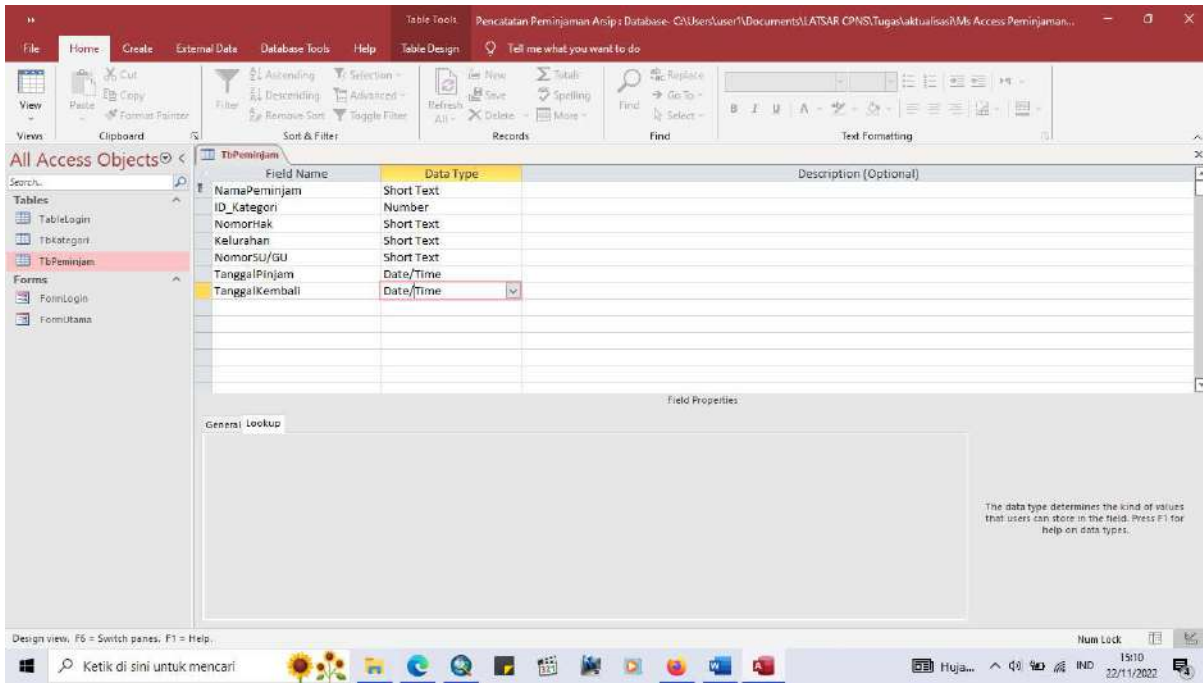

Karena tabel kategori dan tabel peminjam sudah selesai dibuat, penulis membuat form untuk kedua tabel tersebut. Pembuatan form untuk kedua tabel ini terlaksana pada hari Rabu, 23 November 2022.

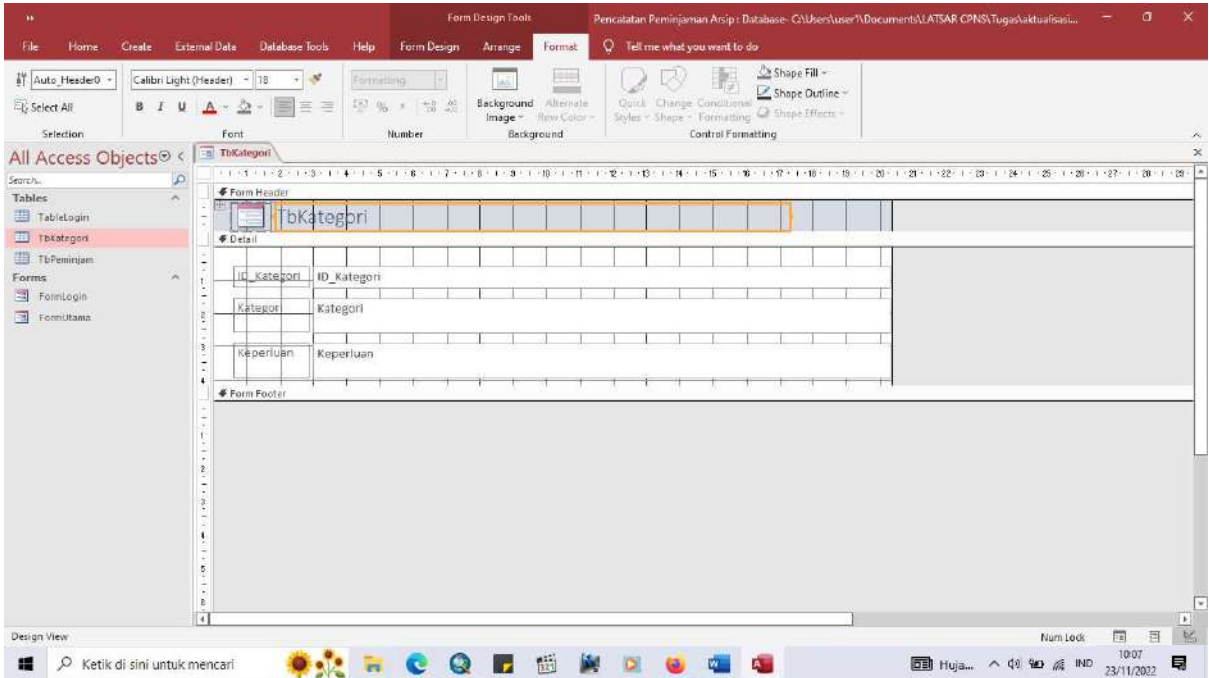

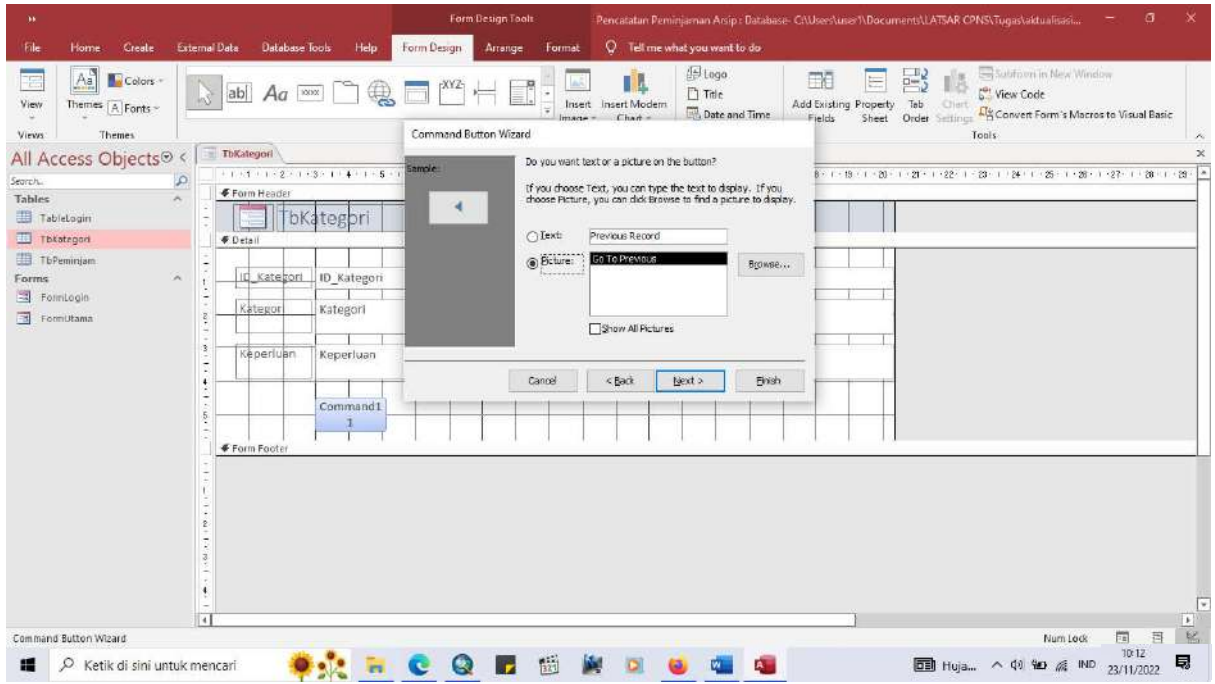

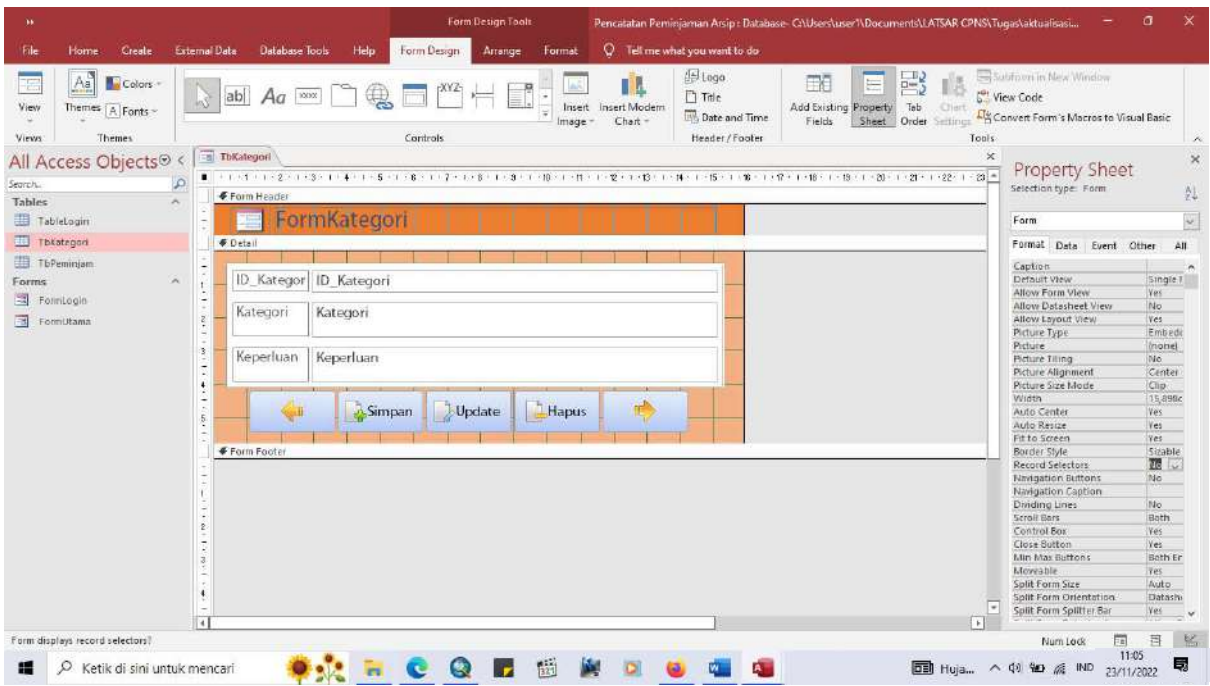

Pembuatan form untuk peminjaman juga dilakukan dengan cara yang sama seperti pembuatan form kategori seperti gambar-gambar yang sudah penulis sertakan di atas. Form kategori ini penulis buat pada hari Kamis, 24 November 2022

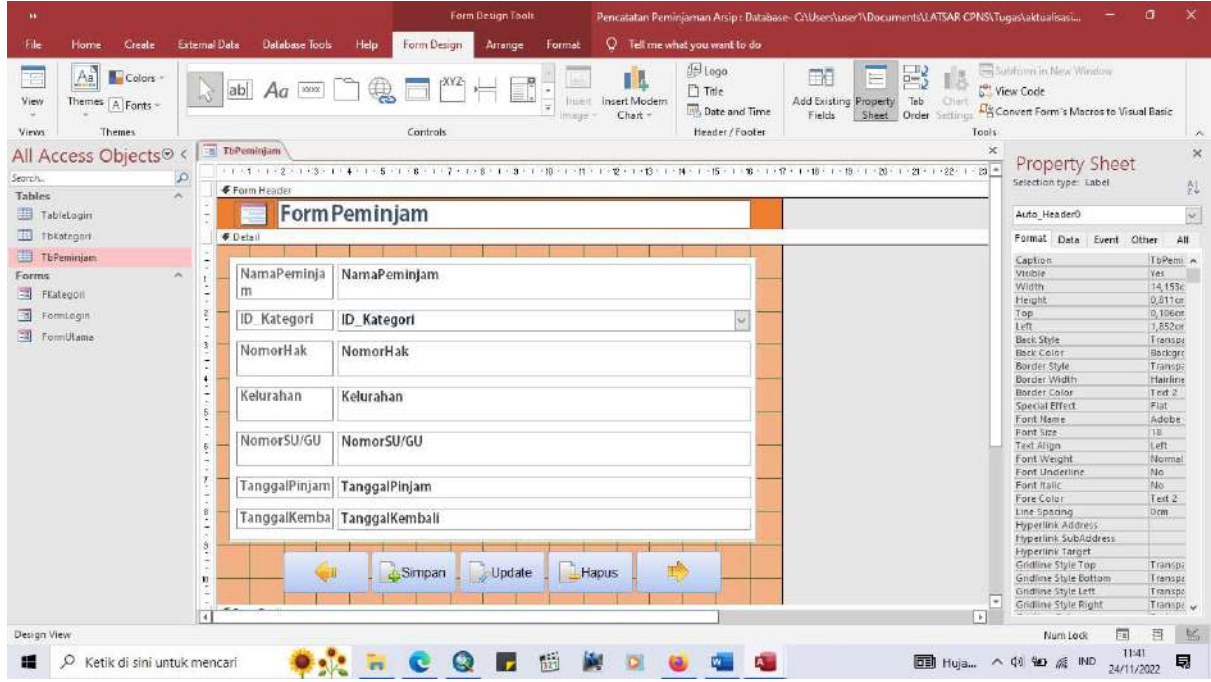

### 3. Membuat tabel yang menyimpan keseluruhan pencatatan peminjaman

Setelah langkah-langkah yang sudah dilakukan penulis pada tahapan kegiatan sebelumnya, penulis membuat tabel utama yang menyimpan keseluruhan pencatatan peminjaman. Tabel utama yang penulis buat ini berupa query yang hasil akhirnya yaitu sebuah laporan yang akan muncul di form utama. Langkah awal yaitu penulis mengisi dan mendesign form utama. Pada form ini, penulis menambahkan button yang menghubungkan dengan form peminjam dan form kategori. Pembuatan form ini dilakukan pada hari Kamis, 24 November 2022.

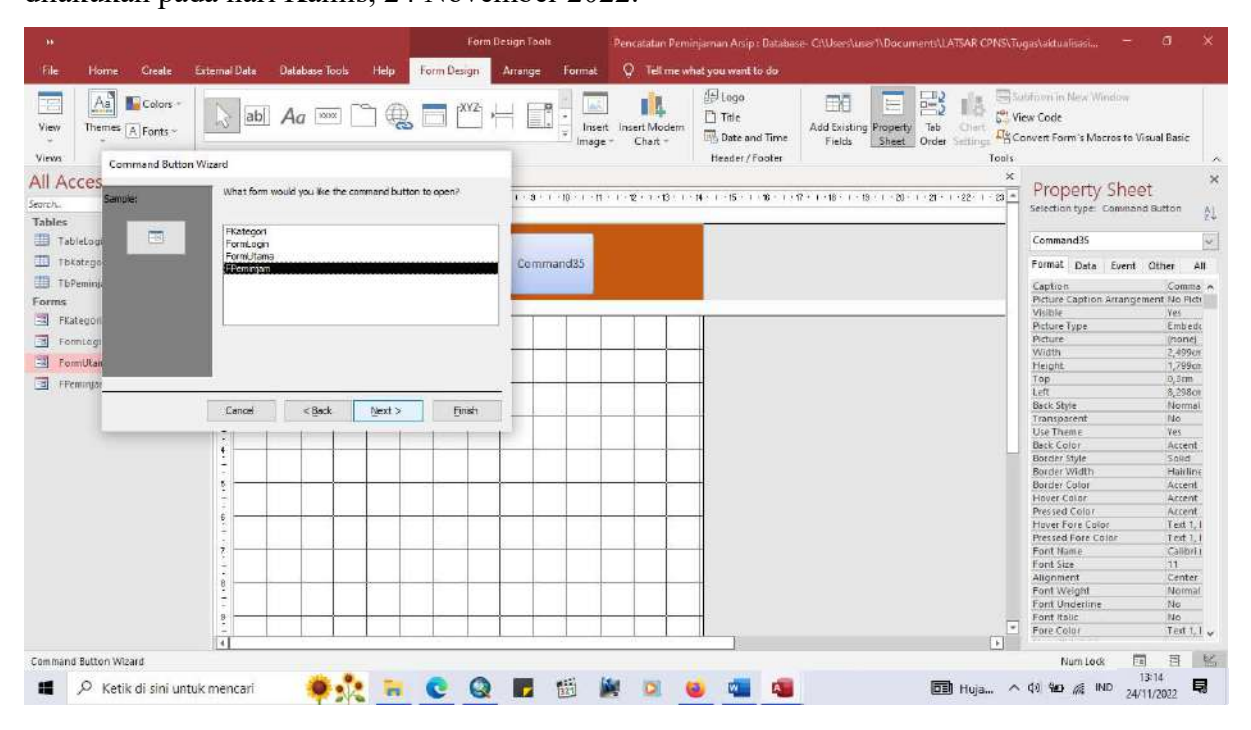

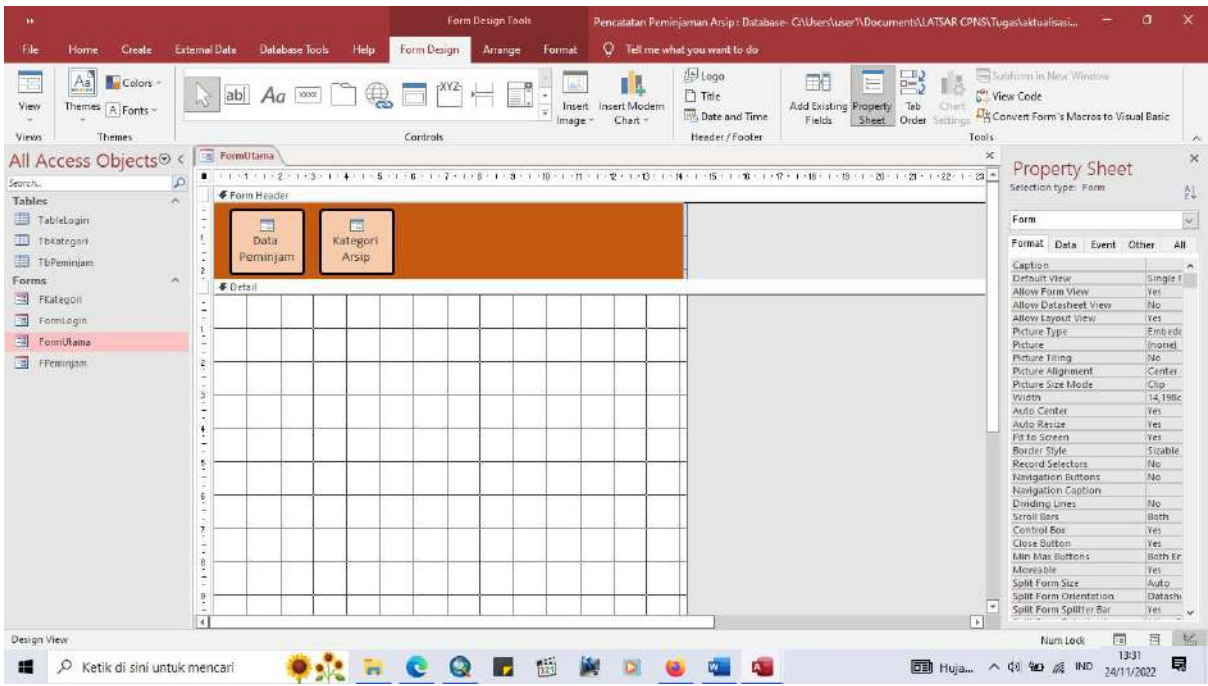

Selanjutnya penulis membuat query yang akan menjadi tabel utama yang menyajikan keseluruhan data peminjam yang sudah diinput pada microsoft access yang sudah dibuat.

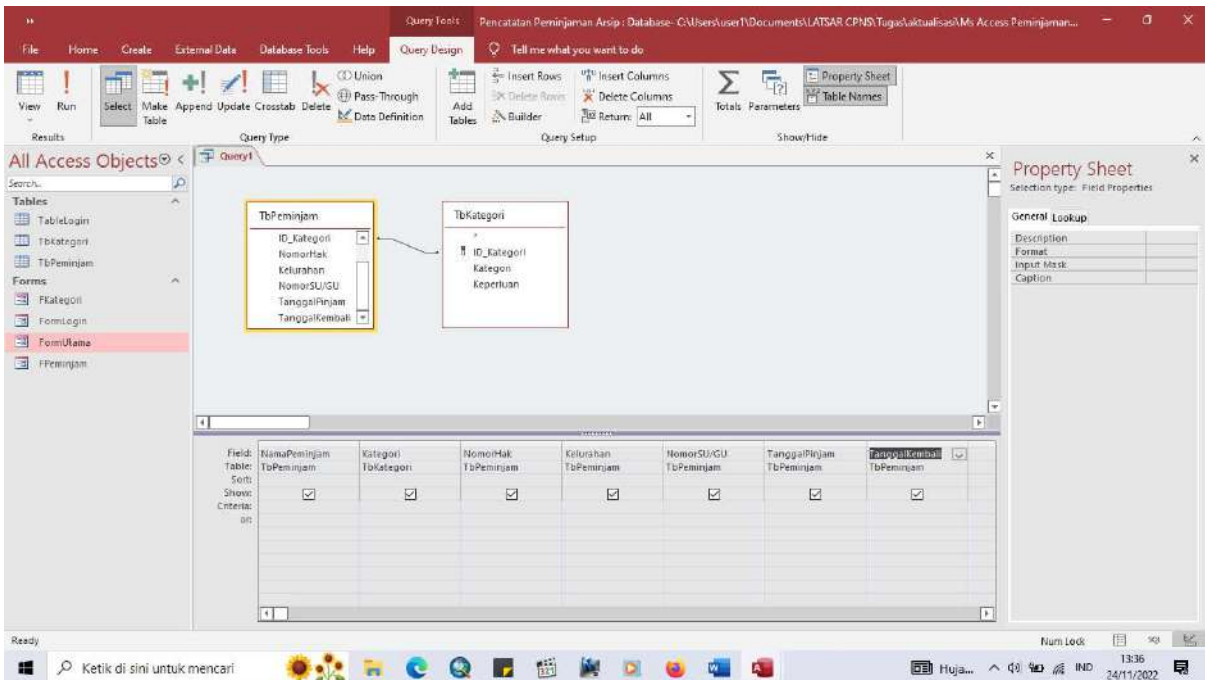

Pada tahapan ini, penulis memilih data apa saja yang akan tampil di tabel utama ini. Data tersebut dipilih dari list yang sudah ada di form peminjam dan form kategori yang sudah dibuat sebelumnya.

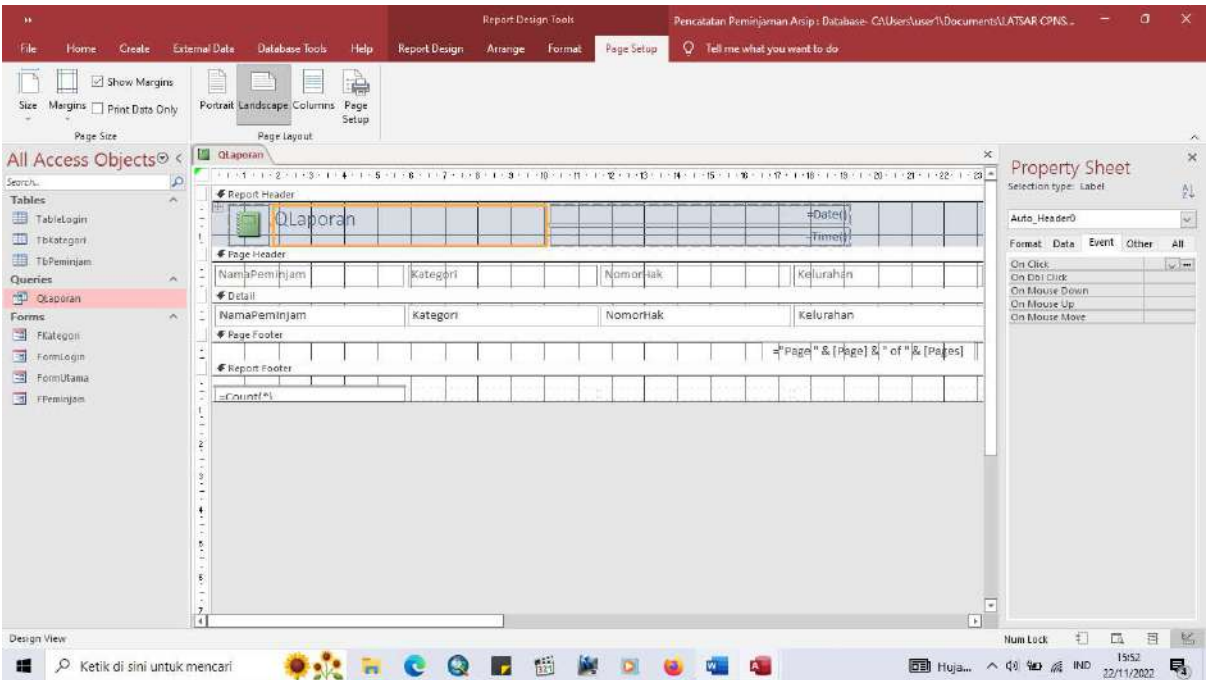

Seperti gambar di atas, tabel utama yang dibuat penulis simpan dengan nama laporan. Setelah itu, penulis menambahkan laporan ini ke dalam form utama agar mudah diakses bersama dengan form peminjam dan form kategori yang sudah ditambahkan sebelumnya.

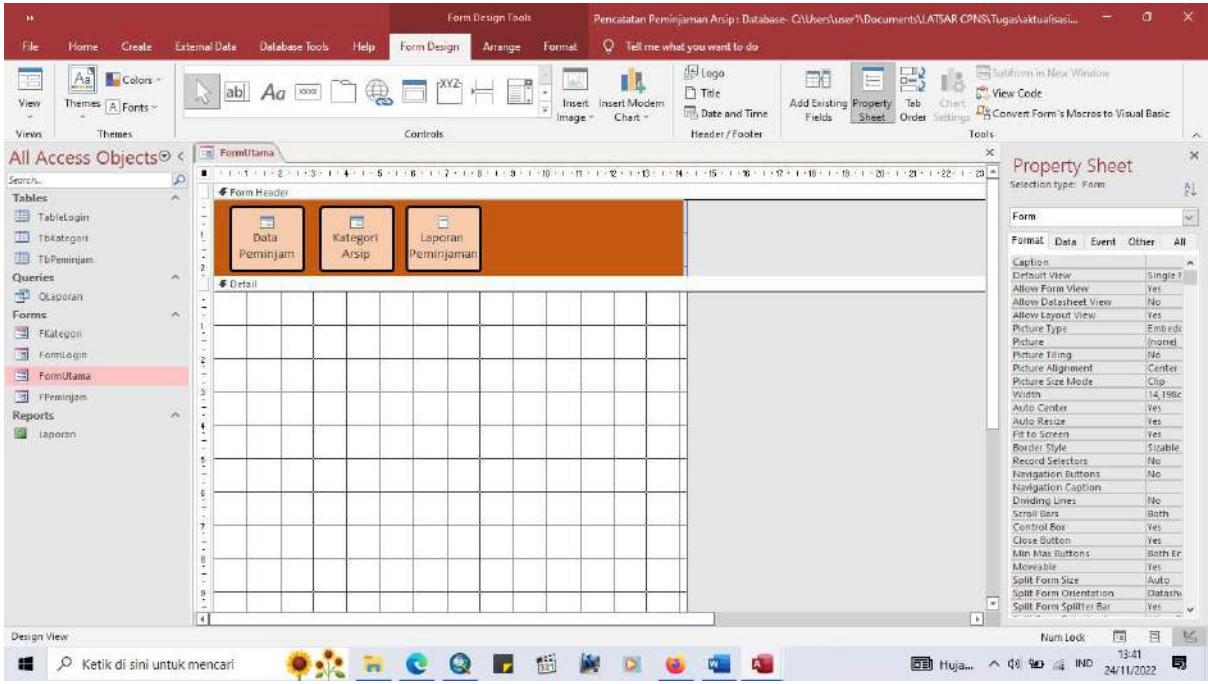

### 4. Merapikan tampilan tiap form dan tabel yang dibuat

Pada tahapan ini, penulis merapikan lagi tabel dan form yang sudah dibuat dengan cara penamabahan warna, dan menyesuaikan panjang tabel agar tulisan dapat terlihat semua pada tabel tersebut. Setelah itu, penulis mengatur agar form login dapat langsung muncul setelah dibukanya microsoft access yang sudah dibuat untuk pencatatan peminjaman arsip di Kantor Pertanahan Kota Cilegon. Tahapan kegiatan ini dilakukan pada hari Jumat, 25 November 2022.

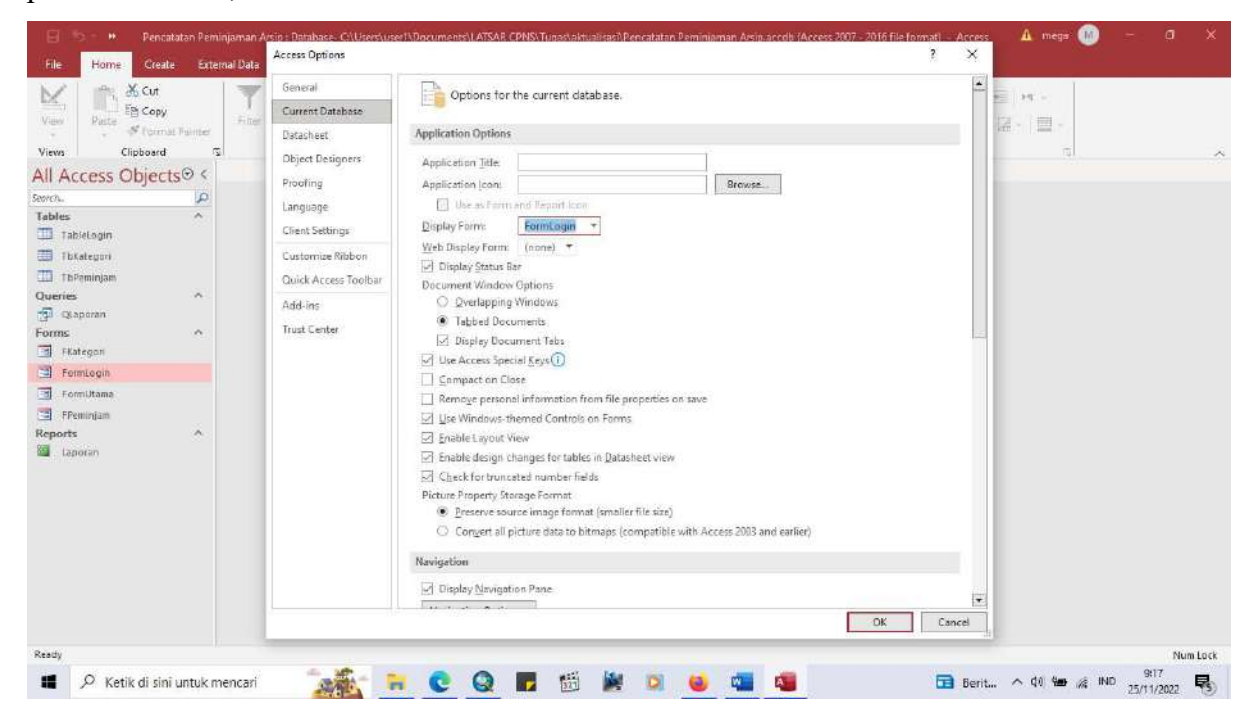

#### 5. Menyimpan microsoft access yang sudah dibuat

Database yang sudah dibuat pada microsoft access disimpan dengan nama pencatatan peminjaman arsip. Tahapan kegiatan ini dilakukan setelah penulis selesai merapikan design yang ada.

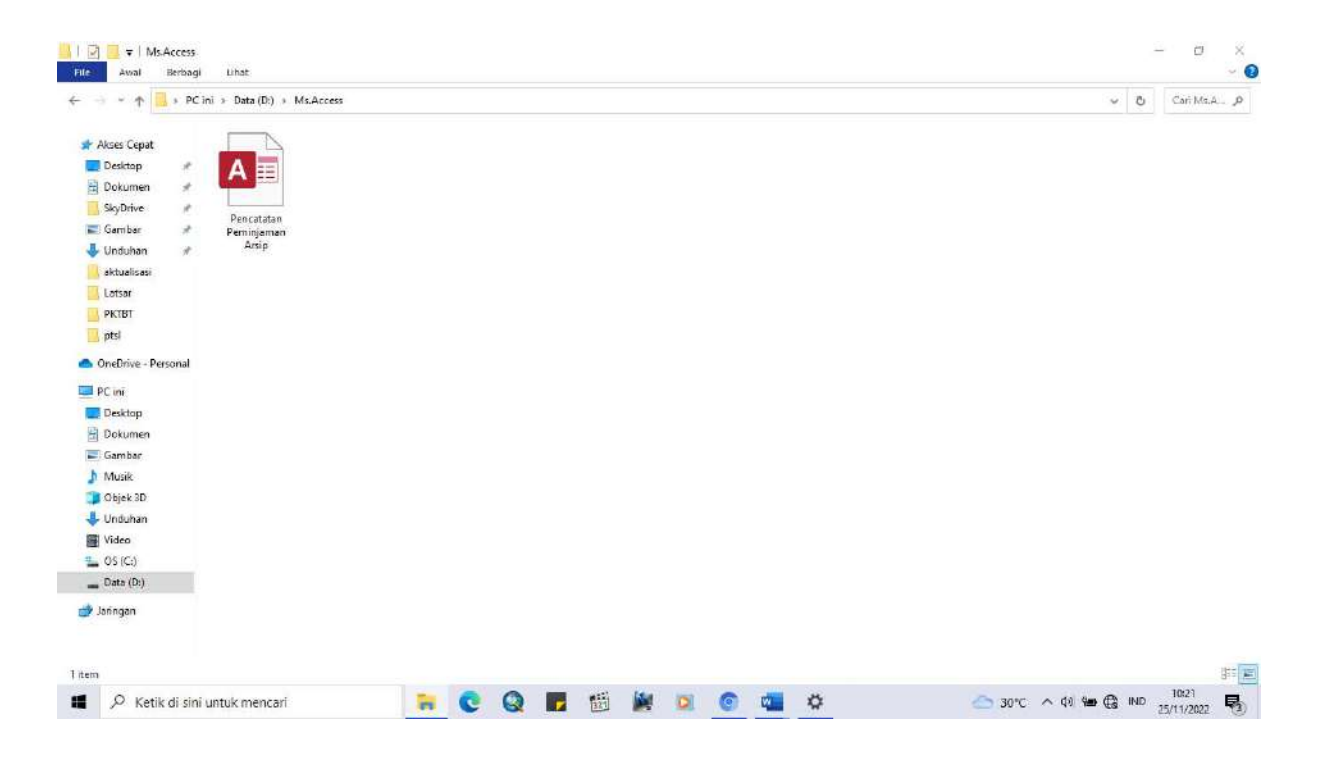

6. Melakukan ujicoba dan melakukan perbaikan jika ada kekurangan atau kesalahan data yang dimasukan

Langkah terakhir pada kegiatan ketiga ini yaitu melakukan ujicoba dan melakukan perbaikan juka ada kekurangan atau kesalahan data yang dimasukan. Penulis membuka microsoft access yang sudah dibuat lalu mencobanya untuk mengetahui apakah form dan tabel yang sudah dibuat sebelumnya dapat berjalan sesuai yang diharapkan. Pada form login, sudah ada username dan password yang penulis buat sehingga jika ada kesalahan dalam penginputan username ataupun password, si pemakai tidak bisa melanjutkan ke form selanjutnya. Hal ini penulis buat agar database ini hanya dapat dibuka oleh pihak yang berwenang melakukan pencatatan pada peminjaman arsip.

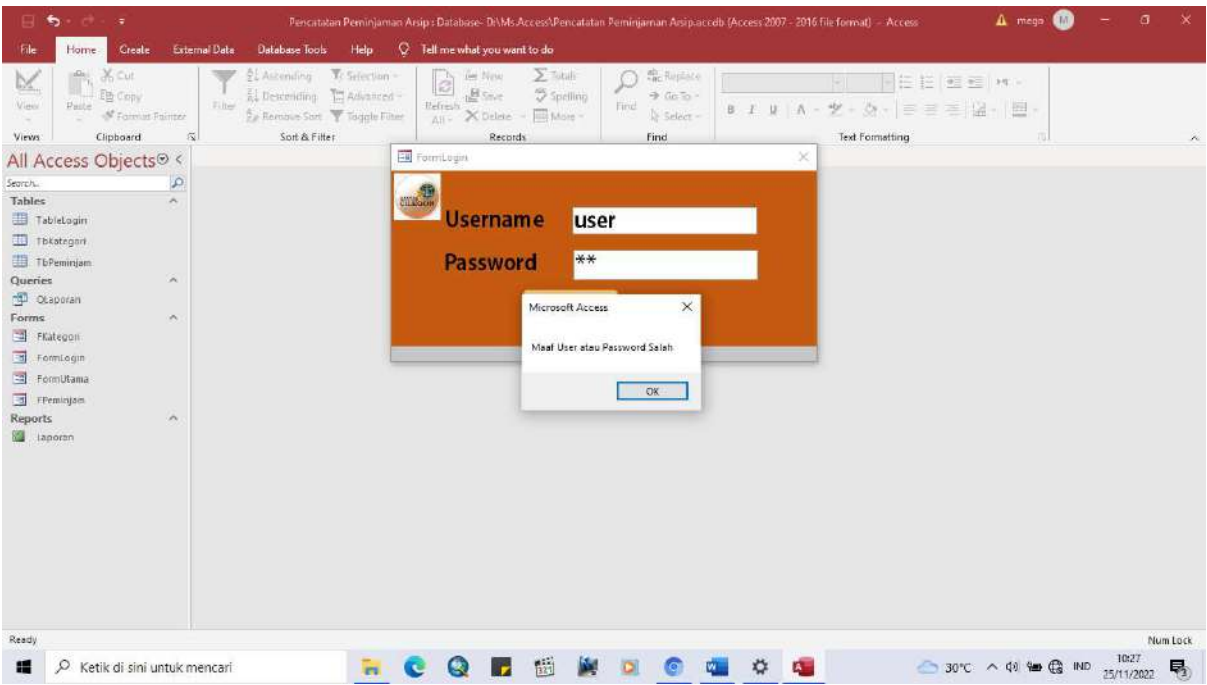

Setelah berhasil login, maka akan langsung muncul form utama yang berisikan form data peminjam, form kategori arsip yang dipinjam, dan laporan peminjaman yang memuat keseluruhan peminjaman yang sudah diinput oleh pegawai yang bertugas.

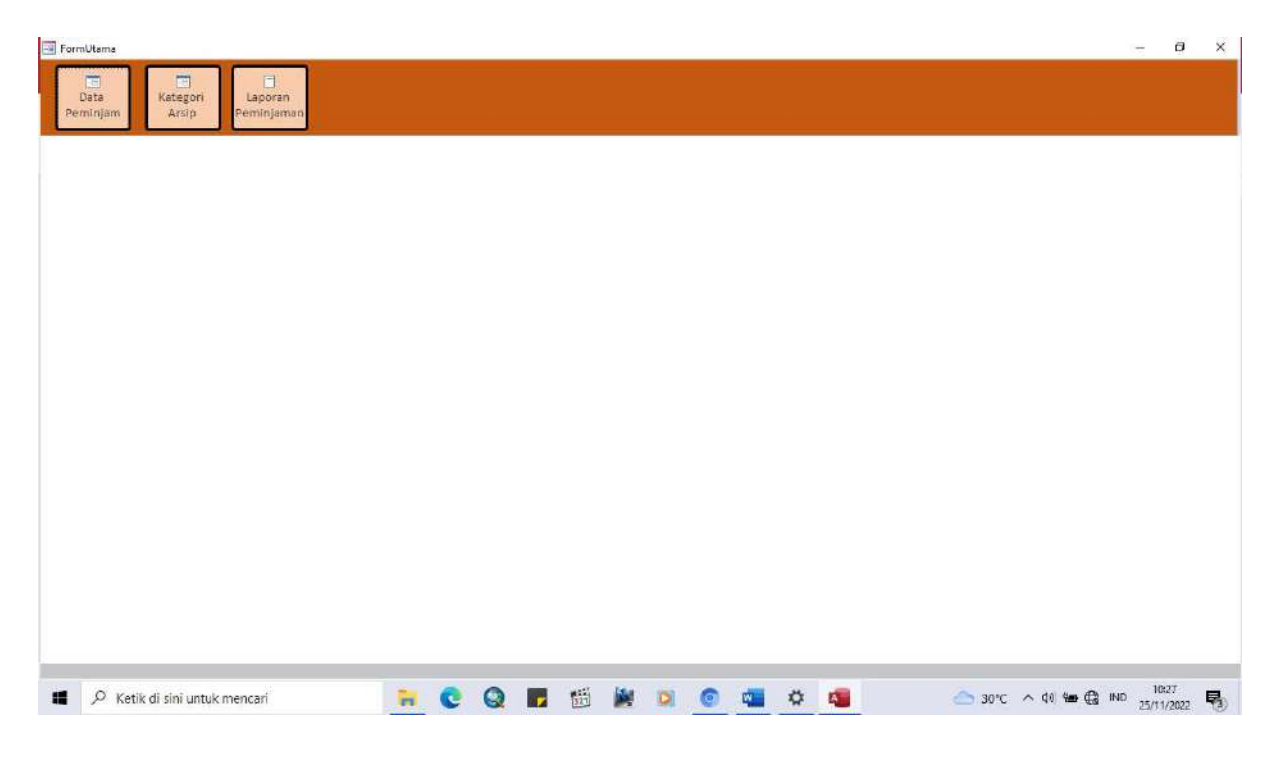

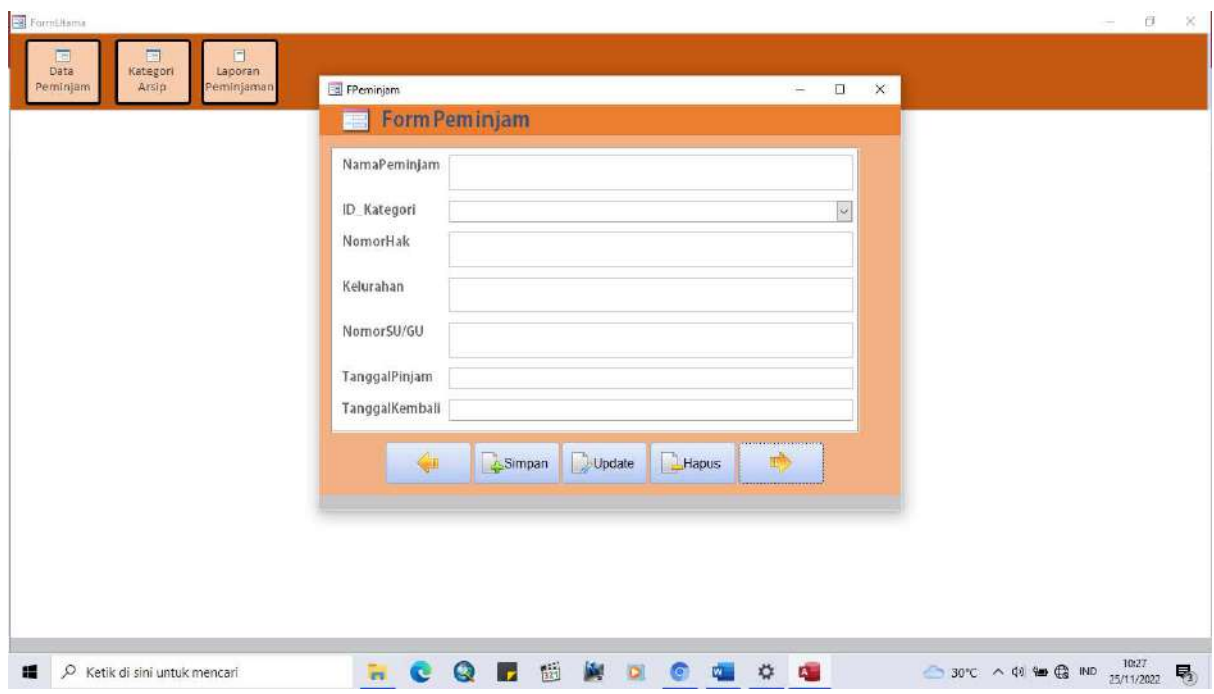

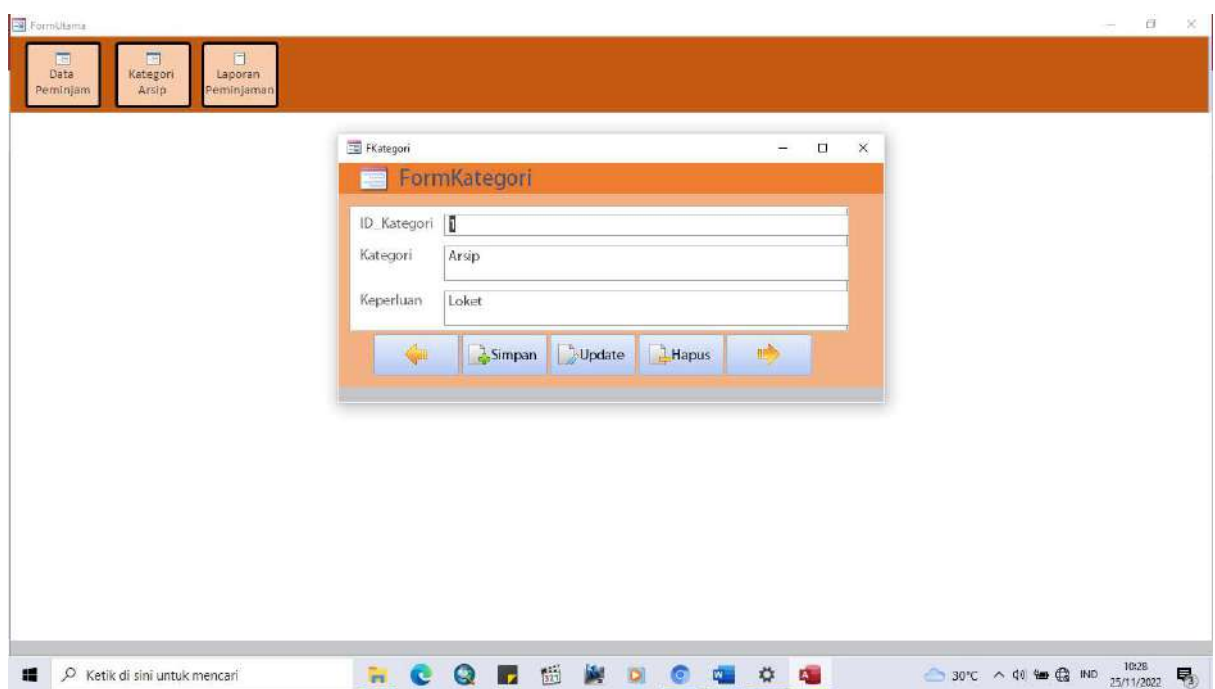

Setelah mencoba form yang sudah dibuat dapat berjalan dengan baik, selanjutnya penulis mencoba mengisi form peminjam untuk melihat apakah data tersebut bisa langsung terisi di tabel pada laporan peminjaman.

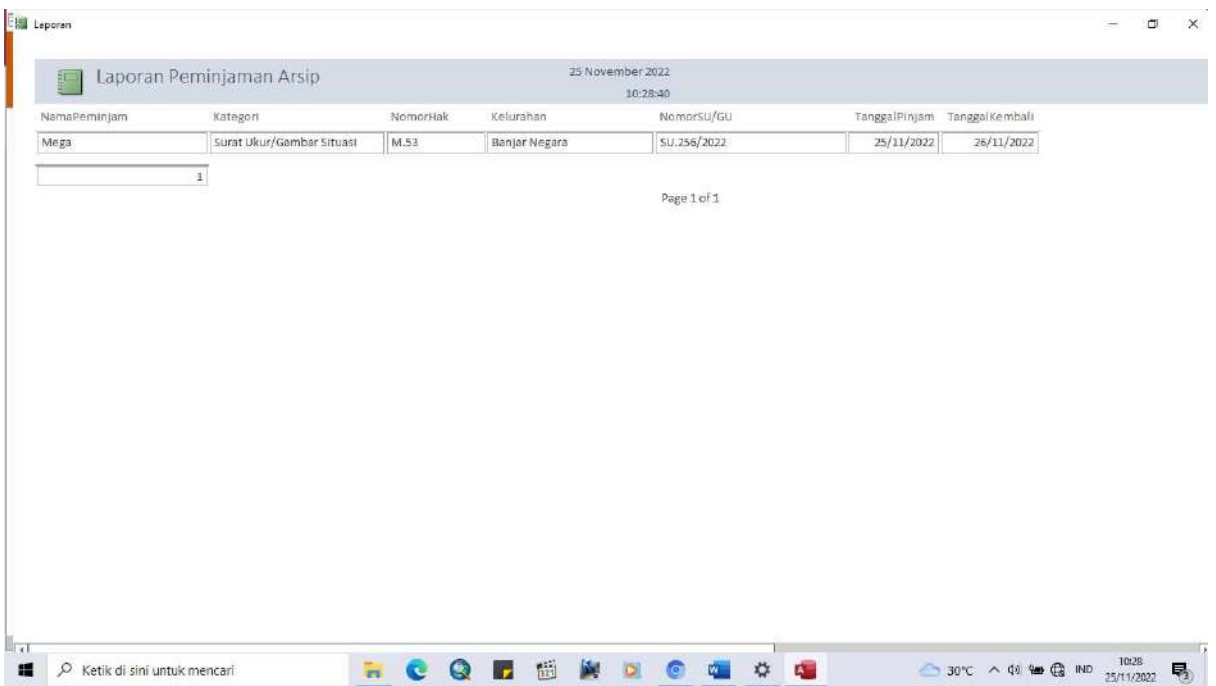

Setelah dilakukannya percobaan, penulis tidak mengalami kendala yang menghambat berjalannya microsoft access yang sudah dibuat. Untuk penambahan data dan/atau button selanjutnya akan disesuaikan dengan kebutuhan pencatatan.

## KARTU BIMBINGAN AKTUALISASI MENTOR

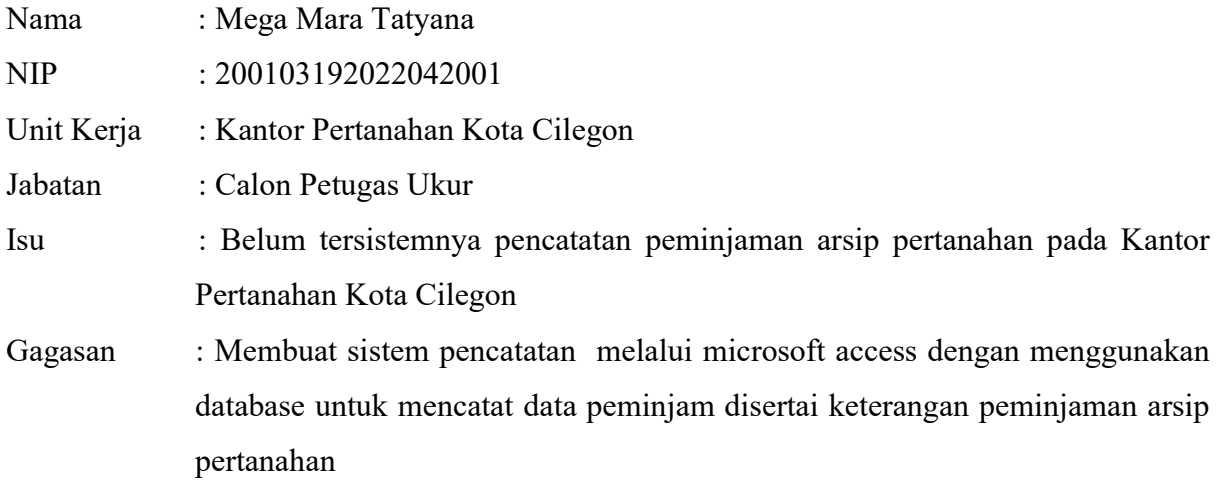

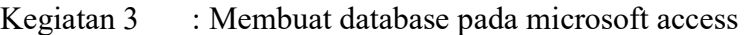

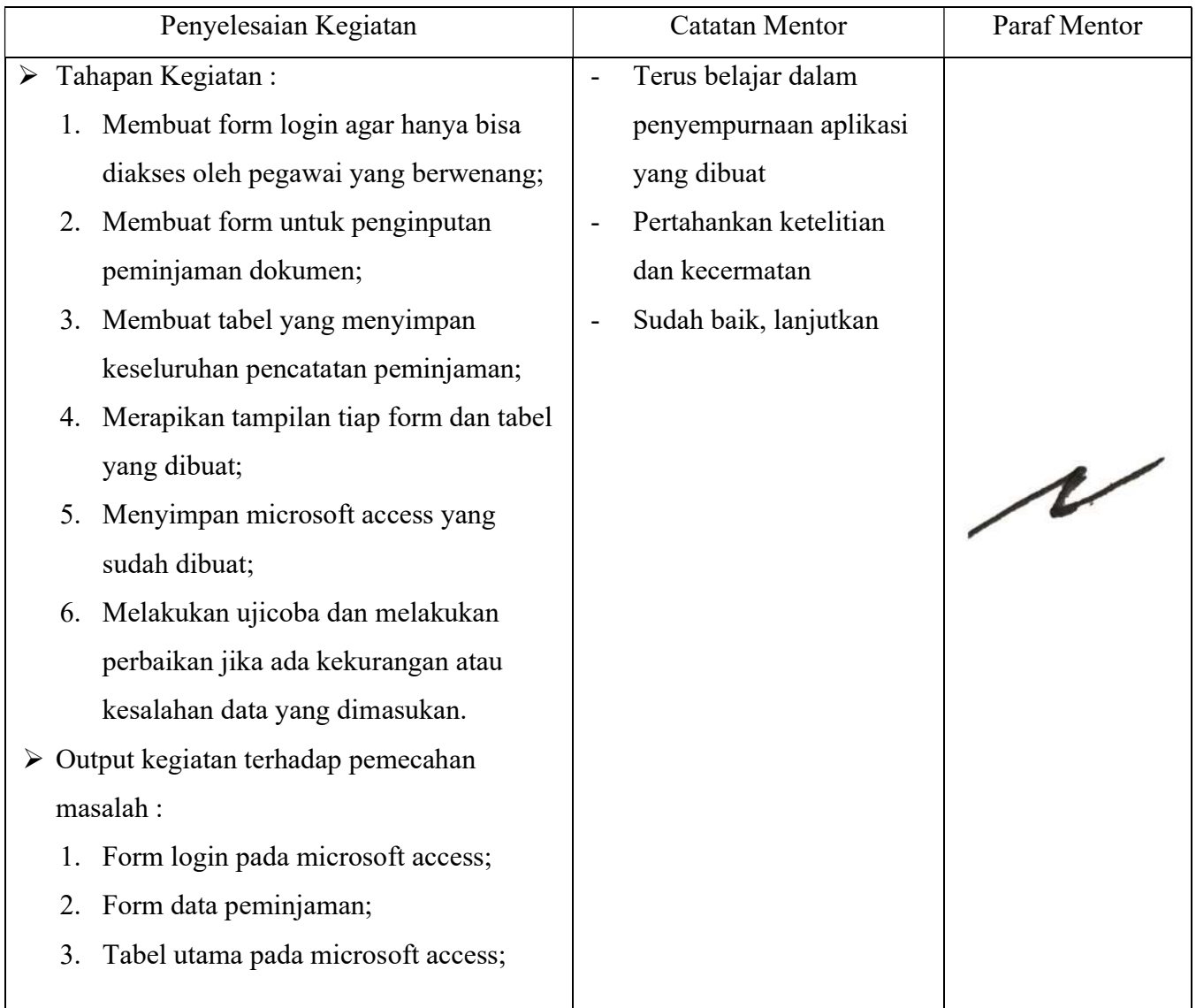

- 4. Design yang menarik;
- 5. Microsoft access yang berguna untuk pencatatan peminjaman arsip;
- 6. Microsoft access yang siap digunakan.
- $\triangleright$  Keterkaitan substansi mata pelatihan :
- Akuntabel
	- Pembuatan form login agar pegawai pengelola arsip nanti lebih bertanggung jawab terhadap pencatatan peminjaman
	- Penulis bertanggung jawab dengan tugas yang diberikan.
- Kompeten
	- Menggabungkan antara pengetahuan dan keterampilan dalam pembuatan form ini
	- Meningkatkan kompetensi diri dengan cara belajar membuat form data peminjaman dengan mencari tutorial di youtube
	- Meningkatkan kompetensi diri dengan membuat tabel pada microsoft access
	- Melaksanakan tugas dengan kualitas terbaik
- Harmonis
	- Sebagai salah satu bentuk bahwa penulis bersikap toleran dengan perubahan yang dibuat
	- Dapat menyimpan data dengan baik sehingga tidak terjadinya kesalahan yang menjadikan lingkungan kerja tidak kondusif
- Loyal
	- Dalam pembuatan form login dipastikan tidak adanya kebocoran data apapun
- Pembuatan aplikasi yang tidak melanggar satu peraturan sama sekali
- Adaptif
	- Mengasah keterampilan dengan pembuatan form login ini
	- Memperhatikan kepentingankepentingan yang diperlukan pegawai pengelola arsip dalam pendataan peminjaman
	- Penulis menyesuaikan tampilan agar terlihat menarik
	- Terus berinovasi dan mengembangkan kreativitas dalam melakukan perbaikan
- Kolaboratif
	- Menggunakan google dan youtube untuk mencari cara pembuatan form login pada microsoft access
	- Memberikan kesempatan untuk berkontribusi kepada pihak-pihak yang mengetahui tentang kegiatan penulis
- $\triangleright$  Kontribusi terhadap visi-misi organisasi : Perubahan sistem pencatatan dari manual ke dalam komputer merupakan kontribusi untuk ikut mewujudkan penataan ruang dan pengelolaan pertanahaan yang berstandar dunia
- $\triangleright$  Penguatan nilai organisasi :
- Profesional :

Dapat membuat apa yang telah direncanakan. Selain itu juga mampu menyelesaikan tugas hingga tuntas.

## KARTU BIMBINGAN AKTUALISASI COACH

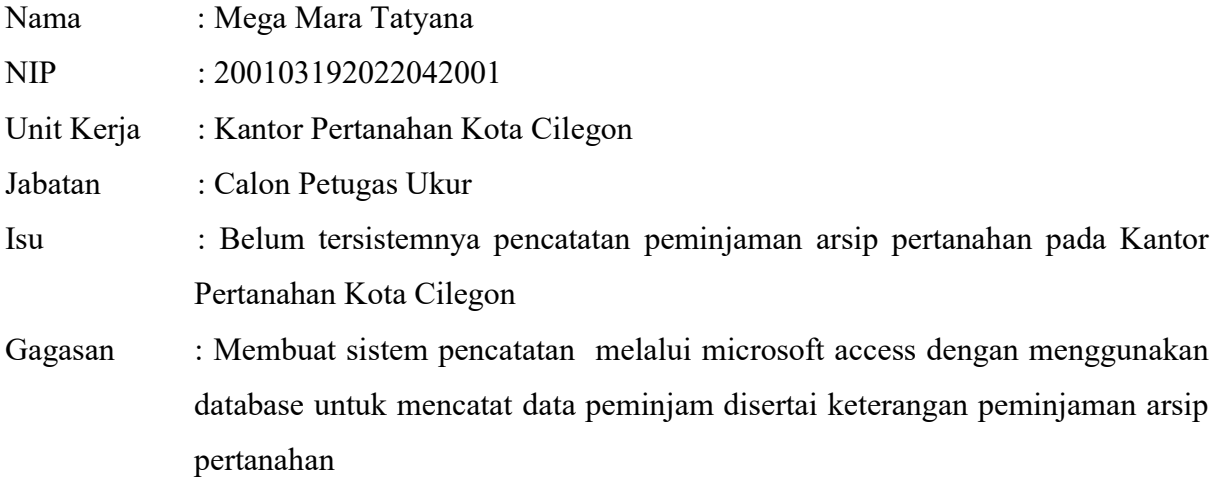

Kegiatan 3 : Membuat database pada microsoft access

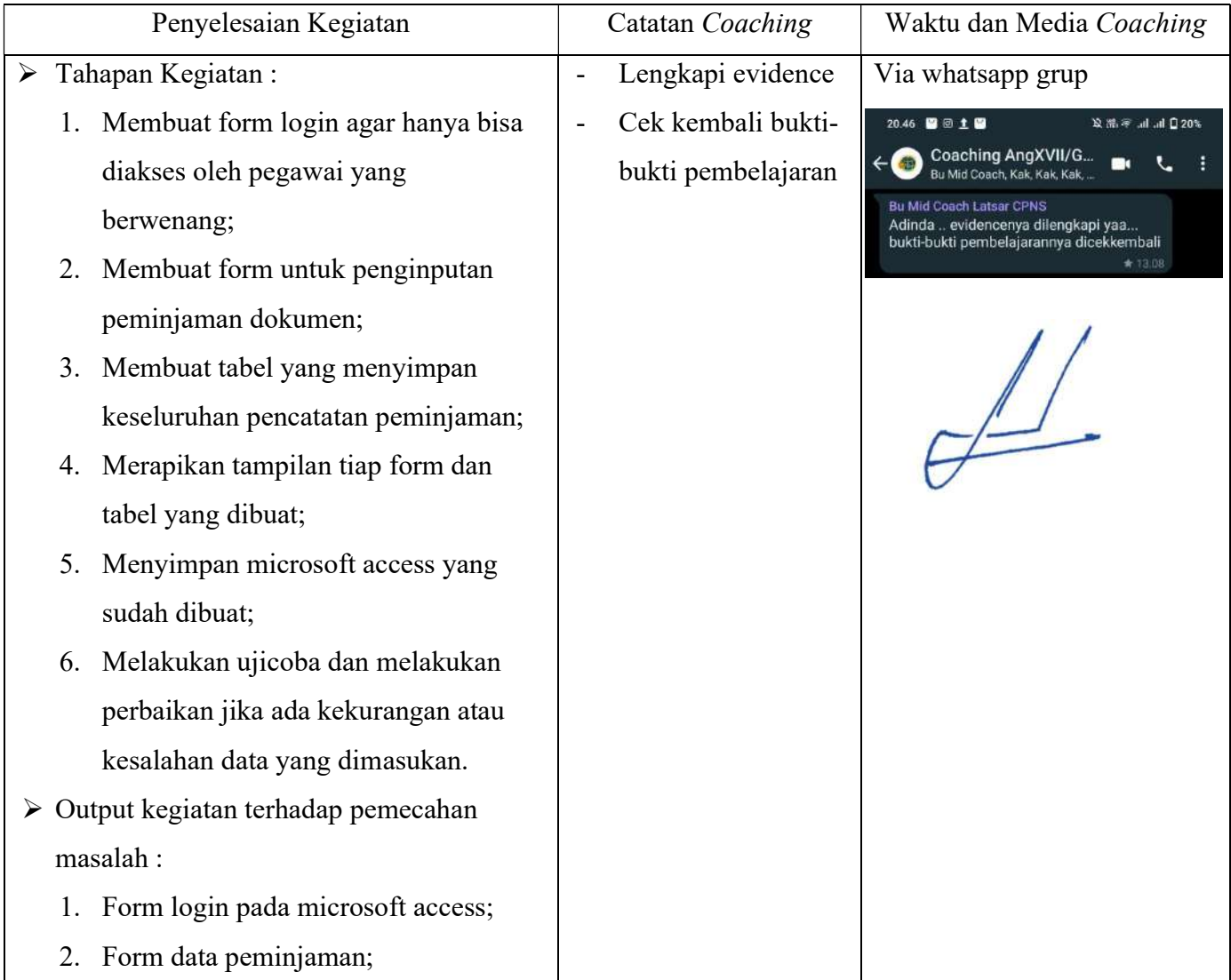

- 3. Tabel utama pada microsoft access;
- 4. Design yang menarik;
- 5. Microsoft access yang berguna untuk pencatatan peminjaman arsip;
- 6. Microsoft access yang siap digunakan.
- $\triangleright$  Keterkaitan substansi mata pelatihan :
- Akuntabel
	- Pembuatan form login agar pegawai pengelola arsip nanti lebih bertanggung jawab terhadap pencatatan peminjaman
	- Penulis bertanggung jawab dengan tugas yang diberikan.
- Kompeten
	- Menggabungkan antara pengetahuan dan keterampilan dalam pembuatan form ini
	- Meningkatkan kompetensi diri dengan cara belajar membuat form data peminjaman dengan mencari tutorial di youtube
	- Meningkatkan kompetensi diri dengan membuat tabel pada microsoft access
	- Melaksanakan tugas dengan kualitas terbaik
- Harmonis
	- Sebagai salah satu bentuk bahwa penulis bersikap toleran dengan perubahan yang dibuat
	- Dapat menyimpan data dengan baik sehingga tidak terjadinya kesalahan yang menjadikan lingkungan kerja tidak kondusif

### - Loyal

- Dalam pembuatan form login dipastikan tidak adanya kebocoran data apapun
- Pembuatan aplikasi yang tidak melanggar satu peraturan sama sekali
- Adaptif
	- Mengasah keterampilan dengan pembuatan form login ini
	- Memperhatikan kepentingankepentingan yang diperlukan pegawai pengelola arsip dalam pendataan peminjaman
	- Penulis menyesuaikan tampilan agar terlihat menarik
	- Terus berinovasi dan mengembangkan kreativitas dalam melakukan perbaikan
- Kolaboratif
	- Menggunakan google dan youtube untuk mencari cara pembuatan form login pada microsoft access
	- Memberikan kesempatan untuk berkontribusi kepada pihak-pihak yang mengetahui tentang kegiatan penulis
- $\triangleright$  Kontribusi terhadap visi-misi organisasi : Perubahan sistem pencatatan dari manual ke dalam komputer merupakan kontribusi untuk ikut mewujudkan penataan ruang dan pengelolaan pertanahaan yang berstandar dunia

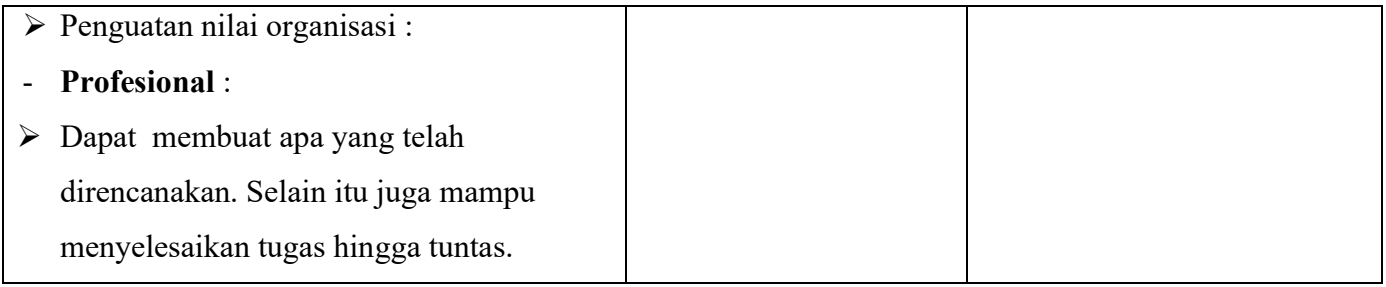

# LAPORAN MINGGUAN AKTUALISASI CPNS KEMENTERIAN ATR/BPN TAHUN 2022

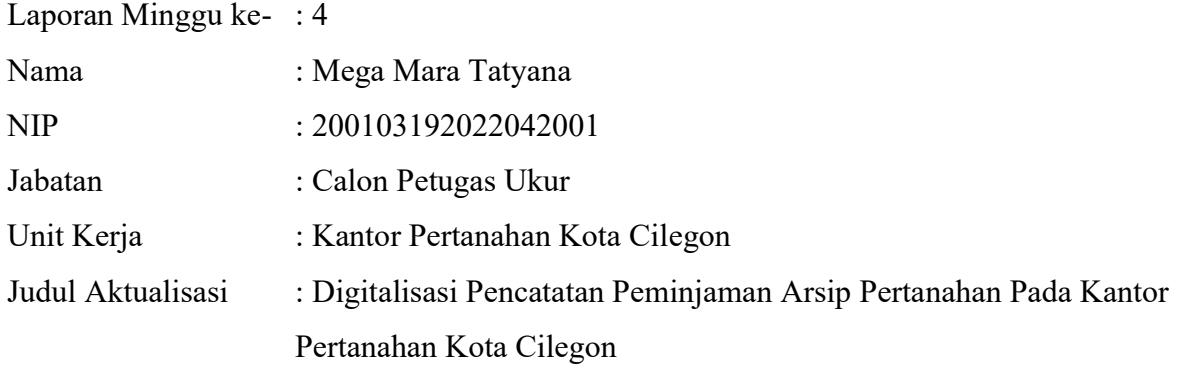

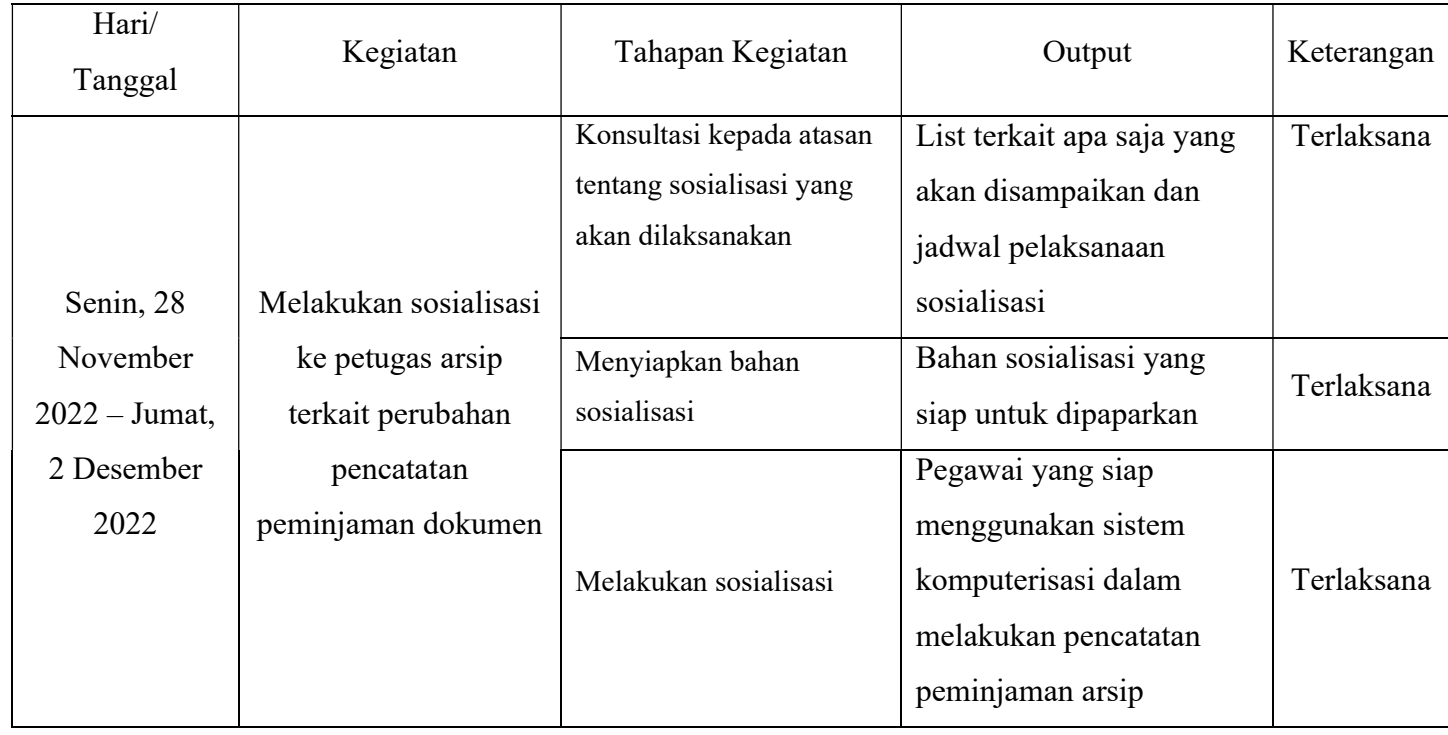

Andika Ariadarma, S.ST., S.H. Mega Mara Tatyana, A.P. NIP.198212262006041006 NIP.200103192022042001

Mentor Peserta

#### URAIAN REALISASI KEGIATAN DAN OUTPUT

 Laporan minggu keempat ini merupakan minggu terakhir dalam pelaksanaan rancangan aktualisasi yang sudah dibuat. Laporan minggu keempat ini berisi kegiatan yang telah dilaksanakan mulai dari hari Senin, 28 November 2022 sampai hari Jumat, 2 Desember 2022. Kegiatan yang dilakukan pada minggu terakhir ini adalah kegiatan ke-4, yaitu melakukan sosialisasi ke petugas arsip terkait perubahan pencatatan peminjaman dokumen. Tahapan kegiatan yang ada di kegiatan terahir ini terlaksana semua pada minggu ini. Uraian tahapan kegiatannya adalah sebagai berikut :

1. Konsultasi kepada atasan tentang sosialisasi yang akan dilaksanakan

Konsultasi rencana kegiatan telah dilakukan pada hari Rabu, 30 November 2022. Hal ini tidak sesuai dengan jadwal kegiatan yang telah penulis buat pada rancangan aktualisasi tetapi tahapan kegiatan ini tetap berjalan dengan baik. Tahapan kegiatan ini bertujuan untuk mendapatkan arahan dari mentor mengenai pelaksanaan kegiatan sosialisasi. Sesuai kesepakatan penulis dan mentor, maka sosialisasi dilakukan pada hari Kamis, 1 Desember 2022. Pada tahapan kegiatan ini, penulis juga menyampaikan kepada mentor terkait aplikasi pencatatan peminjaman arsip yang sudah penulis buat melalui microsoft access. Bapak Andika Ariadarma, S.ST., S.H. selaku mentor menyetujui data-data yang penulis masukkan.

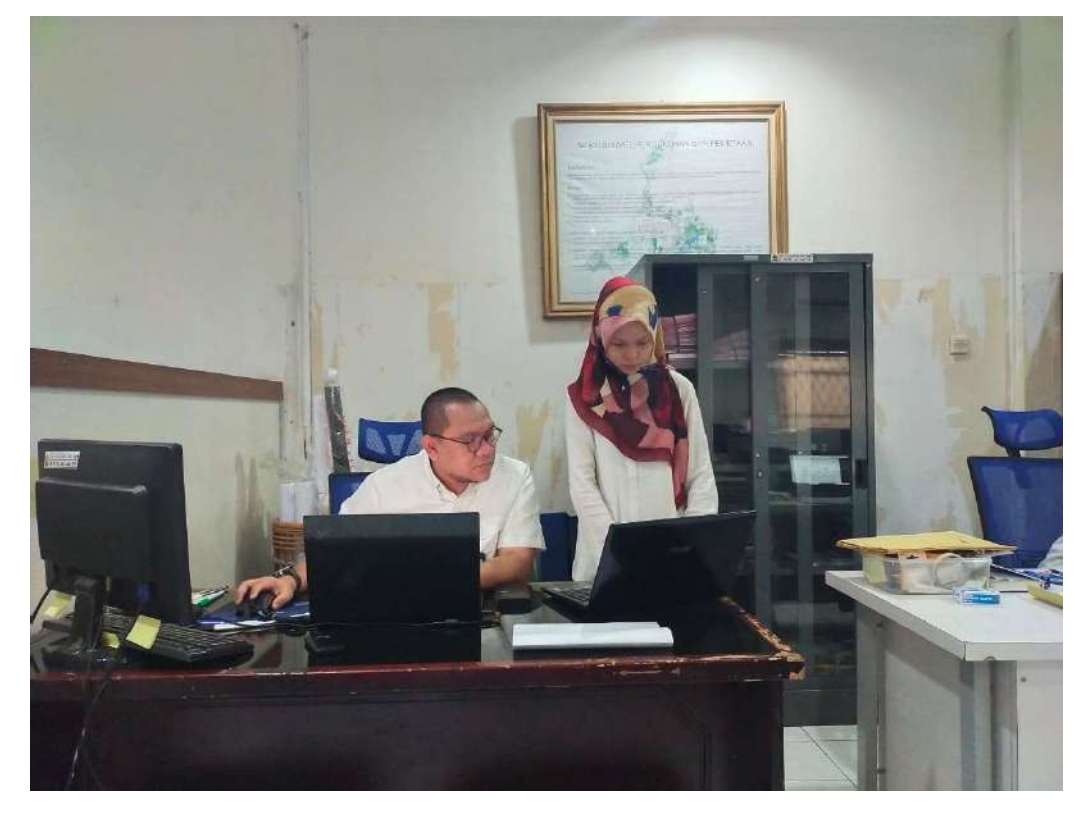

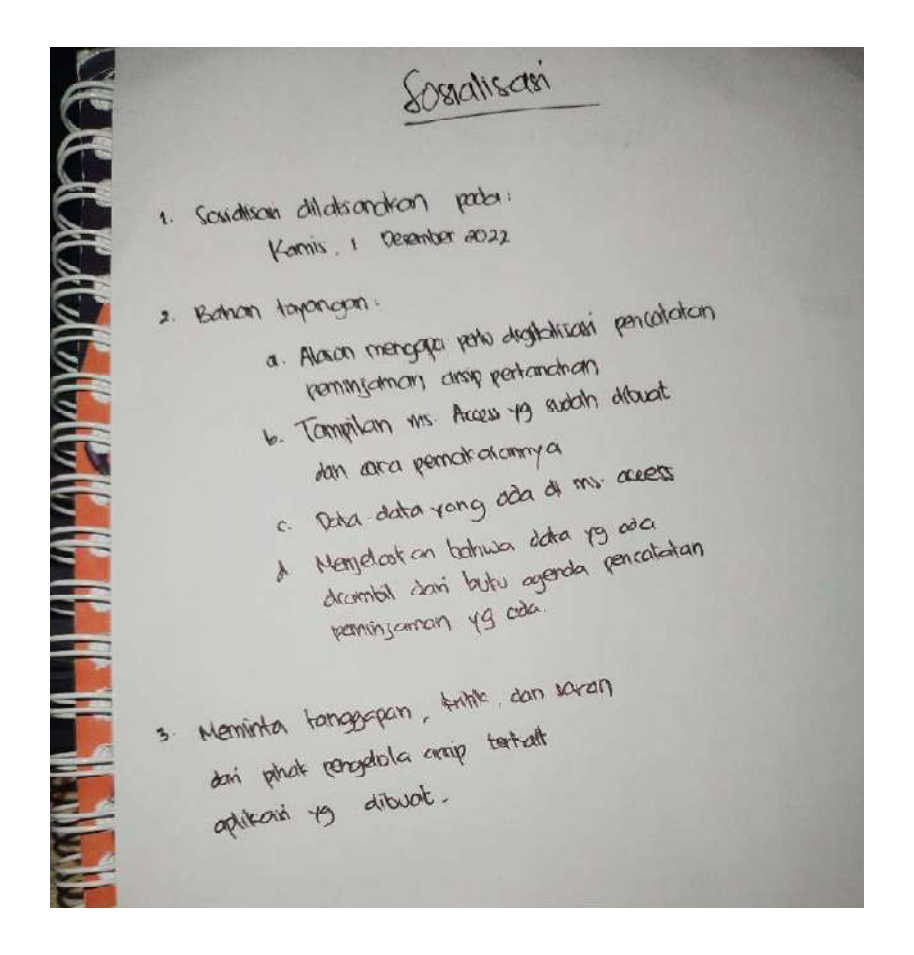

2. Menyiapkan bahan sosialisasi

Setelah didapat jadwal dan list bahan sosialisasi yang disetujui bersama mentor, selanjutnya penulis menyiapkan bahan sosialisasi yang akan dipaparkan kepada pegawai pengelola arsip. Tahapan kegiatan ini dilakukan pada hari Rabu, 30 November 2022. Pada tahapan kegiatan ini, penulis membuat power point agar memudahkan dalam memaparkan terkait kegiatan aktualisasi penulis yaitu digitalisasi pencatatan peminjaman arsip. Pada sosialisasi tersebut, penulis terlebih dahulu menjabarkan terkait kegiatan yang penulis buat ini. Selanjutnya penulis menerangkan alasan mengapa harus dilakukan digitalisasi pencatatan peminjaman arsip pertanahan pada Kantor Pertanahan Kota Cilegon, yaitu memudahkan pegawai pengelola arsip untuk mencari data peminjam, memudahkan pegawai pengelola arsip dalam pencatatan dan perekapan data peminjaman, lebih efektif dan efisien, serta data yang didapatkan aktual. Setelah itu penulis membuka microsoft access yang sudah selesai penulis buat lalu menjelaskan cara pemakaiannya.

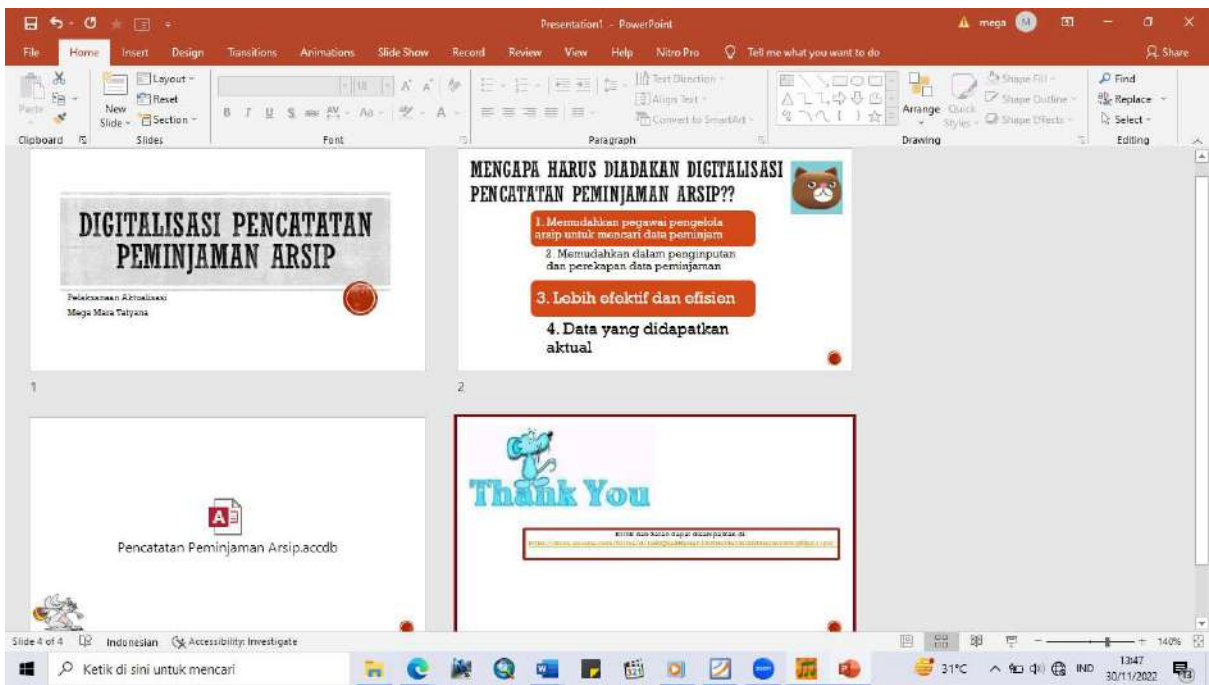

Selain membuat power point, penulis juga membuat google form yang akan penulis sisipkan di akhir power point. Google form ini bertujuan untuk mendapatkan tanggapan dari pegawai pengelola arsip terkait dengan kegiatan aktualisasi penulis yaitu digitalisasi pencatatan peminjaman arsip pertanahan.

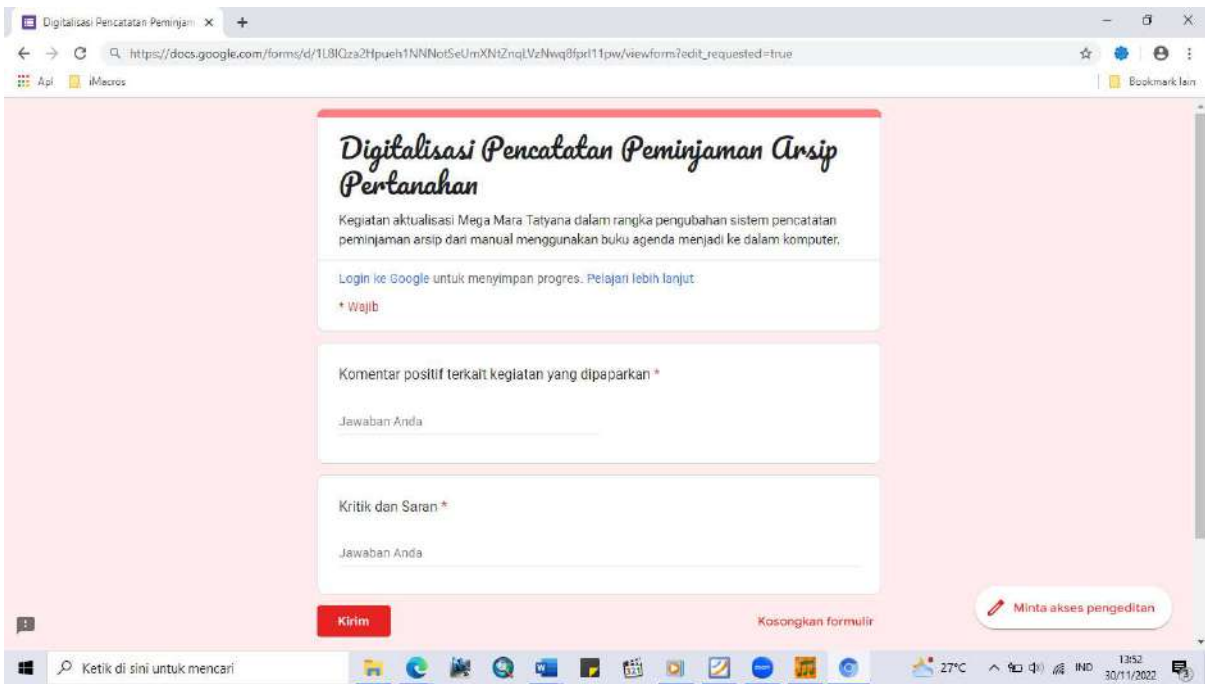

#### 3. Melakukan sosialisasi

Sesuai dengan jadwal yang sudah penulis sepakati dengan mentor, sosialisasi dilaksanakan pada hari Kamis, 1 Desember 2022. Penulis memaparkan sesuai dengan apa yang sudah penulis rencanakan. Sosialisasi ini dilakukan di ruang arsip Kantor Pertanahan Kota Cilegon. Dalam sosialisasi ini, pegawai pengelola arsip menerima baik kegiatan aktualisasi penulis.

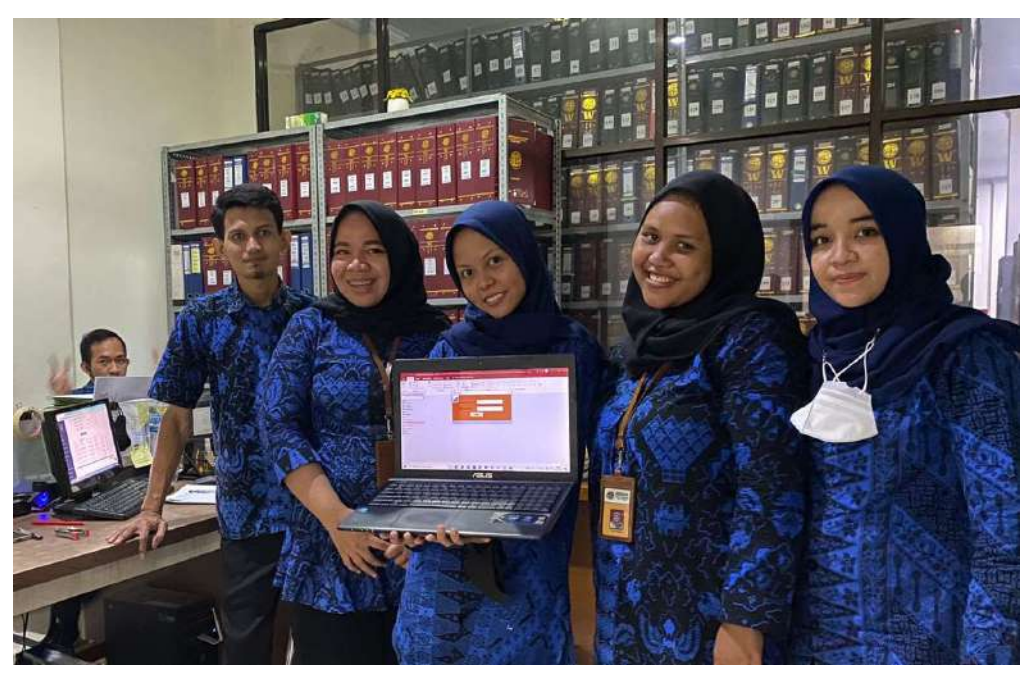

## KARTU BIMBINGAN AKTUALISASI MENTOR

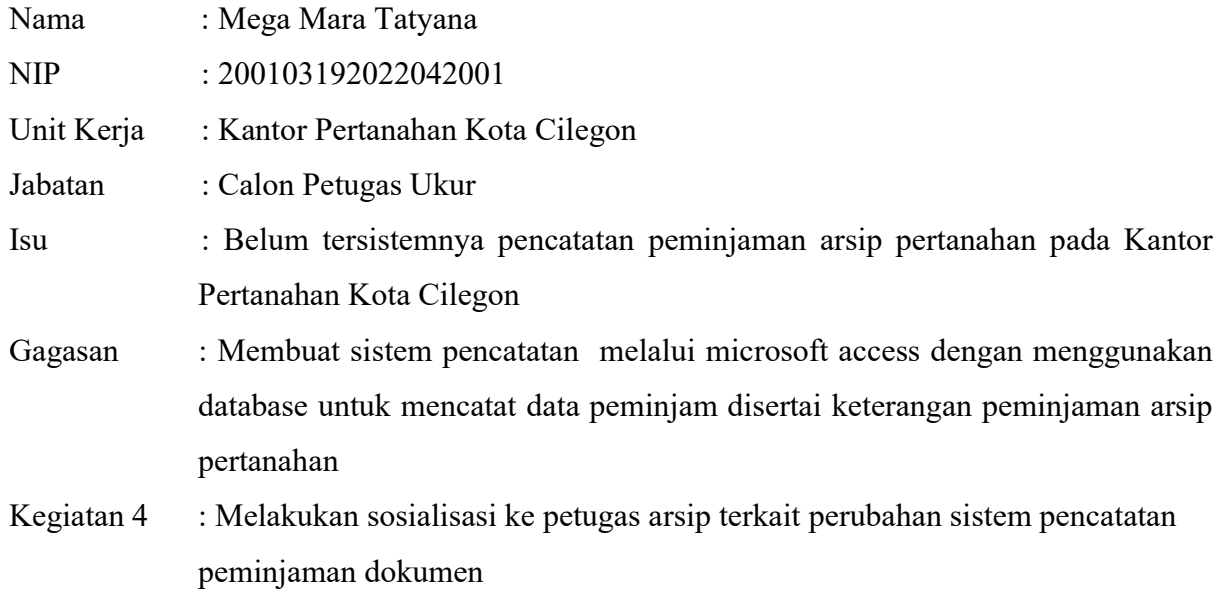

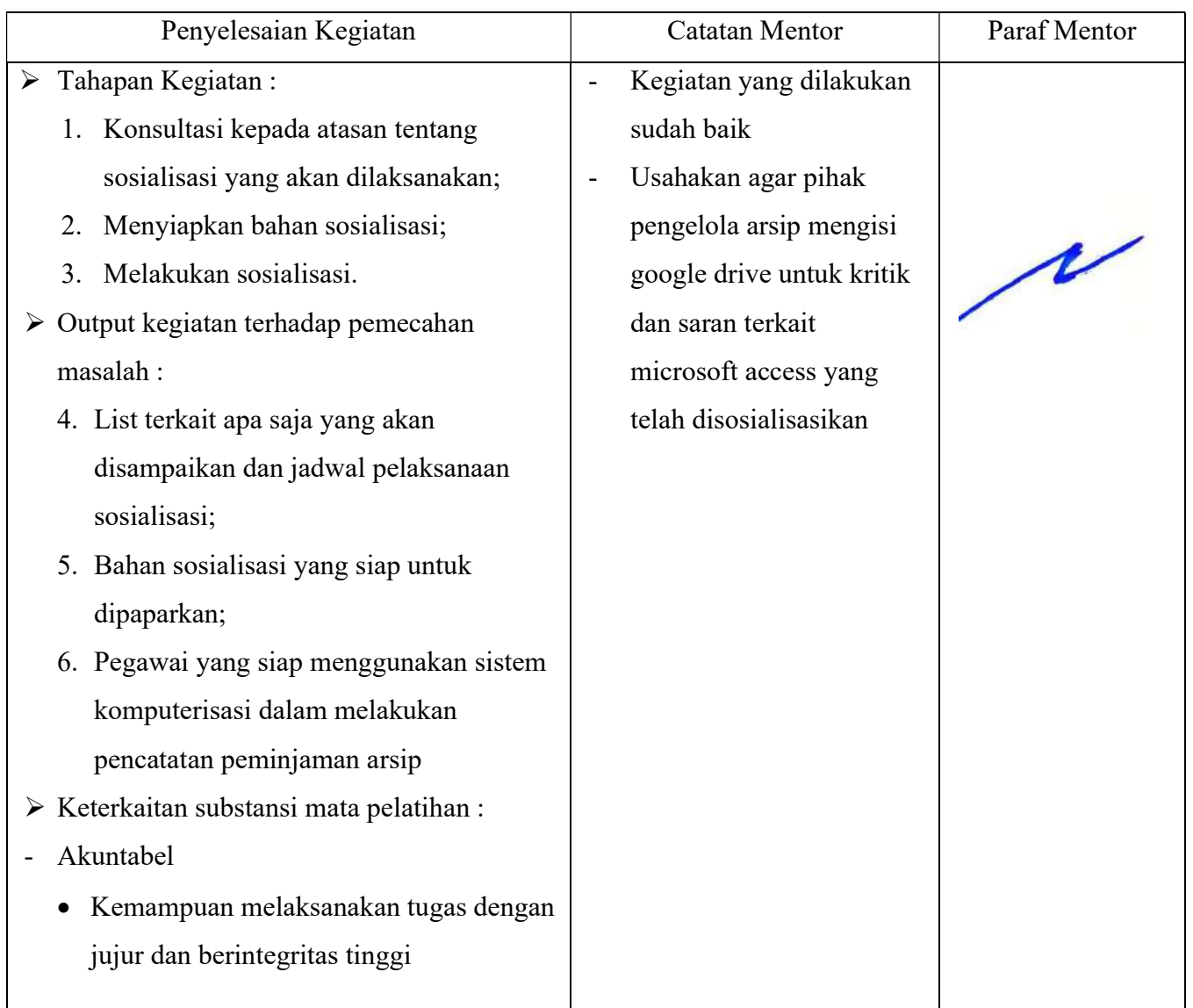

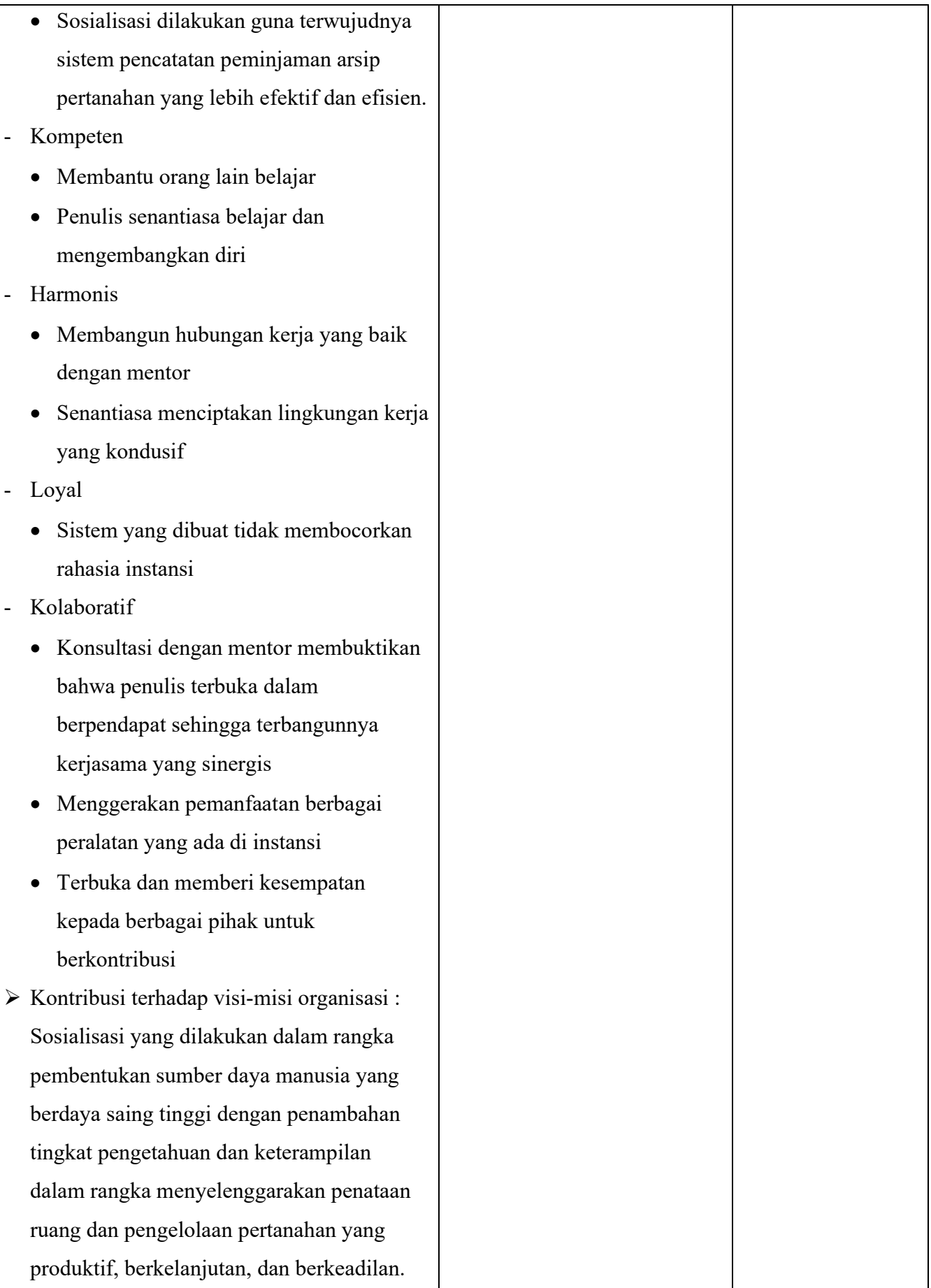

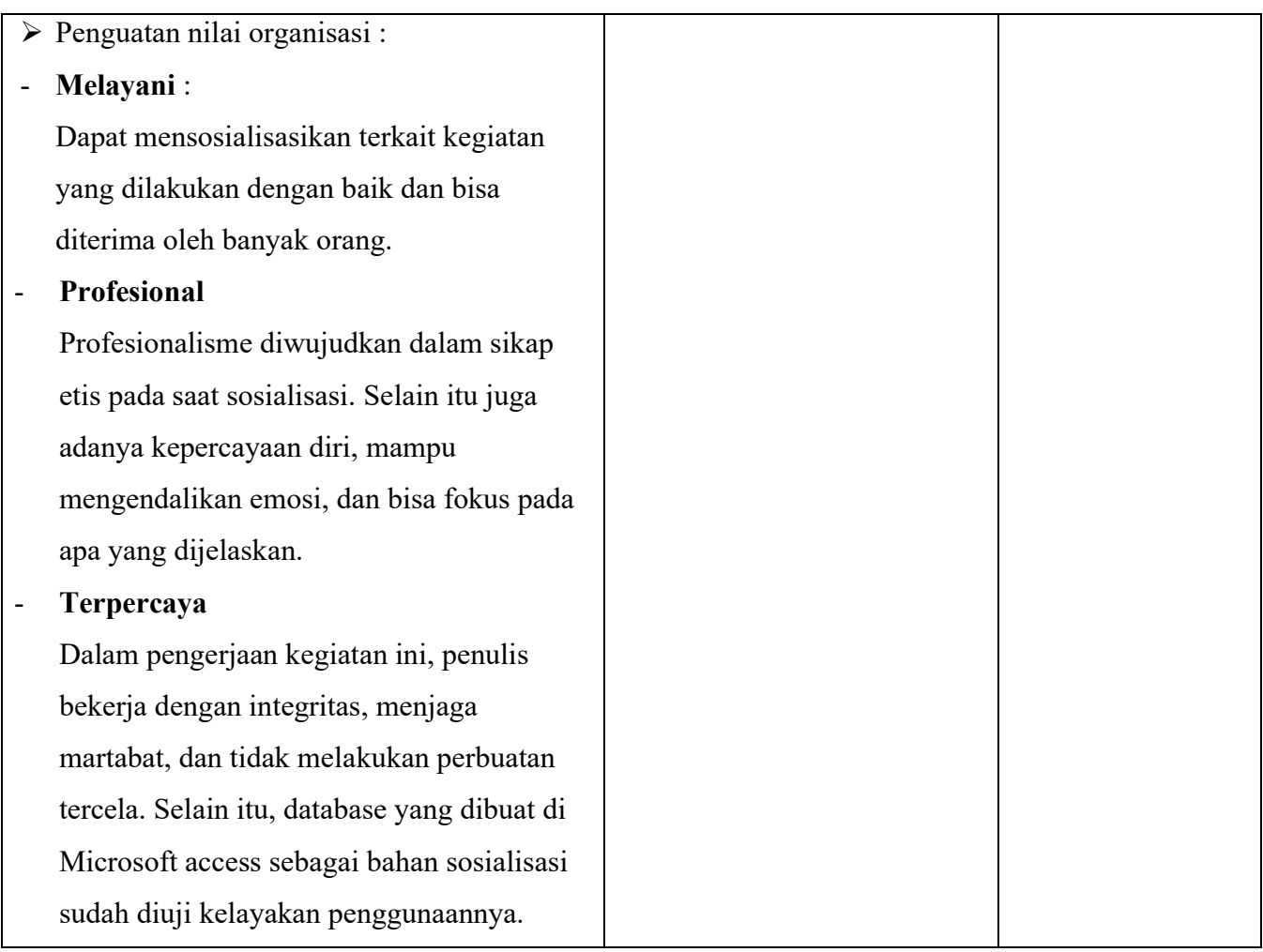

## KARTU BIMBINGAN AKTUALISASI COACH

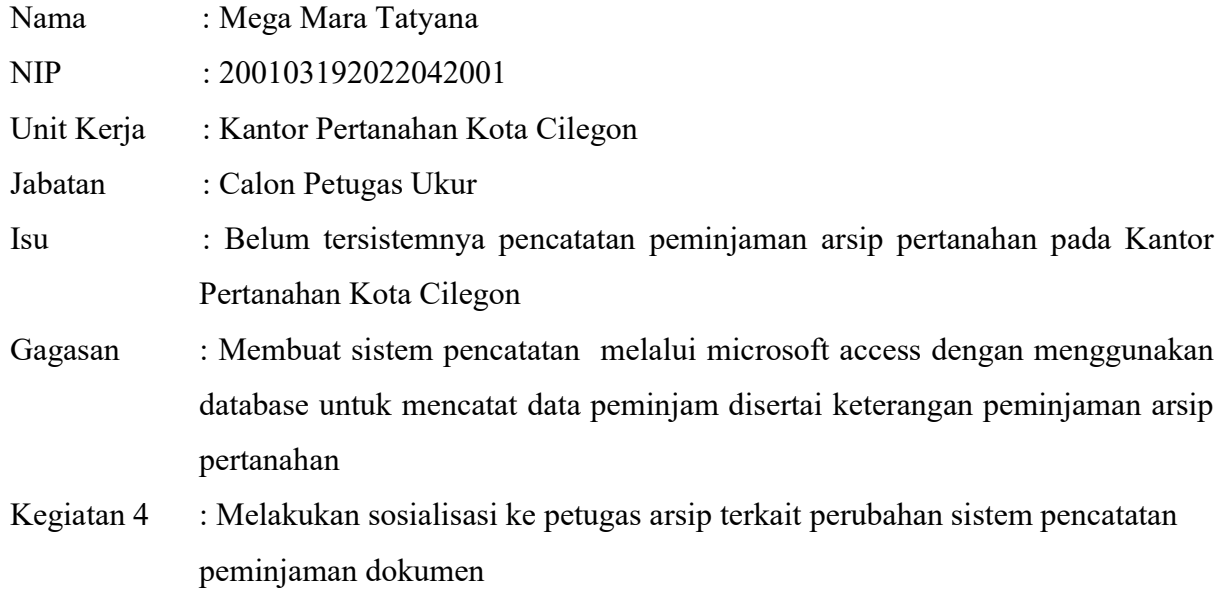

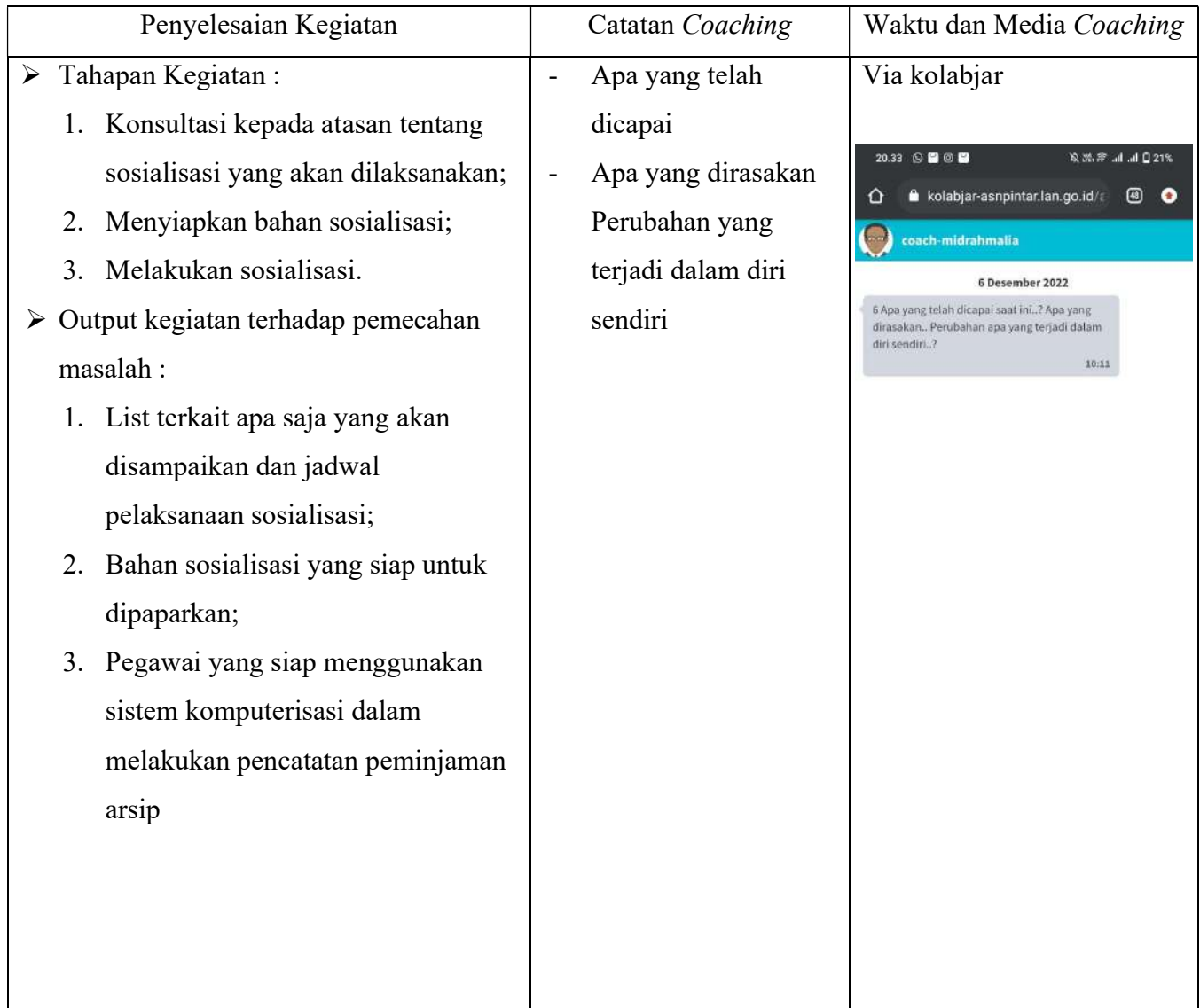

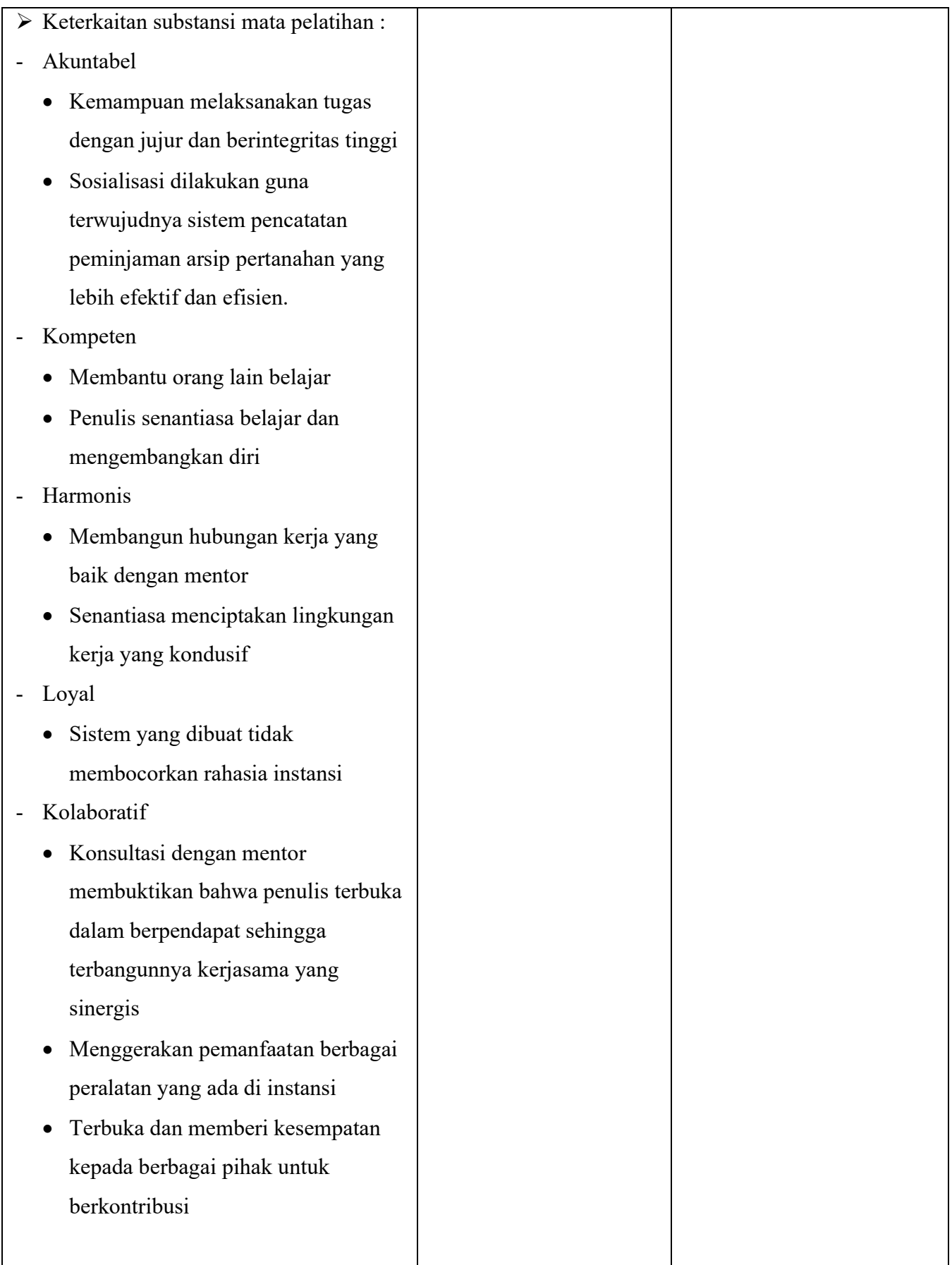

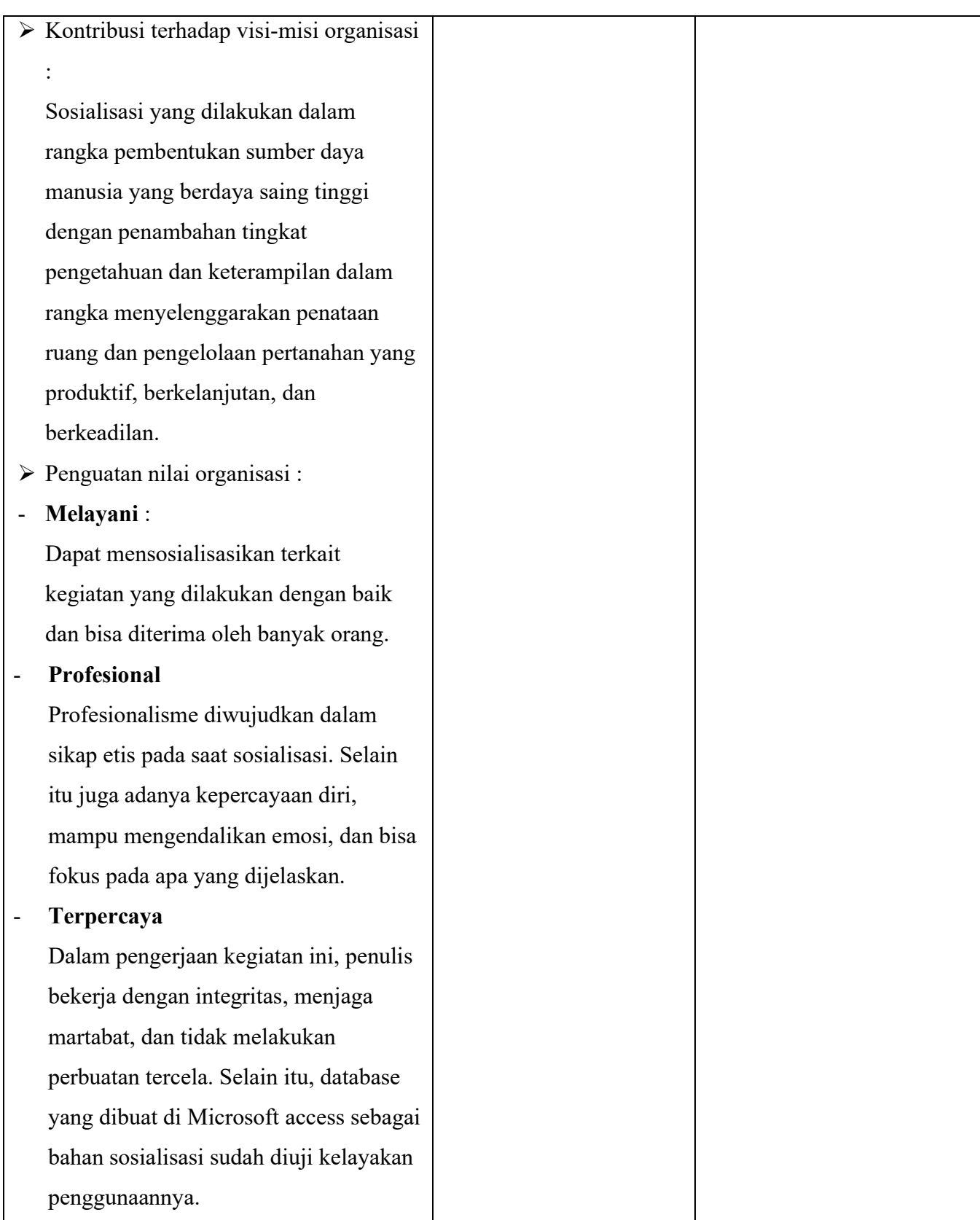

# Kartu Bimbingan Aktualisasi Coach

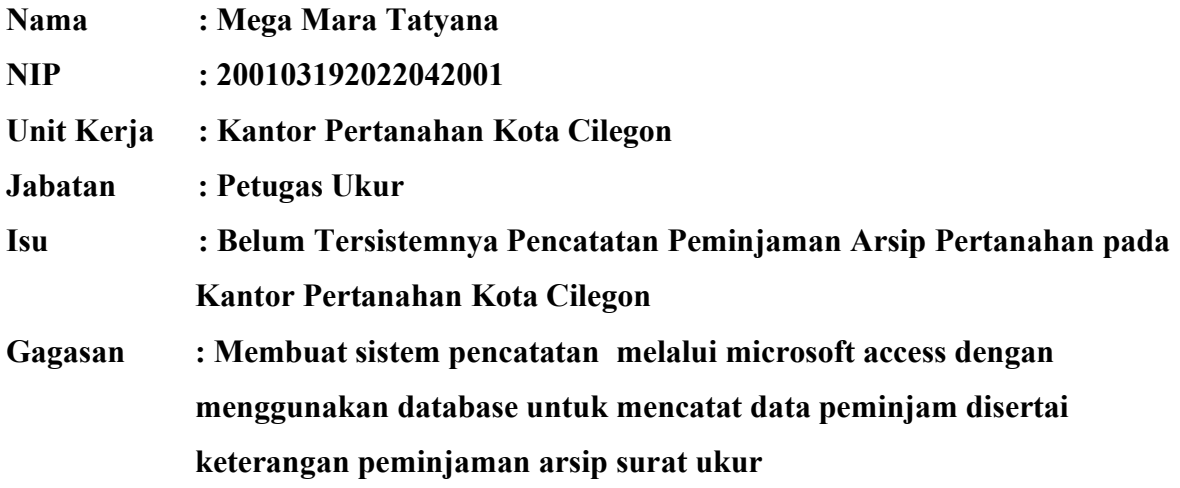

Kegiatan : Coaching secara tatap muka

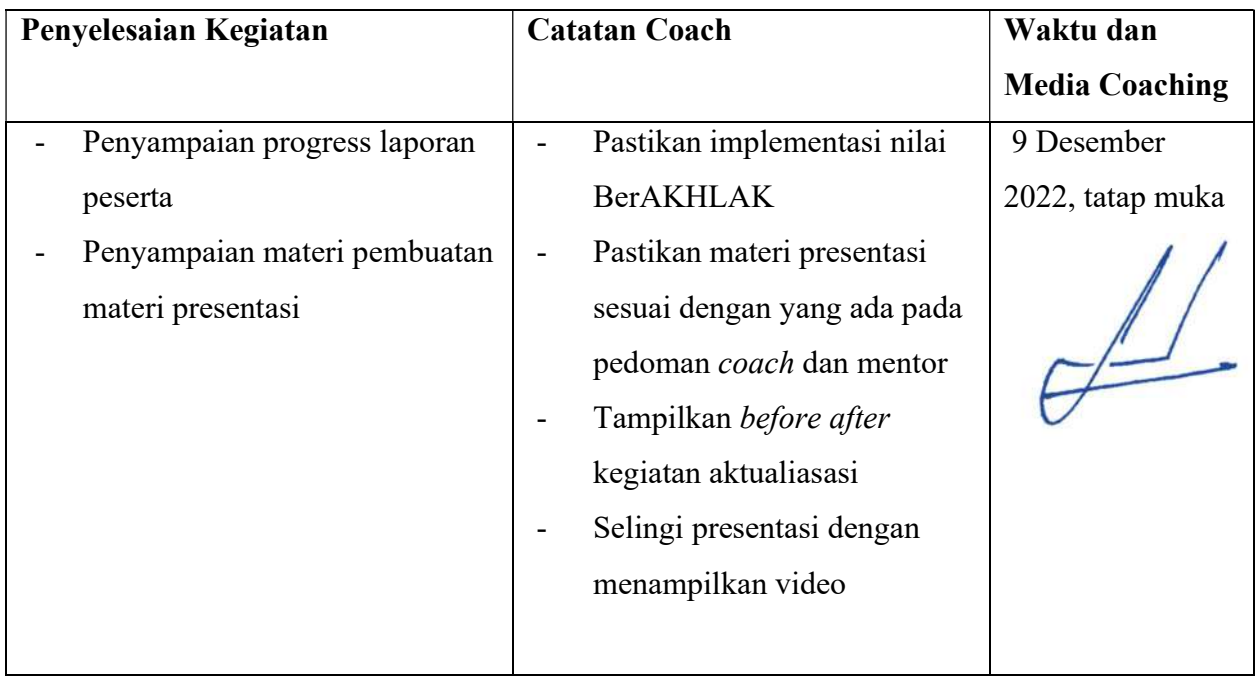

# Kartu Bimbingan Aktualisasi Coach

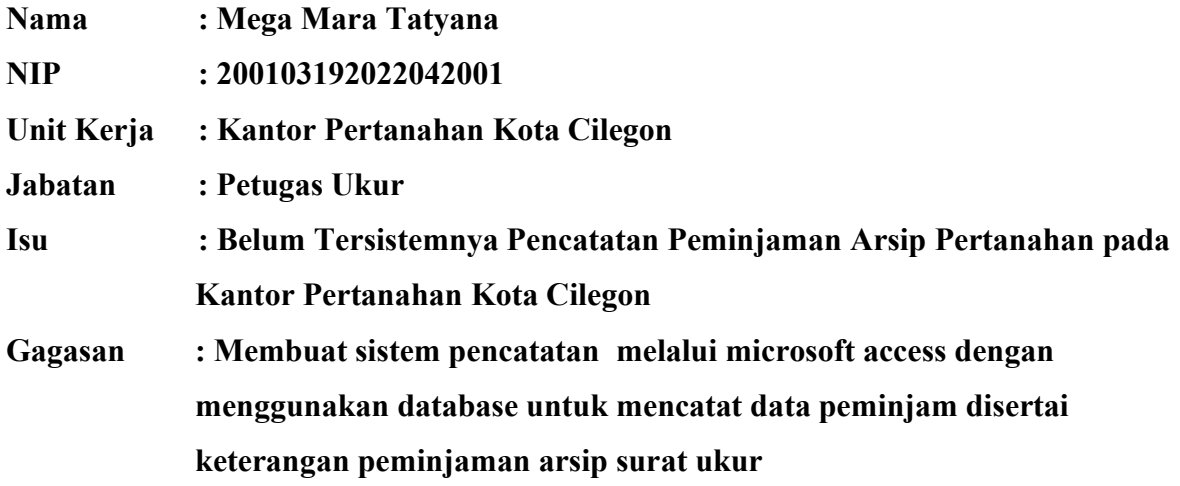

Kegiatan : Coaching secara tatap muka

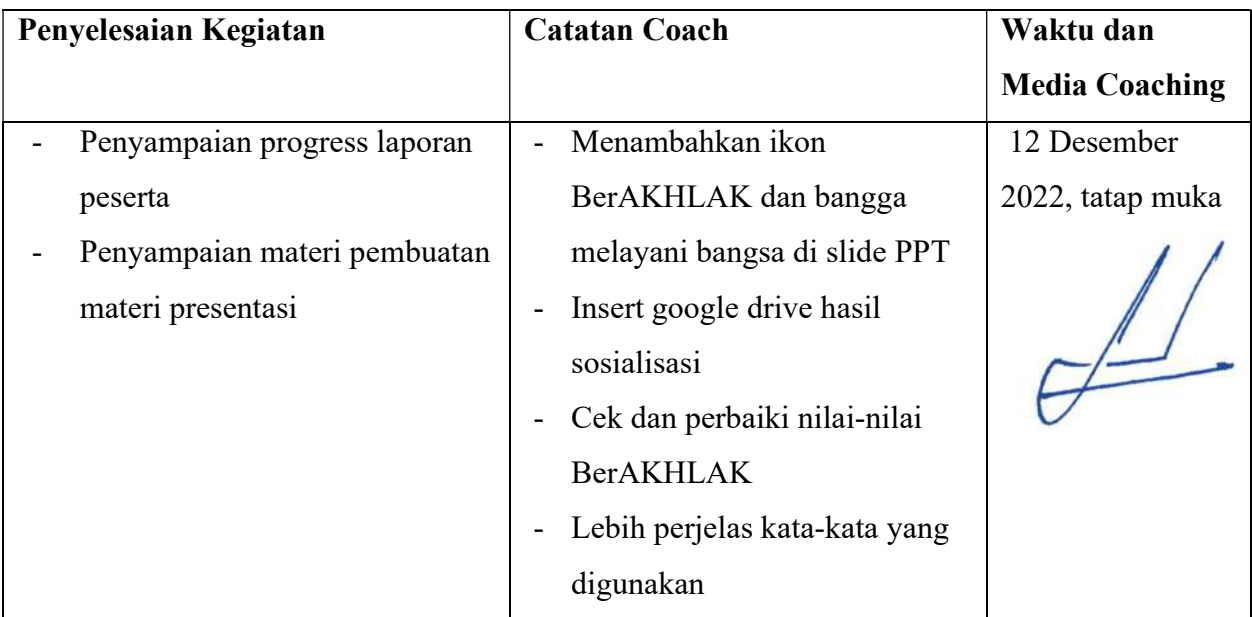

#### BIODATA PENULIS

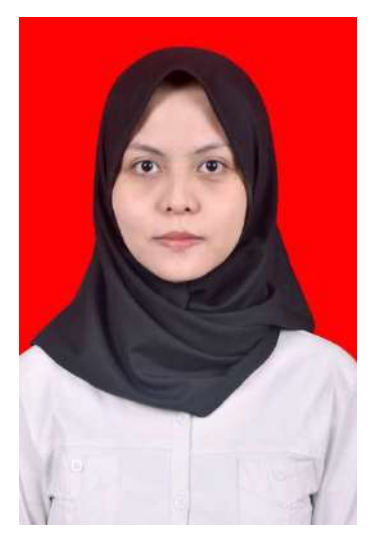

Penulis bernama Mega Mara Tatyana atau biasa dipanggil Mega, lahir di Kabupaten Wonogiri pada tanggal 19 Maret 2001. Penulis merupakan anak tunggal dari Bapak Wiratmo dan Ibu Suratmi. Penulis menempuh pendidikan Diploma I di Sekolah Tinggi Pertanahan Nasional(STPN) di Yogyakarta pada tahun 2019. Jurusan yang diambil adalah Diploma I Pengukuran dan Pemetaan Kadastral. Saat ini penulis sedang menjalani profesi sebagai Calon Pegawai Negeri Sipil di Kementerian Agraria dan Tata Ruang/Badan Pertanahan Nasional penempatan Kantor Pertanahan Kota Cilegon sebagai Calon Petugas Ukur.

Penulis dapat dihubungi melalui alamat email : tatyanamega01@gmail.com. Untuk menyelesaikan Latihan Dasar CPNS Kementerian Agraria dan Tata Ruang/Badan Pertanahan Nasional pada tahun 2022 dan syarat diangkat menjadi Pegawai Negeri Sipil, penulis membuat Laporan Aktualisasi dengan judul "Digitalisasi Pencatatan Peminjaman Arsip Pertanahan pada Kantor Pertanahan Kota Cilegon". Penulis berharap kegiatan dan tulisan ini dapat bermanfaat untuk instansi khususnya dan masyarakat ataupun pihak yang berkepentingan secara umumnya.